# Veritas™ Cluster Server Bundled Agents Reference Guide

AIX

5.1 Service Pack 1

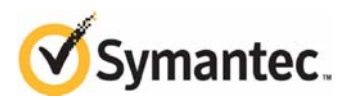

# Veritas Cluster Server Bundled Agents Reference Guide

The software described in this book is furnished under a license agreement and may be used only in accordance with the terms of the agreement.

Product version: 5.1 SP1

Document version: 5.1.SP1.3

#### Legal Notice

Copyright © 2011 Symantec Corporation. All rights reserved.

Symantec, the Symantec Logo, Veritas and Veritas Storage Foundation are trademarks or registered trademarks of Symantec Corporation or its affiliates in the U.S. and other countries. Other names may be trademarks of their respective owners.

The product described in this document is distributed under licenses restricting its use, copying, distribution, and decompilation/reverse engineering. No part of this document may be reproduced in any form by any means without prior written authorization of Symantec Corporation and its licensors, if any.

THE DOCUMENTATION IS PROVIDED "AS IS" AND ALL EXPRESS OR IMPLIED CONDITIONS, REPRESENTATIONS AND WARRANTIES, INCLUDING ANY IMPLIED WARRANTY OF MERCHANTABILITY, FITNESS FOR A PARTICULAR PURPOSE OR NON-INFRINGEMENT, ARE DISCLAIMED, EXCEPT TO THE EXTENT THAT SUCH DISCLAIMERS ARE HELD TO BE LEGALLY INVALID. SYMANTEC CORPORATION SHALL NOT BE LIABLE FOR INCIDENTAL OR CONSEQUENTIAL DAMAGES IN CONNECTION WITH THE FURNISHING, PERFORMANCE, OR USE OF THIS DOCUMENTATION. THE INFORMATION CONTAINED IN THIS DOCUMENTATION IS SUBJECT TO CHANGE WITHOUT NOTICE.

The Licensed Software and Documentation are deemed to be commercial computer software as defined in FAR 12.212 and subject to restricted rights as defined in FAR Section 52.227-19 "Commercial Computer Software - Restricted Rights" and DFARS 227.7202, "Rights in Commercial Computer Software or Commercial Computer Software Documentation", as applicable, and any successor regulations. Any use, modification, reproduction release, performance, display or disclosure of the Licensed Software and Documentation by the U.S. Government shall be solely in accordance with the terms of this Agreement.

Symantec Corporation 350 Ellis Street Mountain View, CA 94043 <http://www.symantec.com>

# Technical Support

Symantec Technical Support maintains support centers globally. Technical Support's primary role is to respond to specific queries about product features and functionality. The Technical Support group also creates content for our online Knowledge Base. The Technical Support group works collaboratively with the other functional areas within Symantec to answer your questions in a timely fashion. For example, the Technical Support group works with Product Engineering and Symantec Security Response to provide alerting services and virus definition updates.

Symantec's support offerings include the following:

- A range of support options that give you the flexibility to select the right amount of service for any size organization
- Telephone and/or web-based support that provides rapid response and upto-the-minute information
- Upgrade assurance that delivers automatic software upgrades protection
- Global support purchased on a regional business hours or 24 hours a day, 7 days a week basis
- Premium service offerings that include Account Management Services

For information about Symantec's support offerings, you can visit our web site at the following URL:

[www.symantec.com/business/support/index.jsp](http://www.symantec.com/business/support/index.jsp)

All support services will be delivered in accordance with your support agreement

and the then-current enterprise technical support policy.

#### Contacting Technical Support

Customers with a current support agreement may access Technical Support information at the following URL:

#### [www.symantec.com/business/support/contact\\_techsupp\\_static.jsp](http://www.symantec.com/business/support/contact_techsupp_static.jsp)

Before contacting Technical Support, make sure you have satisfied the system requirements that are listed in your product documentation. Also, you should be at the computer on which the problem occurred, in case it is necessary to replicate the problem.

When you contact Technical Support, please have the following information available:

- Product release level
- Hardware information
- Available memory, disk space, and NIC information
- Operating system
- Version and patch level
- Network topology
- Router, gateway, and IP address information
- Problem description:
	- Error messages and log files
	- Troubleshooting that was performed before contacting Symantec
	- Recent software configuration changes and network changes

#### Licensing and registration

If your Symantec product requires registration or a license key, access our technical support web page at the following URL:

<www.symantec.com/business/support/>

#### Customer service

Customer service information is available at the following URL:

<www.symantec.com/business/support/>

Customer Service is available to assist with non-technical questions, such as the following types of issues:

- Questions regarding product licensing or serialization
- Product registration updates, such as address or name changes
- General product information (features, language availability, local dealers)
- Latest information about product updates and upgrades
- Information about upgrade assurance and support contracts
- Information about the Symantec Buying Programs
- Advice about Symantec's technical support options
- Nontechnical presales questions
- Issues that are related to CD-ROMs or manuals

#### Support agreement resources

If you want to contact Symantec regarding an existing support agreement, please contact the support agreement administration team for your region as follows:

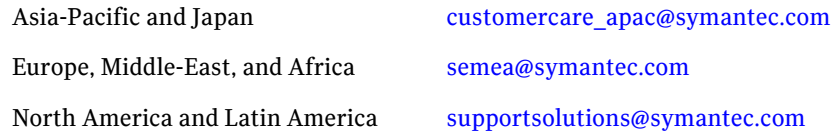

#### Documentation

Product guides are available on the software disc in PDF format. Make sure that you are using the current version of the documentation.The document version appears on page 2 of each guide. The latest product documentation is available on the Symantec website.

<http://www.symantec.com/business/support/overview.jsp?pid=15107>

Your feedback on product documentation is important to us. Send suggestions for improvements and reports on errors or omissions. Include the title and document version (located on the second page), and chapter and section titles of the text on which you are reporting. Send feedback to:

[docs@symantec.com](mailto:docs@symantec.com)

#### About Symantec Connect

Symantec Connect is the peer-to-peer technical community site for Symantec's enterprise customers. Participants can connect and share information with other product users, including creating forum posts, articles, videos, downloads, blogs and suggesting ideas, as well as interact with Symantec product teams and Technical Support. Content is rated by the community, and members receive reward points for their contributions.

<http://www.symantec.com/connect/storage-management>

# Contents

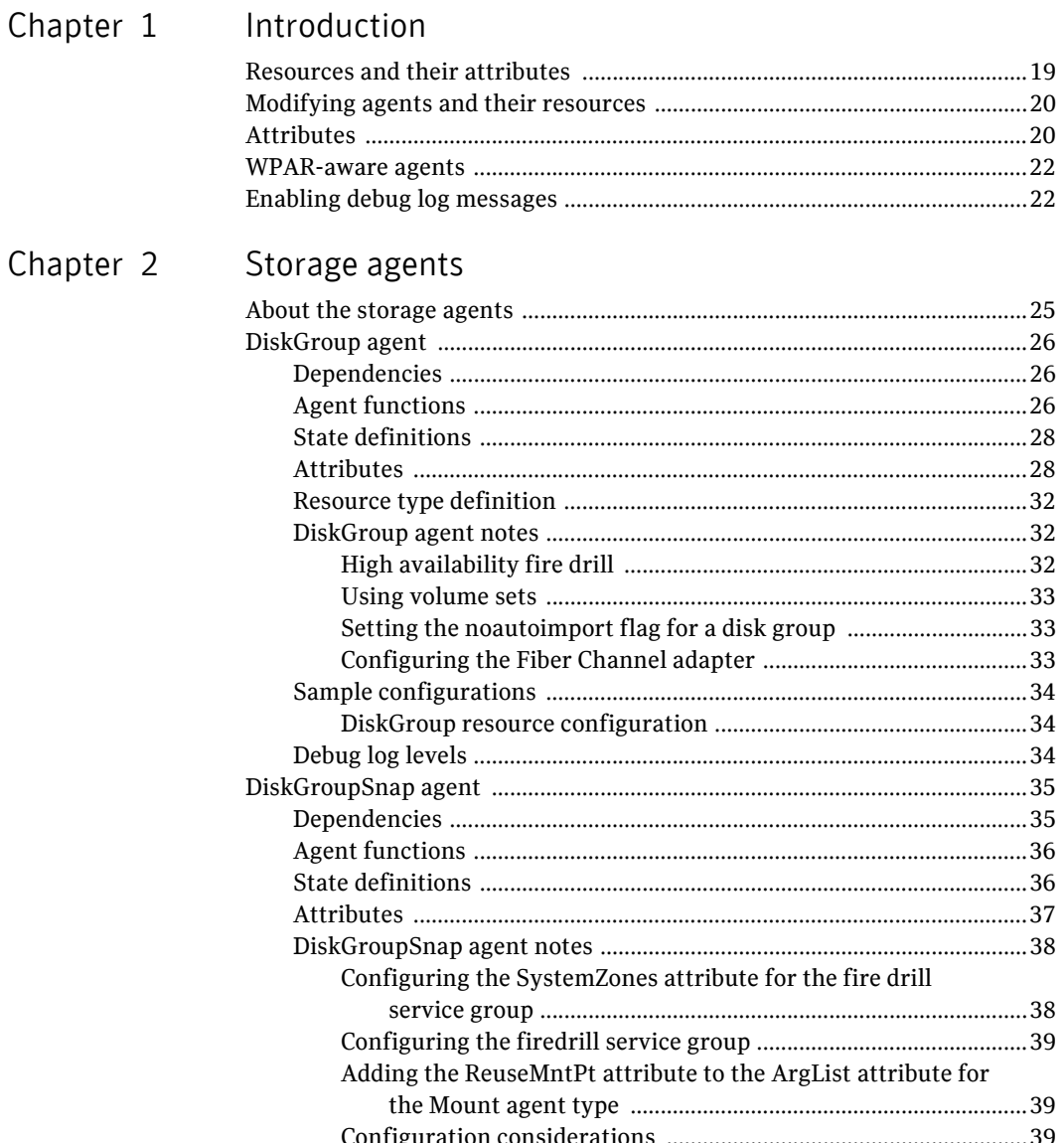

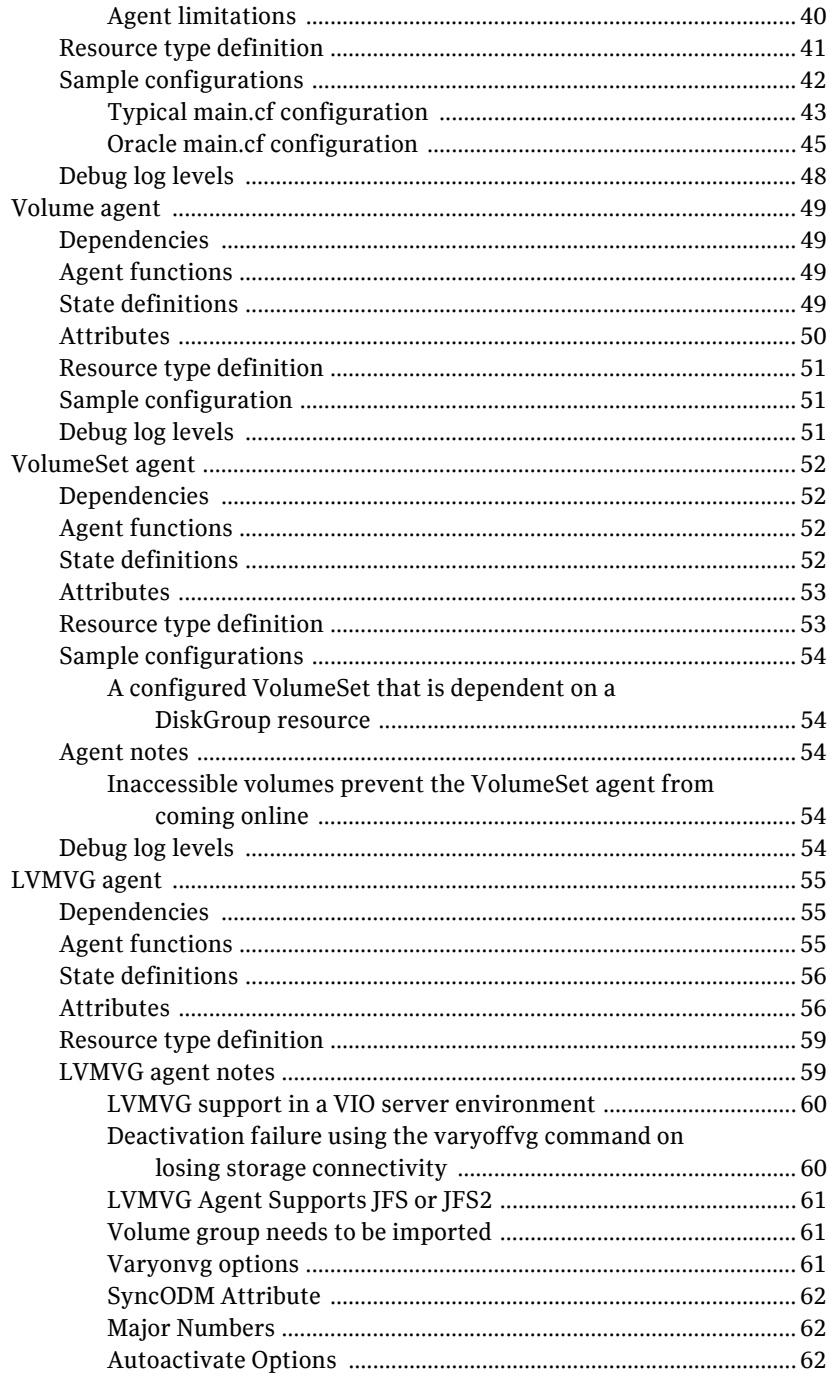

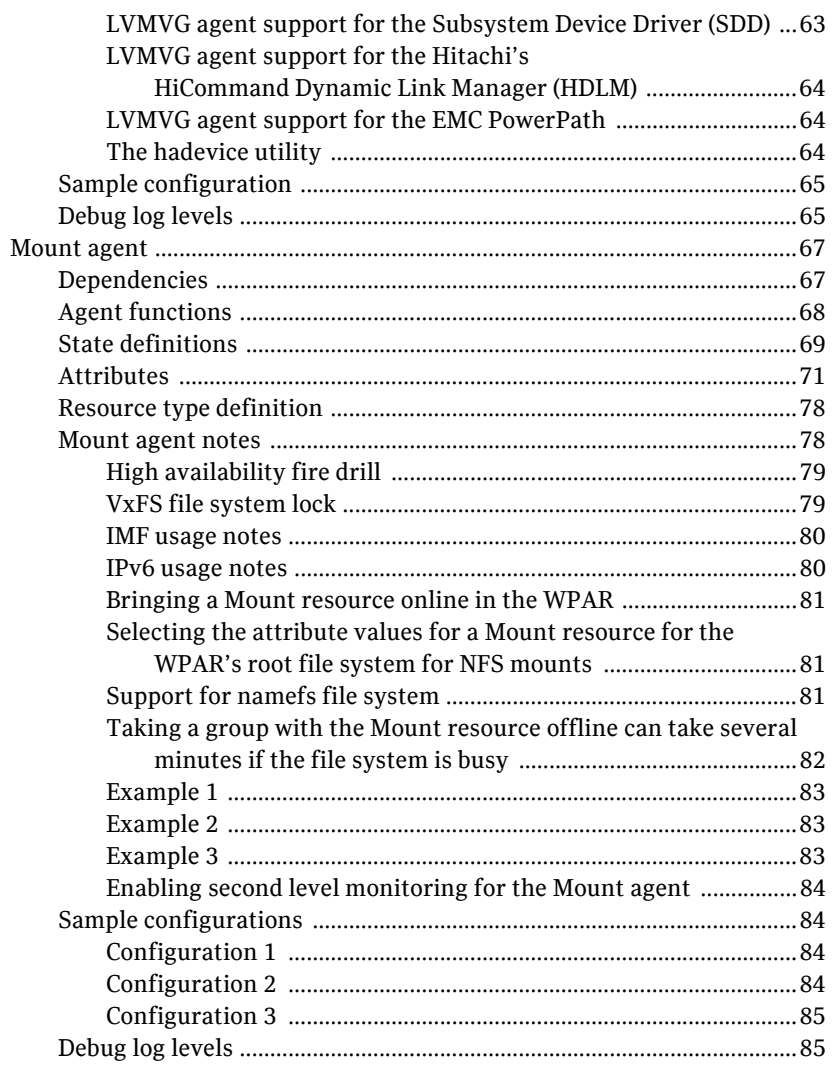

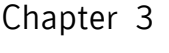

# Network agents

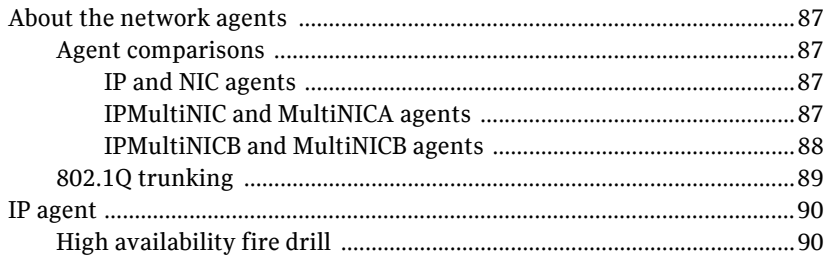

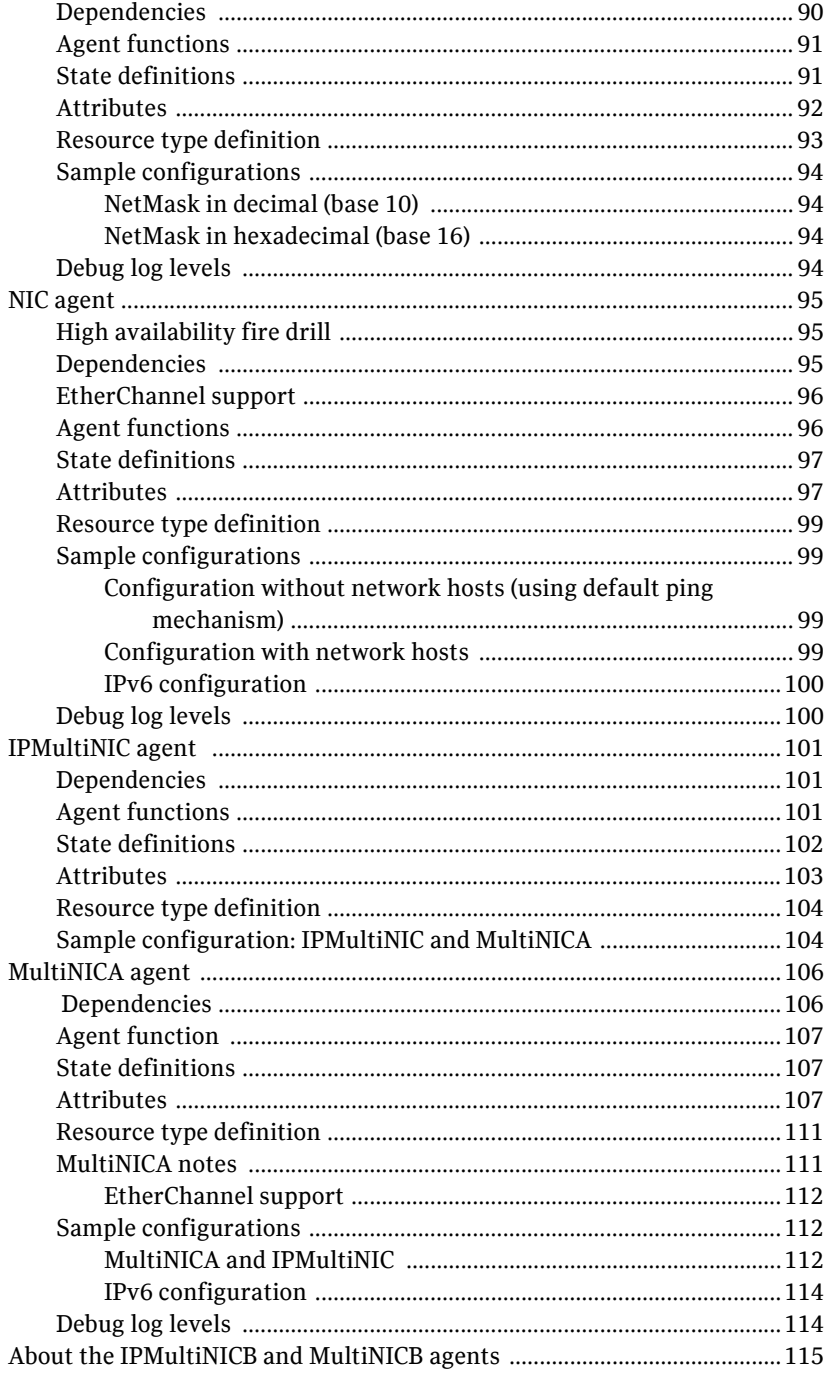

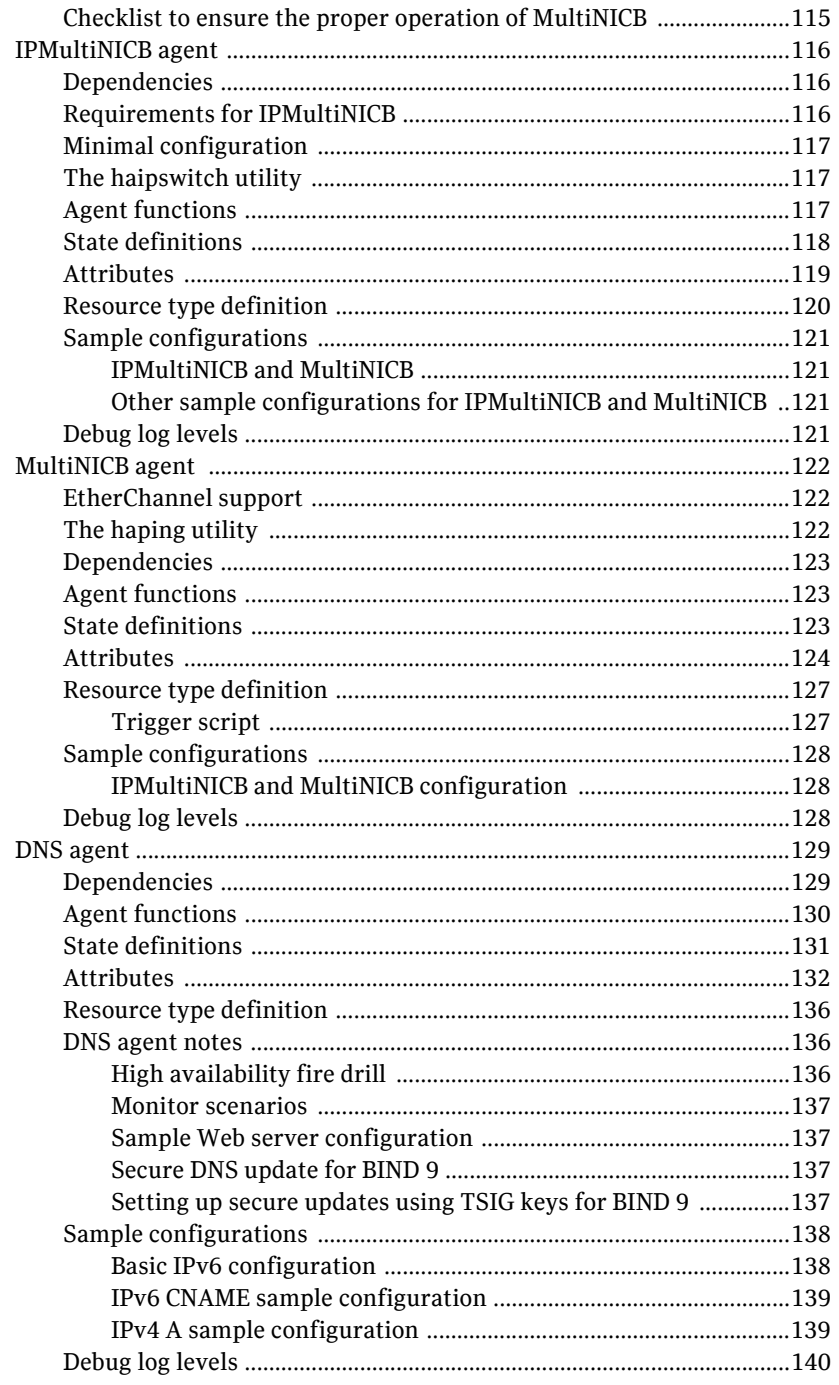

# Chapter 4 File sh

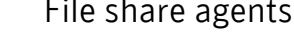

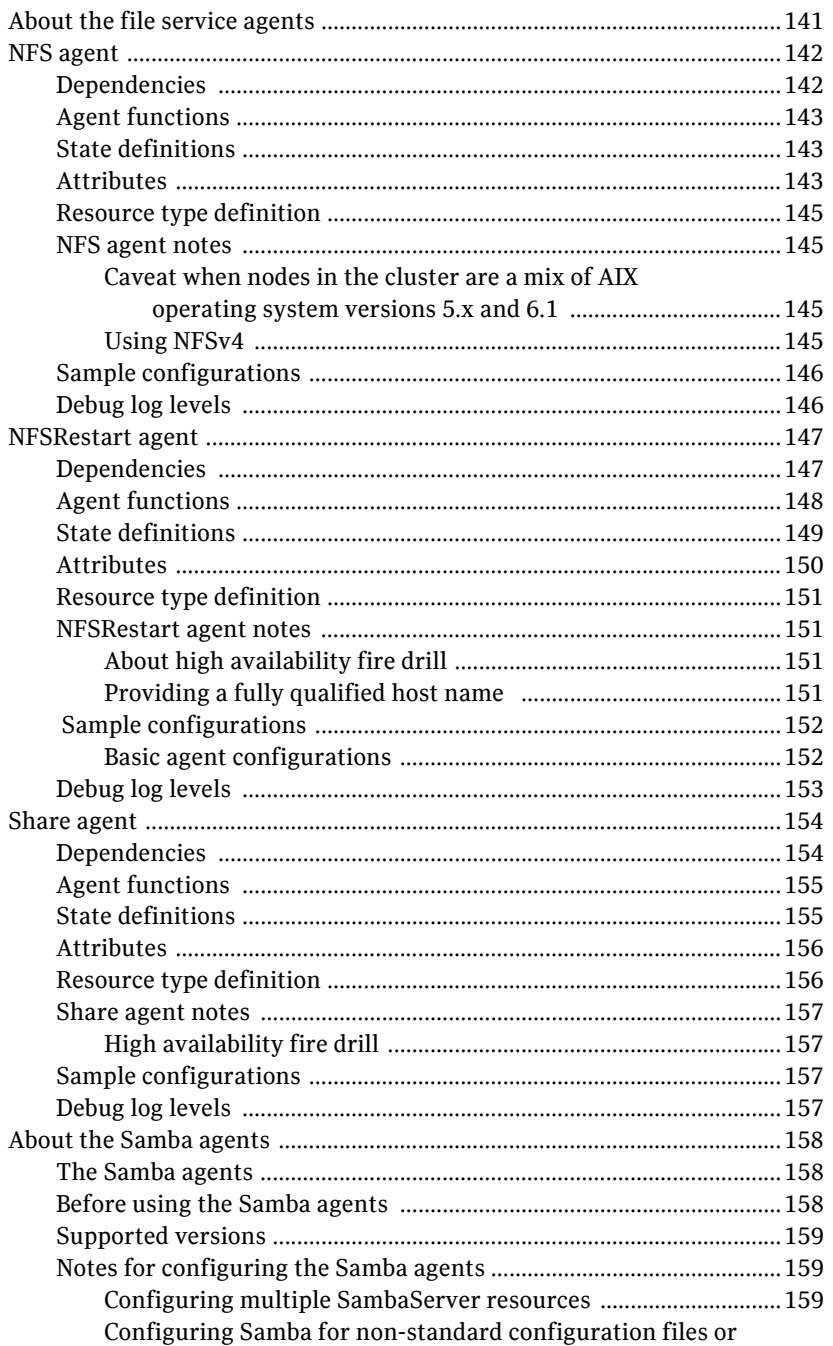

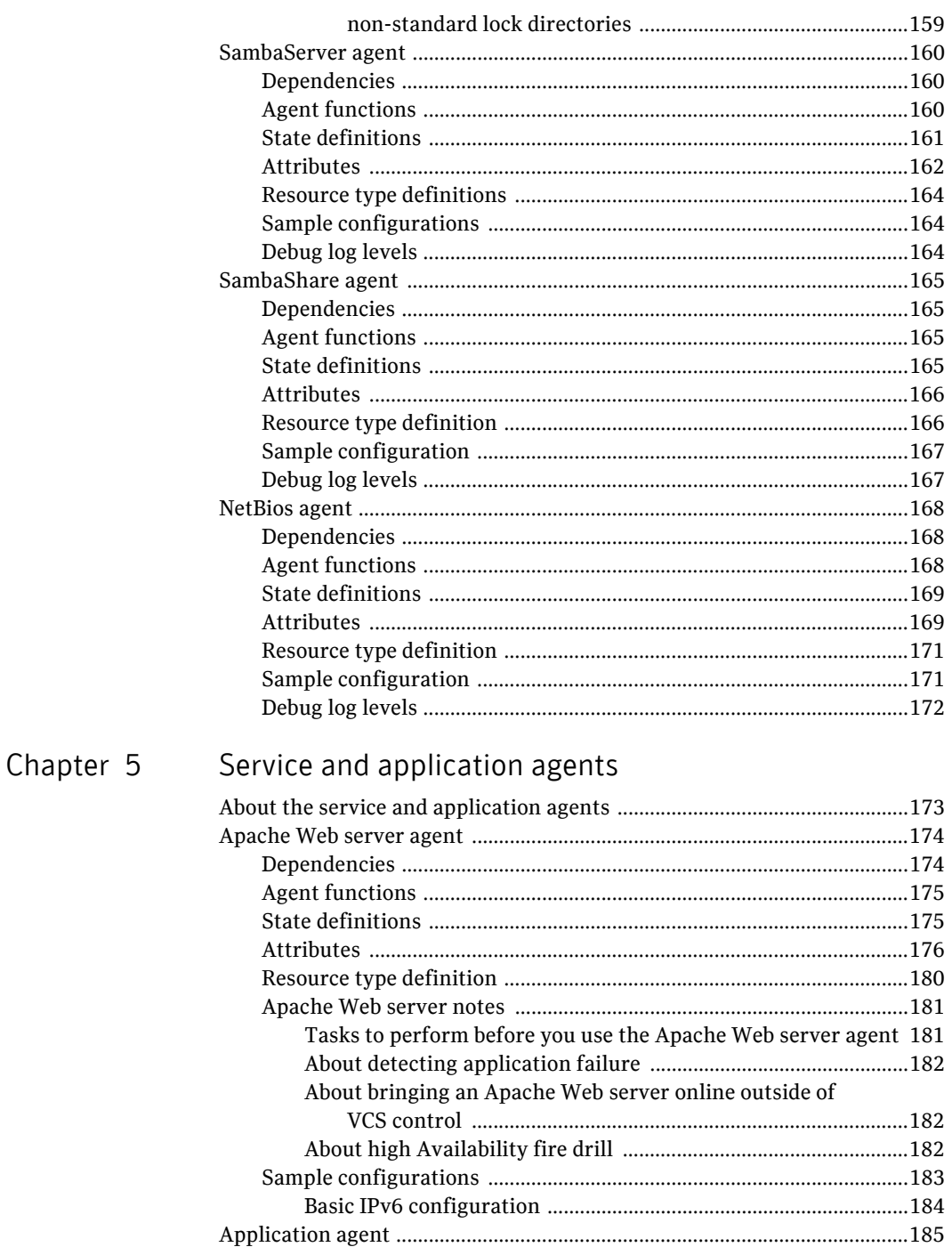

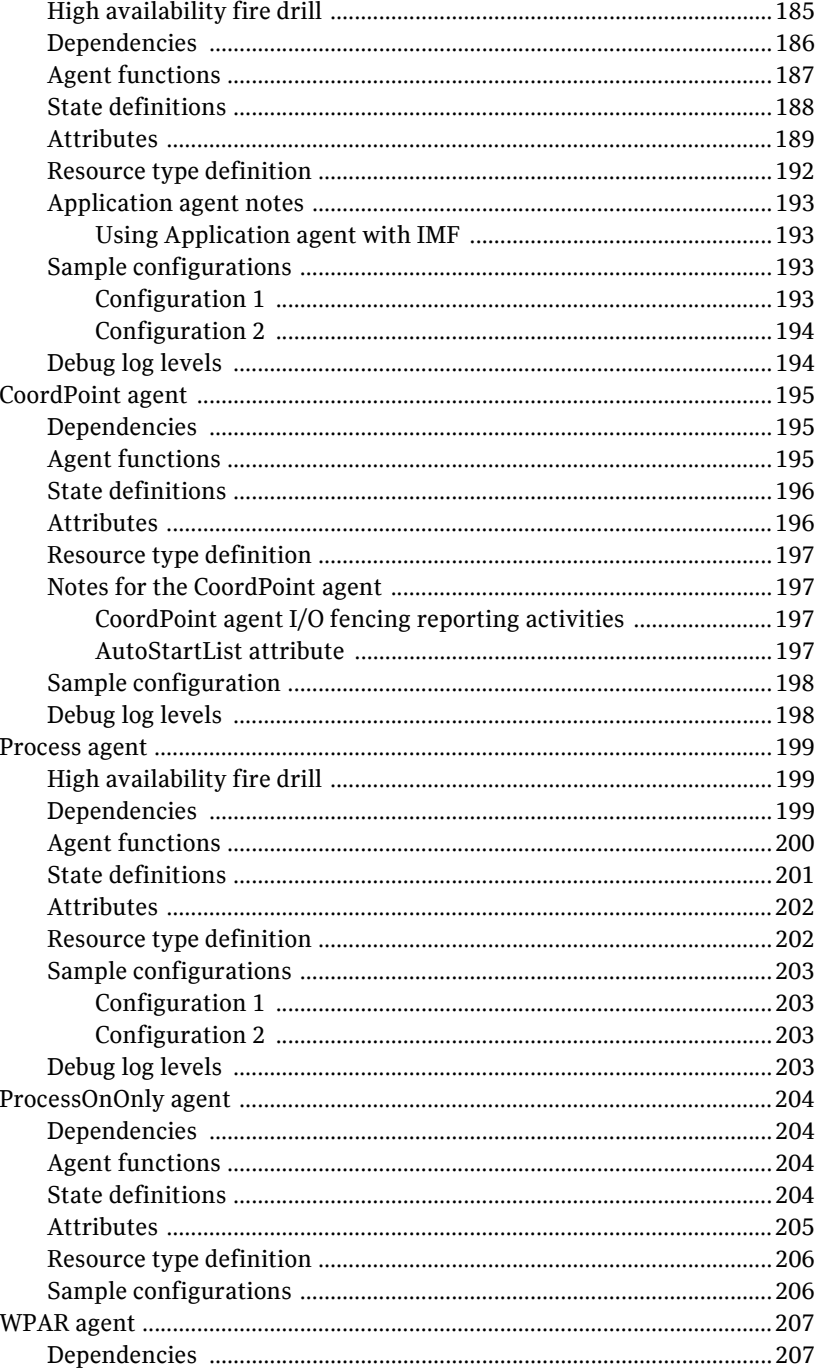

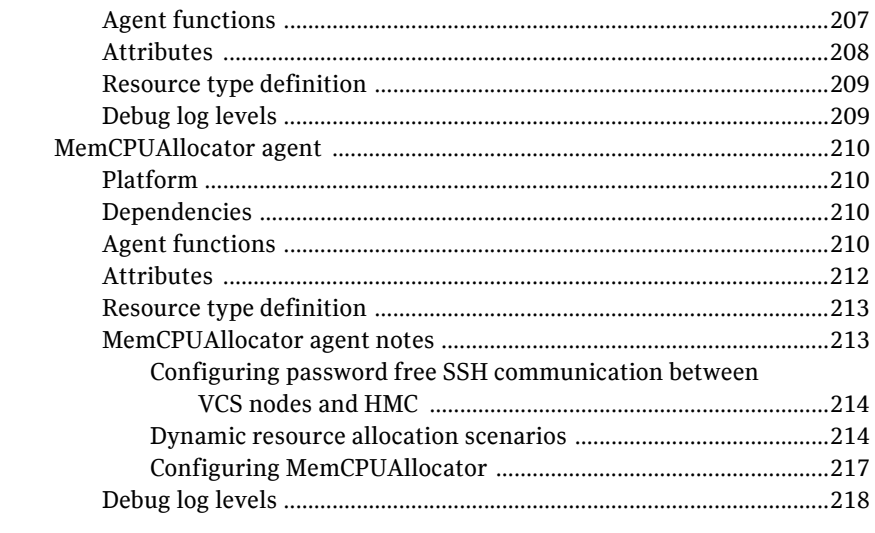

# Chapter 6 Infrastructure and support agents

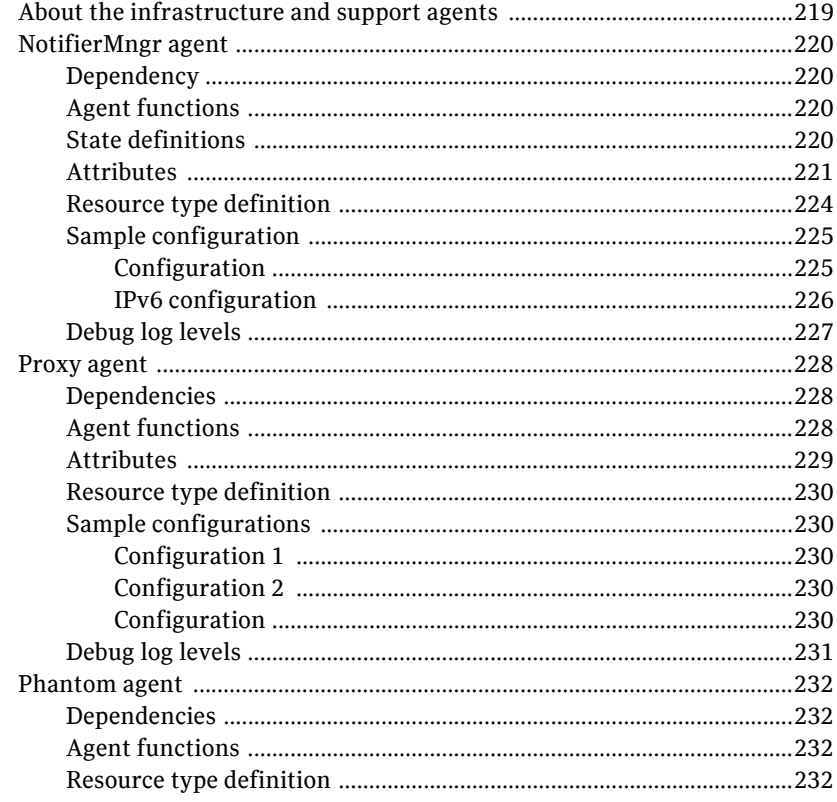

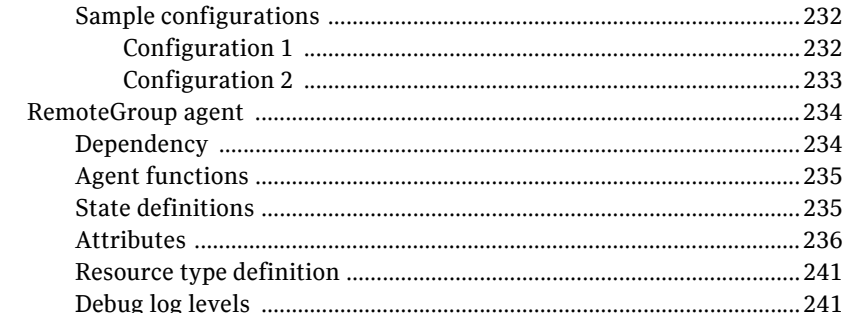

# Chapter 7 Testing agents

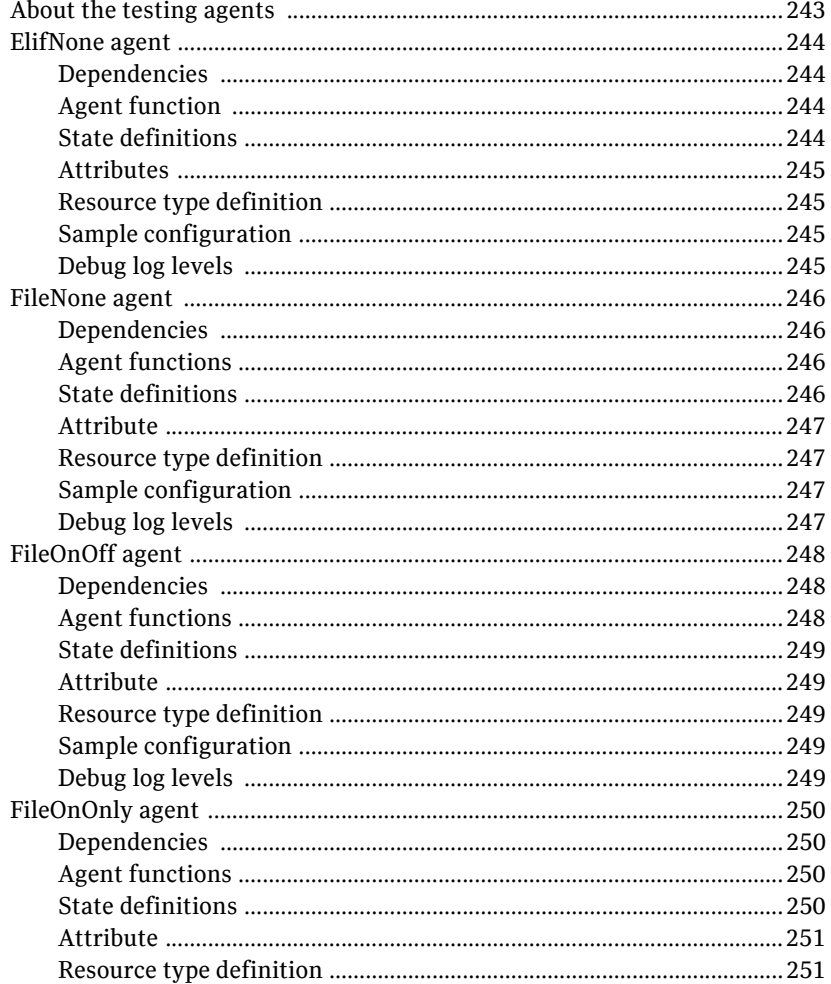

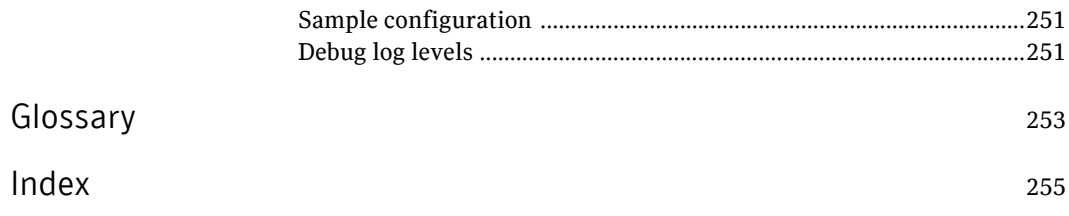

Contents

# Chapter

# <span id="page-18-0"></span>Introduction

Bundled agents are Veritas Cluster Server (VCS) processes that manage resources of predefined resource types according to commands received from the VCS engine, HAD. You install these agents when you install VCS.

A node has one agent per resource type that monitors all resources of that type. For example, a single IP agent manages all IP resources.

When the agent starts, it obtains the necessary configuration information from VCS. The agent then periodically monitors the resources, and updates VCS with the resource status.

Agents can:

- Bring resources online.
- Take resources offline.
- Monitor resources and report state changes.

For a more detailed overview of how agents work, refer to the *Veritas Cluster Server Administrator's Guide*.

## <span id="page-18-1"></span>Resources and their attributes

Resources are parts of a system. They are known by their types, for example: a volume, a disk group, or an IP address. VCS includes a set of resource types. Different attributes define these resource types in the types.cf file. Each type has a corresponding agent that controls the resource.

The VCS configuration file, main.cf, contains the values for the resource attributes and has an include directive to the types.cf file.

An attribute's given value configures the resource to function in a specific way. By modifying the value of a resource attribute, you can change the way the VCS agent manages the resource. For example, the IP agent uses the Address attribute to determine the IP address to monitor.

# <span id="page-19-0"></span>Modifying agents and their resources

Use the Cluster Manager (Java Console), Veritas Operations Manager, or the command line to dynamically modify the configuration of the resources managed by an agent.

VCS enables you to edit the main.cf file directly. To implement these changes, make sure to restart VCS.

See the *Veritas Cluster Server Administrator's Guide* for instructions on how to complete these tasks.

# <span id="page-19-1"></span>Attributes

Attributes contain data about the cluster, systems, service groups, resources, resource types, and the agent. An attribute has a definition and a value. You change attribute values to configure VCS resources. Attributes are either optional or required, although sometimes attributes that are optional in one configuration might be required in other configurations. Many optional attributes have predefined or default values, which you should change as required.

A variety of internal use only attributes also exist. Do not modify these attributes—modifying them can lead to significant problems for your clusters.

Attributes have type and dimension. Some attribute values can accept numbers, others can accept alphanumeric values or groups of alphanumeric values, while others are simple boolean on/off values.

| Data Type | <b>Description</b>                                                                                                    |
|-----------|----------------------------------------------------------------------------------------------------|
| string    | Enclose strings, which are a sequence of characters, in double quotes (").<br>Optionally enclose strings in quotes when they begin with a letter, and<br>contains only letters, numbers, dashes (-), and underscores (). |
|           | A string can contain double quotes, but the quotes must be immediately<br>preceded by a backslash. In a string, represent a backslash with two<br>backslashes $(\mathcal{N})$ .                                          |
| integer   | Signed integer constants are a sequence of digits from 0 to 9. You can<br>precede them with a dash. They are base 10. Integers cannot exceed the<br>value of a 32-bit signed integer: 2147483647.                        |

Table 1-1 Attribute data types

#### Table 1-1 Attribute data types

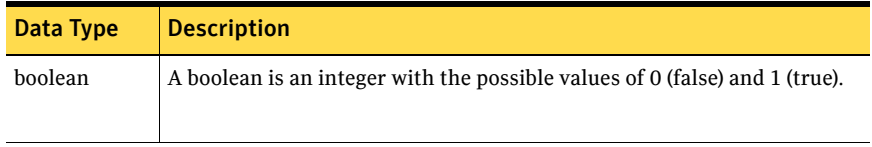

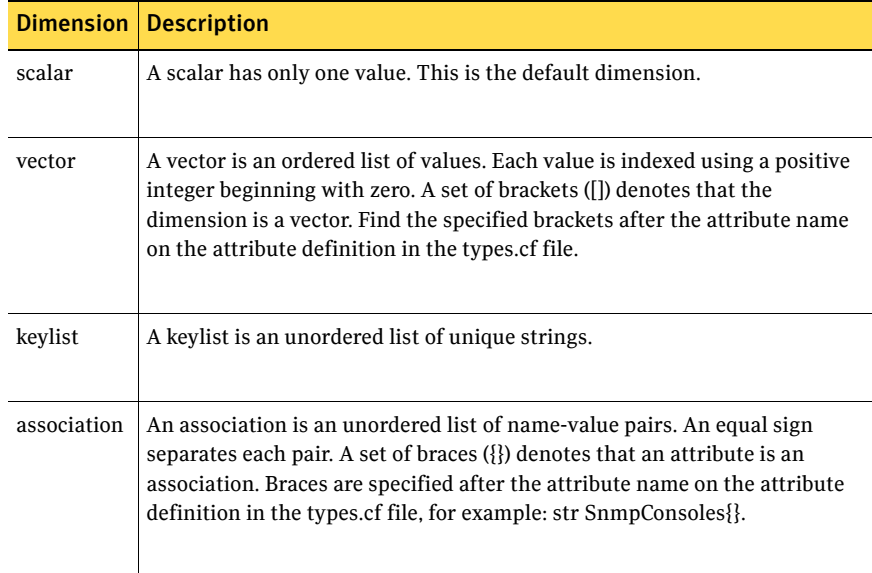

#### Table 1-2 Attribute dimensions

# <span id="page-21-0"></span>WPAR-aware agents

[Table 1-3](#page-21-2) lists the ContainerOpts attribute default values for resource types. Symantec recommends that you do not modify these values.

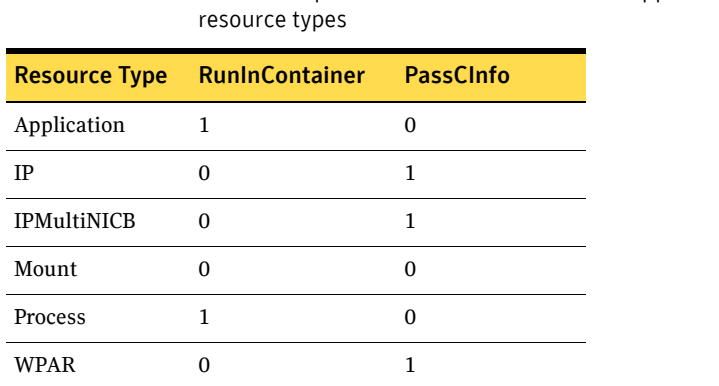

<span id="page-21-2"></span>Table 1-3 ContainerOpts attribute default values for applications and

For more information on using WPARs in your VCS environment, refer to the *Veritas Cluster Server Administrator's Guide*.

# <span id="page-21-1"></span>Enabling debug log messages

To help troubleshoot agent issues, you can enable debug log messages in the agent framework as well as the agents.

To enable agent framework debug log messages:

```
hatype -modify agent_name LogDbg -add DBG_AGDEBUG DBG_AGINFO 
DBG_AGTRACE
```
For example:

hatype -modify Mount LogDbg -add DBG\_AGDEBUG DBG\_AGINFO DBG\_AGTRACE

To enable agent-specific debug log messages:

hatype -modify *agent\_name* LogDbg -add *debug\_log\_levels* For example:

hatype -modify Mount LogDbg -add DBG\_1 DBG\_2 DBG\_3 DBG\_4 DBG\_5 DBG\_6 Alternatively, you can also use the following command:

hatype -modify Mount LogDbg -add 1 2 3 4 5 6

Agent-specific debug log level information is specified in the agent's description. For example, for information about the Mount agent, see ["Debug](#page-84-2)  [log levels" on page 85.](#page-84-2)

24 Introduction

Enabling debug log messages

# Chapter 2

# <span id="page-24-0"></span>Storage agents

This chapter contains:

- ["About the storage agents" on page 25](#page-24-1)
- ["DiskGroup agent" on page 26](#page-25-0)
- ["DiskGroupSnap agent" on page 35](#page-34-0)
- ["Volume agent" on page 49](#page-48-0)
- ["VolumeSet agent" on page 52](#page-51-0)
- ["LVMVG agent" on page 55](#page-54-0)
- ["Mount agent" on page 67](#page-66-0)

# <span id="page-24-1"></span>About the storage agents

Use storage agents to Monitor shared storage.

# <span id="page-25-0"></span>DiskGroup agent

The DiskGroup agent brings online, takes offline, and monitors Veritas Volume Manager (VxVM) disk groups. This agent uses VxVM commands. You can use this agent to monitor or make disk groups highly available.

When the value of the StartVolumes and StopVolumes attribute is 1, the DiskGroup agent brings the volumes online and takes them offline during the import and deport operations of the disk group.

For important information on this agent, refer to:

["DiskGroup agent notes" on page 32](#page-31-1)

#### <span id="page-25-1"></span>Dependencies

The DiskGroup resource does not depend on any other resources.

Figure 2-1 Sample service group that includes a DiskGroup resource

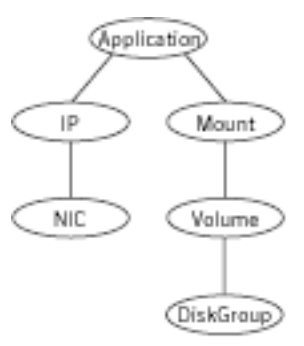

## <span id="page-25-2"></span>Agent functions

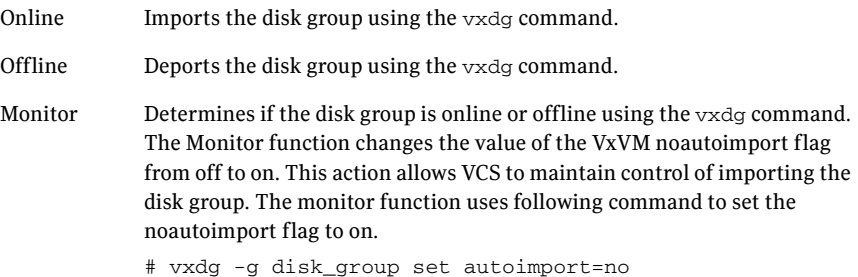

Clean Terminates all ongoing resource actions and takes the resource offline forcibly when necessary.

Info The DiskGroup info agent function gets information from the Volume Manager and displays the type and free size for the DiskGroup resource.

> Initiate the info agent function by setting the InfoInterval timing to a value greater than 0.

In the following example, the info agent function executes every 60 seconds:

# **haconf -makerw**

```
# hatype -modify DiskGroup InfoInterval 60
```
The command to retrieve information about the DiskType and FreeSize of the DiskGroup resource is:

#### # **hares -value** *diskgroupres* **ResourceInfo**

Output includes:

DiskType sliced FreeSize 35354136

Action Different action agent functions follow:

#### ■ license.vfd

Checks for valid Veritas Volume manager license–if one is not found use the vxlicinst utility to install a valid license key.

■ disk.vfd

Checks if all disks in diskgroup are visible on host—if it fails, check if the path to disks exists from the host and check if LUN masking and zoning are set properly.

■ udid.vfd

Checks the UDIDs (unique disk identifiers) of disks on the cluster nodes—if it fails, ensure that the disks that are used for the disk group are the same on all cluster nodes.

- verifyplex.vfd Checks if the number of plexes on each site for the Campus Cluster setup are set properly—if it fails, check that the sites, disks, and plexes are set properly for a Campus Cluster setup.
- volinuse

Checks if open volumes are in use or file systems on volumes that are mounted outside of VCS configuration.

See ["High availability fire drill" on page 32.](#page-31-2)

## <span id="page-27-0"></span>State definitions

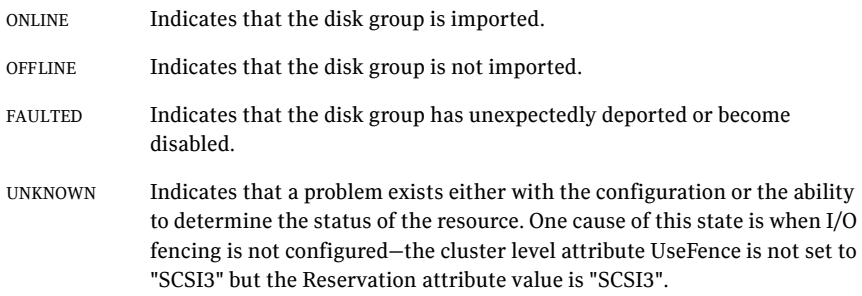

## <span id="page-27-1"></span>Attributes

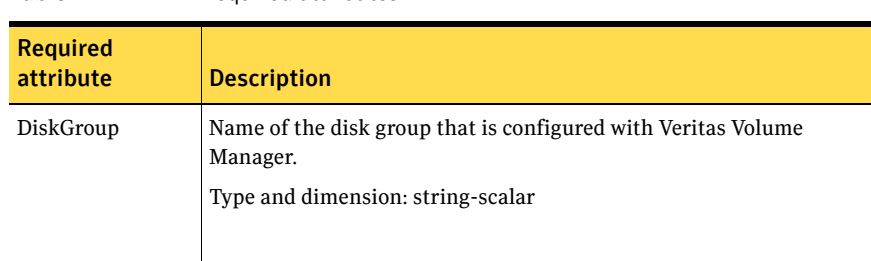

#### Table 2-1 Required attributes

#### Table 2-2 Optional attributes

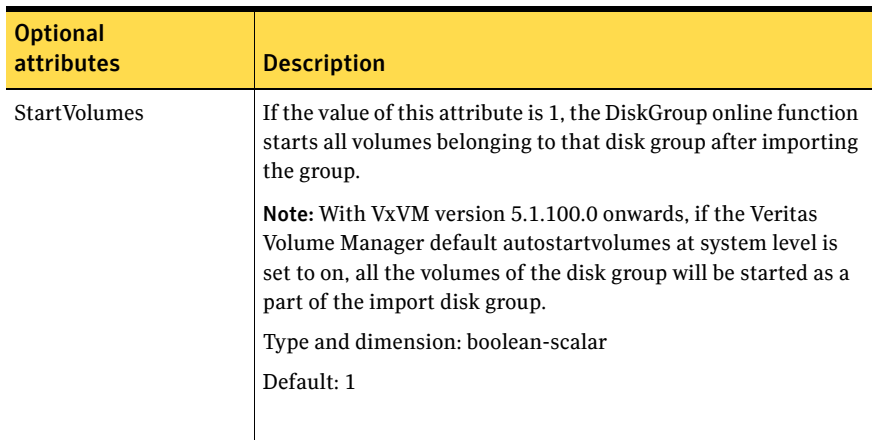

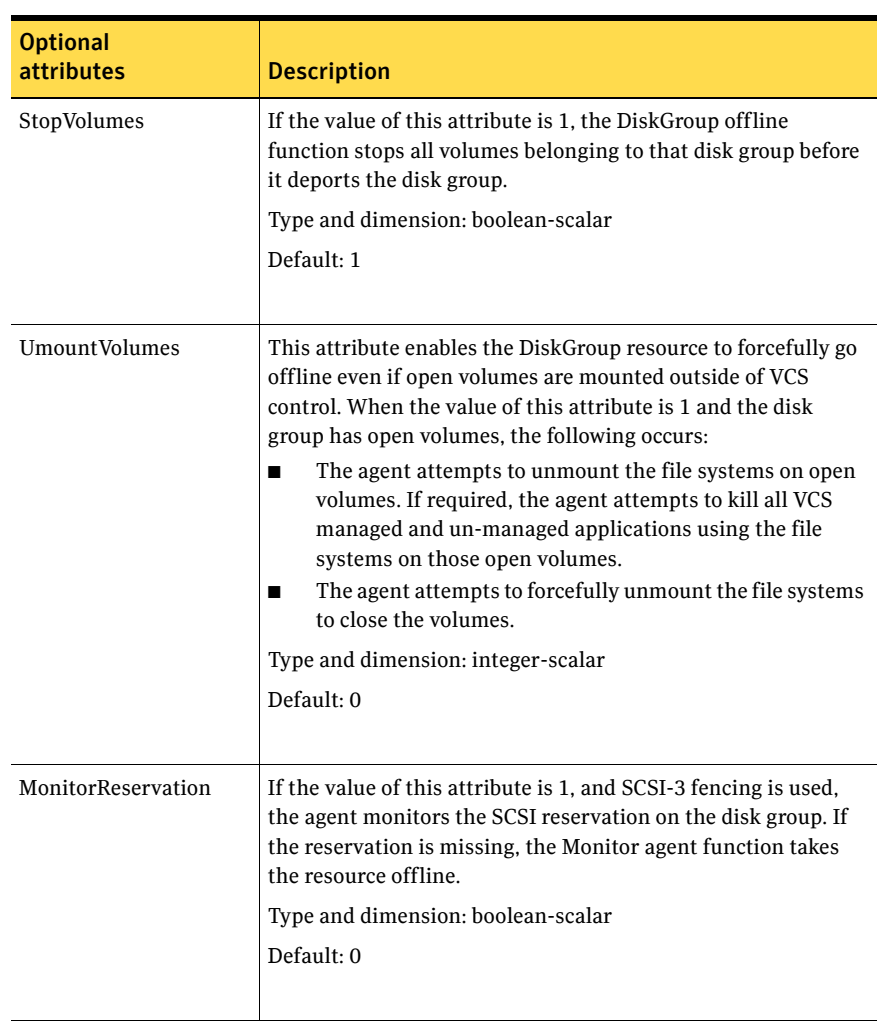

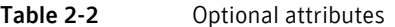

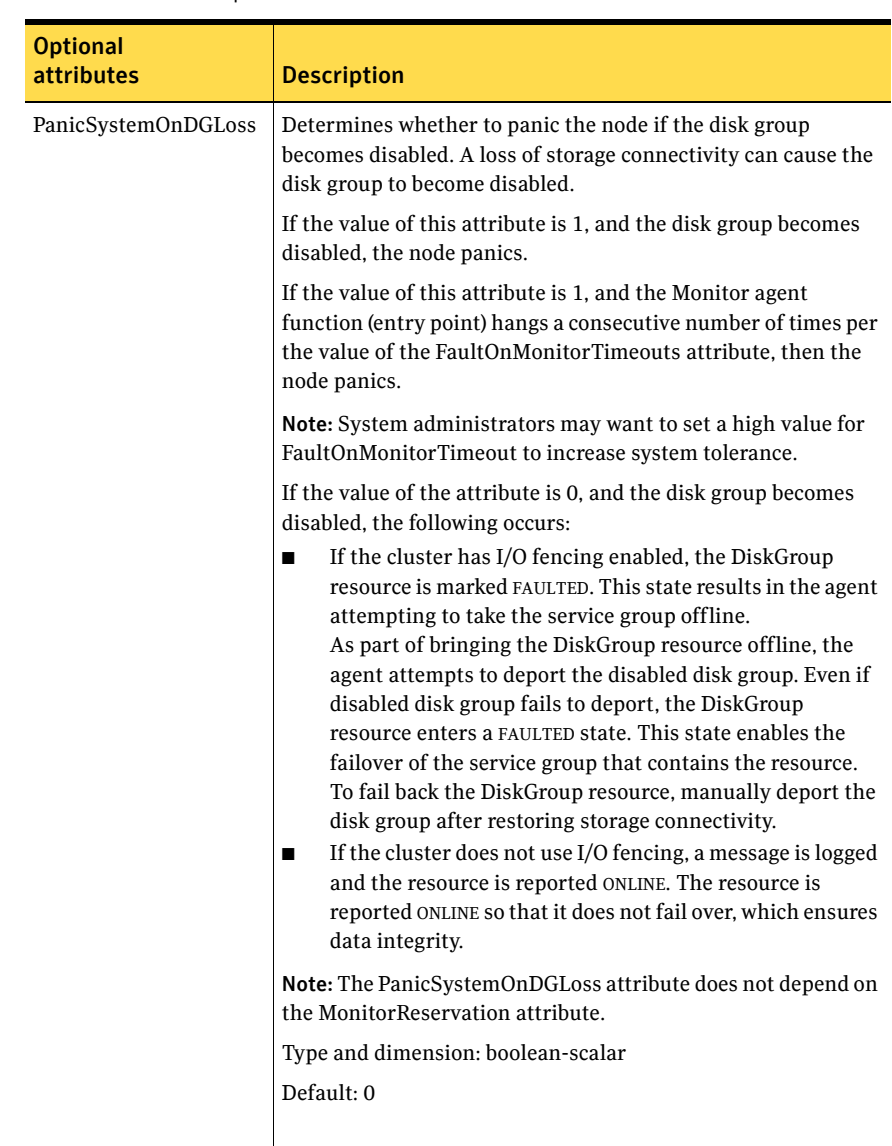

#### Table 2-2 Optional attributes

| <b>Optional</b><br><b>attributes</b> | <b>Description</b>                                                                                                    |
|--------------------------------------|----------------------------------------------------------------------------------------------------|
| Reservation                          | Determines if you want to enable SCSI-3 reservation. This<br>attribute can have one of the following three values:<br>ClusterDefault-The disk group is imported with SCSI-3<br>reservation if the value of the cluster-level UseFence<br>attribute is SCSI3. If the value of the cluster-level<br>Use Fence attribute is NONE, the disk group is imported<br>without reservation.<br>SCSI3–The disk group is imported with SCSI-3<br>reservation if the value of the cluster-level UseFence<br>attribute is SCSI3.<br>NONE-The disk group is imported without SCSI-3<br>reservation.<br>Type and dimension: string-scalar<br>Default: ClusterDefault<br>Example: "SCSI3" |

Table 2-2 Optional attributes

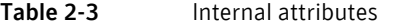

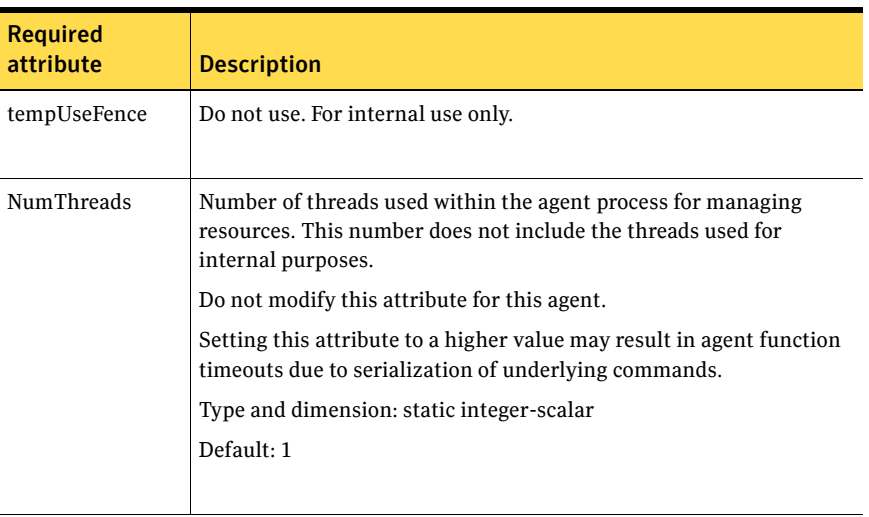

#### <span id="page-31-0"></span>Resource type definition

```
type DiskGroup (
   static keylist SupportedActions = { "license.vfd", "disk.vfd", 
    "udid.vfd", "verifyplex.vfd", checkudid, numdisks, campusplex, 
   volinuse, joindg, splitdg, getvxvminfo }
    static int OnlineRetryLimit = 1
   static str ArgList[] = { DiskGroup, StartVolumes, StopVolumes, 
   MonitorOnly, MonitorReservation, tempUseFence, 
   PanicSystemOnDGLoss, UmountVolumes, Reservation }
   str DiskGroup
   boolean StartVolumes = 1
   boolean StopVolumes = 1
   static int NumThreads = 1
   boolean MonitorReservation = 0
   temp str tempUseFence = INVALID
   boolean PanicSystemOnDGLoss = 0
   int UmountVolumes = 0
   str Reservation = ClusterDefault
)
```
#### <span id="page-31-1"></span>DiskGroup agent notes

The DiskGroup agent has the following notes:

- ["High availability fire drill" on page 32](#page-31-2)
- ["Using volume sets" on page 33](#page-32-0)
- ["Setting the noautoimport flag for a disk group" on page 33](#page-32-1)
- ["Configuring the Fiber Channel adapter" on page 33](#page-32-2)

#### <span id="page-31-2"></span>High availability fire drill

The high availability fire drill detects discrepancies between the VCS configuration and the underlying infrastructure on a node. These discrepancies might prevent a service group from going online on a specific node.

For DiskGroup resources, the high availability fire drill checks for:

- The Veritas Volume Manager license
- Visibility from host for all disks in the disk group
- The same disks for the disk group on cluster nodes
- Equal number of plexes on all sites for the disk group in a campus cluster setup

For more information about using the high availability fire drill see the *Veritas Cluster Server Administrator's Guide*.

#### <span id="page-32-0"></span>Using volume sets

When you use a volume set, set StartVolumes and StopVolumes attributes of the DiskGroup resource that contains a volume set to 1. If a file system is created on the volume set, use a Mount resource to mount the volume set.

See the Mount agent description for more information.

#### <span id="page-32-1"></span>Setting the noautoimport flag for a disk group

VCS requires that the noautoimport flag of an imported disk group be explicitly set to true. This value enables VCS to control the importation and deportation of disk groups as needed when bringing disk groups online and taking them offline.

#### To check the status of the noautoimport flag for an imported disk group

◆ # **vxprint -l** *disk\_group* **| grep noautoimport** If the output from this command is blank, the noautoimport flag is set to false and VCS lacks the necessary control.

#### For VxVM version 5.0 or later on AIX

The Monitor function changes the value of the VxVM noautoimport flag from off to on. It changes the value instead of taking the service group offline. This action allows VCS to maintain control of importing the disk group.

The following command changes the autoimport flag to false:

# **vxdg -g** *disk\_group* **set autoimport=no**

#### For VxVM version 4.0

When you enable a disk group that is configured as a DiskGroup resource that does not have the noautoimport flag set to true, VCS forcibly deports the disk group. This forcible deportation may disrupt applications running on the disk group.

To explicitly set the noautoimport flag to true, deport the disk group and import it with the -t option as follows:

To deport the disk group, enter:

# **vxdg deport** *disk\_group*

To import the disk group, specifying the noautoimport flag be set to true to ensure that the disk group is not automatically imported, enter:

# **vxdg -t import** *disk\_group*

#### <span id="page-32-2"></span>Configuring the Fiber Channel adapter

You must set FC adapter tunables appropriately to avoid excessive waits for monitor timeouts. One FS adapter tunable is FC error recovery policy.

Refer to the Fiber Channel adapter's configuration guide for further information.

### <span id="page-33-0"></span>Sample configurations

#### <span id="page-33-1"></span>DiskGroup resource configuration

Example of a disk group resource in the Share Out mode. DiskGroup dg1 ( DiskGroup = testdg\_1 )

## <span id="page-33-2"></span>Debug log levels

The DiskGroup agent uses the following debug log levels: DBG\_1, DBG\_5

# <span id="page-34-0"></span>DiskGroupSnap agent

Use the DiskGroupSnap agent to perform fire drills in a campus cluster. The DiskGroupSnap agent enables you to verify the configuration and data integrity in a Campus Cluster environment with VxVM stretch mirroring. The agent also supports SCSI-3 fencing.

For more information on fire drills, refer to the *Veritas Cluster Server Administrator's Guide*.

For important information about this agent, refer to:

["DiskGroupSnap agent notes" on page 38](#page-37-0)

#### <span id="page-34-1"></span>Dependencies

The DiskGroupSnap resource does not depend on any other resources. The service group that contains the DiskGroupSnap agent's resource has an offline local dependency on the application's service group. The offline local dependency is to make sure the firedrill service group and the application service group are not online at the same site at the same time.

Figure 2-2 Sample service group that includes a DiskGroupSnap resource

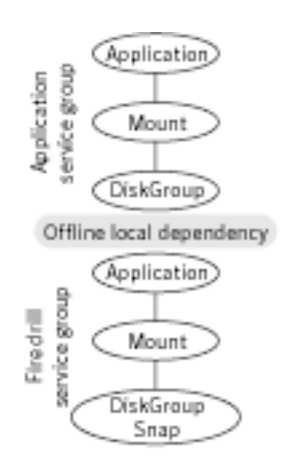

# <span id="page-35-0"></span>Agent functions

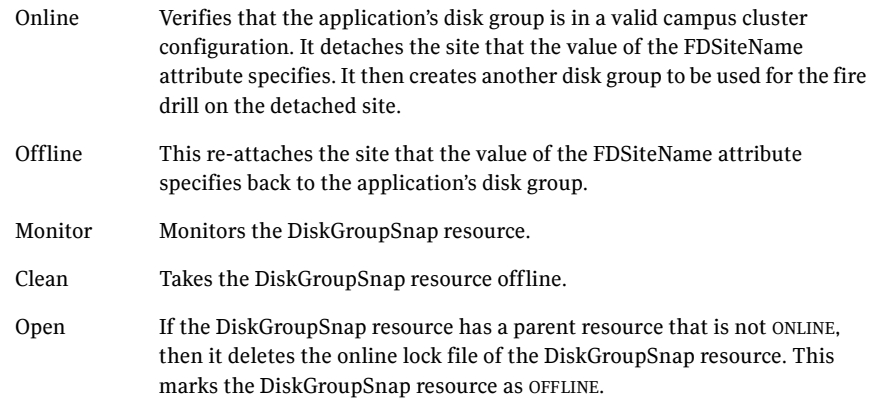

# <span id="page-35-1"></span>State definitions

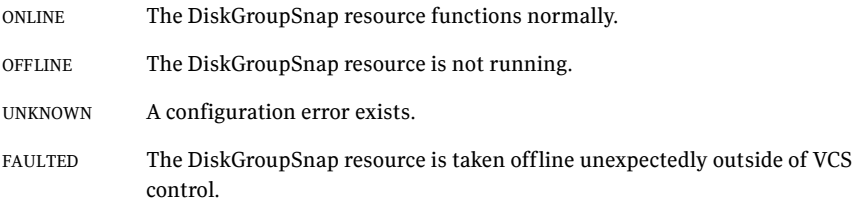
## Attributes

| <b>Required</b><br>attribute | <b>Description</b>                                                                                                    |
|------------------------------|----------------------------------------------------------------------------------------------------|
| TargetResName                | The name of the DiskGroup resource from the application service<br>group.<br>Type-dimension: string-scalar<br>Example: "dgres"                                                                                                    |
| FDSiteName                   | At a site, this is the unique VxVM site name tag for the fire drill disks.<br>You can run the fire drill in the following configurations:<br>In the Gold configuration, a site has a dedicated set of fire drill<br>disks. In Figure 2-4, the disaster recovery site uses a Gold<br>configuration.<br>In the Bronze configuration, a site uses its data disks as fire drill<br>disks. In Figure 2-4, the primary site uses a Bronze configuration.<br>Type and dimension: string-scalar<br>Example:<br>The value for the FDSiteName attribute for the configuration for<br>Figure 2-4 is:<br>"FDSiteName@Node_A = pri"<br>"FDSiteName@Node_B = pri"<br>"FDSiteName@Node_C = dr_fd"<br>"FDSiteName@Node_D = dr_fd" |

Table 2-4 Required attributes

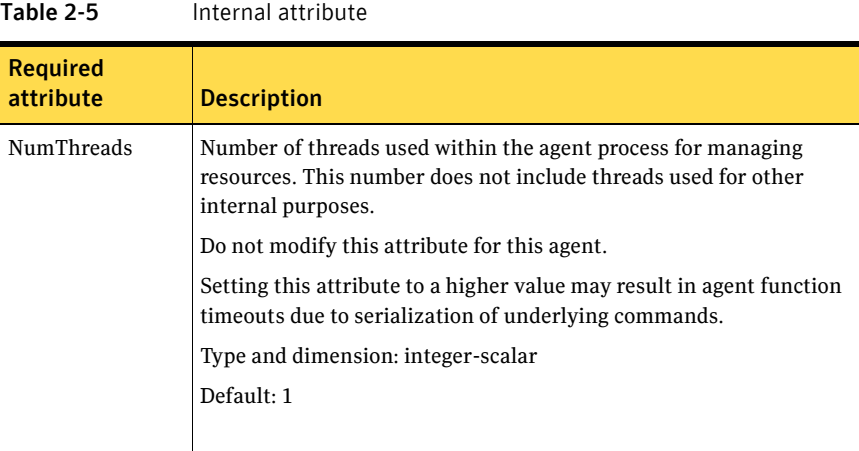

### DiskGroupSnap agent notes

The DiskGroupSnap agent has the following notes:

- "Configuring the SystemZones attribute for the fire drill service group" on [page 38](#page-37-0)
- ["Configuring the firedrill service group" on page 39](#page-38-0)
- "Adding the ReuseMntPt attribute to the ArgList attribute for the Mount [agent type" on page 39](#page-38-1)
- ["Configuration considerations" on page 39](#page-38-2)
- ["Agent limitations" on page 40](#page-39-0)

#### <span id="page-37-0"></span>Configuring the SystemZones attribute for the fire drill service group

You must assign the local system values to the SystemZones attribute of the application's service group. You set these values so that the service group fails over in the same zone before it tries to fail over across zones. For more information about campus cluster setup, refer to the *Veritas Cluster Server Administrator's Guide*.

For example, you set up the service group's SystemZones attribute for two zones: 0 and 1. You want the service group on Node\_A and Node\_B to fail over between the two nodes before it comes up on Node\_C and Node\_D. The application and its fire drill service group both have the following values for the SystemZones attribute:

SystemZones = { Node\_A = 0, Node\_B = 0, Node\_C = 1, Node\_D = 1 }

#### <span id="page-38-0"></span>Configuring the firedrill service group

In the firedrill service group, the application-level resources (for example, process resources, application resources, or Oracle resources, and so on) can have the same attribute values in the firedrill service group and the application service group. The reuse of the same values for the attributes can result in VCS reporting the wrong resources as online.

Set the FireDrill type-level attribute to 1 for those types. For example, if the Oracle and Listener resources are configured identically, set the FireDrill attribute for Oracle and Listener to 1:

```
haconf –makerw
hatype –modify Oracle FireDrill 1
hatype –modify Listener FireDrill 1
haconf -dump –makero
```
#### <span id="page-38-1"></span>Adding the ReuseMntPt attribute to the ArgList attribute for the Mount agent type

If you plan to use a Mount resource in a firedrill service group, you must add the ReuseMntPt attribute to ArgList and set its value to 1.

To add the ReuseMntPt attribute to the ArgList attribute and set its value to 1

- 1 Make the configuration read and write. # **haconf -makerw**
- 2 Add the ReuseMntPt attribute to the ArgList attribute.

# **hatype -modify Mount ArgList -add ReuseMntPt**

3 Change the value of the ReuseMntPt attribute to 1 for the firedrill's Mount resource.

# **hares -modify** *firedrill\_mount\_resource\_name* **ReuseMntPt 1**

4 Change the value of the ReuseMntPt attribute to 1 for the original Mount resource.

# **hares -modify** *original\_mount\_resource\_name* **ReuseMntPt 1**

5 Make the configuration read only.

# **haconf –dump –makero**

#### <span id="page-38-2"></span>Configuration considerations

Keep the following recommendations in mind:

- You must install Veritas Volume Manager 5.1 or later with the FMR license and the Site Awareness license.
- Do not bring the DiskGroupSnap resource online in the SystemZone where the application service group is online.
- Make sure that the firedrill service group and the application service group both use the same values for the SystemZones attribute.
- Do not use Volume resources in the firedrill service group. The DiskGroupSnap agent internally uses the vxvol command to start all the volumes in the firedrill disk group.
- In large setups, you may need to tweak the various timer values so that the timers do not time out while waiting for VxVM commands to complete. The timers you need to tweak are the OfflineTimeout for the DiskGroupSnap resource and MonitorInterval and ActionTimeout for the associated DiskGroup resource, for example:

```
haconf –makerw
hares -override dgsres OfflineTimeout
hares -modify dgsres OfflineTimeout 600
hares -override dgres MonitorInterval
hares -modify dgres MonitorInterval 1200 (this has to be twice 
the value intended for ActionTimeout below)
hares -override dgres ActionTimeout
hares -modify dgres ActionTimeout 600
haconf –dump –makero
```
■ When you create the firedrill service group, in general use the same attribute values that you use in the application service group.

The BlockDevice attribute of the Mount resource changes between the application service group and the firedrill service group. In the BlockDevice path, you must append an \_fd to the disk group name portion, for example, /dev/vx/dsk/newdg1/newvol1 becomes /dev/vx/dsk/newdg1\_fd/newvol1. [Figure 2-3](#page-39-1) shows the changes to resource values for the firedrill service group; note that the Volume resource is not included.

<span id="page-39-1"></span>**Figure 2-3** Sample resource values for a DiskGroupSnap resource

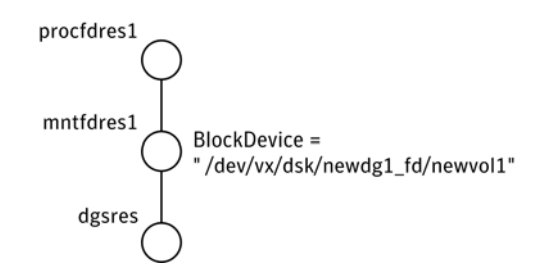

#### <span id="page-39-0"></span>Agent limitations

The following limitations apply to the DiskGroupSnap agent:

The DiskGroupSnap agent does not support Volume Sets.

- The DiskGroupSnap agent cannot be used in a Storage Foundation RAC environment.
- The online and offline operations of the DiskGroupSnap resource invokes VCS action entry points to run VxVM commands to detach/reattach the fire drill site. Since VxVM requires that these commands are run on the node where the disk group is imported, the disk group has to be imported on some node in the cluster before these operations.
- Take the firedrill service group offline before you shut down VCS on any node. If you fail to take the firedrill service group offline before you shut down VCS, you must manually reattach the fire drill site to the disk group to continue to perform fire drills.
- Use the enclosures that have the ASL/APM libraries that are supported in the Veritas Volume Manager. To view the supported enclosures, use the vxddladm listsupport command.

### Resource type definition

```
type DiskGroupSnap (
   static int ActionTimeout = 120
   static int MonitorInterval = 300
   static int NumThreads = 1
   static str ArgList[] = { TargetResName, FDSiteName }
   str TargetResName
   str FDSiteName
)
```
### Sample configurations

In [Figure 2-4](#page-42-0), the Primary site is in the Bronze configuration and the Disaster recovery site is in a Gold configuration.

Since the Primary site does not have dedicated fire drill disks, it is in a Bronze configuration. In the Bronze configuration, you re-purpose the mirror disks in the disaster recovery site to serve as fire drill test disks. The drawback with the Bronze configuration is that if a disk failure occurs when the fire drill is online at the Primary site, it results in a site failure.

The FDSiteName value in a bronze configuration is the VxVM site name. For this configuration, the FDSiteName attribute values for the nodes at the Primary site follow:

```
FDSiteName@Node_A = pri
FDSiteName@Node_B = pri
```
The Disaster Recovery site is in a Gold configuration as it has dedicated fire drill disks at the site. For the FDSiteName attribute, use the VxVM site tag given to the fire drill disks. For this configuration, the FDSiteName attribute values for the nodes at the Disaster recovery site follow:

```
FDSiteName@Node_C = dr_fd
FDSiteName@Node_D = dr_fd
```
Set values for the SystemZones attribute to zero for Node\_A and Node\_B, and one for Node\_C and Node\_D. For example:

SystemZones = { Node\_ $A = 0$ , Node\_ $B = 0$ , Node\_ $C = 1$ , Node\_ $D = 1$  }

<span id="page-42-0"></span>Figure 2-4 Primary site with the Bronze configuration and the disaster recovery site with the Gold configuration

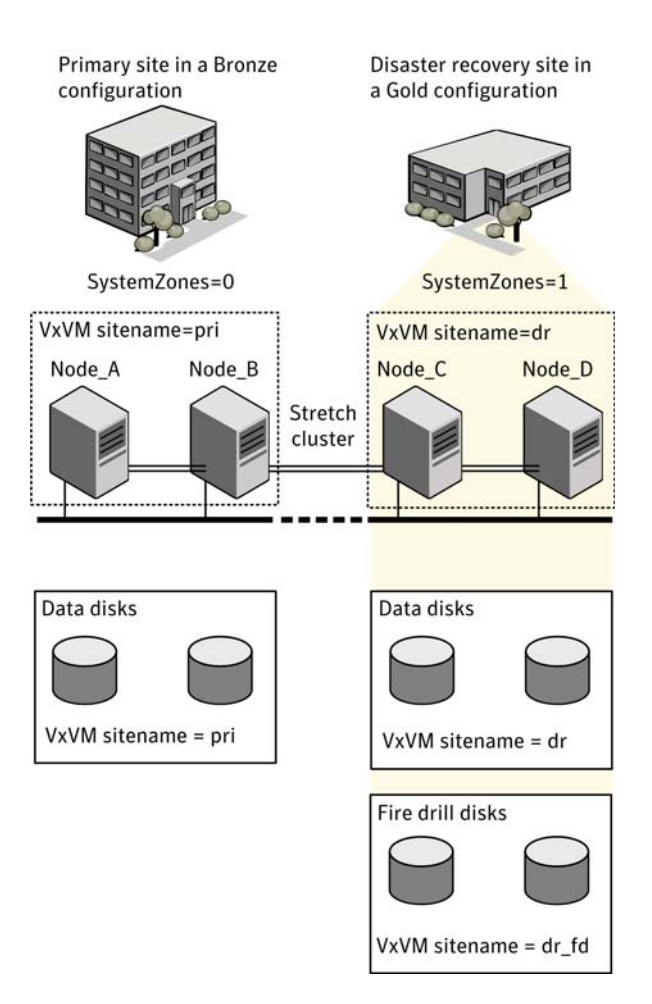

#### Typical main.cf configuration

The following sample configuration shows the fire drill's service group and its corresponding application service group. The fire drill's service group follows:

```
group dgfdsg (
    SystemList = { Node A = 0, Node B = 1, Node C = 2, Node D = 3 }
    SystemZones = { Node_A = 0, Node_B = 0, Node_C = 1, Node_D = 1}
    )
   DiskGroupSnap dgsres (
        TargetResName = dgres
```

```
FDSiteName @Node_A = pri
    FDSiteName @Node_B = pri
    FDSiteName @Node_C = dr_fd
    FDSiteName @Node_D = dr_fd
    )
Mount mntfdres1 (
   MountPoint = "/dgsfs1"
    BlockDevice = "/dev/vx/dsk/newdg1_fd/newvol1"
    FSType = vxfs
    FsckOpt = " -y"ReuseMntPt = 1
    \lambdaMount mntfdres2 (
   MountPoint = "/dgsfs2"
    BlockDevice = "/dev/vx/dsk/newdg1_fd/newvol2"
    FSType = vxfs
    FsckOpt = "-y"
    ReuseMntPt = 1
    )
Process procfdres1 (
    PathName = "/usr/bin/ksh"
    Arguments = "/scrib.sh /dgsfs1"
    )
Process procfdres2 (
    PathName = "/usr/bin/ksh"
    Arguments = "/scrib.sh /dgsfs2"
    )
requires group dgsg offline local
mntfdres1 requires dgsres
mntfdres2 requires dgsres
procfdres1 requires mntfdres1
procfdres2 requires mntfdres2
```
The application's service group (the actual service group) follows:

```
group dgsg (
    SystemList = \{ Node_A = 0, Node_B = 1, Node_C = 2, Node_D = 3 \}SystemZones = {Node_A = 0, Node_B = 0, Node_C = 1, Node_D = 1})
    DiskGroup dgres (
        DiskGroup = newdg1
        \lambdaMount mntres1 (
       MountPoint = "/dgsfs1"
       BlockDevice = "/dev/vx/dsk/newdg1/newvol1"
        FSType = vxfs
```

```
FsckOpt = " - y"ReuseMntPt = 1
    )
Mount mntres2 (
    MountPoint = "/dgsfs2"
    BlockDevice = "/dev/vx/dsk/newdg1/newvol2"
   FSType = vxfs
    FsckOpt = " -y"ReuseMntPt = 1
    \lambdaProcess procres1 (
    PathName = "/usr/bin/ksh"
    Arguments = "/scrib.sh /dgsfs1"
    \lambdaProcess procres2 (
    PathName = "/usr/bin/ksh"
    Arguments = "/scrib.sh /dgsfs2"
    )
mntres1 requires dgres
mntres2 requires dgres
procres1 requires mntres1
procres2 requires mntres2
```
#### Oracle main.cf configuration

The following Oracle configuration has been simplified for presentation within this guide. Note that *NIC0* represents the NIC's name.

```
group fd_oragrp (
       SystemList = {Node_A = 0, Node_B = 1 }AutoStart = 0SystemZones = { Node_A = 0, Node_B = 1 }
\overline{\phantom{a}} DiskGroupSnap dgres (
                FDSiteName @Node_A = siteA
                FDSiteName @Node_B = siteB
                TargetResName = oradg_res
 )
        IP fd_oraip (
                Device = NIC0
                Address = "10.198.95.191"
) )
        Mount fd_archmnt (
               FsckOpt = " -y"
```

```
 ReuseMntPt = 1
               BlockDevice = "/dev/vx/dsk/oradg_fd/archive_vol"
               MountPoint = "/ora_archive"
               FSType = vxfs
 )
        Mount fd_datamnt (
              FsckOpt = " -y" ReuseMntPt = 1
               BlockDevice = "/dev/vx/dsk/oradg_fd/data_vol"
               MountPoint = "/ora_data"
               FSType = vxfs
 )
        NIC fd_oranic (
               Device = NIC0
 )
        Netlsnr fd_LSNR (
               Home = "/opt/oracle/ora_home"
               Owner = oracle
 )
        Oracle fd_Ora_01 (
               Owner = oracle
               Home = "/opt/oracle/ora_home"
              Sid = Ora_01 )
   requires group oragrp offline local
   fd_LSNR requires fd_Ora_01
   fd_LSNR requires fd_oraip
   fd_Ora_01 requires fd_archmnt
   fd_Ora_01 requires fd_datamnt
   fd_archmnt requires dgres
   fd_datamnt requires dgres
   fd_oraip requires fd_oranic
group oragrp (
       SystemList = {Node_A = 0, Node_B = 1 } AutoStartList = { Node_A, Node_B }
       SystemZones = {Node_A = 0, Node_B = 1}
       \lambda DiskGroup oradg_res (
               DiskGroup = oradg
 )
        IP Node_A4vip (
               Device = NIC0
               Address = "10.198.95.192"
 )
```

```
 Mount arch_mnt (
               FsckOpt = "-y"
               ReuseMntPt = 1
               BlockDevice = "/dev/vx/dsk/oradg/archive_vol"
               MountPoint = "/ora_archive"
               FSType = vxfs
 )
        Mount data_mnt (
              FsckOpt = " -y" ReuseMntPt = 1
               BlockDevice = "/dev/vx/dsk/oradg/data_vol"
               MountPoint = "/ora_data"
               FSType = vxfs
 )
       NIC nic_Node_A4vip (
               Device = NIC0
 )
        Netlsnr LSNR (
               Home = "/opt/oracle/ora_home"
               Owner = oracle
 )
        Oracle Ora_01 (
               Owner = oracle
               Home = "/opt/oracle/ora_home"
              Sid = Ora_01 )
        Volume arch_vol (
               Volume = archive_vol
               DiskGroup = oradg
) )
        Volume data_vol (
               Volume = data_vol
               DiskGroup = oradg
 )
   LSNR requires Ora_01
   LSNR requires Node_A4vip
   Ora_01 requires arch_mnt
   Ora_01 requires data_mnt
   arch_mnt requires arch_vol
   arch_vol requires oradg_res
   data_mnt requires data_vol
   data_vol requires oradg_res
   Node_A4vip requires nic_Node_A4vip
```
# Debug log levels

The DiskGroupSnap agent uses the following debug log levels:

 $DBG_1$ 

# Volume agent

The Volume agent brings online, takes offline, and monitors a Veritas Volume Manager (VxVM) volume. Use the agent to make a volume highly available.

Note: Do not use the Volume agent for volumes created for replication.

### Dependencies

Volume resources depend on DiskGroup resources.

Figure 2-5 Sample service group that includes a Volume resource

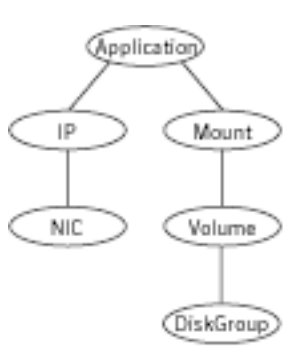

### Agent functions

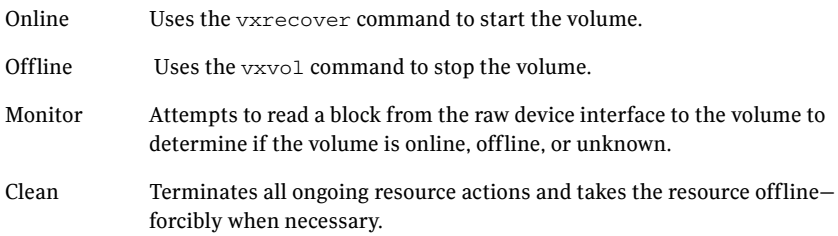

### State definitions

ONLINE Indicates that the specified volume is started and that I/O is permitted.

#### 50 | Storage agents Volume agent

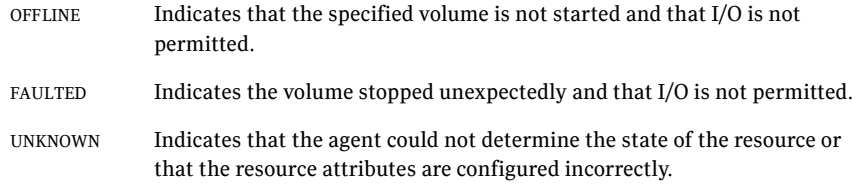

## Attributes

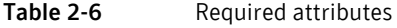

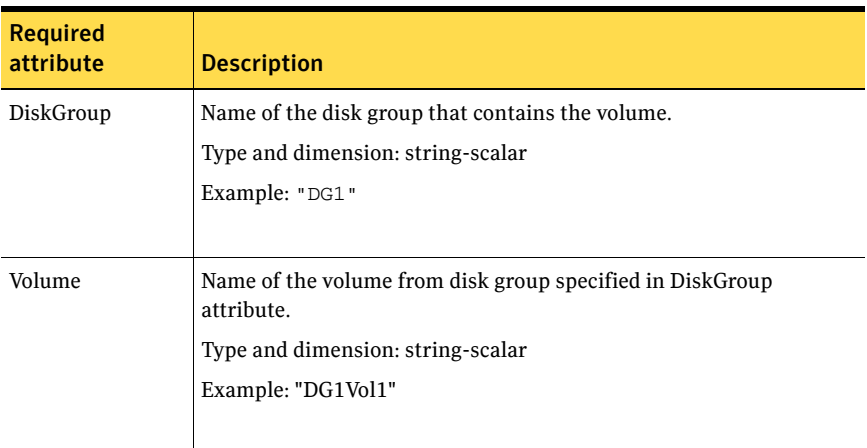

#### Table 2-7 Internal attribute

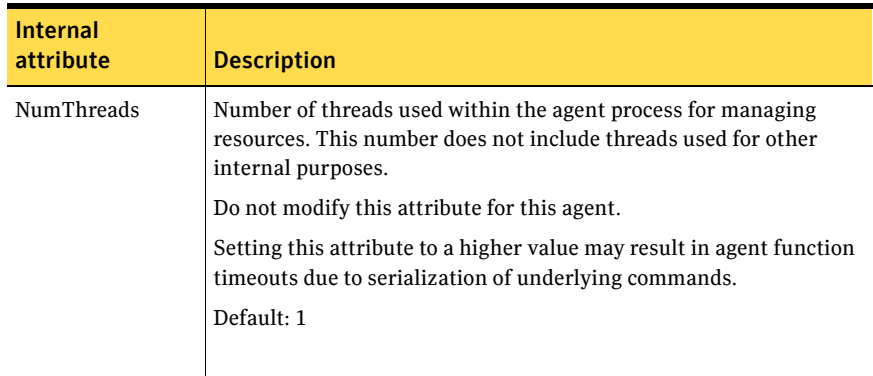

### Resource type definition

```
type Volume (
   static int NumThreads = 1
   static str ArgList[] = { Volume, DiskGroup }
   str Volume
   str DiskGroup
)
```
### Sample configuration

```
Volume sharedg_vol3 (
    Volume = vol3
    DiskGroup = sharedg
)
```
### Debug log levels

The Volume agent uses the following debug log levels: DBG\_1, DBG\_3, DBG\_5

52 | Storage agents VolumeSet agent

# VolumeSet agent

The VolumeSet agent brings online, takes offline, and monitors a Veritas Volume Manager (VxVM) volume set. Use the agent to make a volume set highly available.

### Dependencies

VolumeSet resources depend on DiskGroup resources.

Figure 2-6 Sample service group that includes a VolumeSet resource

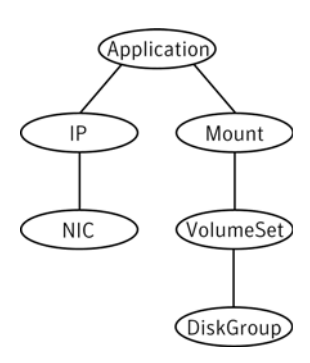

### Agent functions

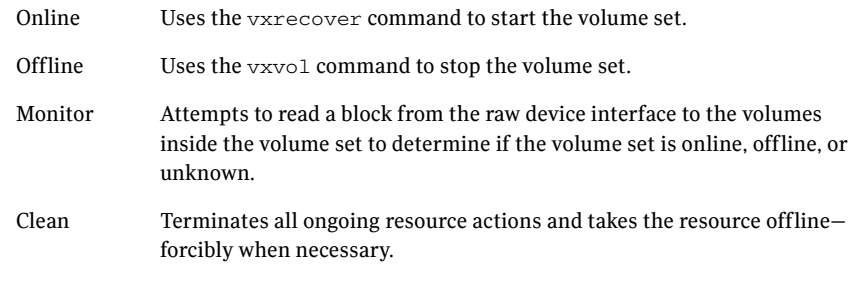

## State definitions

ONLINE Indicates that all the volumes in the volume set are started and that I/O is permitted for all the volumes.

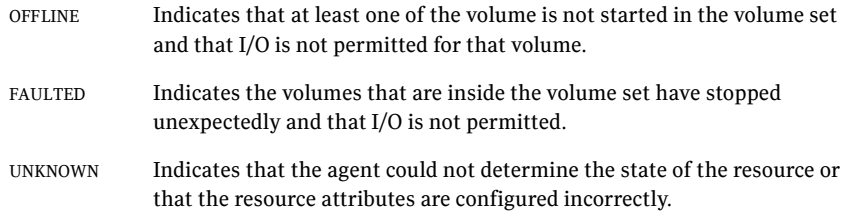

### Attributes

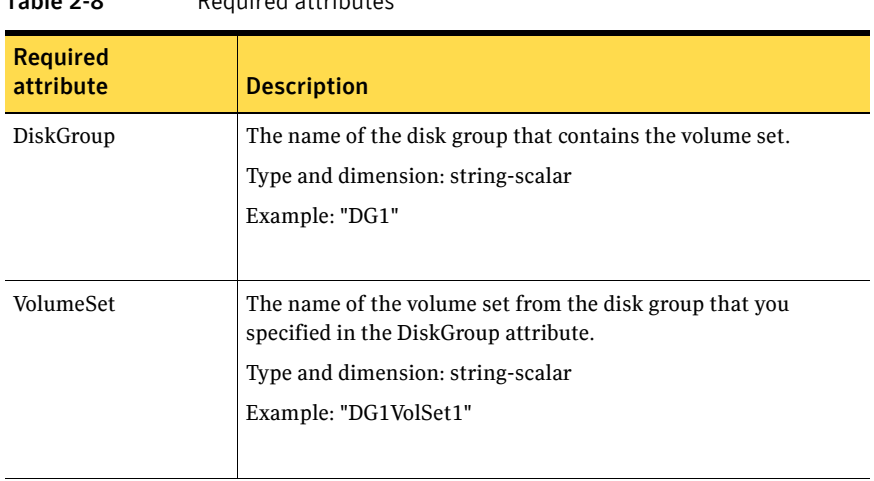

#### Table 2-8 Required attributes

# Resource type definition

```
type VolumeSet (
   static str ArgList[] = { DiskGroup, VolumeSet }
   str VolumeSet
   str DiskGroup
   )
```
### Sample configurations

This sections contains sample configurations for this agent.

#### A configured VolumeSet that is dependent on a DiskGroup resource

The VolumeSet's shared\_vset3 resource is configured and is dependent on DiskGroup resource with a shared diskgroup.

```
VolumeSet sharedg_vset3 (
   VolumeSet = vset3
    DiskGroup = sharedg
)
```
### Agent notes

This sections contains notes about this agent.

#### Inaccessible volumes prevent the VolumeSet agent from coming online

The VolumeSet agent does not come online if any volume is inaccessible in its volume set.

To remove a volume from volume set

- ◆ Enter the following commands to remove a volume from a volume set mounted on *mountpoint*.
	- **# fsvoladm remove mountpoint volume\_name**
	- **# vxvset -g** *diskgroup* **rmvol** *volumeset volume\_name*

### Debug log levels

The VolumeSet agent uses the following debug log levels: DBG\_1, DBG\_4

# LVMVG agent

The LVMVG agent activates, deactivates, and monitors a Logical Volume Manager (LVM) volume group. The LVMVG agent supports JFS or JFS2. It does not support VxFS. This agent ensures that the ODM (Object Data Manager) is in sync with changes to the volume group. Specifically from the last time that the volume group was imported on the system.

The LVMVG agent is also capable of ensuring high availability for AIX scalable volume group.

This agent supports Veritas Dynamic Multi-Pathing.

For important information on this agent, refer to:

["LVMVG agent notes" on page 59](#page-58-0)

#### Dependencies

No dependencies exist for the LVMVG resource.

Figure 2-7 Sample service group for an LVMVG resource

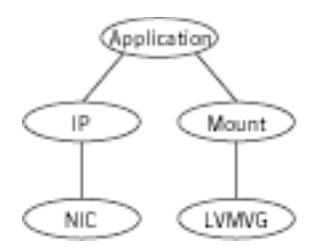

### Agent functions

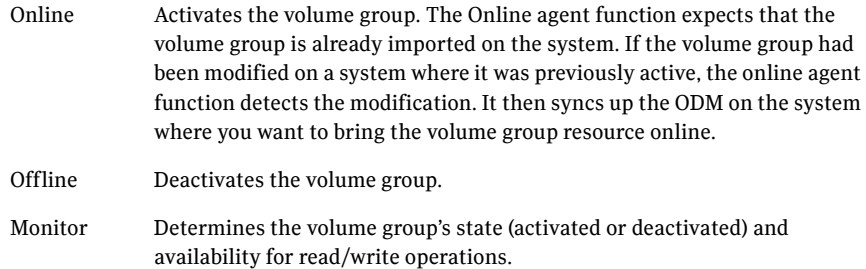

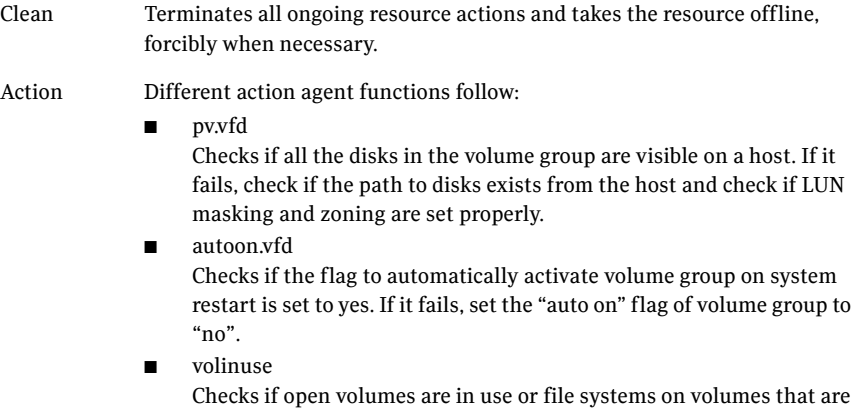

mounted outside of VCS configuration.

## State definitions

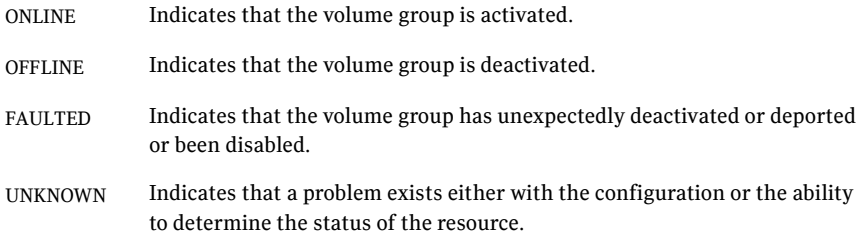

## Attributes

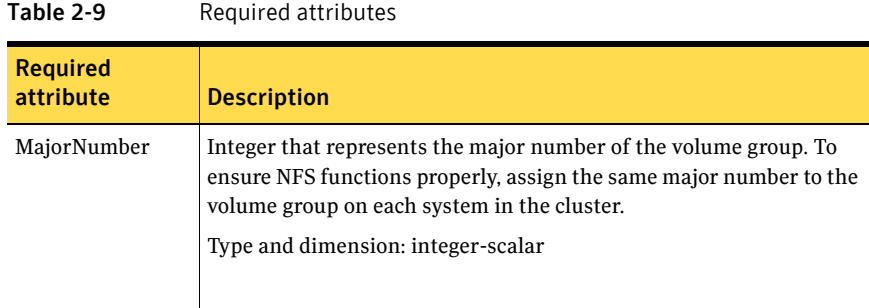

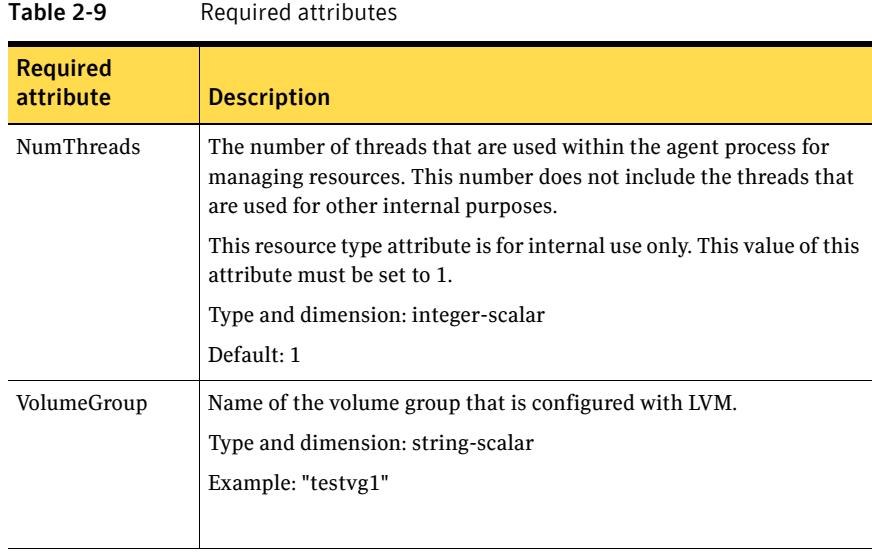

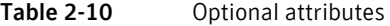

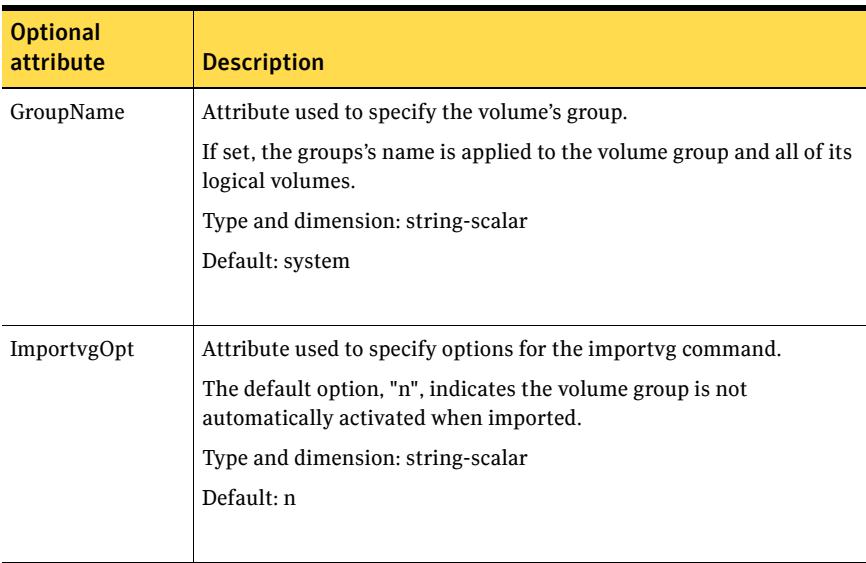

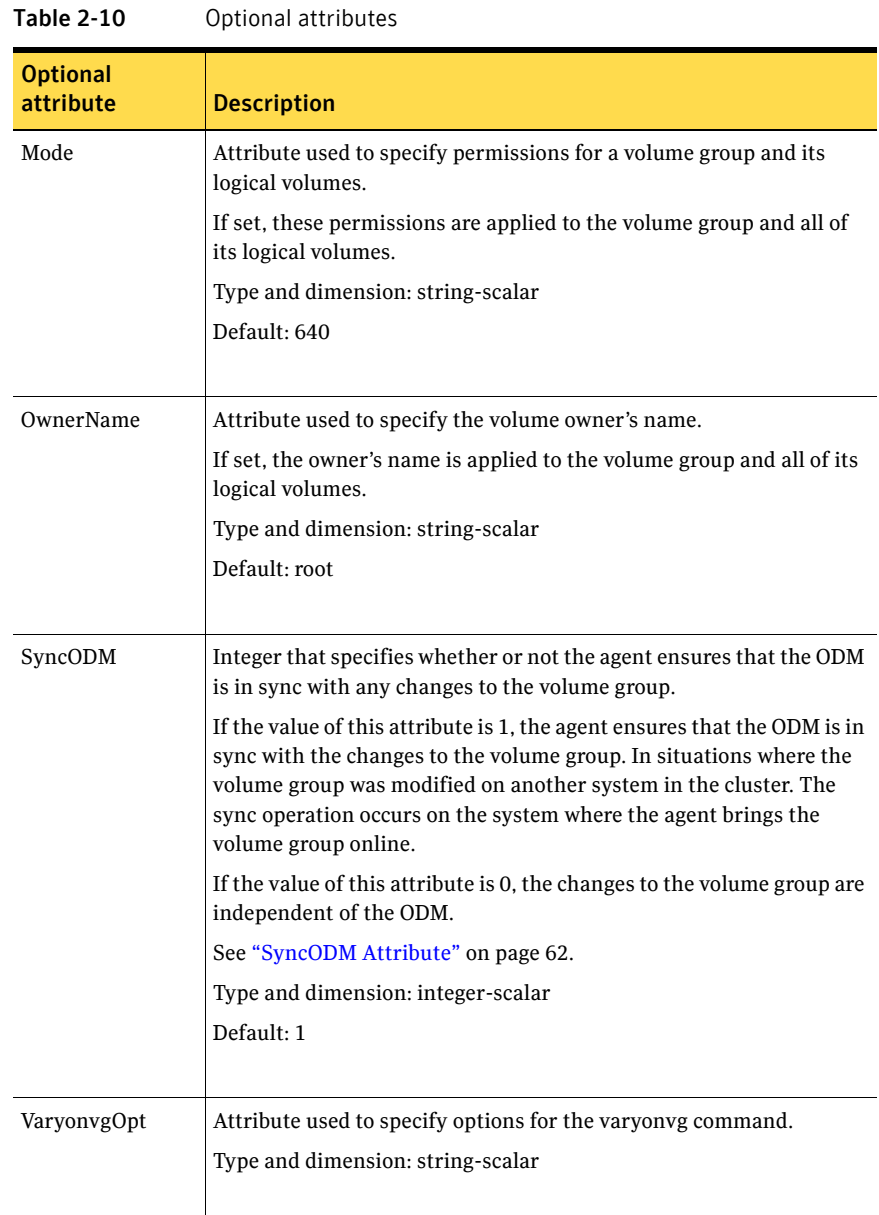

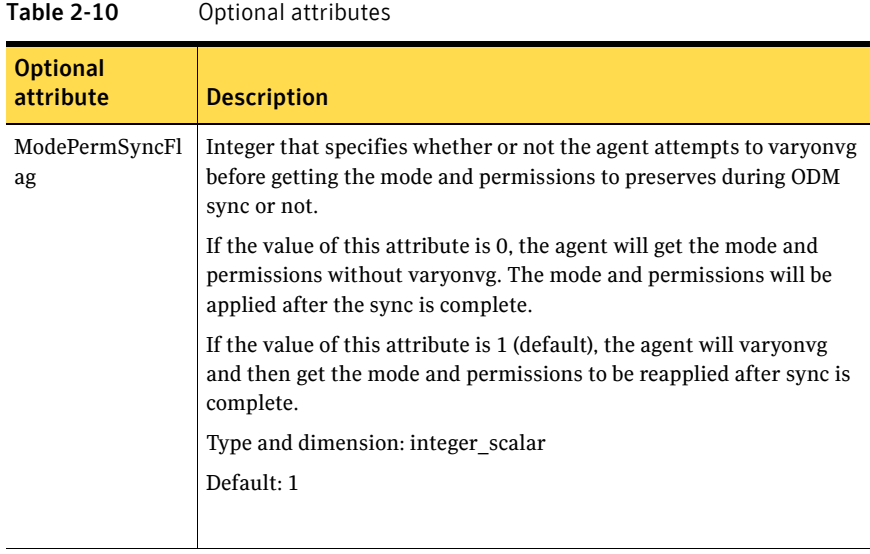

### Resource type definition

```
type LVMVG (
   static keylist SupportedActions = { "pv.vfd", numdisks, 
   "autoon.vfd", volinuse }
   static int NumThreads = 1
   static str ArgList[] = { VolumeGroup, MajorNumber, OwnerName, 
   GroupName, Mode, ImportvgOpt, VaryonvgOpt, SyncODM, 
   ModePermSyncFlag }
   str VolumeGroup
   int MajorNumber
   str OwnerName
   str GroupName
   str Mode
   str ImportvgOpt = n
   str VaryonvgOpt
   int SyncODM = 1
   int ModePermSyncFlag = 1
)
```
### <span id="page-58-0"></span>LVMVG agent notes

The LVMVG agent for AIX has the following notes:

- ["LVMVG support in a VIO server environment" on page 60](#page-59-0)
- "Deactivation failure using the varyoffvg command on losing storage [connectivity" on page 60](#page-59-1)
- ["LVMVG Agent Supports JFS or JFS2" on page 61](#page-60-0)
- ["Volume group needs to be imported" on page 61](#page-60-1)
- ["Varyonvg options" on page 61](#page-60-2)
- ["SyncODM Attribute" on page 62](#page-61-0)
- ["Major Numbers" on page 62](#page-61-1)
- ["Autoactivate Options" on page 62](#page-61-2)
- ["LVMVG agent support for the Subsystem Device Driver \(SDD\)" on page 63](#page-62-0)
- "LVMVG agent support for the Hitachi's HiCommand Dynamic Link [Manager \(HDLM\)" on page 64](#page-63-0)
- ["LVMVG agent support for the EMC PowerPath" on page 64](#page-63-1)
- ["The hadevice utility" on page 64](#page-63-2)

#### <span id="page-59-0"></span>LVMVG support in a VIO server environment

The LVMVG agent supports volume groups created with virtual SCSI devices. AIX and VIOS must be at the following required levels:

■ The AIX operating system level must be AIX 5.3 TL7 SP6 or later and AIX 6.1 TL2 or later.

For more information about supported AIX versions, refer to the *Veritas Cluster Server Installation Guide*.

■ The VIOS version must be VIOS 1.3 Fix Pack 8.1 or later.

#### <span id="page-59-1"></span>Deactivation failure using the varyoffvg command on losing storage connectivity

In certain circumstances, the varyoffvg command does not deactivate all the volume groups on a node. This failure can prevent the failback of the LVMVG resource.

In situations where storage connectivity is lost, the LVMVG resources fails over. Failback for the LVMVG resource requires the deactivation of the volume groups on the node that lost its connectivity to storage. VCS uses the varyoffvg command to deactivate the volume groups. The LVMVG resource cannot fail back, however, when deactivation is unsuccessful.

When the volume group loses its storage connectivity, the clean function executes the varyoffvg command. Deactivation using the varyoffvg command can fail, however, if the volume group is busy. Criteria that can cause this failure can include:

when the volume group has pending  $I/O$  operations, or

■ when an application or upper-level resources in the resource dependency tree uses the volume group.

To overcome this deactivation failure, a post offline trigger has been added to issue the varyof  $f_{\rm V}$  command. A side effect of the post offline trigger is that you must set the value of the OnlineRetryLimit attribute to 0.

After the restoration of storage connectivity, you must ensure that the volume groups are deactivated on the node. You can then clear the fault on the resources. If you find active volume groups, deactivate them using the varyoffvg command.

The LVMVG resource must be the bottom-most resource in the resource dependency tree in the service group. A resource under the LVMVG resource can potentially fail to go offline if the volume group's deactivation fails.

#### <span id="page-60-0"></span>LVMVG Agent Supports JFS or JFS2

The LVMVG agent supports these file systems: JFS or JFS2. It does not support VxFS.

#### <span id="page-60-1"></span>Volume group needs to be imported

The LVMVG agent relies on the ODM to find out the names of the disk devices that a volume group is created on. Unless a volume group is imported on the system, the ODM on that system does not contain any information about that volume group. Therefore, you must import the volume group on all the systems in the group's SystemList for the LVMVG agent to function properly.

For example, the volume groups (vg1 and vg2) must be imported on the specified systems (sysA and sysB).

See ["LVMVG agent notes" on page 59.](#page-58-0)

#### <span id="page-60-2"></span>Varyonvg options

By default, the agent checks the state of the disk devices underneath the volume group. If the disk device is in a defined state, the agent resets it to an available state. You can use the VaryonvgOpt attribute to change this default behavior.

You can tell the agent not to check for the state of the disk devices. Set the VaryonvgOpt attribute in the main.cf file to a value of "u". This option to the varyonvg command ensures that the disks underneath the volume group are not reserved when the volume group is activated.

Note: When you activate a volume group with the "u" option, ghost disks are not created. Therefore, you do not have to reset disks for these volume groups.

#### <span id="page-61-0"></span>SyncODM Attribute

The LVMVG agent ensures that the ODM is in sync with any changes to the volume group since it was last imported on the system. This sync happens only if this attribute is set to 1. The agent maintains a time stamp file, /var/VRTSvcs/ log/tmp/*volume\_group\_name.ts,* which records the time when the volume group was last imported on the system. When the agent initially brings a volume group online, the agent exports and reimports the group while initializing the time stamp file for that group. During the export and re-import processes, the agent preserves the ownership and mode information for the volume group and all its logical volumes.

The sync operation occurs when the time stamp value in the volume group's time stamp file is older than the time stamp value in the volume group's descriptor area. The timestamp value in the VGDA area of a volume group is updated after creating or deleting logical volumes, and adding or removing physical volumes.

#### <span id="page-61-1"></span>Major Numbers

If a file system on a volume group is shared for NFS, make sure that the volume group is imported with the same major number. The volume group is imported on all of the nodes in the cluster.

To view a list of available major numbers on the system, enter the lvlstmajor command. For example:

# **lvlstmajor** 49, 60 ...

To import volume group vg00 with major number 60, enter:

```
# importvg -V 60 -y vg00 hdisk3
```
To view the major number that is assigned to a volume group, use the  $1s$ command with the -l option. For example:

```
# ls -l /dev/vg00
```
crw-r----- 1 root system 60, 0 Apr 2 16:05 /dev/vg00

Assign the same major number to the volume group on each system in the cluster. Specify this major number in the MajorNumber attribute of the LVMVG configuration.

Note: Do not specify the V option in the ImportvgOpt attribute string, the agent specifies this option.

#### <span id="page-61-2"></span>Autoactivate Options

The "Concurrent Capable" options for the importvg and mkvg commands that are used with HACMP are not required for VCS. If an LVM volume group is

placed under VCS control, the autoactivate options should be turned off. Do this using SMIT or through the command line.

From SMIT, set the following field values when creating or altering the volume group:

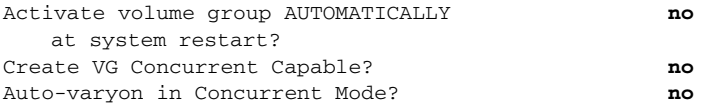

From the command line, to view the current value for these fields, use the lsattr command.

#### For example:

```
# lsattr -El vg00
  vgserial_id 0001632f00004c00000000ee092b3bd8 N/A False
  auto_on y N/A True
  conc_capable n N/A True
  conc_auto_on n N/A True
  timestamp 3ceff3390a8b1379 N/A True
```
From the command line, to change the value for these fields, use the chyq command.

To change the value of auto\_on to n:

- 1 Activate the volume group vg00 (if the volume group is not already activated):
	- # **varyonvg vg00**
- 2 Run the chyq command:

# **chvg -a 'n' vg00**

3 Verify the changes:

```
# lsattr -El vg00
```

```
vgserial_id 0001632f00004c00000000ee092b3bd8 N/A False
auto_on n n N/A True
conc_capable n N/A True
conc_auto_on n N/A True
timestamp 3ceff3390a8b1379 N/A True
```
#### <span id="page-62-0"></span>LVMVG agent support for the Subsystem Device Driver (SDD)

The LVMVG agent supports the IBM Multipathing SDD version 1.4.0.0 and later. If disks are under SDD control, create a volume group with vpath devices. Refer to the SDD Documentation for configuration and migration of volume groups.

SDD support requires the /usr/sbin/lquerypr command, which provides a set of persistent reserve functions. The lquerypr command tool comes with the SDD installation package.

#### <span id="page-63-0"></span>LVMVG agent support for the Hitachi's HiCommand Dynamic Link Manager (HDLM)

The LVMVG agent supports the Hitachi's HiCommand Dynamic Link Manager. For the details of the array and HDLM versions supported, refer to the HCL.

Note that if disks are under HDLM control, create a volume group with HDLM devices (dlmfdrv*n*). Refer to the HDLM documentation for configuration and migration of volume groups.

### <span id="page-63-1"></span>LVMVG agent support for the EMC PowerPath

The LVMVG agent supports the EMC PowerPath. For the details of the array and PowerPath versions supported, refer to the HCL.

Note that if disks are under PowerPath control, create a volume group with PowerPath devices (hdiskpower*n*). Refer to the EMC PowerPath documentation for configuration and migration of volume groups.

#### <span id="page-63-2"></span>The hadevice utility

The LVMVG agent provides the hadevice utility. This utility checks the status of a disk device and resets a disk device to an available state. The utility then breaks any SCSI reservations on a disk device. Its syntax is:

hadevice -c | -r | -b -p *device\_name*

The five possible states of a disk device are: AVAILABLE, DEFINED AND RESERVED, DEFINED AND UNRESERVED, PERSISTENT RESERVATION, and AVAILABLE AND OPEN.

To check the state of a disk device, enter:

# **hadevice -c** *device\_name*

The following commands locate and remove ghost disks for a disk device and break any SCSI reservation on the disk device. When the -p flag follows the -b flag, it breaks any previous SCSI reservation on the device. It then obtains and retains a new reservation on the device. For SDD (vpath) disks, ghost disks are not created. Both the -b and -r flags remove any persistent reservation and clear all reservation key registration on the device. The -p flag (retain reservation) is not applicable for SDD disks.

To break any SCSI reservations on the disk device, enter:

# **hadevice -b device\_name**

To break any SCSI reservations on the disk device, and obtain and retain a new reservation on the device, enter:

# **hadevice -b -p device\_name**

To locate and remove ghost disks, reset a disk device that is in a DEFINED state and put it into an AVAILABLE state, enter:

# **hadevice -r device\_name**

#### Removing a ghost disk from VxVM control

If VxVM 5.0 is installed, you may need to remove a ghost disk from VxVM control before using hadevice utility (except -r option).

If you check the ghost disk's status using the hadevice  $-c$  hdisk# command, you get an error. The error reads: V-16-10011-10237 Error opening the device /dev/hdisk# (The file access permissions do not allow the specified action.) Check if the ghost disk is under VxVM control. You can do this using the vxdisk -eq list command. If the disk is under VxVM control, remove it using the vxdisk rm *vxvm\_disk\_name*.

In this example, hdisk4 is a ghost disk.

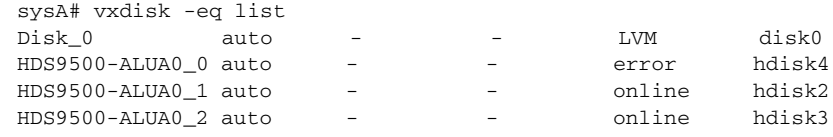

sysA# vxdisk rm HDS9500-ALUA0\_0

### Sample configuration

```
system sysA (
   )
system sysB (
   \rightarrowsystem sysC (
  \rightarrowgroup lvmgroup (
    SystemList = { sysA = 0, sysB = 1 }
    AutoStartList = { sysA }
    \lambdaLVMVG lvmvg_vg1 (
    VolumeGroup = vg1
    MajorNumber = 50
    )
LVMVG lvmvg_vg2 (
   VolumeGroup = vg2
   MajorNumber = 51
    ImportvgOpt = "f"
    )
```
### Debug log levels

The LVMVG agent uses the following debug log levels:

66 | Storage agents LVMVG agent

DBG\_1, DBG\_2, DBG\_3, DBG\_5

# Mount agent

The Mount agent brings online, takes offline, and monitors a file system or an NFS client mount point. You can use the agent to make file systems or NFS client mount points highly available. This agent is WPAR-aware. The ContainerOpts resource type attribute for this type has a default value of 0 for RunInContainer and a default value of 0 for PassCInfo. Symantec recommends that you do not change these values. Refer to the *Veritas Cluster Server Administrator's Guide* for more information.

This agent is IMF-aware and uses asynchronous monitoring framework (AMF) kernel driver for IMF notification. For more information about the Intelligent Monitoring Framework (IMF) and intelligent resource monitoring, refer to the *Veritas Cluster Server Administrator's Guide*.

Note: Intelligent Monitoring Framework for mounts is supported only for the following mount types: VxFS, CFS, and NFS.

The Mount agent supports the IPv6 protocol. For important information about this agent, refer to: ["Mount agent notes" on page 78](#page-77-0)

### Dependencies

The Mount resource does not depend on any other resources.

**Figure 2-8** Sample service group that includes a Mount resource

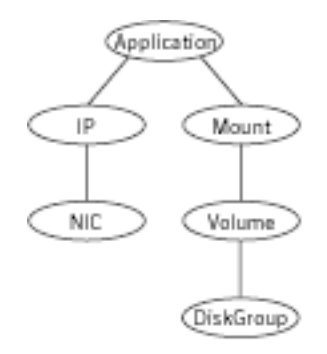

# Agent functions

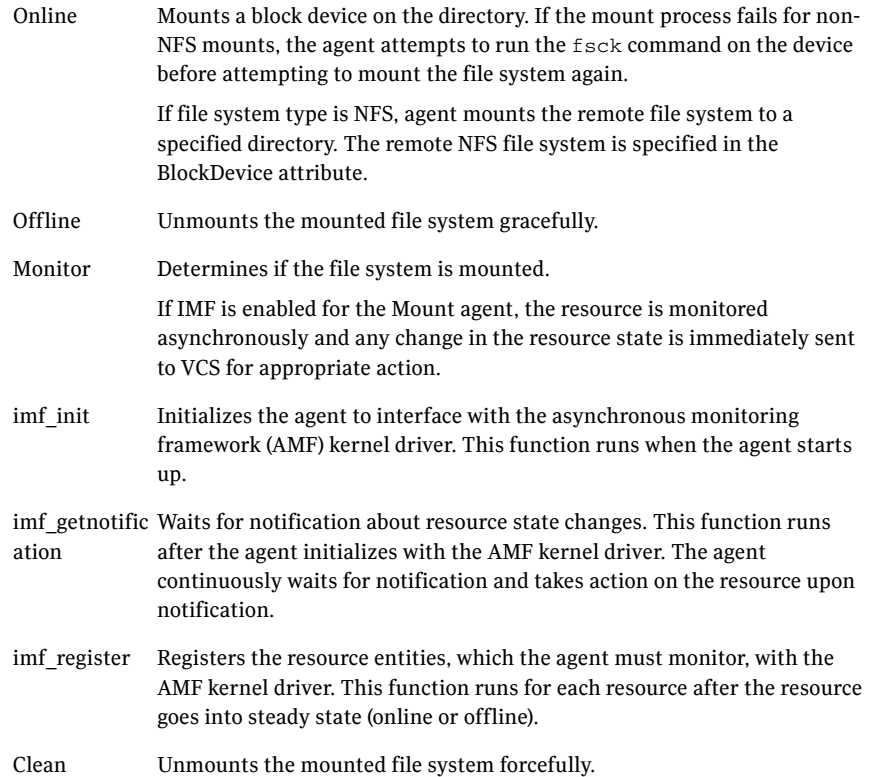

Info The Mount info agent function executes the command:

df -k *mount\_point*

The output displays Mount resource information:

Size Used Avail Use%

To initiate the info agent function, set the InfoInterval timing to a value greater than 0. In this example, the info agent function executes every 60 seconds:

haconf -makerw hatype -modify Mount InfoInterval 60

The command to retrieve information about the Mount resource is:

hares -value mountres ResourceInfo

Output includes:

Size 2097152 Used 139484 Available 1835332 Used% 8%

#### Action ■ chgmntlock

Resets the VxFS file system lock to a VCS-defined lock.

■ mountpoint.vfd

Checks if the specified mount point exists on the offline node. If it fails and you request that VCS fixes it, it creates the mount point directory using mkdir command.

- mounted.vfd Checks if the mount point is already mounted on the offline node. If it fails, you need to unmount all the file systems from the specified mount point directory.
- vxfslic.vfd Checks for valid Veritas File System (VxFS) licenses. If it fails, you need to update the license for VxFS.
- mountentry.vfd Checks that the mount point is not listed in auto file system tables (for example, /etc/filesystems ). If this action fails, you need to remove the mount point from auto file system tables.

### State definitions

ONLINE For the local file system, indicates that the block device is mounted on the specified mount point.

> For an NFS client, indicates that the NFS remote client is mounted on the specified mount directory.

#### 70 | Storage agents Mount agent

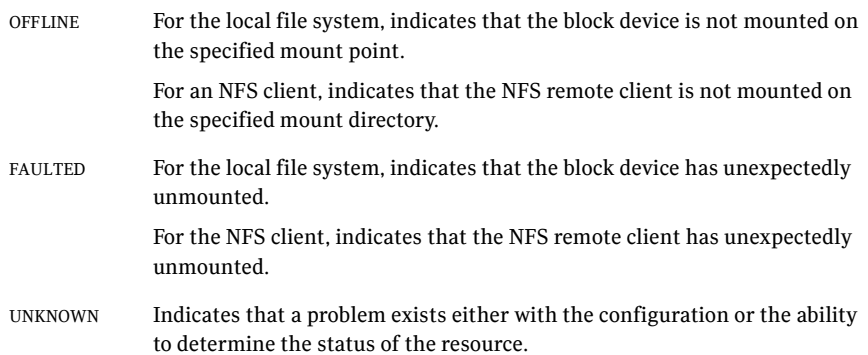

## Attributes

| <b>Description</b>                                                                                                    |
|----------------------------------------------------------------------------------------------------|
| Block device for mount point.                                                                                                    |
| When you specify the block device to mount, enclose IPv6 addresses<br>in square brackets. The mount command requires square brackets<br>around the IPv6 address to differentiate between the colons in the<br>address and the colon that separates the remote host and remote<br>directory.                                                                                                    |
| Type and dimension: string-scalar                                                                                                    |
| Examples:                                                                                                    |
| "/dev/vx/dsk/myvcs_dg/myvol"<br>П                                                                                                    |
| IPv4<br>п                                                                                                    |
| "10.209.70.90:/dirname/anotherdir"<br>■<br>IP <sub>v</sub> 6<br>п                                                                                                    |
| "[fe80::1:2:3]:/dirname/anotherdir"                                                                                                    |
|                                                                                                    |
| Mandatory for the following file systems types:<br>jfs<br>п<br>jfs2<br>■<br><b>vxfs</b><br>■<br>Use this attribute to specify options for the fsck command. You<br>must correctly set this attribute for local mounts. If the mount<br>process fails, the fsck command is executed with the specified<br>options before it attempts to remount the block device. Its value<br>must include either $-y$ , $-n$ , or $-p$ . The $-p$ option is only for jfs or jfs2<br>file systems on AIX. Refer to the fsck manual page for more<br>information.<br>For NFS mounts, the value of this attribute is not applicable and is<br>ignored.<br>Type and dimension: string-scalar<br>Example: "-n"<br>Example: $"$ - $y"$<br>Note: When you use the command line, add the % sign to escape '-'.<br>For example: hares -modify MntRes FsckOpt %-y |
|                                                                                                    |

Table 2-11 Required attributes

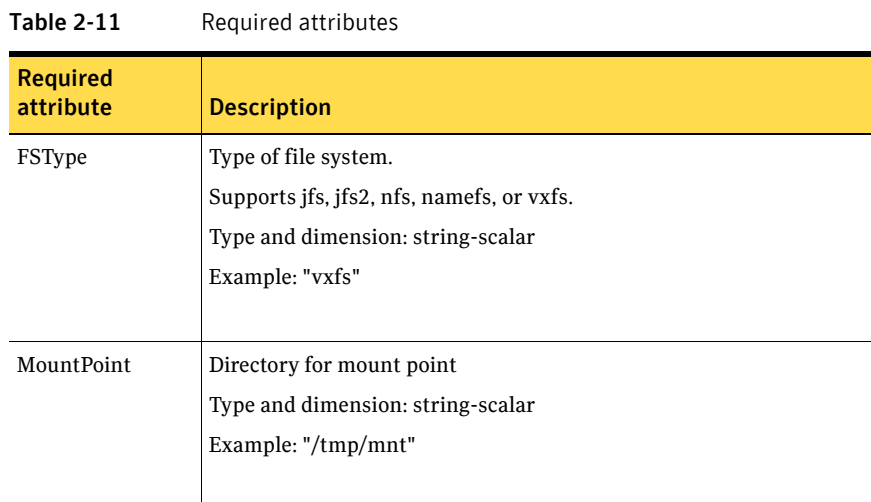
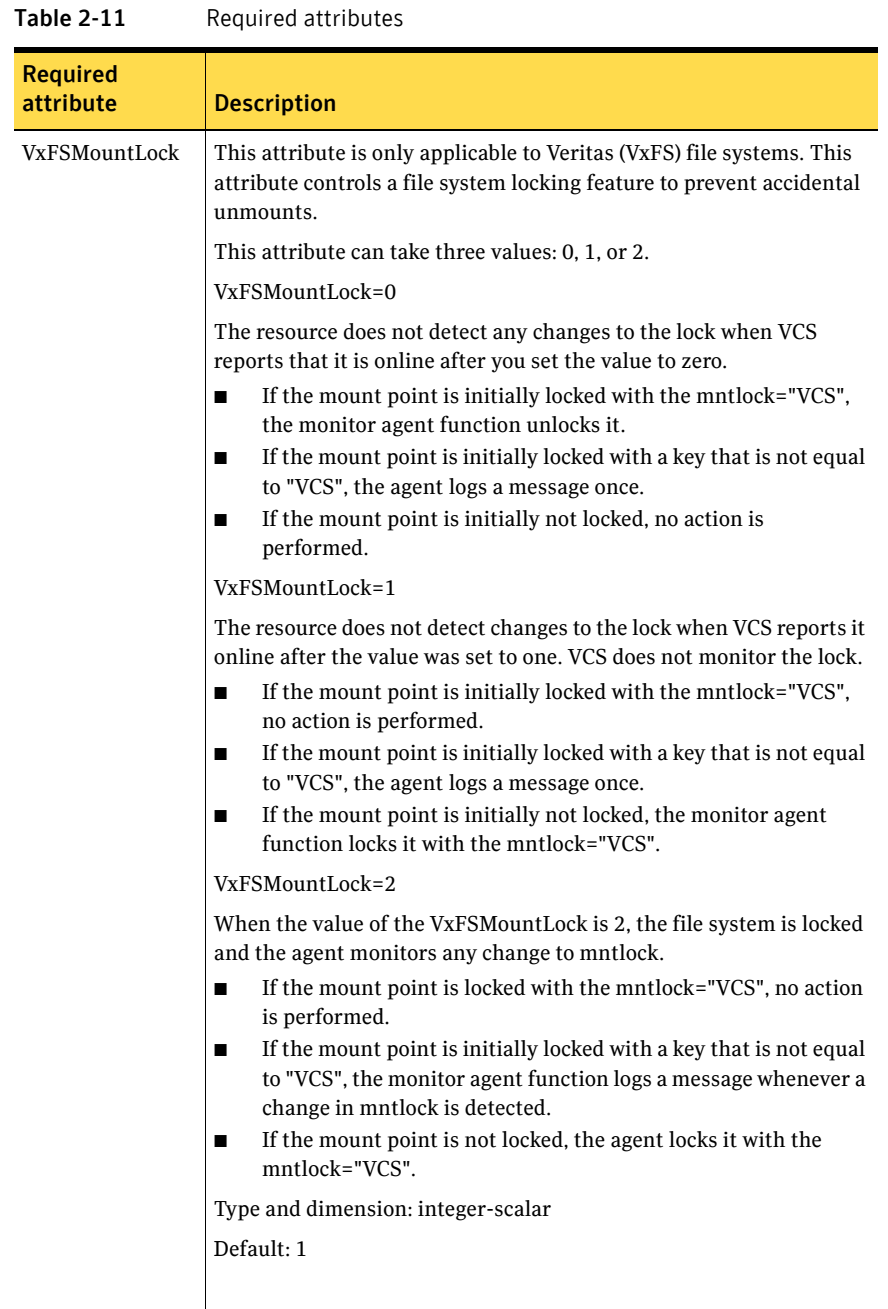

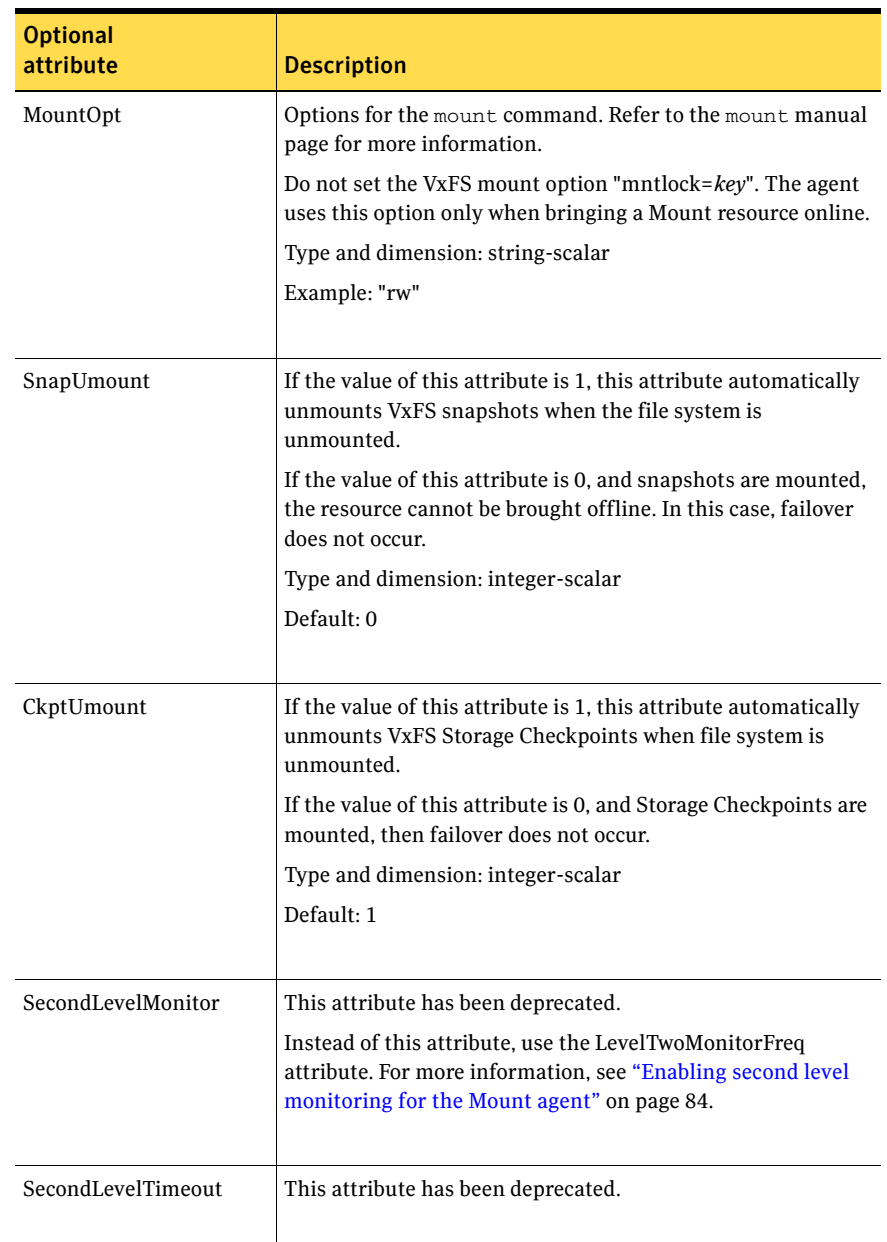

#### Table 2-12 Optional attributes

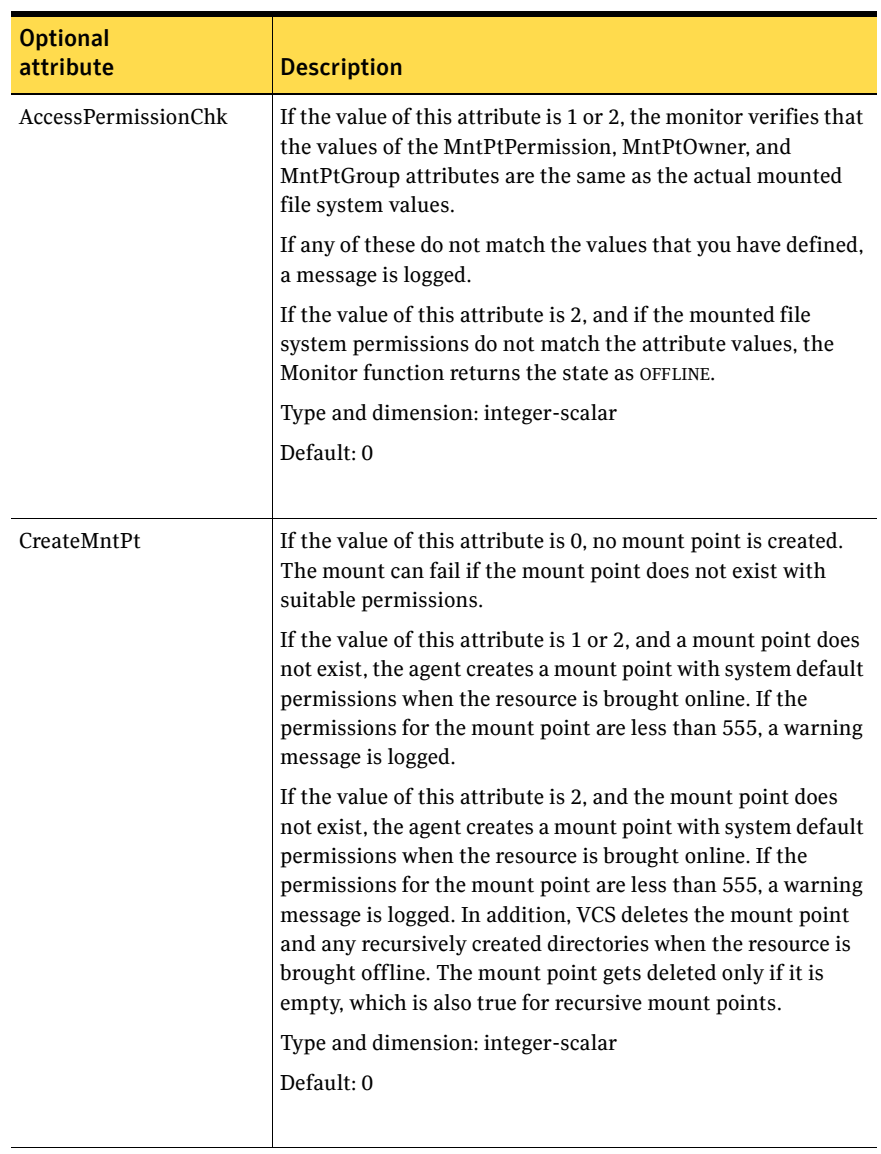

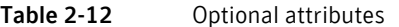

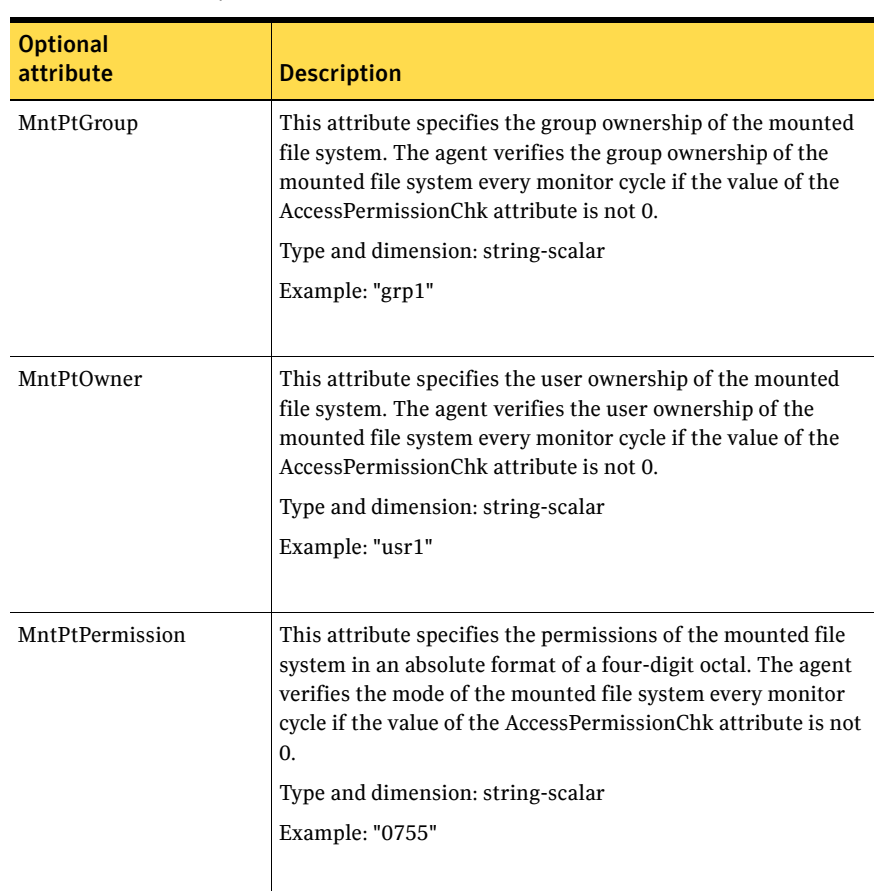

#### Table 2-12 Optional attributes

| <b>Optional</b> |                                                                                                    |
|-----------------|----------------------------------------------------------------------------------------------------|
| attribute       | <b>Description</b>                                                                                                    |
| OptCheck        | The value of this attribute determines if VCS should verify<br>the mount options. The state of the resource is determined<br>based on the result of the verification.                                                                                                    |
|                 | If the value of this attribute is 0 (default), the mount options<br>are not checked.                                                                                                    |
|                 | If the value of the OptCheck attribute is 1, 2 or 3, a check is<br>performed to see if the mount command options that you<br>have specified for VCS are set in the MountOpt attribute. The<br>MountOpt attributes should be the same as the actual mount<br>command options. If the actual mount options differ from the<br>MountOpt attribute, a message is logged. The state of the<br>resource depends on the value of this attribute. |
|                 | If the value of the attribute is 1, the state of the resource is<br>unaffected.                                                                                                    |
|                 | If the value is 2, the state of the resource is set to offline.                                                                                                    |
|                 | If the value is 3, state of the resource is set to unknown.                                                                                                    |
|                 | Type and dimension: integer-scalar                                                                                                    |
|                 | Default: 0                                                                                                    |
| RecursiveMnt    | If the value of this attribute is 1, VCS creates all the parent<br>directories of the mount point if necessary.                                                                                                    |
|                 | Type and dimension: boolean-scalar                                                                                                    |
|                 | Default: 0                                                                                                    |
| ReuseMntPt      | If the same mount point needs to be specified in more than<br>one mount resource, set the value of this attribute to 1. Note<br>that this attribute only accepts a value of 1 or 0.                                                                                                    |
|                 | To use this attribute, the cluster administrator needs to add<br>this attribute to the ArgList resource type attribute of the<br>agent. Set the appropriate group and resource dependencies<br>such that only one resource can come online on a system at a<br>time.                                                                                                    |
|                 | Type and dimension: integer-scalar                                                                                                    |
|                 | Default: 0                                                                                                    |

Table 2-12 Optional attributes

# Resource type definition

```
type Mount (
   static keylist SupportedActions = { "mountpoint.vfd", 
    "mounted.vfd", "vxfslic.vfd", "mountentry.vfd", "chgmntlock" }
   static str ArgList[] = { MountPoint, BlockDevice, FSType, 
   MountOpt, FsckOpt, SnapUmount, CkptUmount, SecondLevelMonitor, 
   SecondLevelTimeout, OptCheck, CreateMntPt, MntPtPermission, 
   MntPtOwner, MntPtGroup, AccessPermissionChk, RecursiveMnt, 
   VxFSMountLock }
   static int ContainerOpts{} = { RunInContainer=0, PassCInfo=0 }
   static str IMFRegList[] = { MountPoint, BlockDevice, FSType }
   str MountPoint
   str BlockDevice
   str FSType
   str MountOpt
   str FsckOpt
   int SnapUmount = 0
   int CkptUmount = 1
   boolean SecondLevelMonitor = 0
   int SecondLevelTimeout = 30
   int OptCheck = 0
   int CreateMntPt = 0
   int ReuseMntPt = 0
   str MntPtPermission
   str MntPtOwner
   str MntPtGroup
   int AccessPermissionChk = 0
   boolean RecursiveMnt = 0
   int VxFSMountLock = 1
)
```
#### Mount agent notes

The Mount agent has the following notes:

- ["High availability fire drill" on page 79](#page-78-0)
- ["VxFS file system lock" on page 79](#page-78-1)
- ["IMF usage notes" on page 80](#page-79-0)
- ["IPv6 usage notes" on page 80](#page-79-1)
- ["Bringing a Mount resource online in the WPAR" on page 81](#page-80-0)
- "Selecting the attribute values for a Mount resource for the WPAR's root [file system for NFS mounts" on page 81](#page-80-1)
- ["Support for namefs file system" on page 81](#page-80-2)
- **Taking a group with the Mount resource offline can take several minutes if** [the file system is busy" on page 82](#page-81-0)
- ["Example 1" on page 83](#page-82-0)
- ["Example 2" on page 83](#page-82-1)
- ["Example 3" on page 83](#page-82-2)
- ["Enabling second level monitoring for the Mount agent" on page 84](#page-83-0)

#### <span id="page-78-0"></span>High availability fire drill

The high availability fire drill detects discrepancies between the VCS configuration and the underlying infrastructure on a node; discrepancies that might prevent a service group from going online on a specific node. For Mount resources, the high availability drill performs the following, it:

- Checks if the specified mount point directory exists
- Checks if the mount point directory is already used
- Checks for valid Veritas (VxFS) file system licenses
- Checks if the mount point exists in the /etc/filesystems file

For more information about using the high availability fire drill see the *Veritas Cluster Server Administrator's Guide*.

#### <span id="page-78-1"></span>VxFS file system lock

If the mount option in the mount table output has the option mntlock="*key"*, then it is locked with the key "*key"*. To verify if mount locking is in use and has the value of "*key"*, run the mount command and review its output. # **mount**

If the VxFS file system has mntlock="*key*" in its mount options, then unmounting the file system fails.

You can unlock the file system with the  $f$  and  $m$  command and then unmount it. To unlock a locked mount, run the following command where "*key*" is the lock identifier and *mount point name* is the file system mount point.

# **/opt/VRTS/bin/fsadm -o mntunlock="***key***"** *mount\_point\_name*

To unmount a file system mounted with locking, run the umount command with the option mntunlock="*key*", for example:

# **/opt/VRTS/bin/umount -o mntunlock="***key***"** *mount\_point\_name*

#### <span id="page-79-0"></span>IMF usage notes

If you use IMF for intelligent resource monitoring, review the following recommendations. Depending on the value of the FSType attribute, you must set the MonitorFreq key value of the IMF attribute as follows:

- FSType attribute value is vxfs:
	- For VxFS version 5.1 SP1:

You can either set the MonitorFreq to 0 or a high value. Setting the value of the MonitorFreq key to a high value will ensure that the agent does not run the monitor function frequently. Setting the MonitorFreq key to 0 will disable the traditional monitoring while IMF monitoring is in progress. Traditional monitoring will be done only after receiving the notification for a resource. However, if the value of the AccessPermissionChk attribute is set to 1, then set the MonitorFreq key value to the frequency at which you want the agent to run the monitor function.

- For VxFS versions 5.1 5.0.1 or earlier, With VxFS versions prior to 5.1 SP1, VCS IMF only monitors file systems getting mounted and unmounted. To monitor other events, you must enable poll-based monitoring. Set the MonitorFreq key value to the frequency at which you want the agent to run the monitor function.
- FSType attribute value is bindfs: IMF registration on Linux for "bind" file system type is not supported.
- In case of SLES11 SP1:
	- IMF should not be enabled for the resources where the BlockDevice can get mounted on multiple MountPoints.
	- If FSType attribute value is nfs, then IMF registration for "nfs" file system type is not supported.

See the *Veritas Cluster Server Administrator's Guide* for the IMF attribute description.

#### <span id="page-79-1"></span>IPv6 usage notes

Review the following information for IPv6 use:

■ For IPv6 functionality for NFS, you must use NFS version 4 in order to make the mount reachable. AIX defaults to NFSv3, which does not work across IPv6. Note that NFSv4 requires several configuration steps in the operating system and NFS-related resources in VCS to enable it on the client and the exporting server.

■ Note that AIX's mount command refuses to accept IP addresses unless they are resolvable to a hostname.

#### <span id="page-80-0"></span>Bringing a Mount resource online in the WPAR

The Mount resource is brought online in the global environment by default (RunInContainer = 0). If you want to bring a mount resource online inside the WPAR, perform the following:

- Make sure the resource is in a service group that has the ContainerInfo attribute configured.
- Override this attribute at the resource level.
- Set the value of the RunInContainer key to 1.

#### <span id="page-80-1"></span>Selecting the attribute values for a Mount resource for the WPAR's root file system for NFS mounts

For NFS mounts, you can run the SecondLevelMonitor in a container if you configure the following:

- RunInContainer = 0
- PassCInfo = 1
- Use the absolute path for the value of the MountPoint attribute for the Mount resource. The MountPoint attribute should not have the path relative to the WPAR root with this combination.
- Use a value of 1 for the SecondLevelMonitor attribute for the Mount resource.

The following are examples of relative and absolute paths:

- The file system is mounted on: /wpar/p1/mnt
- The MountPoint attribute's value absolute path: /wpar/p1/mnt
- The MountPoint attribute's value relative path to WPAR root:/mnt

For more information on the ContainerOpts resource attribute, and is RunInContainer and PassCInfo keys, refer to the *Veritas Cluster Server Administrator's Guide*.

#### <span id="page-80-2"></span>Support for namefs file system

The Mount agent provides namefs file system support. You can manage the namefs file system as a Mount resource. Use namefs support to mount a file system in the global environment and share it in the WPAR. For namefs support, configure the FSType attribute to use a value of namefs.

**Figure 2-9** Sample service group for the WPAR root on shared storage with a namefs file system when VCS manages the namefs file system as a Mount resource

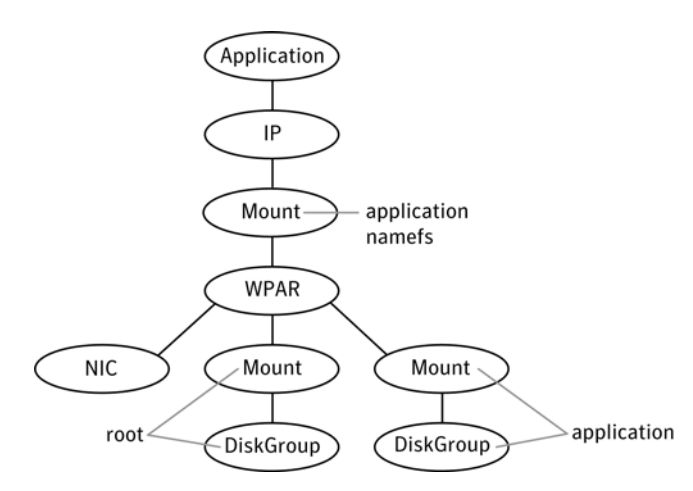

The following is a sample configuration where you use the Mount resource to manage the namefs file system:

```
group namefssg (
   SystemList = { sysA = 0, sysB = 1 }ContainerInfo@sysA = { Name = wpar1, Type = WPAR, Enabled = 1 }
   ContainerInfo@sysB = { Name = wpar1, Type = WPAR, Enabled = 1 }
   )
   Mount namefs_mnt_global_to_local (
               MountPoint = "/wpars/wpar1/namefs mnt"
                BlockDevice = "/mnt1/m1"
                FSType = namefs
                )
   WPAR w1 (
                )
       Mount base_mnt (
               MountPoint = "/mnt1"
                BlockDevice = "/dev/vx/dsk/tdg/tvol1"
                FSType = vxfs
               FsckOpt = " -y")
   namefs_mnt_global_to_local requires w1
   namefs_mnt_global_to_local requires base_mnt
```
#### <span id="page-81-0"></span>Taking a group with the Mount resource offline can take several minutes if the file system is busy

When a file system has heavy I/O, the umount command can take several minutes to respond. However, the umount command temporarily deletes the mount point from mount command output while processing. Per IBM, this is the expected and supported behavior on AIX. The umount command's processing later puts the mount point back if the mount point is found busy. Meanwhile, the default OfflineTimeout value of the Mount agent can get exceeded, which in turn invokes the Clean agent function. The Clean function can find the mount point's entry absent from the mount command output and exit with success.

The unmounting, however, may not have happened yet. If unmounting did not occur, offlining resources below the Mount resource (for example the LVMVG or DiskGroup resources) can fail.

The Mount resource's Offline agent function then proceeds to unmount the mount point. After several attempts, the Clean scripts that clean the resources below the Mount resource succeed and the group goes offline.

See the *Veritas Cluster Server Administrator's Guide* for more information about the OfflineTimeout attribute.

#### <span id="page-82-0"></span>Example 1

In this /etc/filesystems entry for a VxFS file system created on a VxVM volume, /mount point is the mount point for the file system, /dev/vx/dsk/ *Diskgroup\_name*/*Volume\_name* is the block device on which the file system is created, and vxfs is the file system type.

```
/etc/filesystems:
/mount_point:
   dev = /dev/vx/dsk/Diskqroup name/Volume name
   vfs = vxfs mount = false
   check = false
```
#### <span id="page-82-1"></span>Example 2

In this /etc/filesystems entry for a JFS file system created on an LVM logical volume, /mount\_point2 is the mount point for the file system, /dev/ *LVMlogical\_volume* is the block device on which the file system is created, /dev/ *LVMlogical\_volumelog* is the log device for the file system automatically created by the crfs command, and jfs is the file system type.

/etc/filesystems:

/mount\_point2:

```
dev = /dev/LVMlogical_volume
vfs = jfslog = /dev/LVMlogical_volumelog
mount = falsecheck = false
```
#### <span id="page-82-2"></span>Example 3

Use the crfs and mkfs commands to create file systems. VCS supports the following configurations for the Mount agent:

- LVM volume group with a JFS or JFS2 file system.
- VxVM volume with a VxFS file system.

#### <span id="page-83-0"></span>Enabling second level monitoring for the Mount agent

Second level monitoring can be enabled for the Mount agent only if FSType is set to "nfs".

#### To enable second level monitoring, run the following commands

- 1 haconf -makerw
- 2 hares -override *resource\_name* LevelTwoMonitorFreq
- 3 hares -modify *resource\_name* LevelTwoMonitorFreq 1
- 4 haconf -dump -makero

For more details about the LevelTwoMonitorFreq attribute, refer to the *Veritas Cluster Server Agent Developer's Guide*.

#### Sample configurations

#### Configuration 1

In the following configuration, vg00 is a LVM volume group. The mount resource mnt requires the lvmvg\_vg00 LVMVG resource.

```
LVMVG lvmvg_vg00 (
    VolumeGroup = vg00
    Disks = { "hdisk3" }
    Options = "u"
)
Mount mnt (
   MountPoint = "/lvm_testmnt"
    BlockDevice = "/dev/lv00"
   FSType = jfs
\lambdamnt requires lvmvg_vg00
```
#### Configuration 2

In the following configuration, vol0 is a volume in diskgroup testdg\_1 created with VxVM. Mount resource m0 requires the dg1 diskgroup resource.

```
DiskGroup dg1 (
    DiskGroup = testdg_1
)
Mount m0 (
    MountPoint = \sqrt{2} / tmp/m0"
    BlockDevice = "/dev/vx/dsk/testdg_1/vol0"
```

```
FSType = vxfs
)
m0 requires dg1
```
# Configuration 3

In the following configuration, sysA is the remote NFS server and /home/xyz is the remote directory.

```
Mount mnt3 (
   MountPoint = "/tmp/m1"
   BlockDevice = "sysA:/home/xyz"
   FSType = nfs
)
```
## Debug log levels

The Mount agent uses the following debug log levels:

DBG\_1, DBG\_2, DBG\_3, DBG\_4, DBG\_5

86 | Storage agents Mount agent

# Chapter

# Network agents

This chapter contains the following:

- ["About the network agents" on page 87](#page-86-0)
- ["IP agent" on page 90](#page-89-0)
- ["NIC agent" on page 95](#page-94-0)
- ["IPMultiNIC agent" on page 101](#page-100-0)
- ["MultiNICA agent" on page 106](#page-105-0)
- ["About the IPMultiNICB and MultiNICB agents" on page 115](#page-114-0)
- ["IPMultiNICB agent" on page 116](#page-115-0)
- ["MultiNICB agent" on page 122](#page-121-0)
- ["DNS agent" on page 129](#page-128-0)

# <span id="page-86-0"></span>About the network agents

Use network agents to provide high availability for networking resources.

#### Agent comparisons

#### IP and NIC agents

The IP and NIC agents:

- Monitor a single NIC
- Support EtherChannel

#### IPMultiNIC and MultiNICA agents

The IPMultiNIC and MultiNICA agents:

- Monitor single or multiple NICs
- Check the backup NICs at fail over
- Use the original base IP address when failing over
- Provide slower failover compared to MultiNICB but can function with fewer IP addresses
- Have only one active NIC at a time

#### IPMultiNICB and MultiNICB agents

The IPMultiNICB and MultiNICB agents:

- Monitor single or multiple NICs
- Check the backup NICs as soon as it comes up
- Require a pre-assigned base IP address for each NIC
- Do not fail over the original base IP address
- Provide faster fail over compared to MultiNICA but require more IP addresses
- Have more than one active NIC at a time

# 802.1Q trunking

The IP/NIC, IPMultiNIC/MultiNICA, and IPMultiNICB/MultiNICB agents support 802.1Q trunking.

To use 802.1Q trunking, create 802.1Q trunked interfaces over a physical interface using SMIT. The physical interface is connected to a 802.1Q trunked port on the switch.

The NIC, MultiNICA, and MultiNICB agents can monitor these trunked interfaces. The IP, IPMultiNIC, and IPMultiNICB agents monitor the virtual IP addresses that are configured on these interfaces.

For example, create a 802.1Q interface called en6 over a physical interface called en0. Do not configure an IP address on en0. You connect en0 to a trunked port on the switch. The NIC and IP agents can then monitor en6 and the virtual IP address configured on en6.

# <span id="page-89-0"></span>IP agent

The IP agent manages the process of configuring a virtual IP address and its subnet mask on an interface. The virtual IP address must not be in use. You can use this agent when you want to monitor a single IP address on a single adapter.

The interface must be enabled with a physical (or administrative) base IP address before you can assign it a virtual IP address.

For the IP and NIC agents, VCS supports EtherChannel.

This agent is WPAR-aware. The ContainerOpts resource type attribute for this type has a default value of 0 for RunInContainer and a default value of 1 for PassCInfo. Symantec recommends that you do not change these values. Refer to the *Veritas Cluster Server Administrator's Guide* for more information.

# High availability fire drill

The high availability fire drill detects discrepancies between the VCS configuration and the underlying infrastructure on a node. These discrepancies might prevent a service group from going online on a specific node. For IP resources, the high availability fire drill:

- Checks for the existence of a route to the IP from the specified NIC
- Checks for the existence of the interface configured in the IP and NIC resources

For more information about using the high availability fire drill see the *Veritas Cluster Server Administrator's Guide*.

# Dependencies

IP resources depend on NIC resources.

**Figure 3-1** Sample service group that includes an IP resource

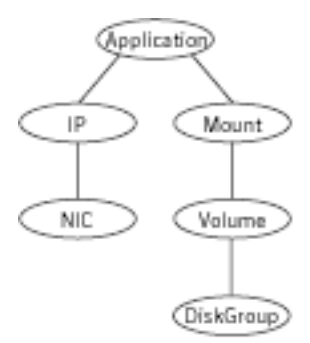

# Agent functions

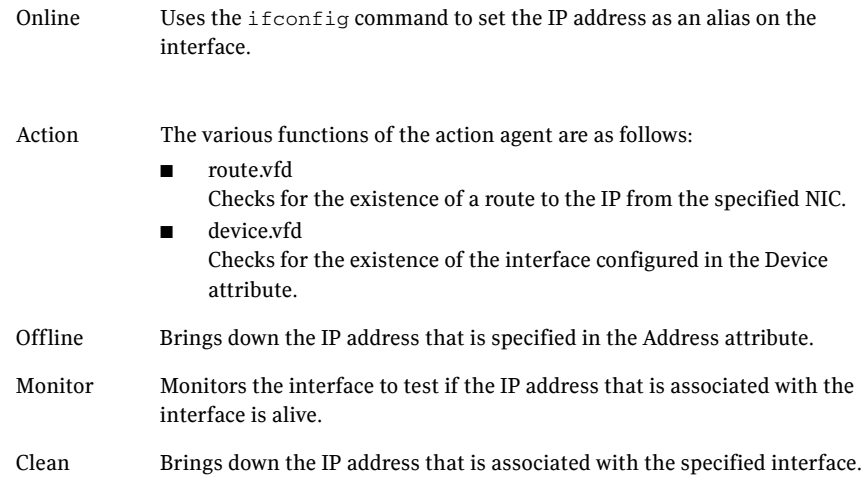

# State definitions

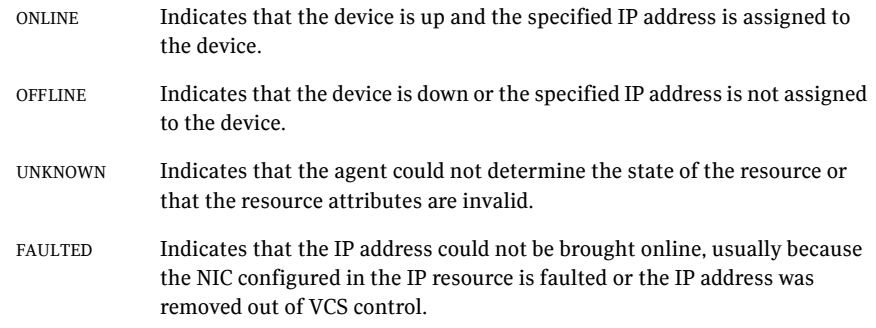

# Attributes

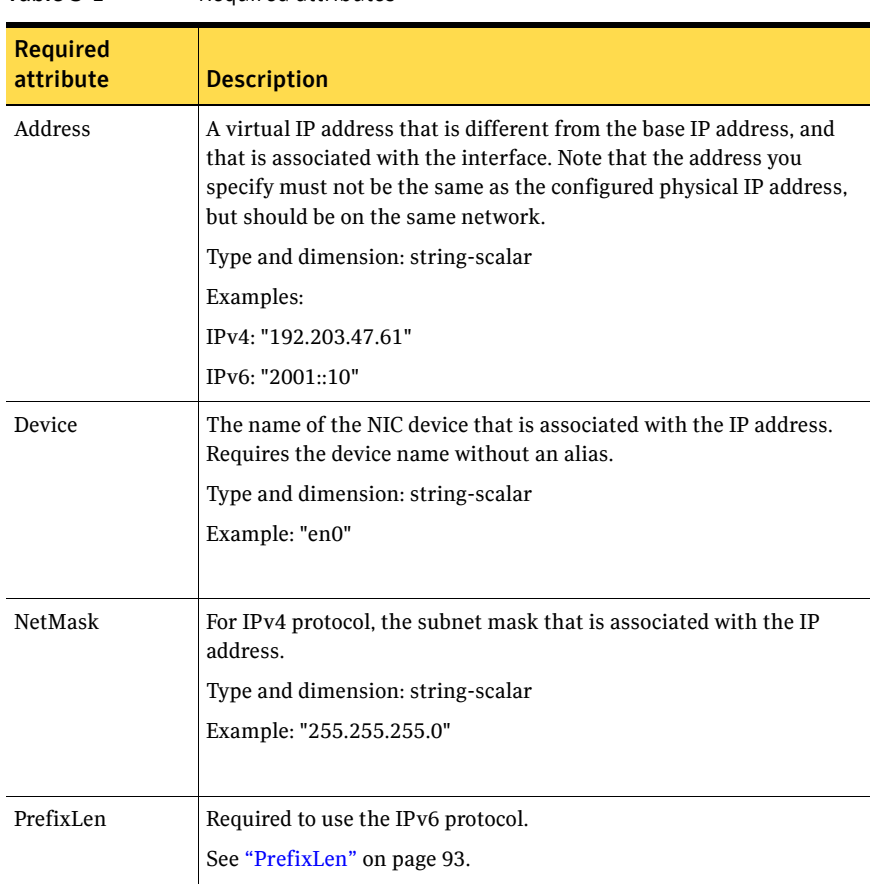

Table 3-1 Required attributes

#### Table 3-2 Optional attributes

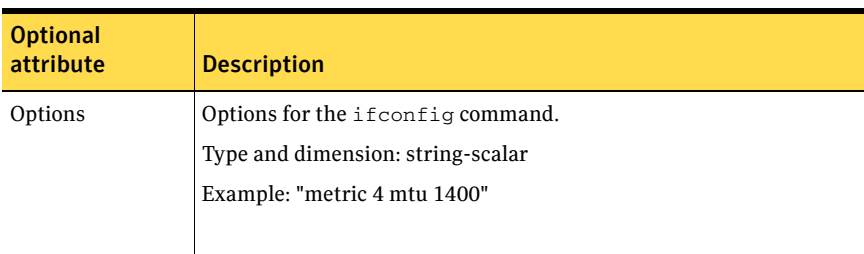

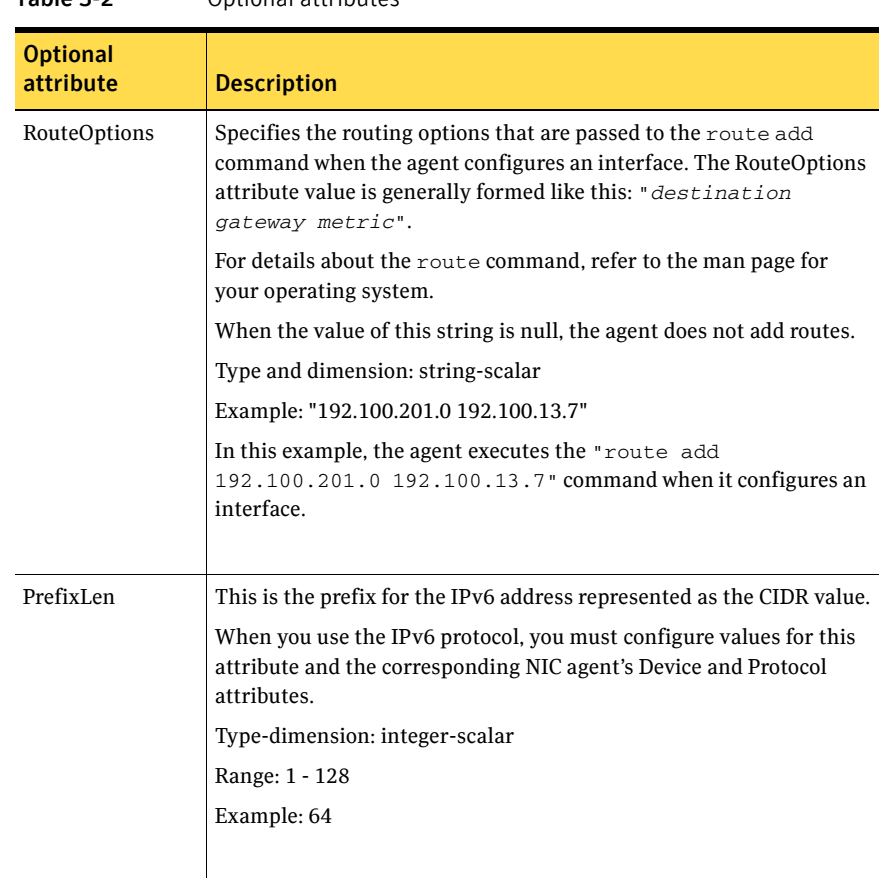

#### Table 3-2 Optional attributes

#### Resource type definition

```
type IP (
   static keylist SupportedActions = { "device.vfd", "route.vfd" }
   static str ArgList[] = { Device, Address, NetMask, Options, 
   RouteOptions, PrefixLen }
   static int ContainerOpts{} = { RunInContainer=0, PassCInfo=1 }
   str Device
   str Address
   str NetMask
   str Options
   str RouteOptions
   int PrefixLen
)
```
94 Network agents IP agent

### Sample configurations

#### NetMask in decimal (base 10)

```
IP IP_192_203_47_61 (
   Device = en0
   Address = "192.203.47.61"
   NetMask = "255.255.248.0"
   )
```
#### NetMask in hexadecimal (base 16)

```
IP IP_192_203_47_61 (
   Device = en0
   Address = "192.203.47.61"
   NetMask = "0xfffff800"
   )
```
### Debug log levels

The IP agent uses the following debug log levels: DBG\_1, DBG\_2, DBG\_4

# <span id="page-94-0"></span>NIC agent

The NIC agent monitors the configured NIC. If a network link fails, or if a problem arises with the NIC, the resource is marked FAULTED. You can use the agent to make a single IP address on a single adapter highly available. This resource's Operation value is None.

For the NIC and IP agents, VCS supports EtherChannel.

This agent is compatible with AIX WPARs. The ContainerOpts resource type attribute is not specified for this type. Symantec recommends that you do not change the values for the ContainerOpts keys. Refer to the *Veritas Cluster Server Administrator's Guide* for more information.

# High availability fire drill

The high availability fire drill detects discrepancies between the VCS configuration and the underlying infrastructure on a node. These discrepancies might prevent a service group from going online on a specific node. For NIC resources, the high availability fire drill checks for the existence of the NIC on the host.

For more information about using the high availability fire drill see the *Veritas Cluster Server Administrator's Guide*.

#### Dependencies

The NIC resource does not depend on any other resources.

Figure 3-2 Sample service group that includes a NIC resource

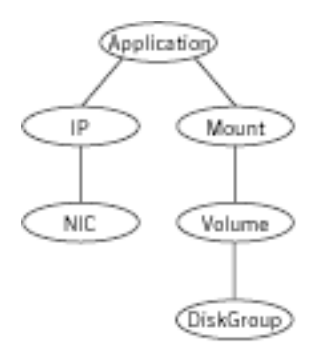

The NIC listed in the Device attribute must have an administrative IP address. The administrative IP address is the default IP address that is assigned to the

physical interface of a host on a network. This agent does not configure network routes or administrative IP addresses.

Before you use this agent:

- Verify that the NIC has the correct administrative IP address and subnet mask.
- Verify that the NIC does not have built-in failover support. If it does, disable it.

## EtherChannel support

EtherChannel aggregates multiple network interfaces so that they appear as a single interface. For example, you can combine en0 and en1 into an EtherChannel and call the combined interface en2. You then use the NIC agent to monitor this en2 interface. You use the IP agent to configure and monitor an IP address on the en2 interface. Note that you use the en2 interface configured through EtherChannel for the Device attribute.

The IP and NIC agents support EtherChannel use with VCS. EtherChannel is responsible for providing local adapter swapping, which is outside of VCS control. EtherChannel Backup and active-active modes are supported.

# Agent functions

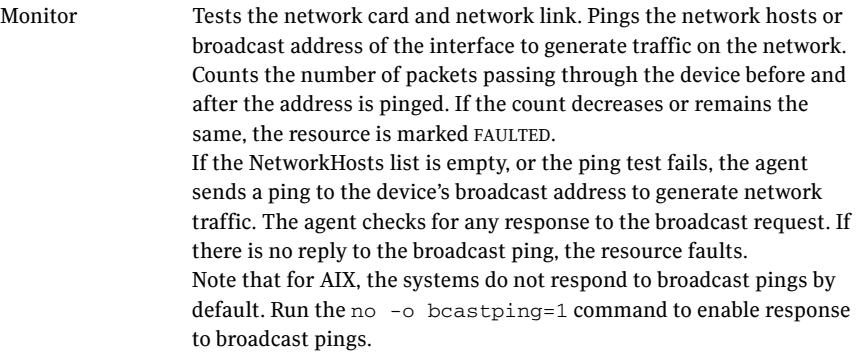

# State definitions

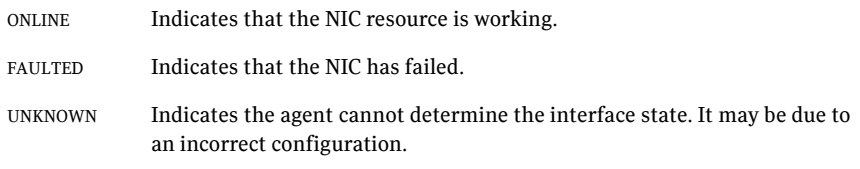

# Attributes

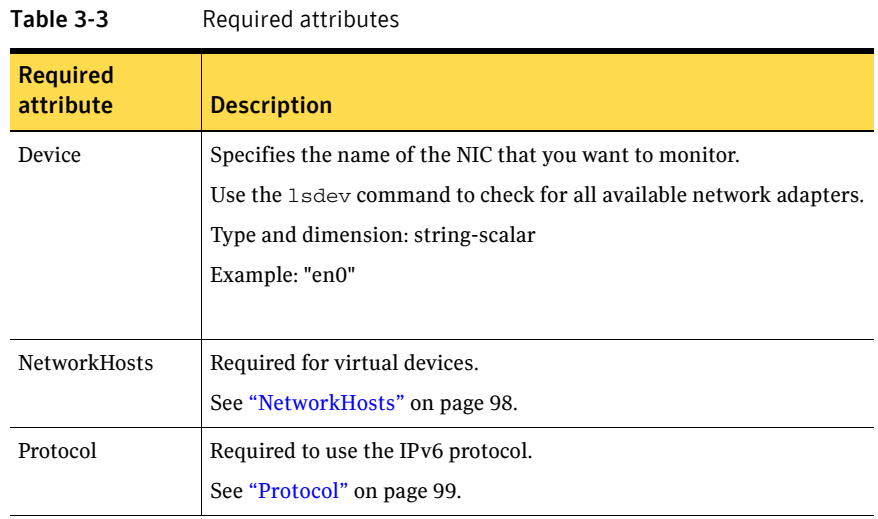

#### Table 3-4 Optional attributes

<span id="page-97-0"></span>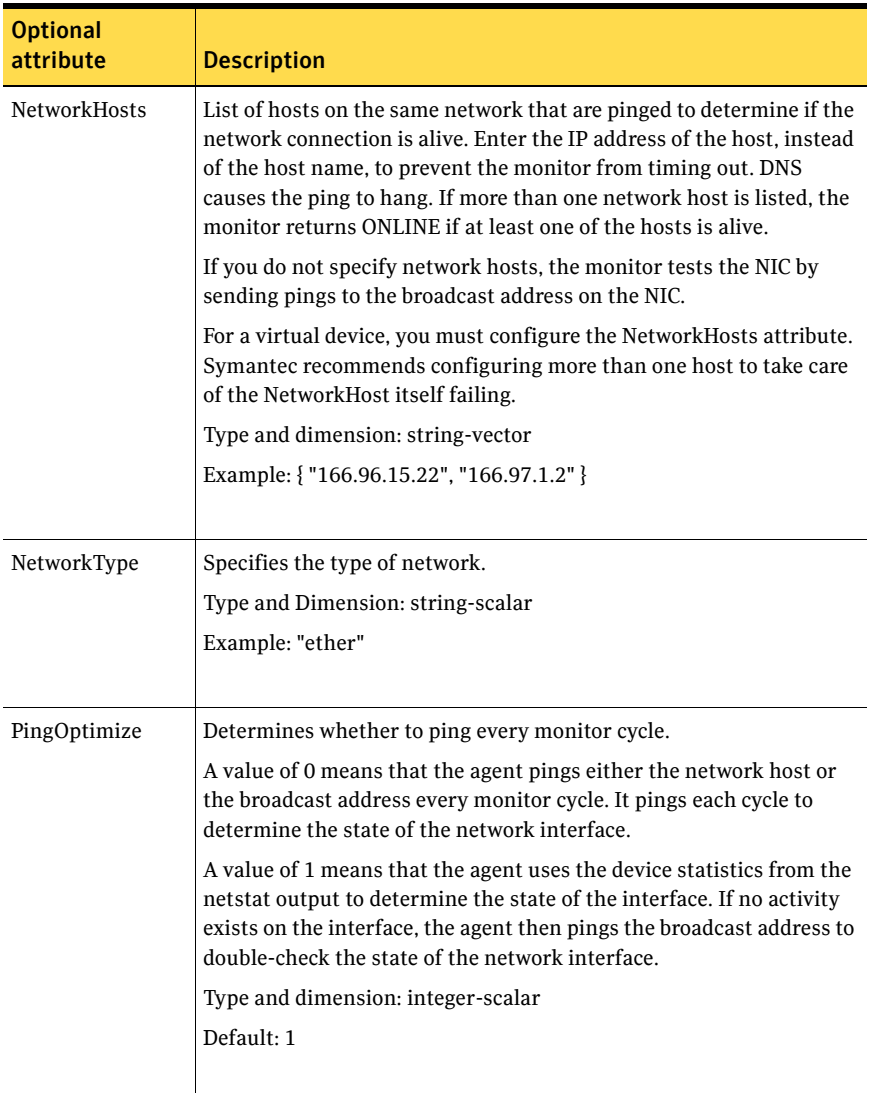

<span id="page-98-0"></span>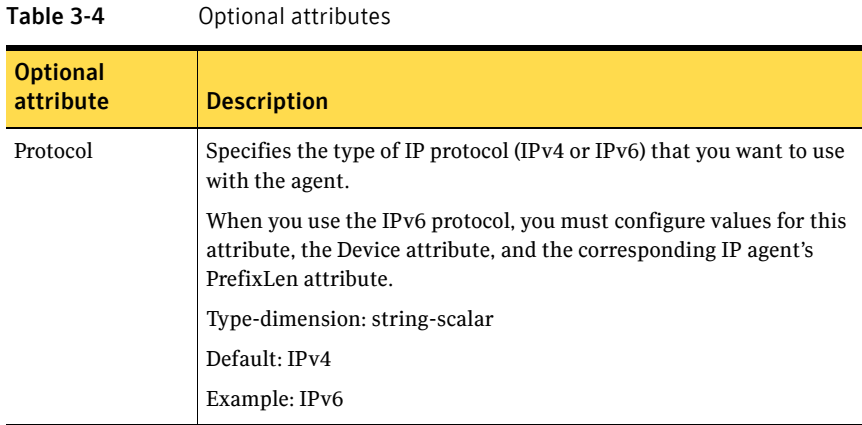

## Resource type definition

```
type NIC (
   static keylist SupportedActions = { "device.vfd" }
   static int OfflineMonitorInterval = 60
   static str ArgList[] = { Device, Protocol, PingOptimize, 
   NetworkHosts, NetworkType }
   static int ContainerOpts{} = { RunInContainer=0, PassCInfo=0 }
   static str Operations = None
   str Device
   str Protocol = "ipv4"
   int PingOptimize = 1
   str NetworkType
   str NetworkHosts[]
)
```
## Sample configurations

#### Configuration without network hosts (using default ping mechanism)

```
NIC groupx_en0 (
    Device = en0
    PingOptimize = 1
    )
```
#### Configuration with network hosts

```
NIC groupx_en0 (
    Device = en0
    NetworkHosts = { "10.182.1.1", "10.182.1.2" }
    )
```
#### IPv6 configuration

The following is a basic configuration for IPv6 with IP and NIC resources. In the following sample, *nic\_value* represents the base NIC value for the platform (for example, en0).

```
group nic_group (
    SystemList = \{ sysA = 0, sysB = 1 \}Parallel = 1
    \left( \right)NIC nic_resource (
       Device@sysA = en0
        Device@sysB = en1
        PingOptimize = 0
        NetworkHosts@sysA = { "2001:db8:c18:2:214:4fff:fe96:11", 
        "2001:db8:c18:2:214:4fff:fe96:1" }
        NetworkHosts@sysB = { "2001:db8:c18:2:214:4fff:fe96:1111", 
        "2001:db8:c18:2:214:4fff:fe96:111" }
        Protocol = IPv6
        \lambdaPhantom phantom_resource (
        )
group ip_group (
    SystemList = \{ sysA = 0, sysB = 1 \})
    IP ip resource (
        Device@sysA = en0
        Device@sysB = en1
        Address = "2001:db8:c18:2:214:4fff:fe96:102"
        PrefixLen = 64
        )
    Proxy proxy_resource (
        TargetResName = nic_resource
        \lambdaip_resource requires proxy_resource
```
#### Debug log levels

The NIC agent uses the following debug log levels: DBG\_1, DBG\_2

# <span id="page-100-0"></span>IPMultiNIC agent

The IPMultiNIC agent manages the virtual IP address that is configured as an alias on one interface of a MultiNICA resource. If the interface faults, the agent works with the MultiNICA resource to fail over to a backup NIC. If multiple service groups have IPMultiNICs associated with the same MultiNICA resource, only one group has the MultiNICA resource. The other groups have Proxy resources pointing to it. You can use this agent for IP addresses on multipleadapter systems.

The IPMultiNIC and MultiNICA agents supports IPv4 and IPv6.

#### Dependencies

IPMultiNIC resources depend on MultiNICA resources. They can also depend on WPAR resources.

Figure 3-3 Sample service group that includes an IPMultiNIC resource

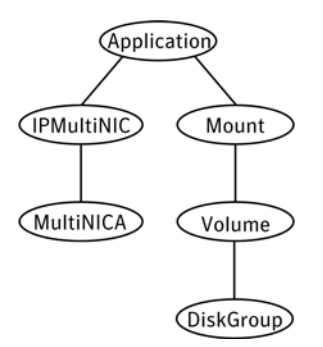

### Agent functions

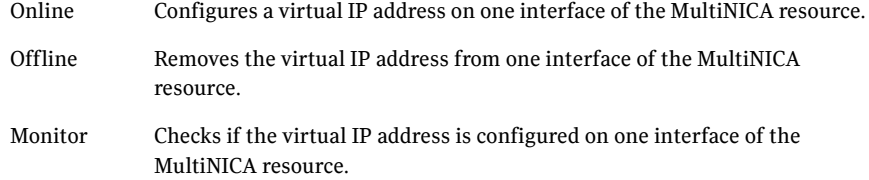

# State definitions

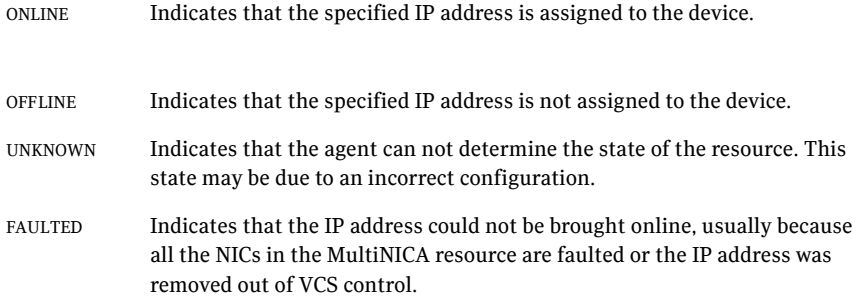

# Attributes

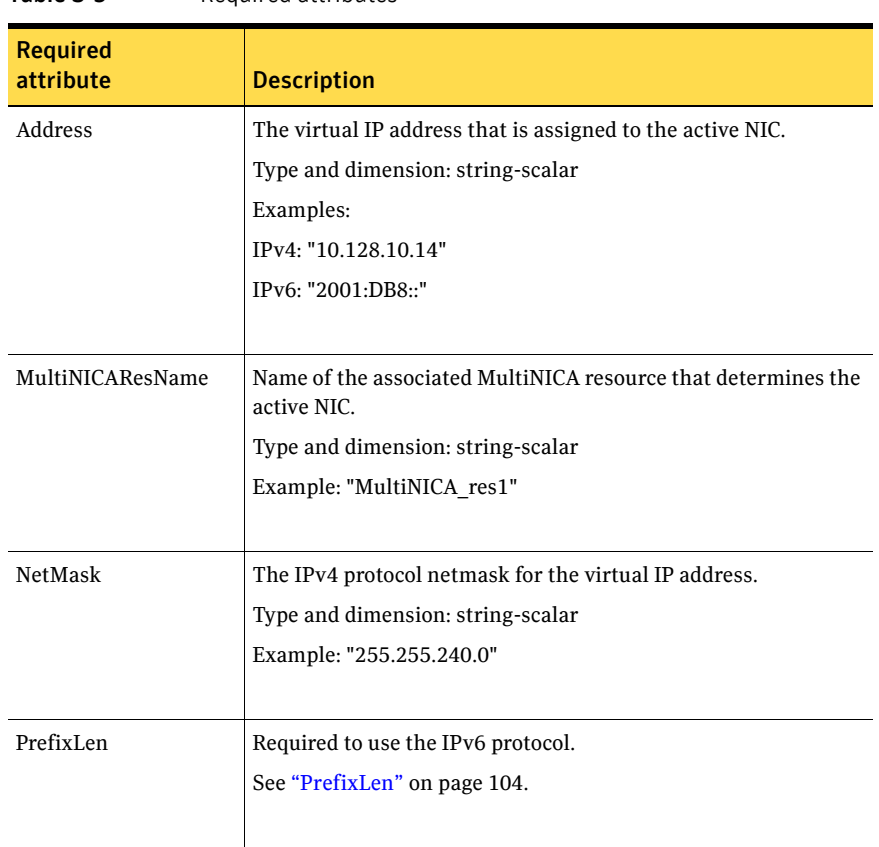

Table 3-5 Required attributes

#### Table 3-6 Optional attributes

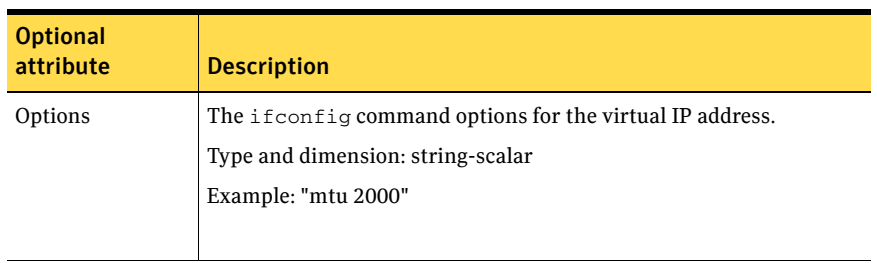

<span id="page-103-0"></span>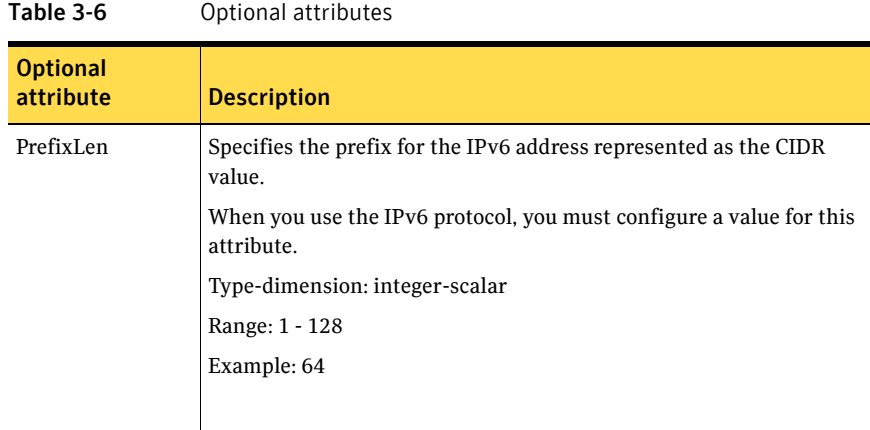

Note: The default value of the ToleranceLimit static attribute is 3. A value higher than zero helps to prevent the IPMultiNIC agent from performing a failover of the virtual IP address to another system before the MultiNICA agent does a local failover of the virtual IP address.

#### Resource type definition

```
type IPMultiNIC (
   static str ArgList[] = { "MultiNICAResName:Device", Address, 
   NetMask, Options, "MultiNICAResName:Probed", 
    "MultiNICAResName:Protocol", MultiNICAResName, PrefixLen }
   static int MonitorTimeout = 120
    static int ToleranceLimit = 3
   str Address
   str NetMask
   str Options
   int PrefixLen
   str MultiNICAResName
)
```
# Sample configuration: IPMultiNIC and MultiNICA

Refer to the MultiNICA agent for more information.

```
group grp1 (
   SystemList = \{sysa = 0, sysb = 1\}AutoStartList = { sysa }
   \lambdaMultiNICA mnic (
        Device@sysa = { en0 = "10.128.8.42", en1 = "10.128.8.42" }
        Device@sysb = { en0 = "10.128.8.43", en1 = "10.128.8.43" }
```

```
NetMask = "255.255.255.0"
        Gateway = "10.128.1.1"
        BroadcastAddr = "10.128.8.255"
        )IPMultiNIC ip1 (
       Address = "10.128.10.14"
       NetMask = "255.255.255.0"
       MultiNICAResName = mnic
        )
ip1 requires mnic
group grp2 (
   SystemList = { sysa = 0, sysb = 1 }
   AutoStartList = { sysa }
   )
   IPMultiNIC ip2 (
       Address = "10.128.9.4"
       NetMask = "255.255.255.0"
       MultiNICAResName = mnic
       Options = "mtu 1500"
        )
Proxy proxy (
       TargetResName = mnic
        \lambdaip2 requires proxy
```
# <span id="page-105-0"></span>MultiNICA agent

The MultiNICA represents a set of network interfaces and provides failover capabilities between them. You can use the agent to make IP addresses on multiple-adapter systems highly available or to monitor them. Each interface in a MultiNICA resource has a base IP address. You can use one base IP address for all NICs, or you can specify a different IP address for use with each NIC. The MultiNICA agent configures one interface at a time. If it does not detect activity on the configured interface, it configures a new interface and migrates IP aliases to it.

If an interface is associated with a MultiNICA resource, do not associate it with any other MultiNICA, MultiNICB, or NIC resource. If the same set of interfaces must be a part of multiple service groups, configure a MultiNICA resource in one of the service groups. Configure the Proxy resources that point to the MultiNICA resource in the other service groups.

For important information on this agent, refer to: See ["MultiNICA notes" on page 111.](#page-110-0)

#### Dependencies

The MultiNICA resource does not depend on any other resources.

**Figure 3-4** Sample service group that includes a MultiNICA resource

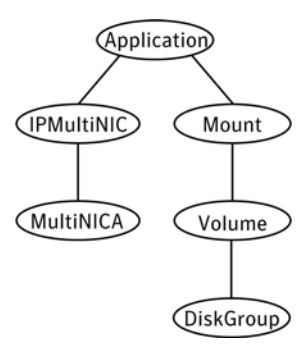

# Agent function

Monitor Checks the status of the active interface. If the agent detects a failure, it tries to migrate the IP addresses that are configured on that interface. If possible, it tries to migrate the addresses to the next available interface that is configured in the Device attribute.

Note: Systems do not respond to broadcast pings by default. You must run "no -o bcastping=1" to enable response to broadcast pings.

# State definitions

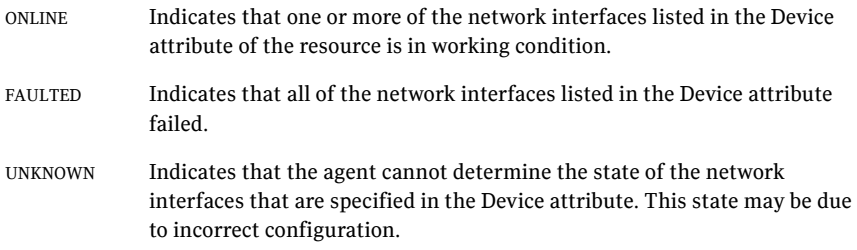

### Attributes

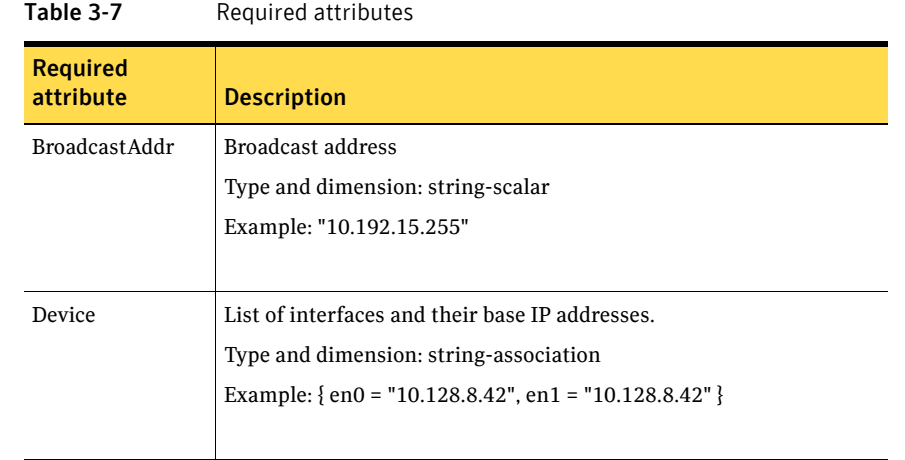

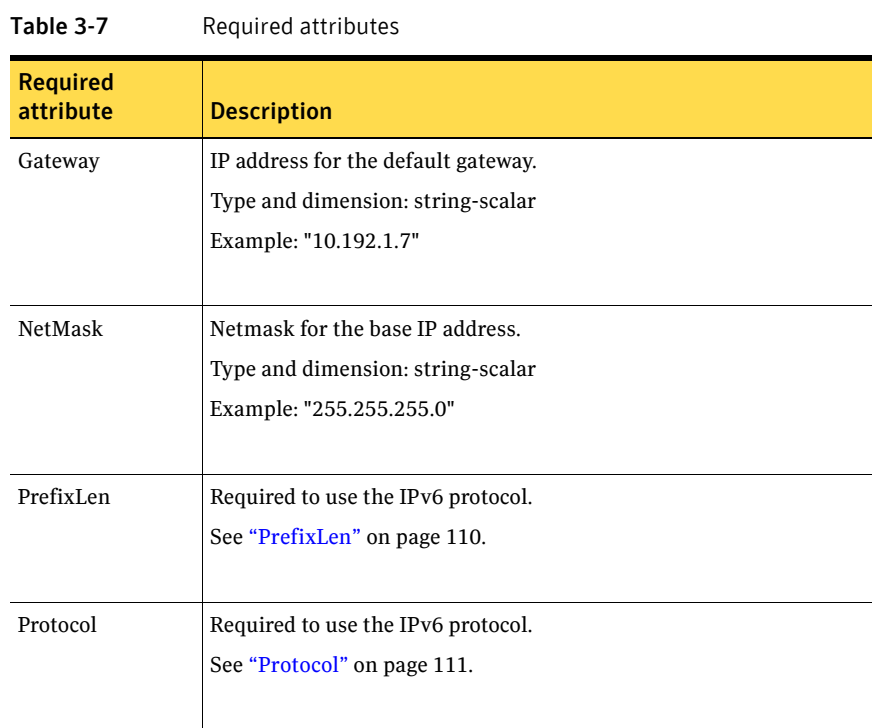
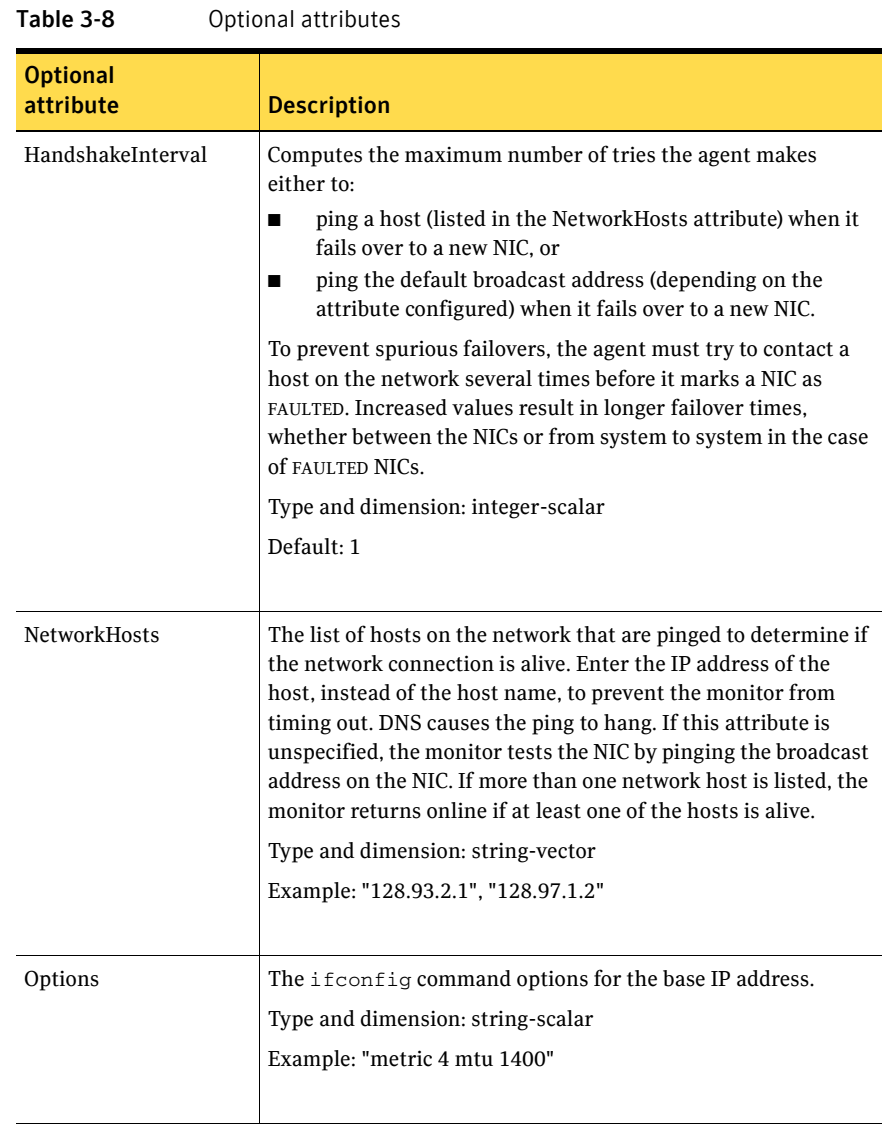

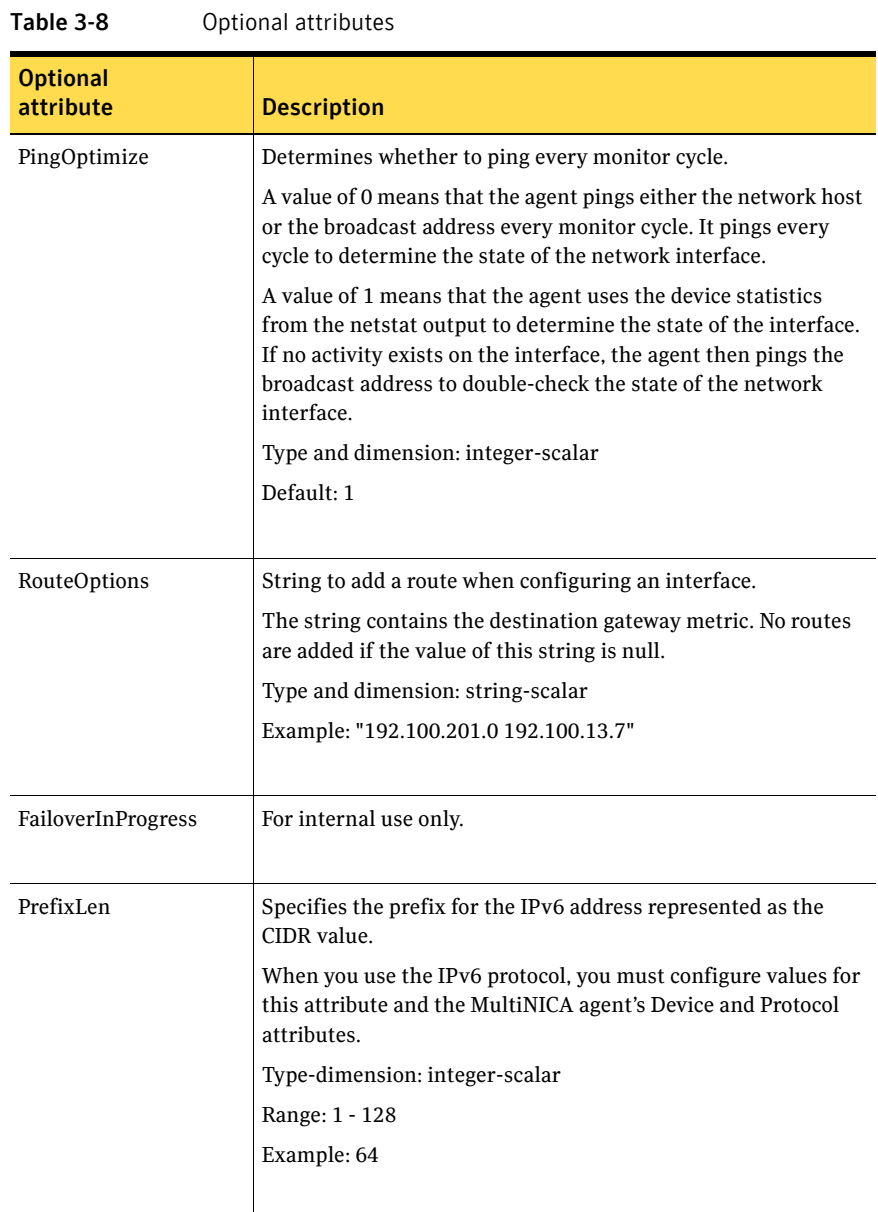

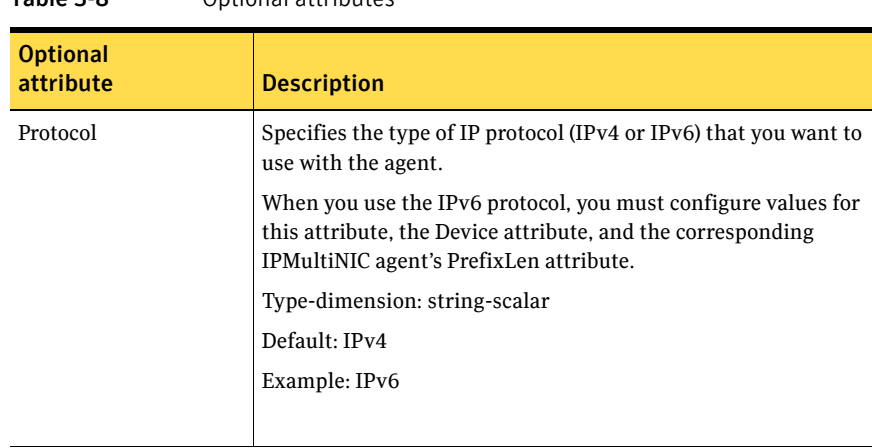

#### Table 3-8 Optional attributes

## Resource type definition

```
type MultiNICA (
    static int OfflineMonitorInterval = 60
    static int MonitorTimeout = 300
    static str ArgList[] = { Device, NetMask, Gateway, 
    BroadcastAddr, Options, RouteOptions, PingOptimize, 
    MonitorOnly, HandshakeInterval, NetworkHosts, PrefixLen, 
    Protocol }
   static str Operations = None
    str Device{}
   str NetMask
   str Gateway
   str BroadcastAddr
   str Options
   str RouteOptions
   int PingOptimize = 1
    int HandshakeInterval = 1
   int PrefixLen
   str Protocol = "ipv4"
    str NetworkHosts[]
    temp boolean FailoverInProgress = 0
)
```
#### MultiNICA notes

■ If all NICs configured in the Device attribute are down, the MultiNICA agent faults the resource after a two-three minute interval. This delay occurs because the MultiNICA agent tests the failed NIC several times before it marks the resource OFFLINE. Failover logs record a detailed description of the events.

■ For a single main.cf configuration file, you can only have one MultiNICA resource, which uses either the IPv4 or the IPv6 protocol for a given set of devices. For example, if you have a MultiNICA resource configured as follows:

```
MultiNICA mnic (
    Device@sysa = { en0 = "10.128.8.42", en1 = "10.128.8.42" }
    Device@sysb = { en0 = "10.128.8.43", en1 = "10.128.8.43" }
You cannot have another MultiNICA resource that uses the same device 
names (en0 and en1) in the main.cf file.
```
- The MultiNICA agent supports only one active NIC on one IP subnet; the agent does not work with multiple active NICs on the same subnet.
	- On AIX, for example, you have two active NICs, en0 (10.128.2.5) and en1 (10.128.2.8). You configure a third NIC, en2, as the backup NIC to en1. The agent does not fail over from en1 to en2 because some ping tests are redirected through en0 on the same subnet. The redirect makes the MultiNICA monitor return an online status.

#### EtherChannel support

EtherChannel aggregates multiple network interfaces so that they appear as a single interface. For example you can combine en0 and en1 into an EtherChannel and call the combined interface en2. You then use the MultiNICA agent to monitor this en2 interface. You use the IPMultiNIC agent to configure and monitor an IPMultiNIC address on the en2 interface. Note that you use the en2 interface configured through EtherChannel for the Device attribute.

The IPMultiNIC and MultiNICA bundled agents support EtherChannel use with VCS. EtherChannel is responsible for providing local adapter swapping, which is outside of VCS control. EtherChannel Backup and active-active modes are supported.

## Sample configurations

#### MultiNICA and IPMultiNIC

In the following example, two systems, sysa and sysb, each have a pair of network interfaces, en0 and en1. In this example, the two interfaces, en0 and en1, have the same base, or physical, IP address. Note the lines beginning Device@sysa and Device@sysb; the use of different physical addresses shows how to localize an attribute for a particular host.

The MultiNICA resource fails over the IP addresses to the backup NIC in the event of a failure of the active NIC. The resources ip1 and ip2, shown in the following example, have the Address attribute that contains the logical IP

address. In the event of a NIC failure on sysa, the physical IP address and the two logical IP addresses fails over from en0 to en1.

However, if both the NICs on sysa are disconnected, the MultiNICA and IPMultiNIC resources work in tandem to fault the group on sysa. The entire group now fails over to sysb.

If you have more than one group using the MultiNICA resource, the other groups can use a Proxy resource. The Proxy resource points to the MultiNICA resource in the first group. The Proxy resource prevents redundant monitoring of the NICs on the same system. The IPMultiNIC resource is always made dependent on the MultiNICA resource.

```
group grp1 (
    SystemList = {sysa = 0, sysb = 1}AutoStartList = { sysa }
    )
   MultiNICA mnic (
        Device@sysa = { en0 = "10.128.8.42", en1 = "10.128.8.42" }
        Device@sysb = { en0 = "10.128.8.43", en1 = "10.128.8.43" }
        NetMask = "255.255.255.0"
        Gateway = "10.128.1.1"
        BroadcastAddr = "10.128.25.255"
        Options = "mtu 1500"
        \lambdaIPMultiNIC ip1 (
        Address = "10.128.10.14"
        NetMask = "255.255.255.0"
        MultiNICAResName = mnic
        Options = "mtu 1500"
        \lambdaip1 requires mnic
group grp2 (
        SystemList = {sysa = 0, sysb = 1}AutoStartList = { sysa }
        \lambdaIPMultiNIC ip2 (
           Address = "10.128.9.4"
            NetMask = "255.255.255.0"
            MultiNICAResName = mnic
            Options = "mtu 1500"
            \lambdaProxy proxy (
            TargetResName = mnic
            \lambdaip2 requires proxy
```
#### IPv6 configuration

The following is a basic configuration for IPv6.

```
group mnica_group (
   SystemList = {sysA = 0, sysB = 1})
   IPMultiNIC ipmnic_res (
       Address = "2007:192::1627:161"
       MultiNICAResName = mnica_res
       PrefixLen = 64
        )
   MultiNICA mnica_res (
       Device@sysA = { en0 = "fe80::214:4fff:fe96:ae0a",
       en1 = "fe80::214:4fff:fe96:ae0a" }
       Device@sysB = { en0 = "fe80::214:4fff:fe98:aeFb",
       en1 = "fe80::214:4fff:fe98:aeFb" }
       PrefixLen = 64
        )
```

```
ipmnic_res requires mnica_res
```
## Debug log levels

The MultiNICA agent uses the following debug log levels: DBG\_2, DBG\_3, DBG\_4, DBG\_5

# About the IPMultiNICB and MultiNICB agents

The IPMultiNICB and the MultiNICB agents can handle multiple NIC connections. Due to differences in the way that each platform handles its networking connections, these agents vary in design between platforms.

# Checklist to ensure the proper operation of MultiNICB

For the MultiNICB agent to function properly, you must satisfy each item in the following list:

- Each interface must have a unique MAC address.
- At boot time, you must configure and connect all the interfaces that are under the MultiNICB resource and give them test IP addresses.
- All test IP addresses for the MultiNICB resource must belong to the same subnet as the virtual IP address.
- If you specify the NetworkHosts attribute, then that host must be on the same subnet as the other IP addresses for the MultiNICB resource.
- If any network host is meant to respond to a broadcast ping, run no -o bcastping=1 on the network host.
- You must use the AIX SMIT configuration tool to configure the test IP addresses and to make them persistent across reboots. If you do not use SMIT is to configure the IP addresses the agent may failover incorrectly.
- Ensure that media speed settings are the same for both the interface and the corresponding switch port. Symantec recommends setting the media speed to full duplex mode.

# IPMultiNICB agent

The IPMultiNICB agent works with the MultiNICB agent. The agent configures and manages virtual IP addresses (IP aliases) on an active network device that the MultiNICB resource specifies. When the MultiNICB agent reports a particular interface as failed, the IPMultiNICB agent moves the IP address to the next active interface. You can use this agent for IP addresses on multipleadapter systems.

If multiple service groups have IPMultiNICB resources associated with the same MultiNICB resource, only one group should have a MultiNICB resource. The other groups should have a proxy resource pointing to the MultiNICB resource.

For the MultiNICB and IPMultiNICB agents, VCS supports EtherChannel.

This agent is WPAR-aware. The ContainerOpts resource type attribute for this type has a default value of 0 for RunInContainer and a default value of 1 for PassCInfo. Symantec recommends that you do not change these values. Refer to the *Veritas Cluster Server Administrator's Guide* for more information.

# Dependencies

IPMultiNICB resources depend on MultiNICB resources.

**Figure 3-5** Sample service group that includes an IPMultiNICB resource

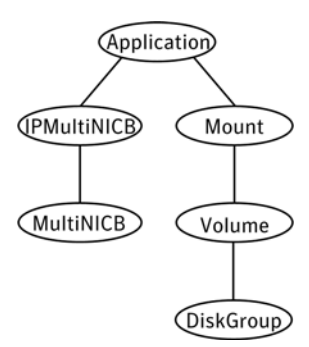

# Requirements for IPMultiNICB

The following conditions must exist for the IPMultiNICB agent to function correctly:

- The MultiNICB agent must be running to inform the IPMultiNICB agent of the available interfaces.
- One IPMultiNICB resource can control only one logical IP address.

# Minimal configuration

The minimal configuration for this agent consists of:

- The failover IP address.
- The subnet mask.
- The name of the MultiNICB resource that it depends on.

See ["Sample configurations" on page 121.](#page-120-0)

## The haipswitch utility

You can use the haipswitch utility to switch IP addresses between MultiNICB interfaces on the same system. Running the utility with the -h flag gives an example of usage.

# Agent functions

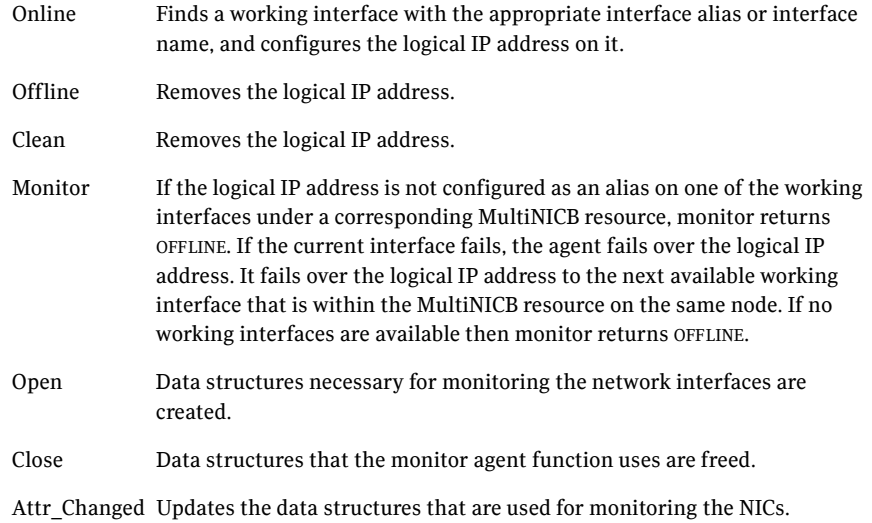

# State definitions

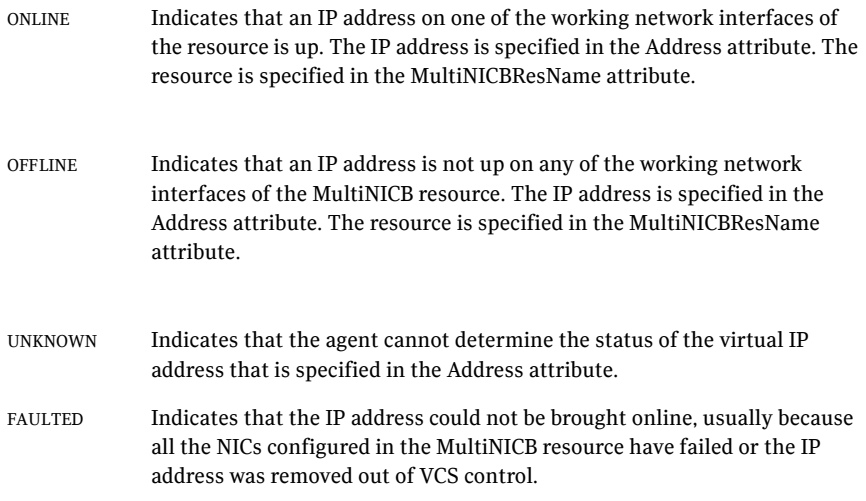

# Attributes

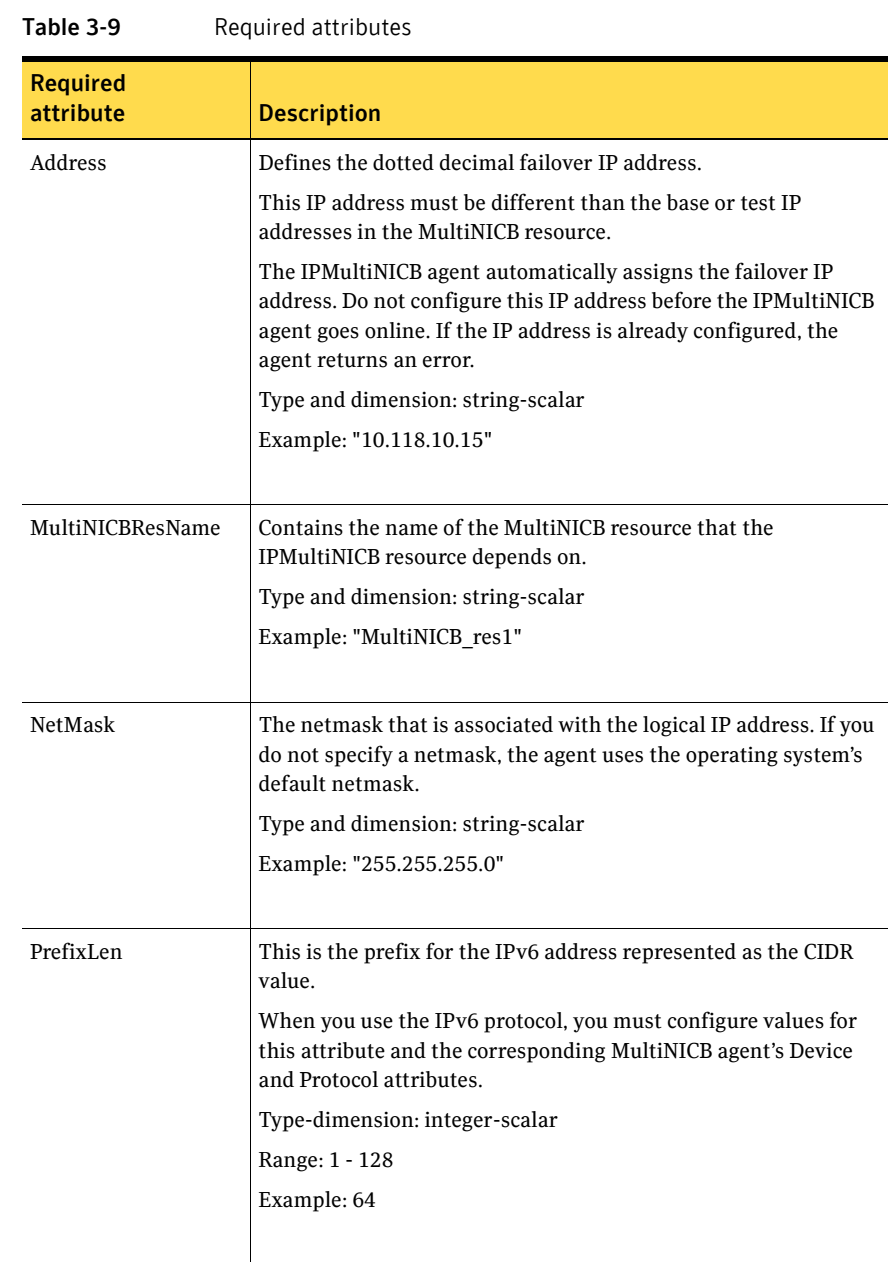

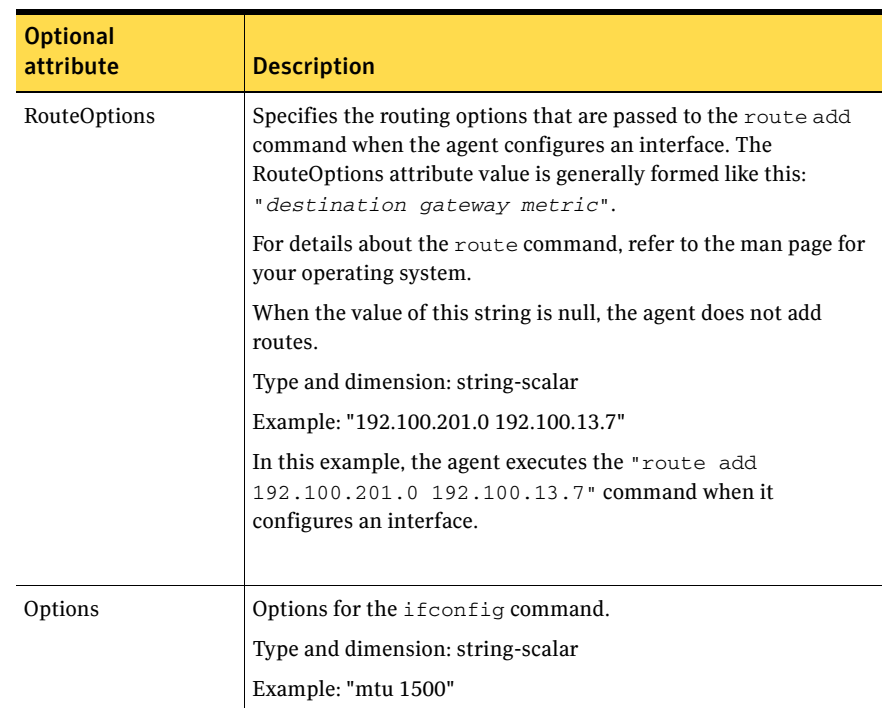

#### Table 3-10 Optional attributes

# Resource type definition

```
type IPMultiNICB (
   static int MonitorTimeout = 120
   static int OfflineMonitorInterval = 60
   static int MonitorInterval = 10
   static str ArgList[] = { Address, NetMask, MultiNICBResName,
   "MultiNICBResName:Probed", RouteOptions, PrefixLen, Options }
   static int ContainerOpts{} = { RunInContainer=0, PassCInfo=1 }
   str Address
   str NetMask
   str MultiNICBResName
   str RouteOptions
   str Options
   int PrefixLen
)
```
# <span id="page-120-0"></span>Sample configurations

#### IPMultiNICB and MultiNICB

```
group grp1 (
   SystemList = {sysa = 0, sysb = 1}AutoStartList = { sysa }
   )
   MultiNICB MNICB_grp1 (
        Device@sysa = { en0 = "10.128.8.42", en1 = "10.128.8.43" }
        Device@sysb = { en0 = "10.128.8.44", en1 = "10.128.8.45" }
       NetworkHosts = "10.128.8.10"
        )
   IPMultiNICB ip1 (
       Address = "10.128.10.14"
       Netmask = "255.255.255.0"
       MultiNICBResName = MNICB_grp1
       )
   ip1 requires MNICB_grp1
group grp2 (
   SystemList = {sysa = 0, sysb = 1}AutoStartList = { sysa }
    )
   IPMultiNICB ip2 (
       Address = "10.128.10.15"
       Netmask = "255.255.255.0"
       MultiNICBResName = MNICB_grp1
       )
   Proxy MNICB_proxy (
       TargetResName = MNICB_grp1
       )
   ip2 requires MNICB_proxy
```
#### Other sample configurations for IPMultiNICB and MultiNICB

Refer to the sample configurations in the MultiNICB agent.

#### Debug log levels

The IPMultiNICB agent uses the following debug log levels: DBG\_1, DBG\_4, DBG\_5

# MultiNICB agent

The MultiNICB agent works with the IPMultiNICB agent. It allows IP addresses to fail over to multiple NICs on the same system before VCS tries to fail over to another system. You can use the agent to make IP addresses on multiple-adapter systems highly available or to monitor them.

When you use the MultiNICB agent, you must configure the NICs before putting them under the agent's control. You must configure all the NICs in a single MultiNICB resource with the IP addresses that are in the same subnet.

You need to set the MONITOR flag for each NIC that the agent controls. Use the ifconfig command to set the flag. For example:

# ifconfig en0 monitor

For the MultiNICB and IPMultiNICB agents, VCS supports EtherChannel.

# EtherChannel support

EtherChannel aggregates multiple network interfaces so that they appear as a single interface. For example you can combine en0 and en1 into an EtherChannel and call the combined interface en2. You then use the MultiNICB agent to monitor this en2 interface. You use the IPMultiNICB agent to configure and monitor an IPMultiNICB address on the en2 interface. Note that you use the en2 interface configured through EtherChannel for the Device attribute.

The IPMultiNICB and MultiNICB bundled agents support EtherChannel use with VCS. EtherChannel is responsible for providing local adapter swapping, which is outside of VCS control. EtherChannel Backup and active-active modes are supported.

## The haping utility

Use the haping utility (/opt/VRTSvcs/bin/MultiNICB/haping) to test each NIC before you configure the MultiNICB resource. This utility takes the NIC interface as an argument. You can use the utility to perform a link test, a broadcast ping, or to ping a specific remote host. Symantec recommends that the administrator perform a test ping with the remote host before adding it to the NetworkHosts parameter. Note that the remote host should be on the same network as the interface from which you are performing the test ping.

Some examples of the command syntax are as follows:

Link test only on interface en0:

```
haping -l en0
```
Ping a remote host 10.10.10.10 from interface en0:

haping -g 10.10.10.10 en0

# Dependencies

The MultiNICB resource does not depend on any other resources.

Figure 3-6 Sample service group that includes a MultiNICB resource

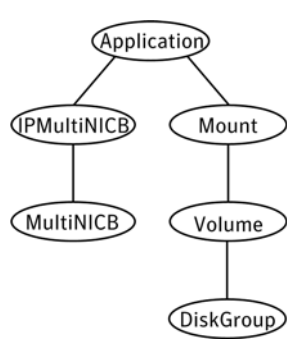

# Agent functions

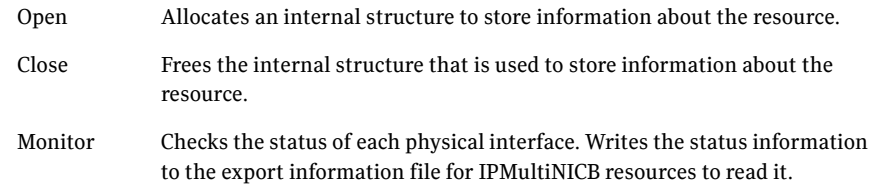

# State definitions

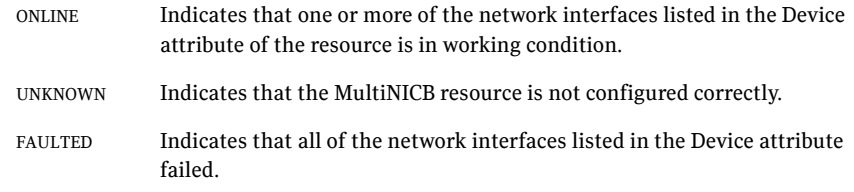

# Attributes

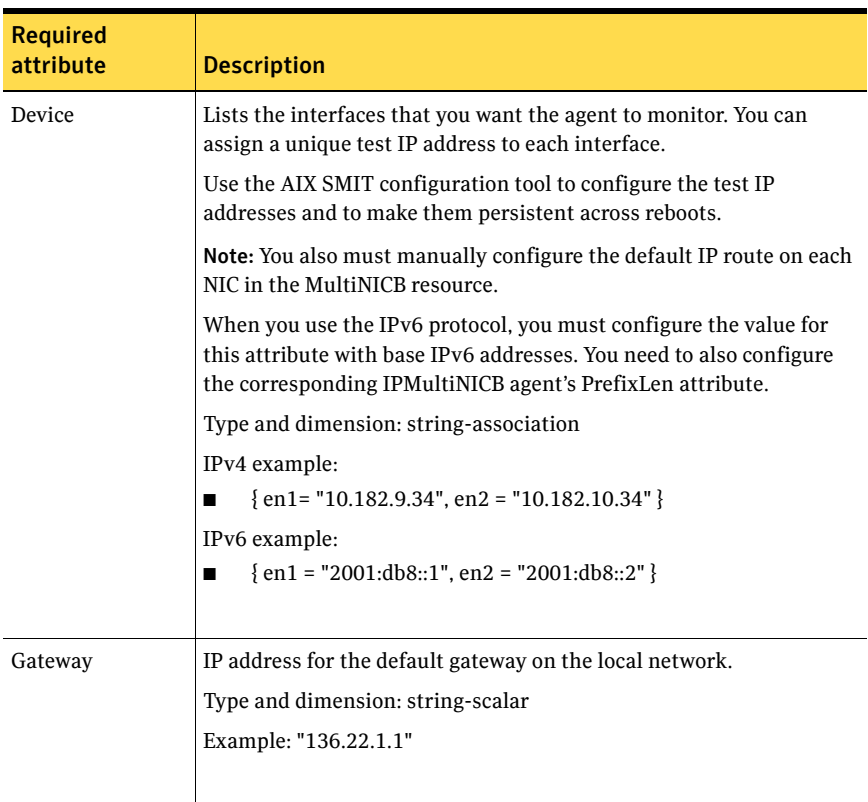

Table 3-11 Required attributes

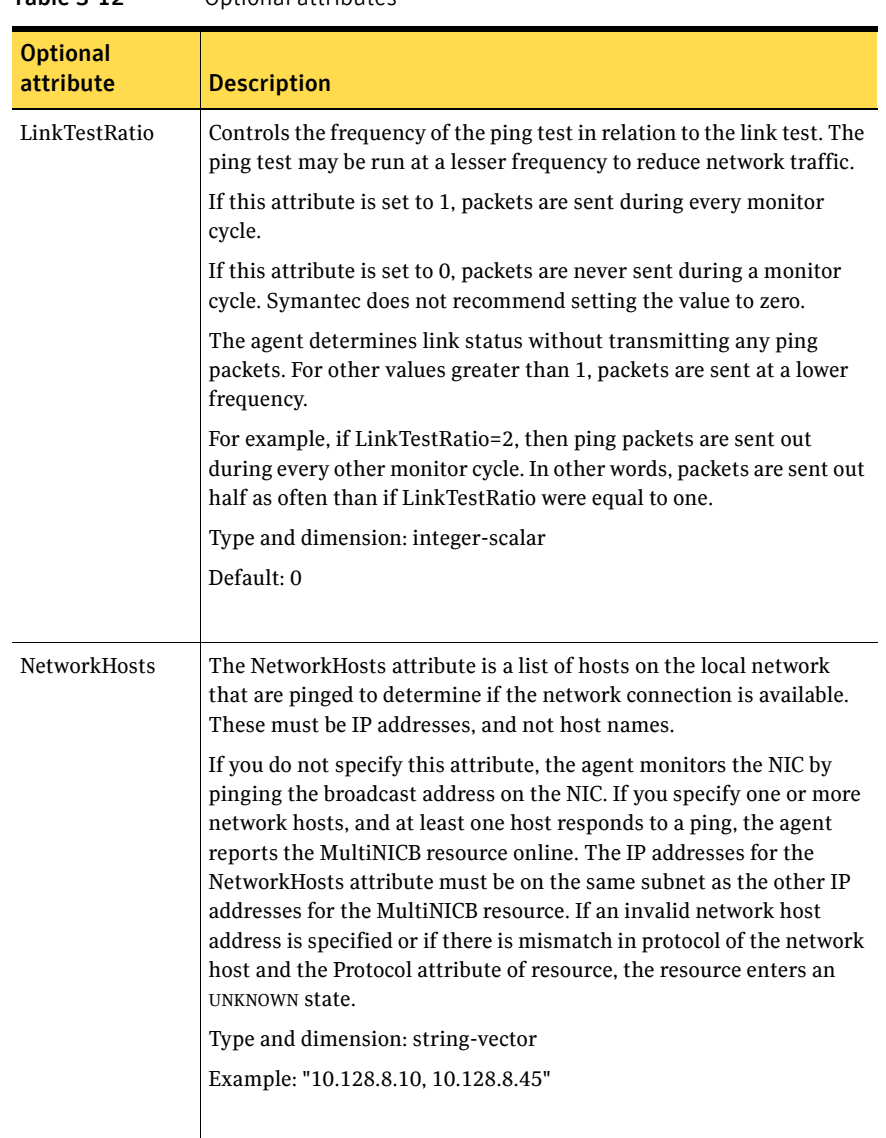

#### Table 3-12 Optional attributes

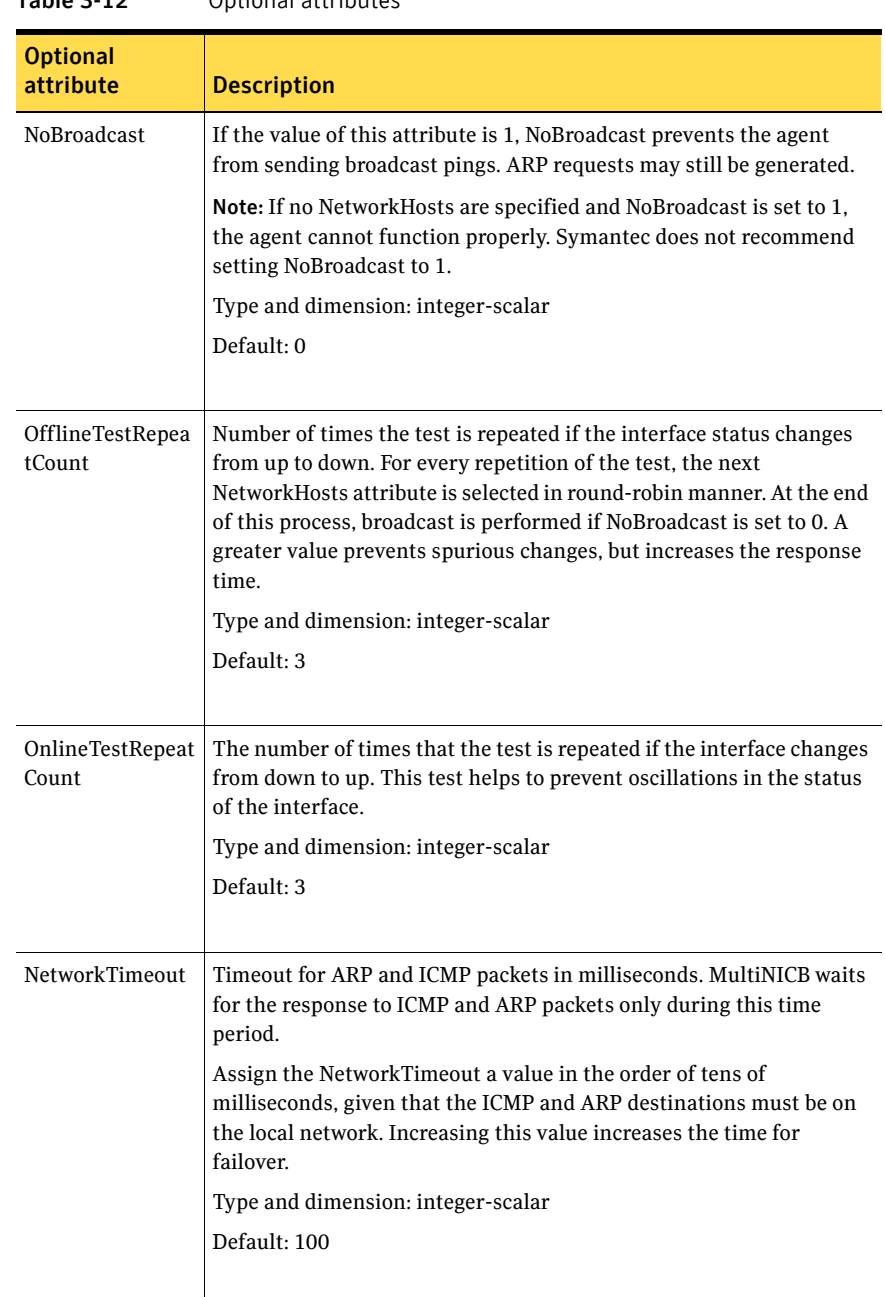

#### Table 3-12 Optional attributes

## Resource type definition

```
type MultiNICB (
   static int OfflineMonitorInterval = 60
    static int MonitorInterval = 10
   static str ArgList[] = { Device, NetworkHosts, Gateway,
   LinkTestRatio, NoBroadcast, NetworkTimeout,
   OnlineTestRepeatCount, OfflineTestRepeatCount }
   static str Operations = None
   str Device{}
   str NetworkHosts[]
   str Gateway
    int LinkTestRatio = 0
   int NoBroadcast
   int NetworkTimeout = 100
    int OnlineTestRepeatCount = 3
   int OfflineTestRepeatCount = 3
)
```
## Trigger script

MultiNICB monitor agent function calls a VCS trigger in case of an interface going up or down. The agent passes the following arguments to the script:

- MultiNICB resource name
- The device whose status changed, for example:
	- en0
- The device's previous status (0 for down, 1 for up)
- The device's current status and monitor heartbeat

The agent also sends a notification (which may be received via SNMP or SMTP) to indicate that status of an interface changed. The notification is sent using "health of a cluster resource declined" and "health of a cluster resource improved" traps. These traps are mentioned in the *Veritas Cluster Server Administrator's Guide*. A sample mnicb\_postchange trigger is provided with the agent. You can customize this sample script as needed or write one from scratch.

The sample script does the following:

■ If interface changes status, it prints a message to the console, for example: MultiNICB agent Res. Name: Device en0 status changed from Down to Up.

# Sample configurations

#### IPMultiNICB and MultiNICB configuration

```
group grp1 (
    SystemList = { sysa = 0 , sysb = 1 }
    AutoStartList = { sysa }
    )
   MultiNICB MNICB_grp1 (
        Device@sysa = { en0 = "10.128.8.42", en1 = "10.128.8.43" }
        Device@sysb = { en0 = "10.128.8.44", en1 = "10.128.8.45" }
        NetworkHosts = { "10.128.8.10", "10.128.8.45" }
        LinkTestRatio = 1
        )
    IPMultiNICB ip1 (
       Address = "10.128.10.14"
       Netmask = "255.255.255.0"
       MultiNICBResName = MNICB_grp1
        \lambdaip1 requires MNICB_grp1
group grp2 (
    SystemList = {sysa = 0, sysb = 1 }
    AutoStartList = { sysa }
    )
    IPMultiNICB ip2 (
       Address = "10.128.10.15"
       Netmask = "255.255.255.0"
       MultiNICBResName = MNICB_grp1
        \lambdaProxy MNICB_proxy (
       TargetResName = MNICB_grp1
        \lambdaip2 requires MNICB_proxy
```
# Debug log levels

The MultiNICB agent uses the following debug log levels: DBG\_1, DBG\_2, DBG\_3, DBG\_4, DBG\_5

# DNS agent

The DNS agent updates and monitors the mapping for the following:

- The host name to IP address (A, AAAA, or PTR record)
- The canonical name (CNAME)

The agent performs these tasks for a DNS zone when failing over nodes across subnets (a wide-area failover). Resource records (RR) can include different types: A, AAAA, CNAME, and PTR records.

Use the DNS agent when the failover source and target nodes are on different subnets. The agent updates the name server and allows clients to connect to the failed over instance of the application service.

For important information about this agent, refer to:

["DNS agent notes" on page 136](#page-135-0)

## Dependencies

No dependencies exist for the DNS resource.

Figure 3-7 Sample service group that includes a DNS resource

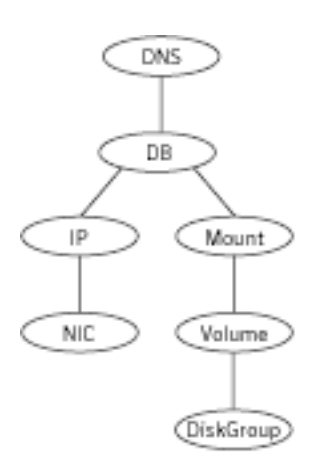

# Agent functions

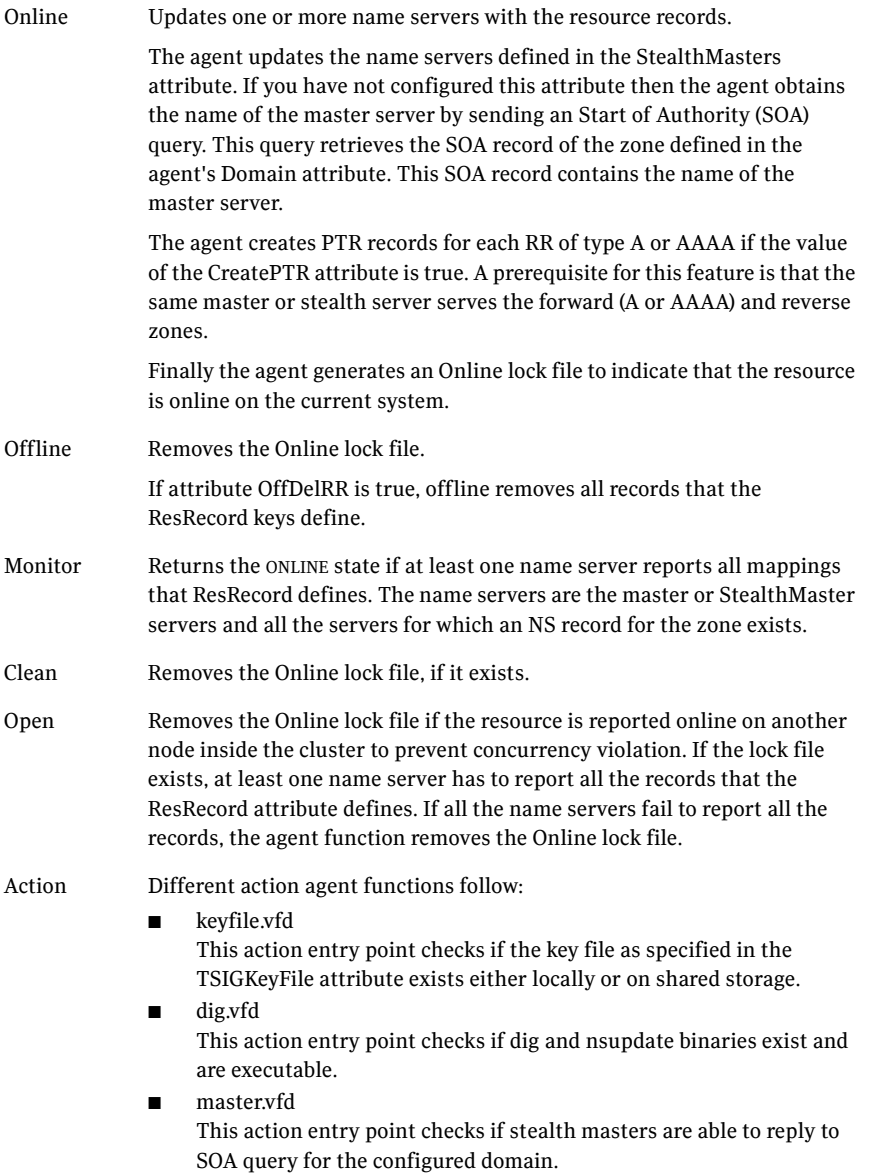

# State definitions

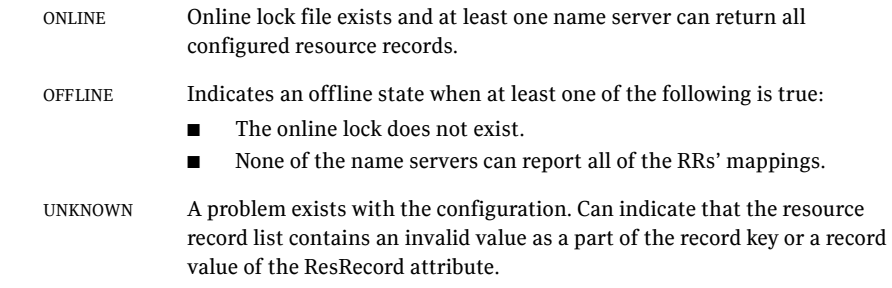

# Attributes

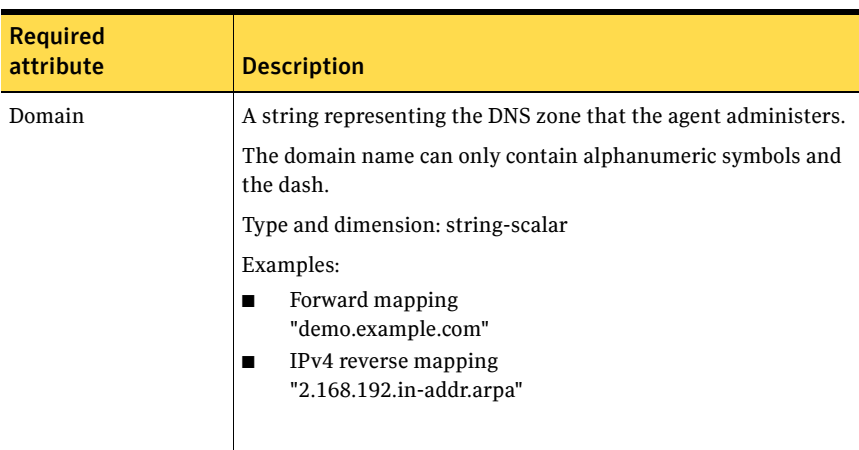

Table 3-13 Required attributes

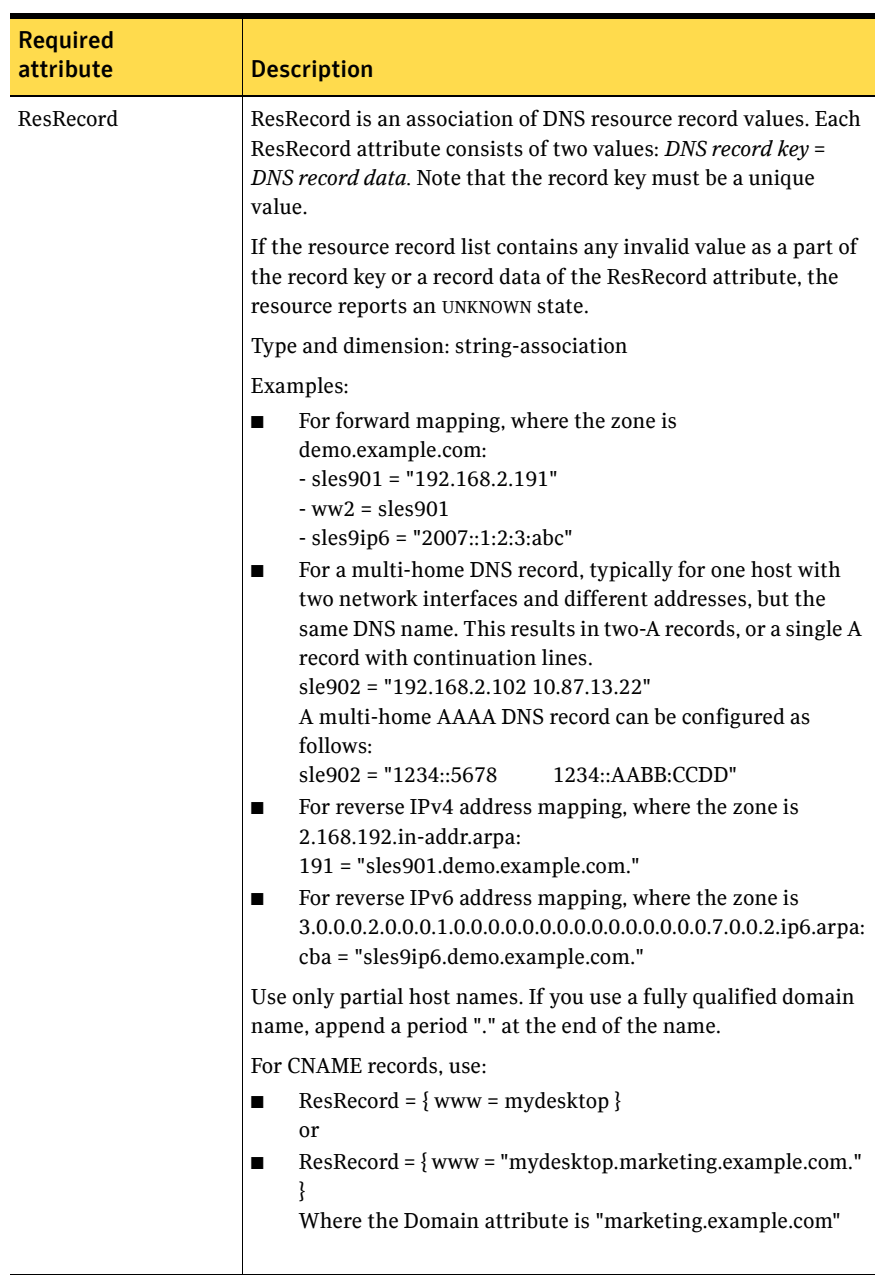

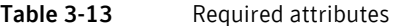

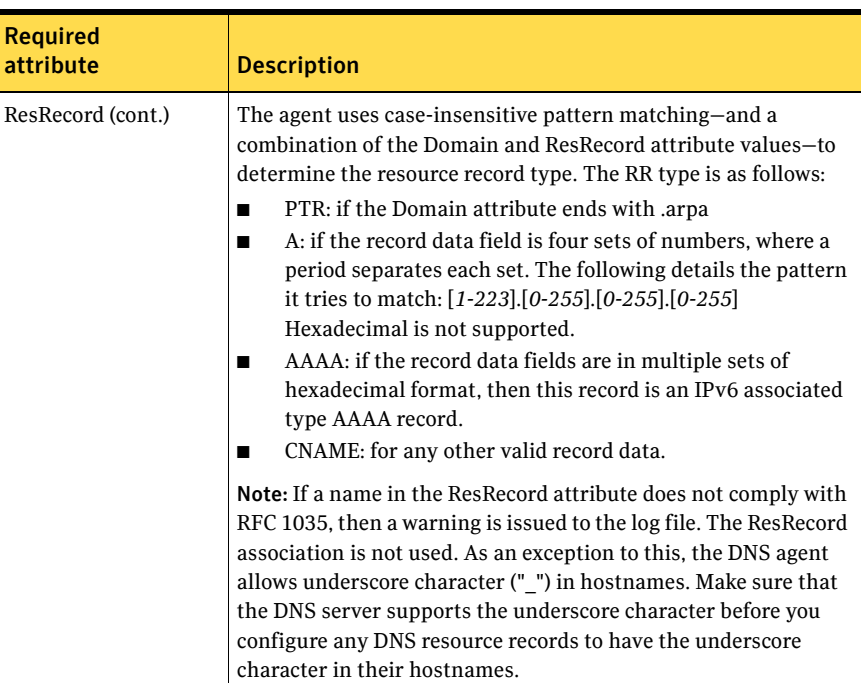

#### Table 3-14 Required attributes

#### Table 3-15 Optional attributes

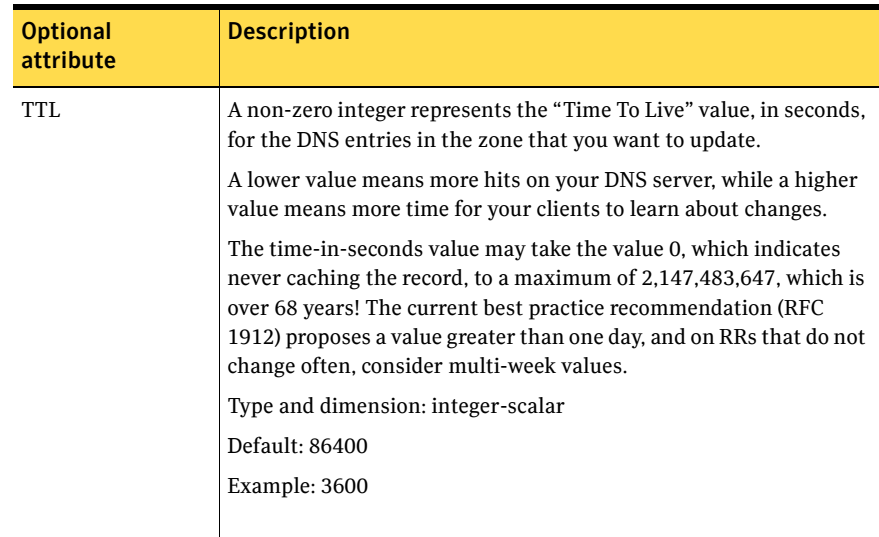

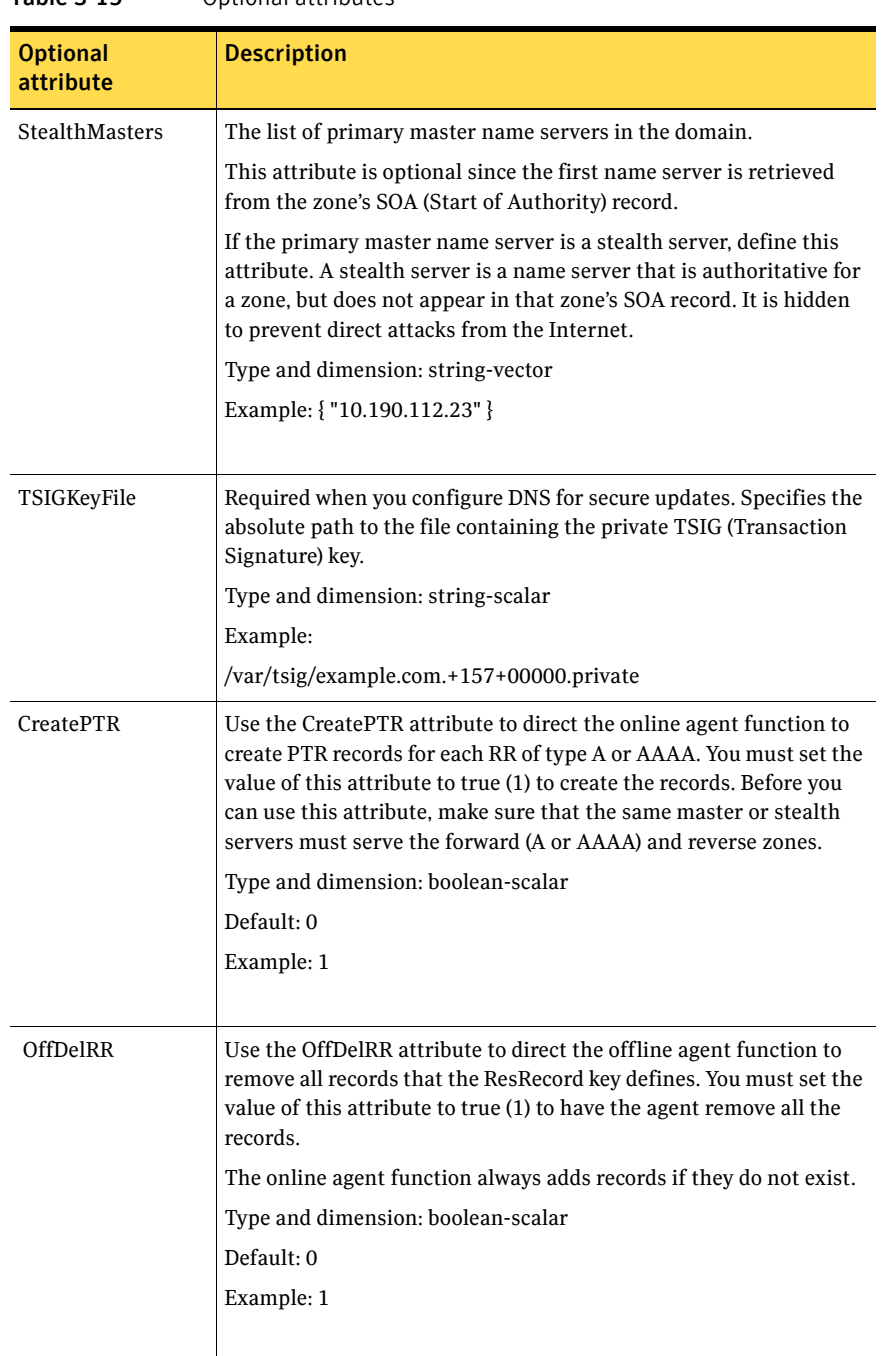

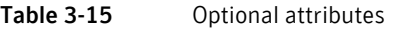

## Resource type definition

```
type DNS (
   static keylist SupportedActions = { "dig.vfd", "master.vfd", 
    "keyfile.vfd" }
   static str ArgList[] = { Domain, TTL, TSIGKeyFile, 
   StealthMasters, ResRecord, CreatePTR, OffDelRR }
   str Domain
   int TTL = 86400str StealthMasters[]
   str TSIGKeyFile
   str ResRecord{}
   boolean CreatePTR = 0
   boolean OffDelRR = 0
)
```
## <span id="page-135-0"></span>DNS agent notes

The DNS agent has the following notes:

- ["High availability fire drill" on page 136](#page-135-1)
- ["Monitor scenarios" on page 137](#page-136-1)
- ["Sample Web server configuration" on page 137](#page-136-0)
- ["Secure DNS update for BIND 9" on page 137](#page-136-2)
- ["Setting up secure updates using TSIG keys for BIND 9" on page 137](#page-136-3)

#### <span id="page-135-1"></span>High availability fire drill

The high availability fire drill detects discrepancies between the VCS configuration and the underlying infrastructure on a node; discrepancies that might prevent a service group from going online on a specific node.

For DNS resources, the high availability drill tests the following conditions:

- Checks if the key file as specified by the TSIGKeyFile attribute is available either locally or on shared storage.
- Checks if the dig and nsupdate binaries are available on the cluster node and are executable on that node.
- Checks if the stealth masters can respond to the SOA query made from the cluster node so as to ensure that there is no network issue that would prohibit the DNS update and query requests from reaching the stealth master server.

For more information about using the high availability fire drill see the *Veritas Cluster Server Administrator's Guide*.

#### <span id="page-136-1"></span>Monitor scenarios

Depending on the existence of the Online lock file and the defined Resource Records (RR), you get different status messages from the Monitor function.

| Online lock file exists | <b>Expected RR mapping</b> | <b>Monitor returns</b> |
|-------------------------|----------------------------|------------------------|
| NO.                     | N/A                        | OFFLINE                |
| <b>YES</b>              | N <sub>O</sub>             | <b>OFFLINE</b>         |
| <b>YES</b>              | <b>YES</b>                 | <b>ONLINE</b>          |

Table 3-16 Monitor scenarios for the Online lock file

#### <span id="page-136-0"></span>Sample Web server configuration

Take the former Veritas corporate web server as an example. A browser requests the URL http://www.example.com that maps to the canonical name location1.example.com. The browser retrieves the IP address for the web server by querying a domain name server. If the web server fails over from location one to location two (location2.example.com), the domain name servers need a new canonical name mapping for www.example.com. The www.example.com alias is now updated to point to the canonical name of the standby system in location two.

#### <span id="page-136-2"></span>Secure DNS update for BIND 9

The DNS agent expects that the zone's allow-update field contains the IP address for the hosts that can dynamically update the DNS records. This functionality is default for the DNS agent. Since a competent black hat can, however, spoof IP addresses, consider TSIG as an alternative.

TSIG (Transaction Signature) as specified in RFC 2845 is a shared key message authentication mechanism that is available in DNS. A TSIG key provides the means to authenticate and verify the validity of exchanged DNS data. It uses a shared secret key between a resolver and either one or two servers to provide security.

#### <span id="page-136-3"></span>Setting up secure updates using TSIG keys for BIND 9

In the following example, the domain is example.com.

#### To use secure updates using TSIG keys

- 1 Run the dnssec-keygen command with the HMAC-MD5 option to generate a pair of files that contain the TSIG key:
	- # **dnssec-keygen -a HMAC-MD5 -b 128 -n ZONE veritas.com.**

#### 138 | Network agents DNS agent

2 Open the example.com. $+157+00000$ .key file. After you run the cat command, the contents of the file resembles:

```
# cat example.com.+157+00000.key
   example.com. IN KEY 512 3 157 +Cdjlkef9ZTSeixERZ433Q==
```
- 3 Copy the shared secret (the TSIG key), which looks like: **+Cdjlkef9ZTSeixERZ433Q==**
- 4 Configure the DNS server to only allow TSIG updates using the generated key. Open the named.conf file and add these lines.

```
key example.com. { 
    algorithm hmac-md5; 
    secret "+Cdjlkef9ZTSeixERZ433Q=="; 
};
Where +Cdjlkef9ZTSeixERZ433Q== is the key.
```
5 In the named.conf file, edit the appropriate zone section and add the allowupdates sub-statement to reference the key:

```
allow-update { key example.com. ; } ;
```
- 6 Save and restart the named process.
- 7 Place the files containing the keys on each of the nodes that is listed in your group's SystemList. The DNS agent uses this key to update the name server. Copy both the private and public key files on to the node. A good location is in the /var/tsig/ directory.
- 8 Set the TSIGKeyFile attribute for the DNS resource to specify the file containing the private key.

```
DNS www (
Domain = "example.com"
ResRecord = \{www = north\}TSIGKeyFile = "/var/tsig/example.com.+157+00000.private"
)
```
# Sample configurations

This section contains sample configurations for this agent.

#### Basic IPv6 configuration

This sample configuration provides basic configuration for IPv6 support. In the following sample, *nic\_value* represents the base NIC value for the platform (for example, en0, bge0, eth0, etc.)

```
group ipv6_group_dns (
    SystemList = {sysA = 0, sysB = 1}\lambdaDNS ipv6group_dns_res (
```

```
Critical = 0Domain = "ipv6.vcs.net"
    TSIGKeyFile = 
    "/var/tsig/Kipv6.vcscd.net.+157+18435.private"
    StealthMasters = { "2001:db8:c18:2:69c4:3251:bac1:6cbe" }
    ResRecord = {
       vcssysCv6 = "2001:db8:c18:2:214:4fff:fe96:8833",
       sysC = vcssysCv6 }
    )
IP ipv6group ip res (
    Device @sysA = nic_value
    Device @sysB = nic_value
   Address = "2001:db8:c18:2:214:4fff:fe96:8833"
    PrefixLen = 64
    )
NIC ipv6group_nic_res (
   Device @sysA = nic_value
   Device @sysB = nic_value
   NetworkHosts = { "2001:db8:c18:2:214:4fff:fea2:fd50" }
    Protocol = IPv6
    )
ipv6group_dns_res requires ipv6group_ip_res
```

```
ipv6group_ip_res requires ipv6group_nic_res
```
#### IPv6 CNAME sample configuration

The following sample configuration uses CNAME values. group cname\_group (  $SystemList = { sysA = 0, sysB = 1 }$  $\lambda$ DNS cname\_group\_dns\_res ( Domain = "example.com" StealthMasters = { "3ffe:556::1000:5761" } ResRecord  $\text{GsvsA} = \{ \text{ftp} = \text{foo} \}$  $ResRecord$   $@sysB = { ftp = bar }$ OffDelRR = 1 )

#### IPv4 A sample configuration

The following sample configuration uses A values.

```
group forwardv4_group (
   SystemList = \{sysA = 0, sysB = 1 \})
   DNS forward group v4 resource (
```

```
Domain = "example.com"
StealthMasters = { "3ffe:556::1000:5761" }
ResRecord @sysA = { www = "10.200.56.240" }
ResRecord @sysB = { www = "10.200.56.244" }
OffDelRR = 1
)
```
# Debug log levels

The DNS agent uses the following debug log levels: DBG\_1, DBG\_2, DBG\_3, DBG\_4, DBG\_5

# Chapter

# File share agents

This chapter contains the following:

- ["About the file service agents" on page 141](#page-140-0)
- ["NFS agent" on page 142](#page-141-0)
- ["NFSRestart agent" on page 147](#page-146-0)
- ["Share agent" on page 154](#page-153-0)
- ["About the Samba agents" on page 158](#page-157-0)
- ["SambaServer agent" on page 160](#page-159-0)
- ["SambaShare agent" on page 165](#page-164-0)
- ["NetBios agent" on page 168](#page-167-0)

# <span id="page-140-0"></span>About the file service agents

Use the file service agents to provide high availability for file share resources.

# <span id="page-141-0"></span>NFS agent

Starts and monitors the nfsd and mountd subsystem processes required by all exported NFS file systems.

Note: The attributes NFSv4root and NFSSecurity require AIX 5.3 TL7 SP6 or later and AIX 6.1 TL2 or later.

You should configure only a single NFS resource in a service group on a node. If you have more than one service group that uses the NFS resource, the other service groups must use a Proxy resource. The Proxy resource can point to the NFS resource in the first group. Duplicate NFS resources will cause a problem when the NFS resources are brought online concurrently—only the NFS resource started first will be successfully brought online, while the rest of the NFS resources may report online failure.

For important information about this agent, refer to:

["NFS agent notes" on page 145](#page-144-0)

## Dependencies

For more information regarding NFS resource dependencies, refer to the *Veritas Cluster Server Administrator's Guide*.

Figure 4-1 Sample service group that includes an NFS resource

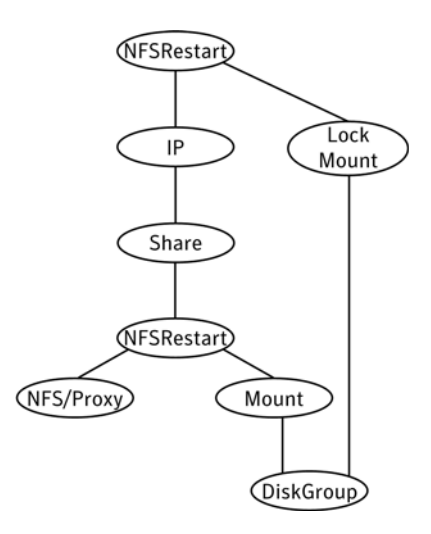

# Agent functions

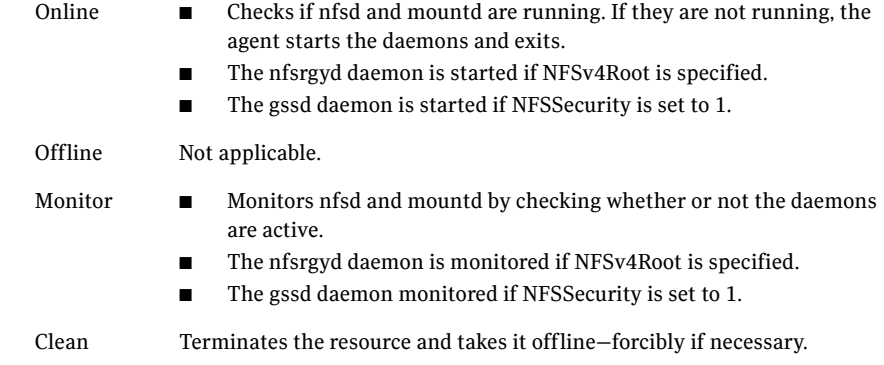

# State definitions

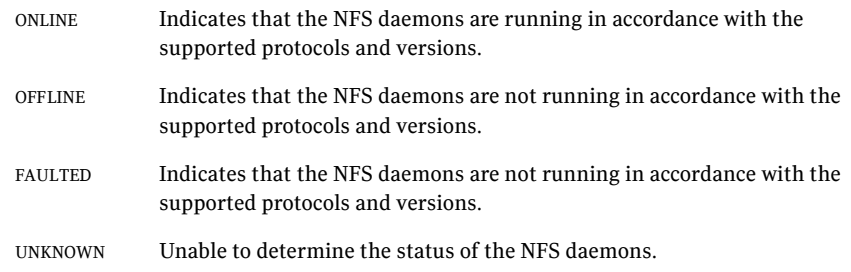

# Attributes

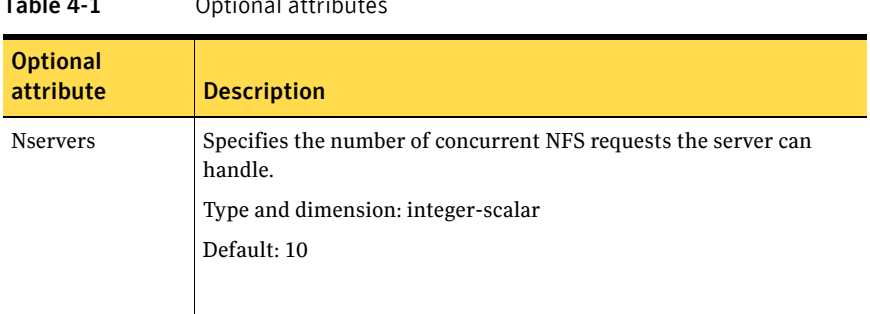

 $Table 4-1$  Optional attributes

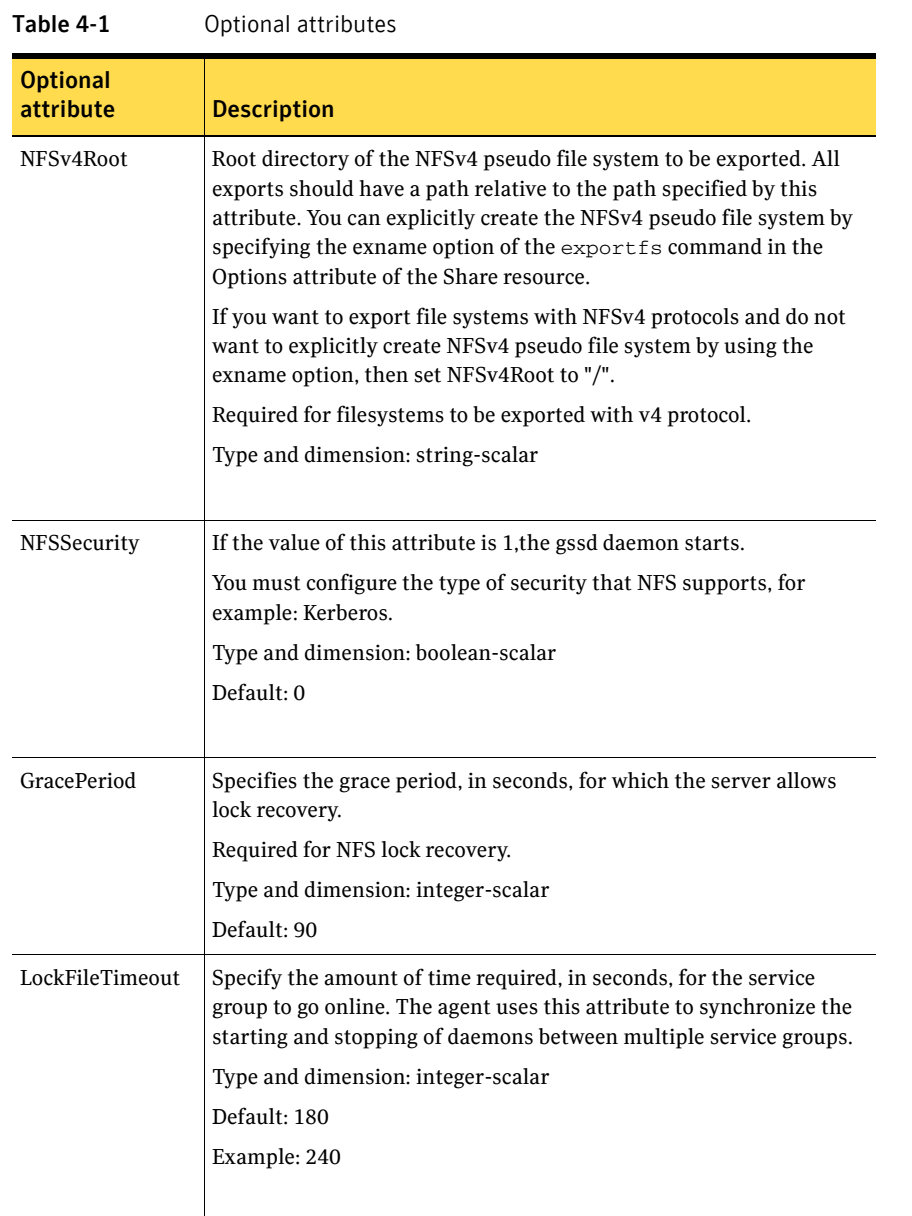
## Resource type definition

```
type NFS (
   static int RestartLimit = 1
    static str ArgList[] = { Nservers, GracePeriod, NFSv4Root,
   NFSSecurity, LockFileTimeout }
    static str Operations = OnOnly
   int Nservers = 10
   int GracePeriod = 90
    str NFSv4Root
   boolean NFSSecurity = 0
   int LockFileTimeout = 180
\lambda
```
## NFS agent notes

The NFS agent has the following notes:

- "Caveat when nodes in the cluster are a mix of AIX operating system [versions 5.x and 6.1" on page 145](#page-144-0)
- ["Using NFSv4" on page 145](#page-144-1)

### <span id="page-144-0"></span>Caveat when nodes in the cluster are a mix of AIX operating system versions 5.x and 6.1

Failing over an exported file system between the NFS server nodes with different AIX operating system versions can result in a Stale file handle error at the NFS client. This issue is independent of VCS.

## <span id="page-144-1"></span>Using NFSv4

For NFS v4 support, you must specify the NFSv4Root attribute. You must include vers=4 in the Option attribute of the Share resource.

Set up Enterprise Identity Mapping (EIM) in the NFS environment, if:

- Mapping of userids and username is not same on both client and server
- Client and server belong to different domains

If either of the above points are true, and EIM is not set up, the client has minimal rights (user=nobody, group=nobody).

If you want to use the NFSv4 security feature, set the NFSSecurity attribute of the NFS resource to 1. Manually configure Kerberos or any other security environment that is supported by NFSv4.

#### Caveats

You export filesystems with NFSv4Root="/exp/exports1", and you forcefully stop the engine so that exports are still valid and existing. If you change

configurations on NFS to set NFSv4Root="/newexport", the NFS Agent is not able to come online with this new root, because the already exported filesystem is using an older NFS pseudo file system root. To avoid this problem bring all Share resources down properly before changing NFSv4Root.

If you create a pseudo file system, a client can access the filesystem. After the NFS server fails over to the other system in the cluster, the client can not see the filesystem. The client needs to remount it.

# Sample configurations

On each node in your cluster, you can find sample NFS, NFSRestart, and Share configurations in /etc/VRTSvcs/conf/sample\_nfs/.

For more information regarding agent configuration, refer to the *Veritas Cluster Server Administrator's Guide*.

# Debug log levels

The NFS agent uses the following debug log levels: DBG\_1, DBG\_5

# NFSRestart agent

The NFSRestart agent provides the following functionalities:

- Manages essential NFS locking services, network status manager, and lock manager.
- Manages NFS lock recovery service by recovering the NFS record locks after sudden server crash.
- Prevents potential NFS ACK storms by terminating NFS server services before offline of NFS VIP to close all TCP connections with the NFS client.

If you have configured the NFSRestart agent for lock recovery, the NFSRestart agent starts the smsyncd daemon. The daemon copies the NFS locks from the local directory /var/statmon/sm to shared storage. The agent's online function copies the locks from shared storage to local directory /var/statmon/sm.

For important information about this agent, refer to:

["NFSRestart agent notes" on page 151](#page-150-0)

## Dependencies

For more information regarding NFSRestart resource dependencies, refer to the *Veritas Cluster Server Administrator's Guide*.

You must use two NFSRestart resources in a service group. The lower NFSRestart resource must have its Lower attribute set to 1. The upper NFSRestart resource should be at the top of the resource dependency tree and the lower NFSRestart resource should be below the Share resource in the resource dependency tree. The NFSRestart resources and the Share resources must be inside the same service group.

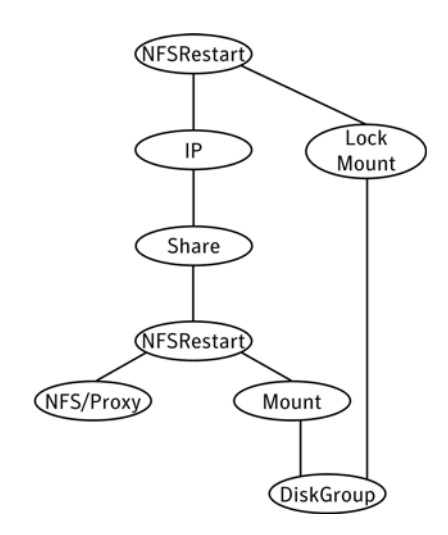

#### Figure 4-2 Sample service group that includes an NFSRestart resource

# Agent functions

Online For the lower NFSRestart resource:

■ If the value of the NFSLockFailover attribute is 1, the agent terminates statd and lockd.

For the upper NFSRestart resource:

- If the value of the NFSLockFailover attribute is 1, the agent copies the NFS record locks from shared storage to /var/statmon/sm directory.
- Starts the statd and lockd daemons.
- Starts the smsyncd daemon to copy the contents of /var/statmon/ sm directory to the shared storage (LocksPathName) at regular two second intervals.

Monitor For the lower NFSRestart resource:

The monitor agent function does nothing.

For the upper NFSRestart resource:

- If the value of the NFSLockFailover attribute is 1, the agent monitors smsyncd daemon. It restarts the smsyncd daemon if it is not running.
- Monitors the statd and lockd daemons

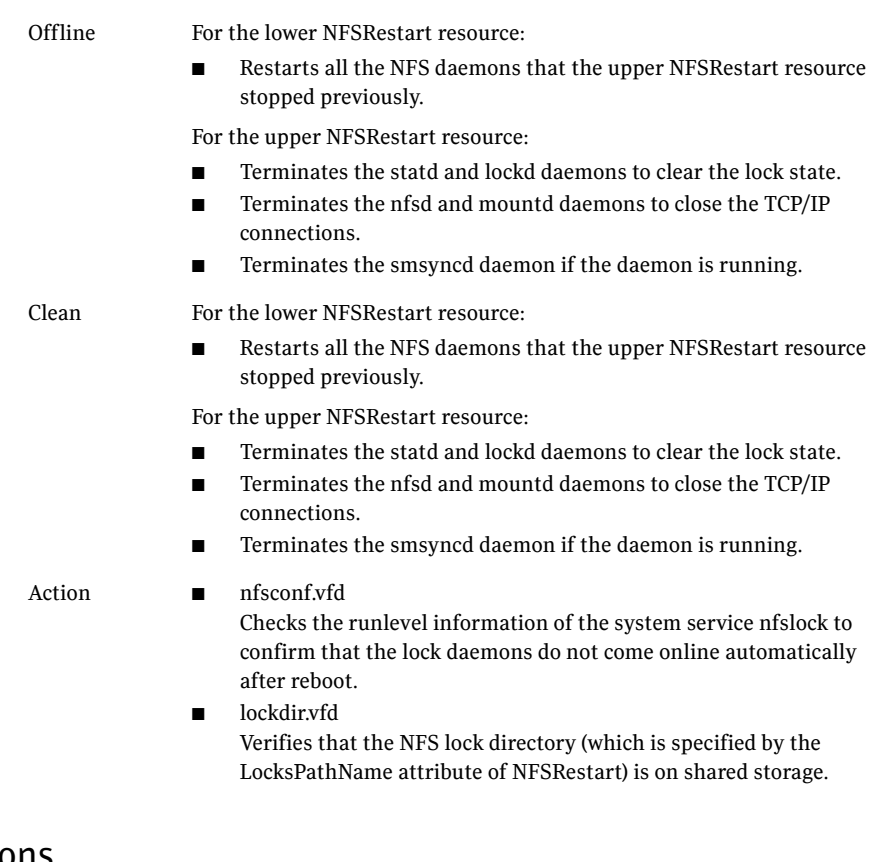

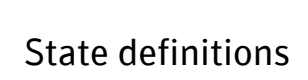

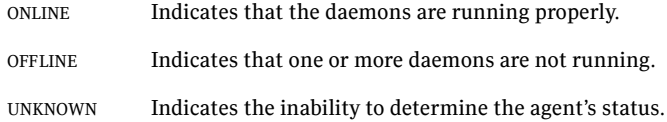

# Attributes

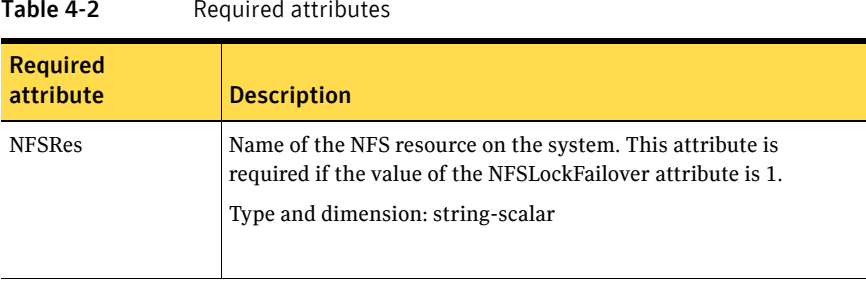

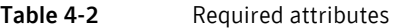

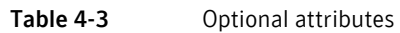

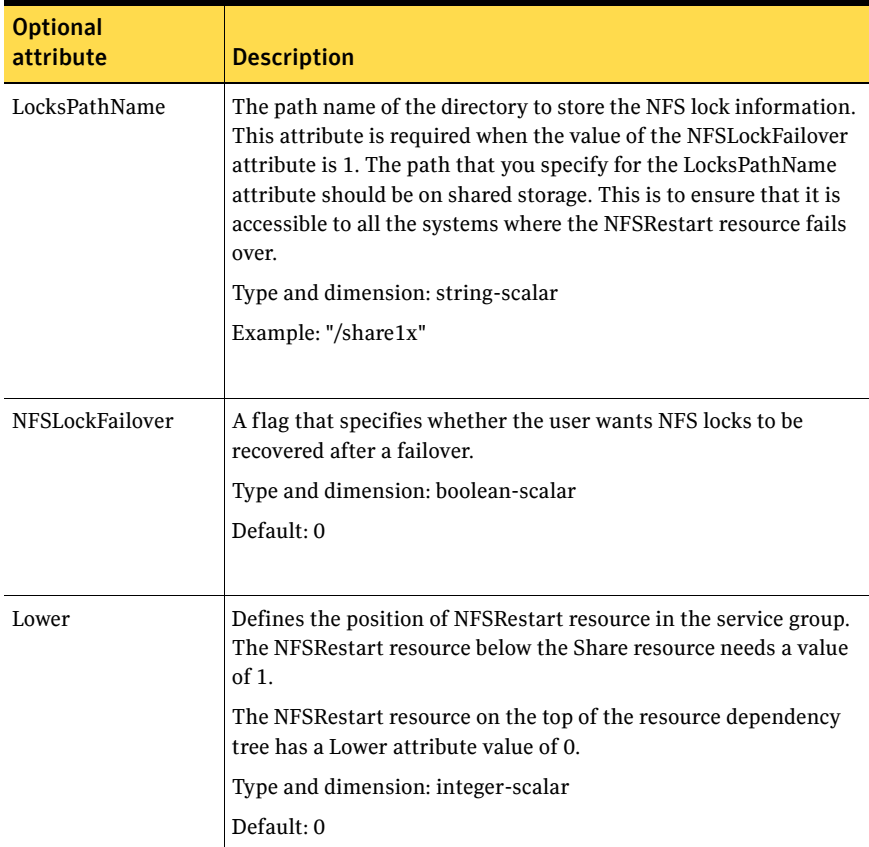

# Resource type definition

```
type NFSRestart (
   static str ArgList[] = { NFSLockFailover, LocksPathName,
    "NFSRes:GracePeriod", "NFSRes:LockFileTimeout",
    "NFSRes:Nservers", "NFSRes:NFSv4Root", Lower, State }
    static keylist SupportedActions = { "lockdir.vfd", "nfsconf.vfd" 
    }
   str LocksPathName
    str NFSRes
   int Lower = 0
   boolean NFSLockFailover = 0
```
# <span id="page-150-0"></span>NFSRestart agent notes

)

The NFSRestart agent has the following notes:

- ["About high availability fire drill" on page 151](#page-150-1)
- ["Providing a fully qualified host name" on page 151](#page-150-2)

## <span id="page-150-1"></span>About high availability fire drill

The high availability fire drill detects discrepancies between the VCS configuration and the underlying infrastructure on a node; discrepancies that might prevent a service group from going online on a specific node. For NFSRestart resources, the high availability drill performs the following, it:

- Checks the NFS configuration file to confirm that the NFS server does not come online automatically after reboot.
- Verifies that the NFS lock directory (which is specified by the LocksPathName attribute of NFSRestart) is on shared storage.

For more information about using the high availability fire drill see the *Veritas Cluster Server Administrator's Guide*.

## <span id="page-150-2"></span>Providing a fully qualified host name

You must provide a fully qualified host name, for example, nfsserver.example.edu, for the NFS server while mounting the file system on the NFS client. If you do not use a fully qualified host name, or if you use a virtual IP address (10.122.12.25) or partial host name (nfsserver), NFS lock recovery may fail.

If you want to use the virtual IP address or a partial host name, make the following changes to the service database (hosts) and the netsvc.conf files: /etc/hosts

To use the virtual IP address and partial host name for the NFS server, you need to add an entry to the /etc/hosts file. The virtual IP address and the partial host name should resolve to the fully qualified host name.

```
/etc/netsvc.conf
```
You should also modify the hosts entry in this file so that upon resolving a name locally, the host does not first contact NIS/DNS, but instead immediately returns a successful status. Changing the netsvc.conf file might affect other services running on the system.

For example:

hosts  $=$  local, bind, nis

You have to make sure that the NFS client stores the same information for the NFS server as the client uses while mounting the file system. For example, if the NFS client mounts the file system using fully qualified domain names for the NFS server, then the /var/statmon/sm directory on the NFS client should also contain a fully qualified domain name of the NFS server after the acquisition of locks. Otherwise you need to stop and start the status daemon and lock daemon to clear the lock cache of the NFS client.

A time period exists where the virtual IP address is online but locking services are not registered on the server. Any NFS client trying to acquire a lock in this interval would fail and get ENOLCK error.

Every two seconds, the smsyncd daemon copies the list of clients that hold the locks on the shared filesystem in the service group. If the service group fails before smsyncd has a chance to copy the client list, the clients may not get a notification once the service group is brought up. This causes NFS lock recovery failure.

## Sample configurations

On each node in your cluster, you can find sample NFS, NFSRestart, and Share configurations in /etc/VRTSvcs/conf/sample\_nfs/.

For more information regarding agent configuration, refer to the *Veritas Cluster Server Administrator's Guide*.

### Basic agent configurations

```
For NFS lock recovery:
NFSRestart nfsrestart (
    NFSRes = nfsres
    LocksPathName="/shared_mnt/lockinfo"
    NFSLockFailover = 1
    Lower = 0\lambdaNFSRestart nfsrestart_L (
```

```
NFSRes = nfsres
   LocksPathName="/shared_mnt/lockinfo"
   NFSLockFailover = 1
    Lower = 1\lambdaFor no NFS lock recovery:
NFSRestart nfsrestart (
   NFSRes = nfsres
    )
NFSRestart nfsrestart_L (
  NFSRes = nfsres
   Lower = 1
```
# Debug log levels

The NFSRestart agent uses the following debug log levels:

DBG\_1, DBG\_3, DBG\_4, DBG\_5

 $\lambda$ 

# Share agent

Shares, unshares, and monitors a single local resource for exporting an NFS file system to be mounted by remote systems.

Before you use this agent, verify that the files and directories to be exported are on shared disks.

For important information on this agent, refer to:

["Share agent notes" on page 157](#page-156-0)

## Dependencies

For more information regarding Share resource dependencies, refer to the *Veritas Cluster Server Administrator's Guide*.

Share resources depend on NFS. In an NFS service group, the IP family of resources depends on Share resources.

Figure 4-3 Sample service group that include a Share resource

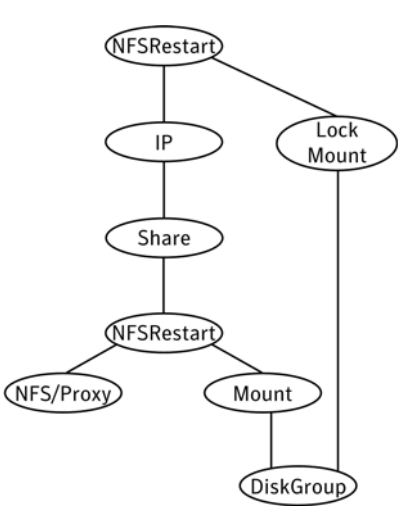

# Agent functions

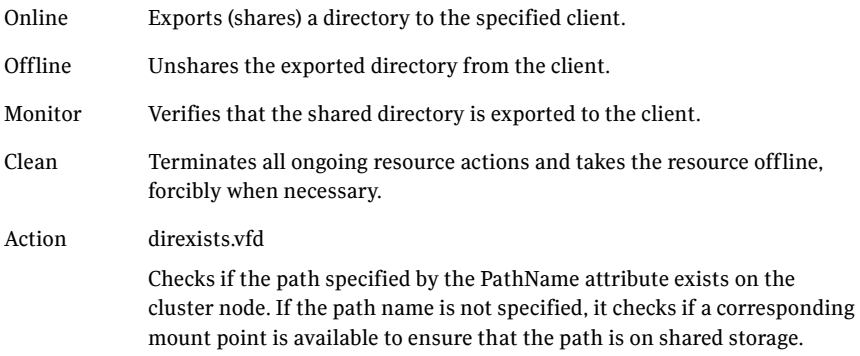

# State definitions

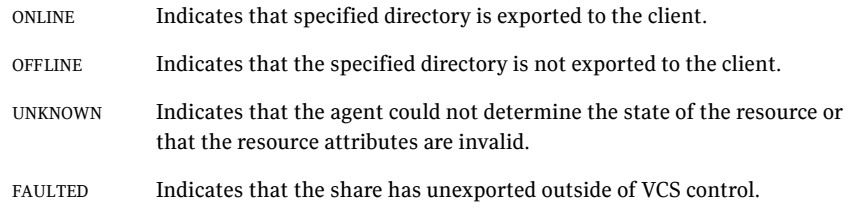

# Attributes

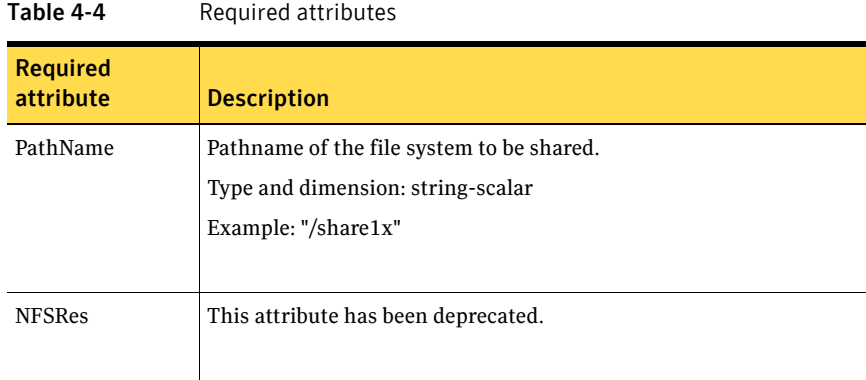

#### Table 4-5 Optional attributes

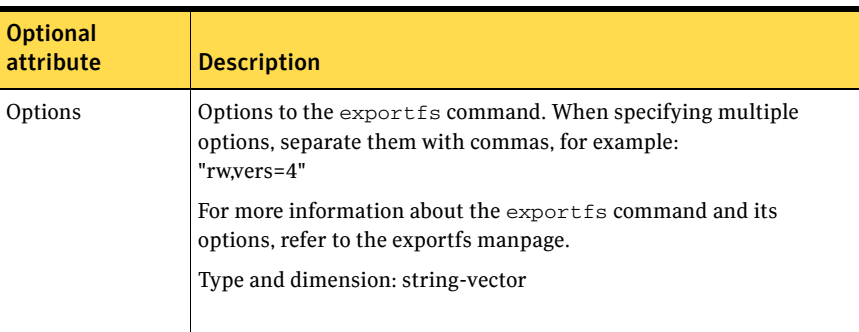

# Resource type definition

```
type Share (
   static keylist SupportedActions = { "direxists.vfd" }
   static str ArgList[] = { PathName, Options }
   str PathName
   str Options
)
```
## <span id="page-156-0"></span>Share agent notes

The following section contains notes on the Share agent.

## High availability fire drill

The high availability fire drill detects discrepancies between the VCS configuration and the underlying infrastructure on a node. These discrepancies might prevent a service group from going online on a specific node. For Share resources, the high availability fire drill checks if the path exists.

For more information about using the high availability fire drill see the *Veritas Cluster Server Administrator's Guide*.

# Sample configurations

On each node in your cluster, you can find sample NFS, NFSRestart, and Share configurations in /etc/VRTSvcs/conf/sample\_nfs/.

For more information regarding agent configuration, refer to the *Veritas Cluster Server Administrator's Guide*.

## Debug log levels

The Share agent uses the following debug log levels: DBG 1

# About the Samba agents

Samba is a suite of programs that allows a system running a UNIX or UNIX-like operating system to provide services using the Microsoft network protocol. Samba supports the following services:

- **Filespace**
- **Printer**
- **WINS**
- Domain Master

Configure these services in the Samba configuration file (smb.conf). Samba uses two processes: smbd and nmbd to provide these services.

VCS provides Samba failover using three agents: SambaServer, NetBios, and SambaShare.

## The Samba agents

- The NetBios agent
- The SambaServer agent
- The SambaShare agent

## Before using the Samba agents

- Verify that smbd and nmbd always run as daemons. Verify that they cannot be started using the meta-daemon inetd.
- Verify that the smbd and nmbd daemons are in the path environment variable.
- The default path of the smbd and nmbd daemons is: /usr/local/samba/sbin For more information on configuring these paths, refer to the description of the SambaTopDir attribute.
- Verify that Samba is configured properly and that the Samba configuration file is identical on all cluster systems. The user can replicate the file or store it on a shared disk accessible from all cluster systems.
- If configuring Samba as a WINS server or Domain Master, verify that the Samba lock directory is on the shared disk. This ensures that the WINS server database and Domain Master are created on the shared disk.

## Supported versions

VCS Samba suite of agents support Samba version 3.0 and above. Please check your samba version using the following command:

# smbd -V

Note: If you install Samba on AIX 6.1, the AIX 5.3 version is binary compatible.

VCS supports most versions of Samba that are bundled with supported operating systems. For operating systems that do not come bundled with Samba, VCS supports most versions that are compatible with the operating system.

# Notes for configuring the Samba agents

The following notes describe configuration considerations for the Samba agents.

## Configuring multiple SambaServer resources

For configuring multiple SambaServer resources, configure the SocketAddress attribute with the unique value of the address where the respective samba daemon listens for connections. Configure the SambaServer resource as a parent resource of the IP resource. Configure this IP resource with the SocketAddress attribute value.

## Configuring Samba for non-standard configuration files or non-standard lock directories

Configure the PidFile attribute if you use a non-standard configuration file for Samba or if the lock directory (the directory where Samba pid file resides) for Samba is different than the default location. Use the following command to check the standard locations for the Samba configuration file and the lock directory:

To check for the default value of the Samba configuration file

Enter the following command:

# **smbd –b | grep CONFIGFILE**

To check for the default location of the Samba pidfile

- ◆ Enter the following command:
	- **# smbd –b | grep PIDDIR**

# SambaServer agent

The SambaServer agent starts, stops, and monitors the smbd process as a daemon. You can use the agent to make a smbd daemon highly available.

The smbd daemon provides Samba share services. The agent makes a copy of smbd for each client and verifies that Samba is running by reading the pid of this daemon. The agent can perform in-depth monitoring by establishing a socket connection to Samba at ports where the daemon is listening and sending it a NetBIOS session request.

# Dependencies

No dependencies exist for the SambaServer resource.

**Figure 4-4** Sample service group that includes a SambaServer resource

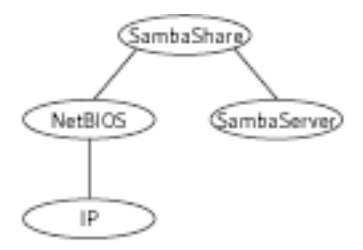

# Agent functions

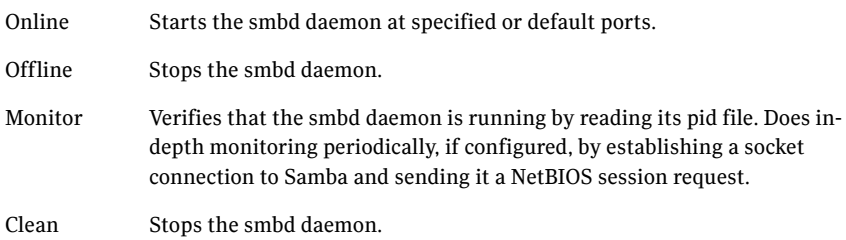

# State definitions

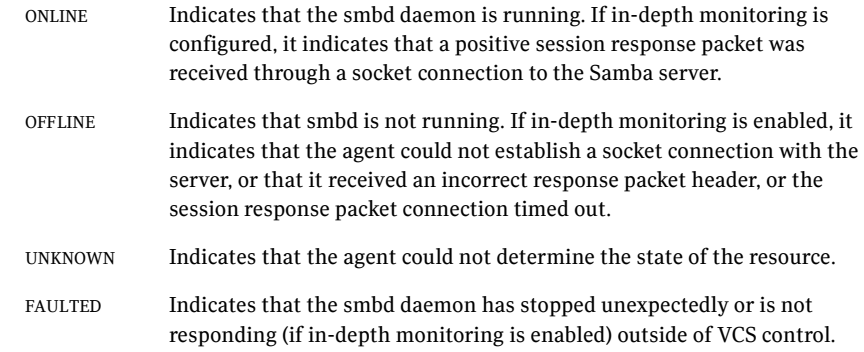

# Attributes

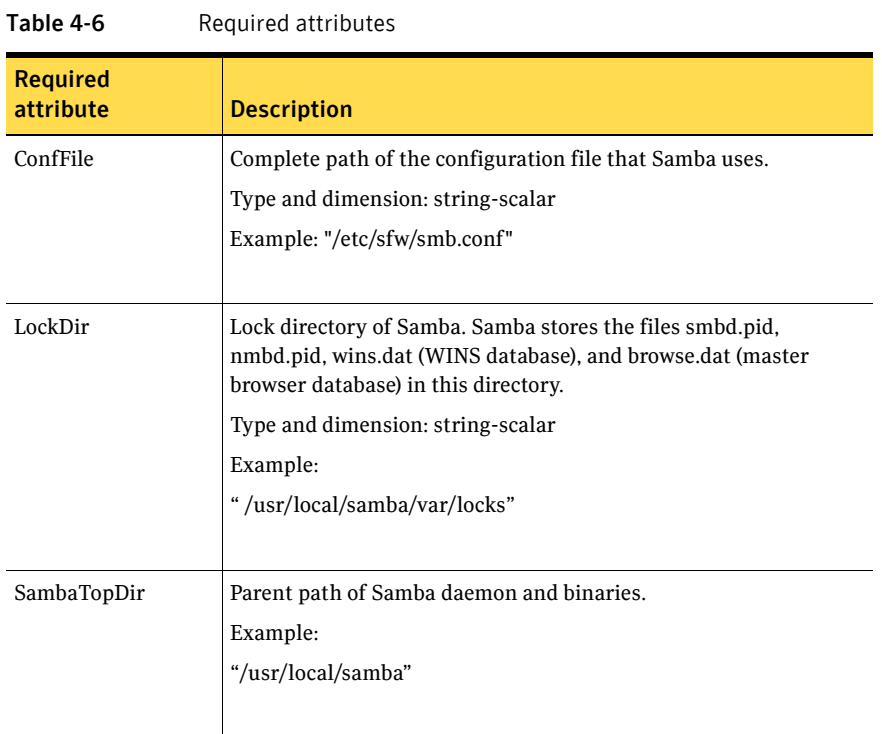

#### Table 4-7 Optional attributes

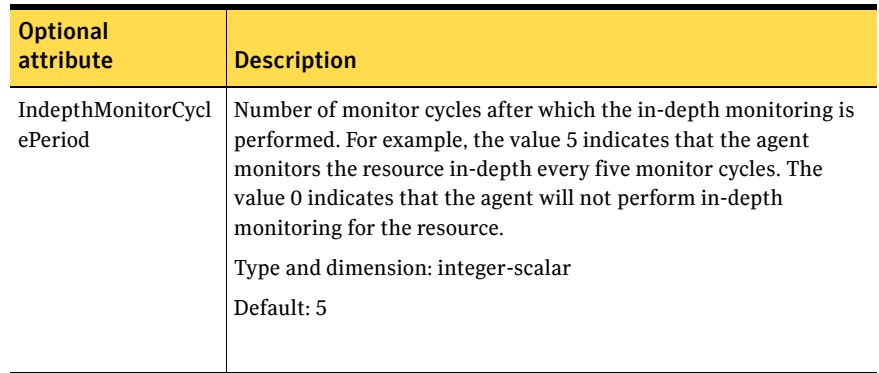

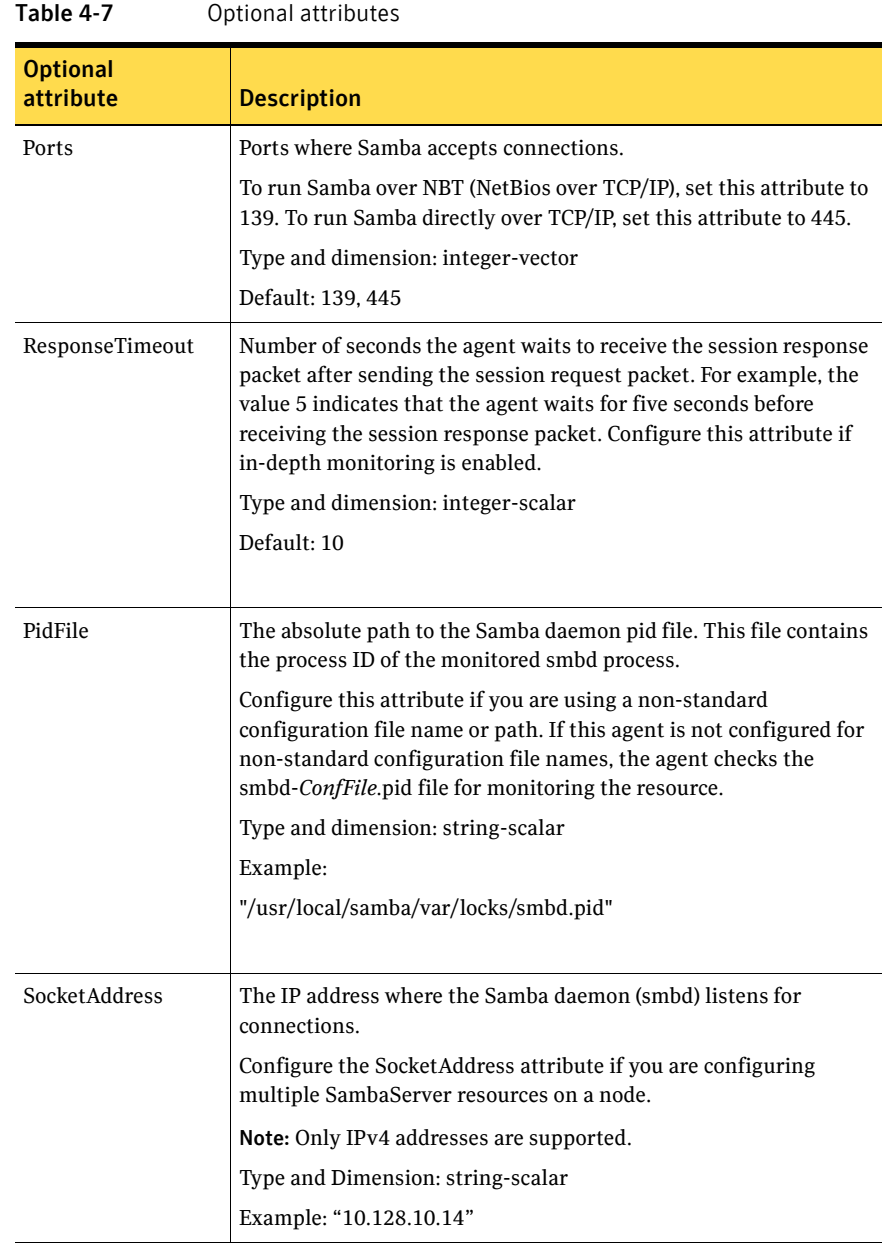

# Resource type definitions

```
type SambaServer (
    static str ArgList[] = { ConfFile, SambaTopDir, LockDir, Ports, 
    IndepthMonitorCyclePeriod, ResponseTimeout, PidFile, 
    SocketAddress }
    str ConfFile
   str LockDir
   int Ports[] = { 139, 445 }
   int IndepthMonitorCyclePeriod = 5
   int ResponseTimeout = 10
   str SambaTopDir
    str PidFile
    str SocketAddress
    \lambda
```
# Sample configurations

```
SambaServer samba_server ( 
    ConfFile = "/etc/smb.conf" 
    LockDir = "/usr/local/samba/var/locks"
    SambaTopDir = "/usr/local/samba"
    IndepthMonitorCyclePeriod = 3 
   ResponseTimeout = 15 
)
```
# Debug log levels

The SambaServer agent uses the following debug log levels: DBG\_1, DBG\_2, DBG\_3, DBG\_4, DBG\_5

# SambaShare agent

The SambaShare agent adds, removes, and monitors a share by modifying the specified Samba configuration file. You can use the agent to make a Samba Share highly available.

Each filespace or printer service provided by Samba is a shared resource and is defined as a section in the Samba configuration file. The section name is the name of the shared resource and the section parameters define the share attributes.

## Dependencies

SambaShare resources depend on the SambaServer, NetBios, and Mount resources.

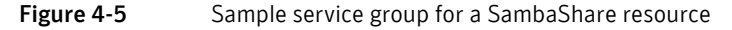

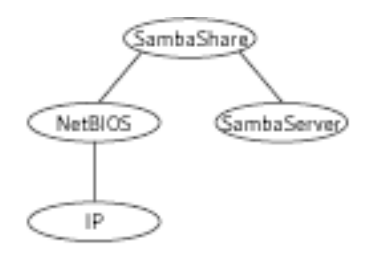

# Agent functions

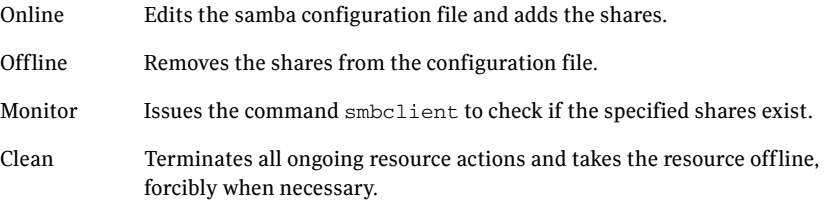

# State definitions

ONLINE Indicates that the share is available and that the share path exists.

#### 166 | File share agents SambaShare agent

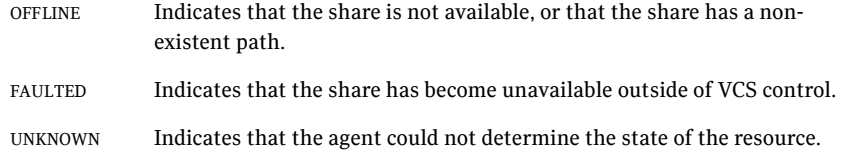

# Attributes

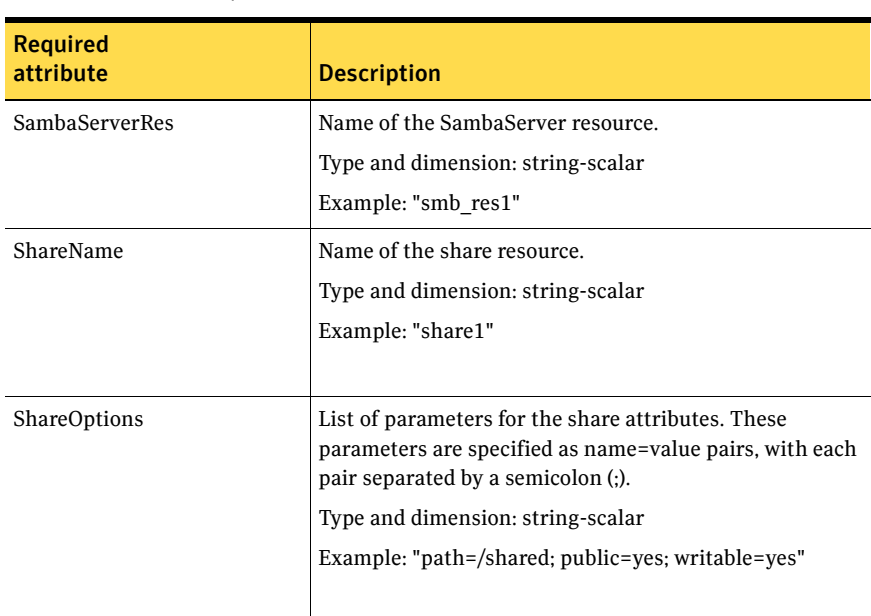

#### Table 4-8 Required attributes

# Resource type definition

```
type SambaShare (
    static str ArgList[] = { "SambaServerRes:ConfFile", 
    "SambaServerRes:SambaTopDir", "SambaServerRes:LockDir", 
    ShareName, ShareOptions, "SambaServerRes:Ports", 
    SambaServerRes, "SambaServerRes:PidFile", 
    "SambaServerRes:SocketAddress" }
    str SambaServerRes
    str ShareName
    str ShareOptions
    )
```
# Sample configuration

```
SambaShare Samba_SambaShare3 (
       SambaServerRes = Samba_SambaServer
       ShareName = smbshare3
       ShareOptions = "path=/smbshare3; public=yes; writable=yes"
        )
```
# Debug log levels

The SambaShare agent uses the following debug log levels: DBG\_1, DBG\_5

# NetBios agent

The NetBios agent starts, stops, and monitors the nmbd daemon. You can use the agent to make the nmbd daemon highly available.

The agent sets, monitors, and resets the names and network interfaces by which the Samba server is known. The agent also sets, monitors and resets Samba to act as a WINS server or domain master or both.

Note that nmbd broadcasts the NetBIOS name, or the name by which the Samba server is known in the network.

# Dependencies

The NetBios resource depends on the IP, IPMultiNIC, or IPMultiNICB resource if the virtual IP address configured in the IP/IPMultiNIC resource is being used in the Interfaces attribute of the NetBios resource.

Figure 4-6 Sample service group that includes a NetBIOS resource

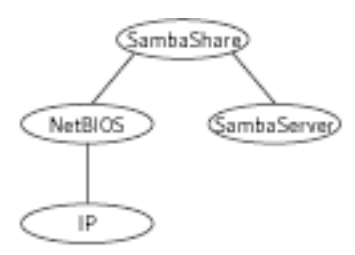

# Agent functions

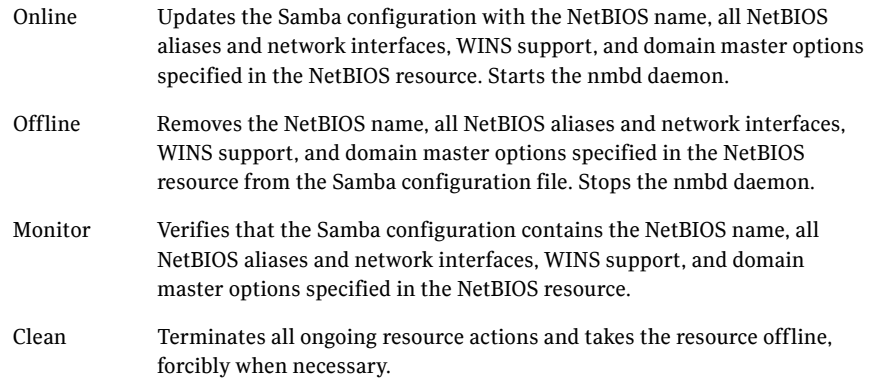

# State definitions

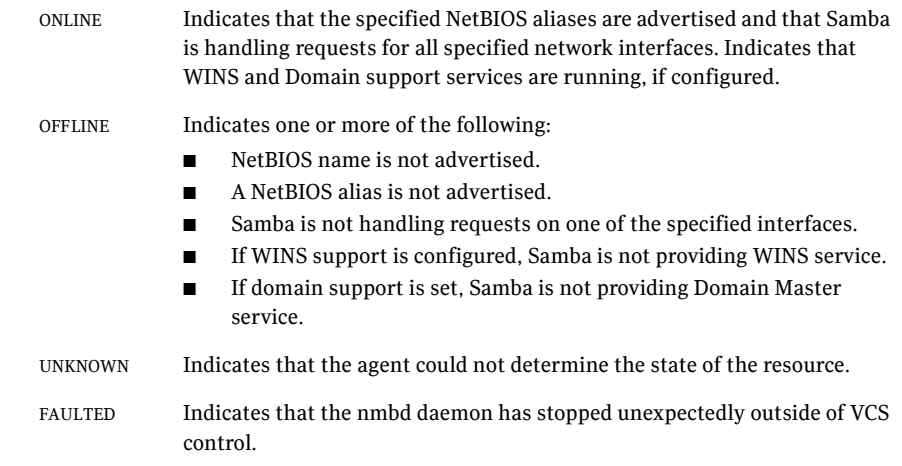

# Attributes

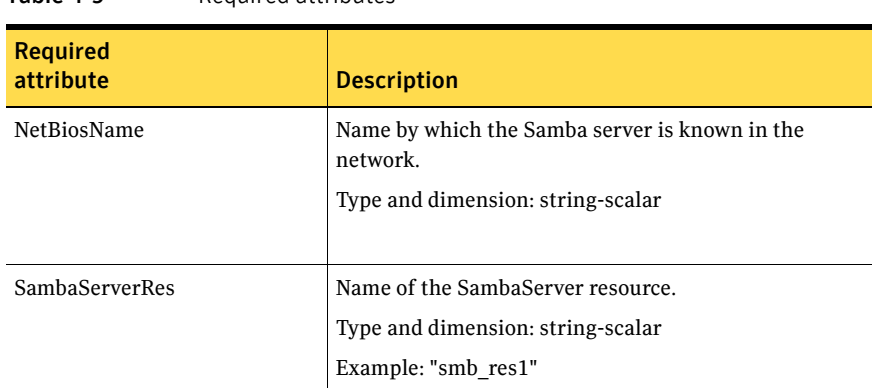

#### Table 4-9 Required attributes

#### Table 4-10 Optional attributes

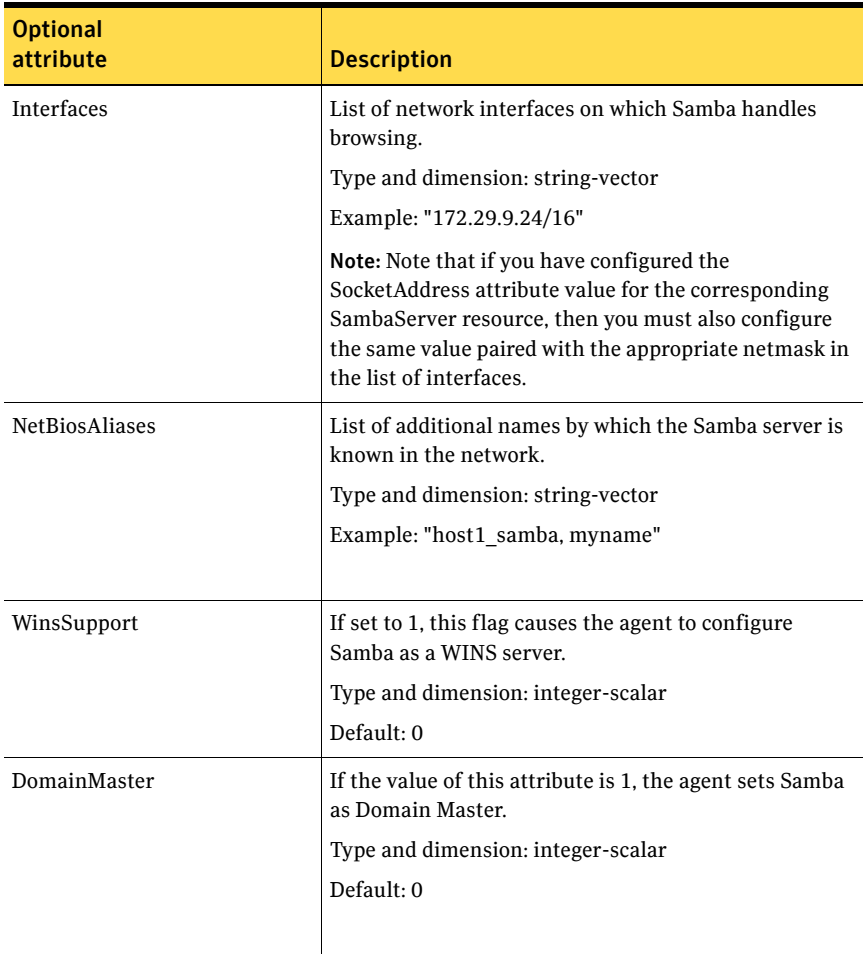

| <b>Optional</b><br>attribute | <b>Description</b>                                                                                                    |
|------------------------------|----------------------------------------------------------------------------------------------------|
| PidFile                      | The absolute path to the NetBIOS daemon pid file. This<br>file contains the process ID of the monitored nmbd<br>process.                                                                                                    |
|                              | Configure this attribute if you are using a non-<br>standard configuration file name or path. If this agent<br>is not configured for non-standard configuration file<br>names, the agent checks for the nmbd- <i>ConfFile</i> .pid file<br>for resource monitoring. |
|                              | Type and dimension: string-scalar                                                                                                    |
|                              | Example:                                                                                                    |
|                              | "/usr/local/samba/var/locks/nmbd.pid"                                                                                                    |

Table 4-10 Optional attributes

# Resource type definition

```
type NetBios (
```

```
static str ArgList[] = { "SambaServerRes:ConfFile", 
"SambaServerRes:SambaTopDir", "SambaServerRes:LockDir", 
NetBiosName, NetBiosAliases, Interfaces, WinsSupport, 
DomainMaster, "SambaServerRes:PidFile", SambaServerRes, 
PidFile }
str SambaServerRes
str NetBiosName
str NetBiosAliases[]
str Interfaces[]
int WinsSupport
int DomainMaster
str PidFile
)
```
## Sample configuration

```
NetBios Samba_NetBios (
    SambaServerRes = Samba_SambaServer
   NetBiosName = samba_demon
   NetBiosAliases = { asamba demon, samba127 }WinsSupport = 1
   DomainMaster = 1
    )
```
172 | File share agents NetBios agent

# Debug log levels

The NetBios agent uses the following debug log levels: DBG\_1, DBG\_5

# Chapter

# Service and application agents

This chapter contains the following agents:

- ["About the service and application agents" on page 173](#page-172-0)
- ["Apache Web server agent" on page 174](#page-173-0)
- ["Application agent" on page 185](#page-184-0)
- ["CoordPoint agent" on page 195](#page-194-0)
- ["Process agent" on page 199](#page-198-0)
- ["ProcessOnOnly agent" on page 204](#page-203-0)
- ["WPAR agent" on page 207](#page-206-0)
- ["MemCPUAllocator agent" on page 210](#page-209-0)

# <span id="page-172-0"></span>About the service and application agents

Use service and application agents to provide high availability for application and process-related resources.

# <span id="page-173-0"></span>Apache Web server agent

The Apache Web server agent brings an Apache Server online, takes it offline, and monitors its processes. The Apache Web server agent consists of resource type declarations and agent scripts. You use the Apache Web server agent, in conjunction with other agents, to make an Apache Web server highly available.

This agent supports the Apache HTTP server 1.3, 2.0, and 2.2. It also supports the IBM HTTP Server 1.3 and 2.0.

This agent can detect when an Apache Web server is brought down gracefully by an administrator. When Apache is brought down gracefully, the agent does not trigger a resource fault even though Apache is down.

Note: The Apache agent requires an IP resource for operation.

For more information regarding this agent: See ["Apache Web server notes" on page 181.](#page-180-0)

# Dependencies

This type of resource depends on IP and Mount resources.

**Figure 5-1** Sample service group for the Apache Web server agent

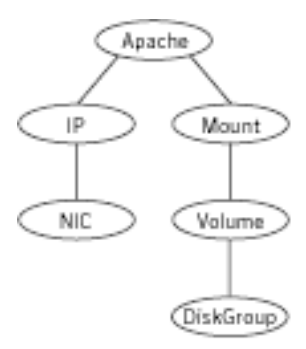

# Agent functions

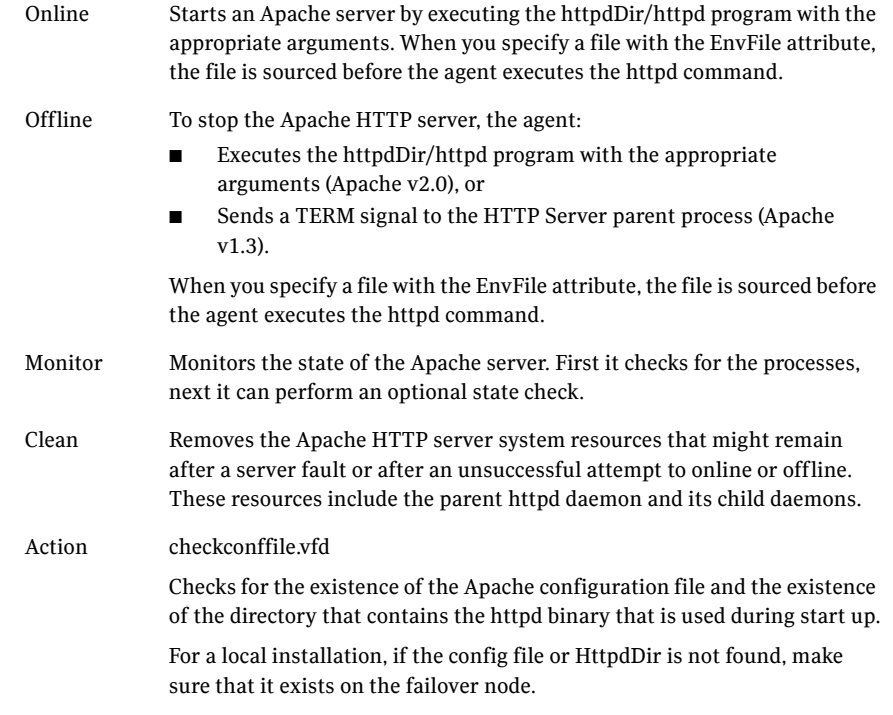

# State definitions

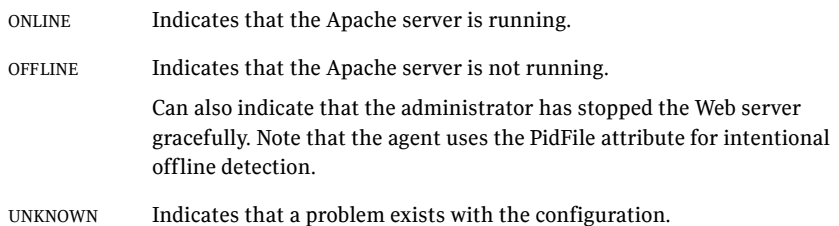

# Attributes

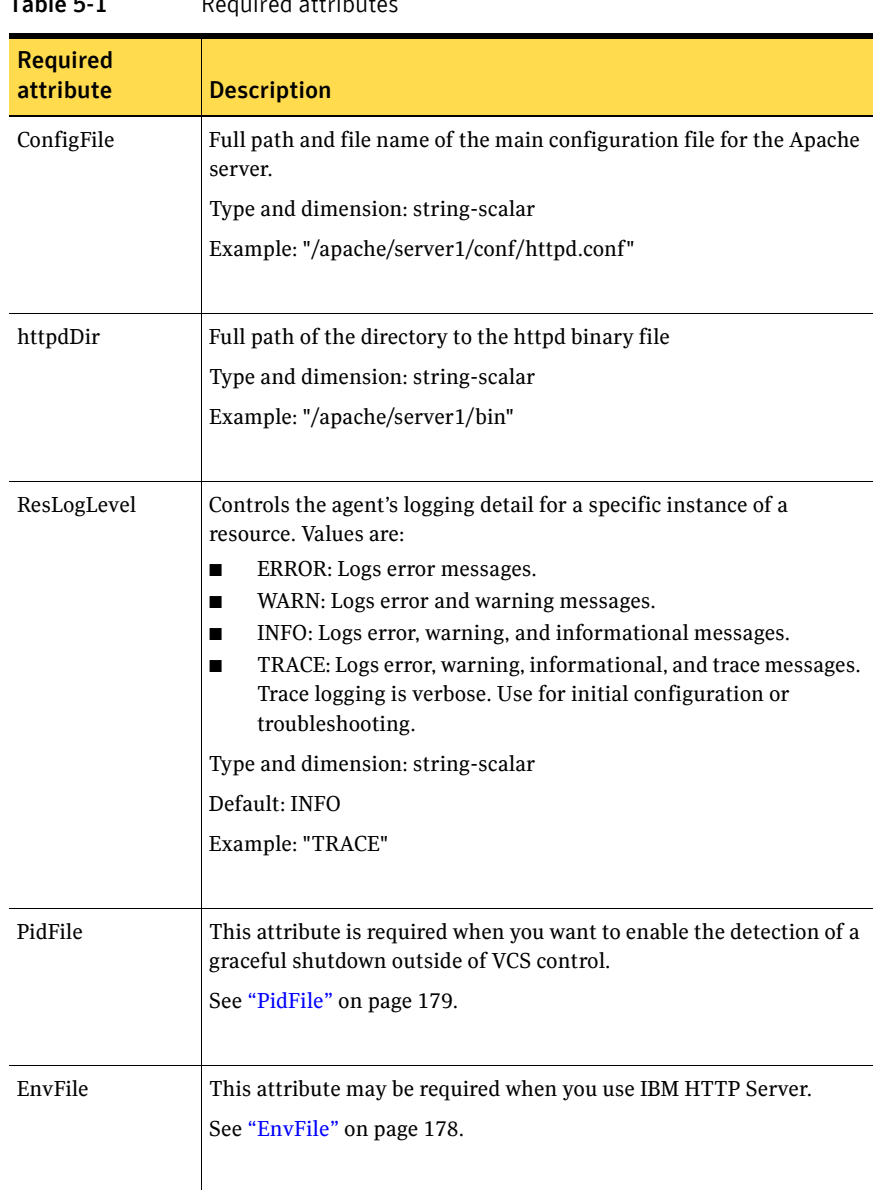

Table 5-1 Required attributes

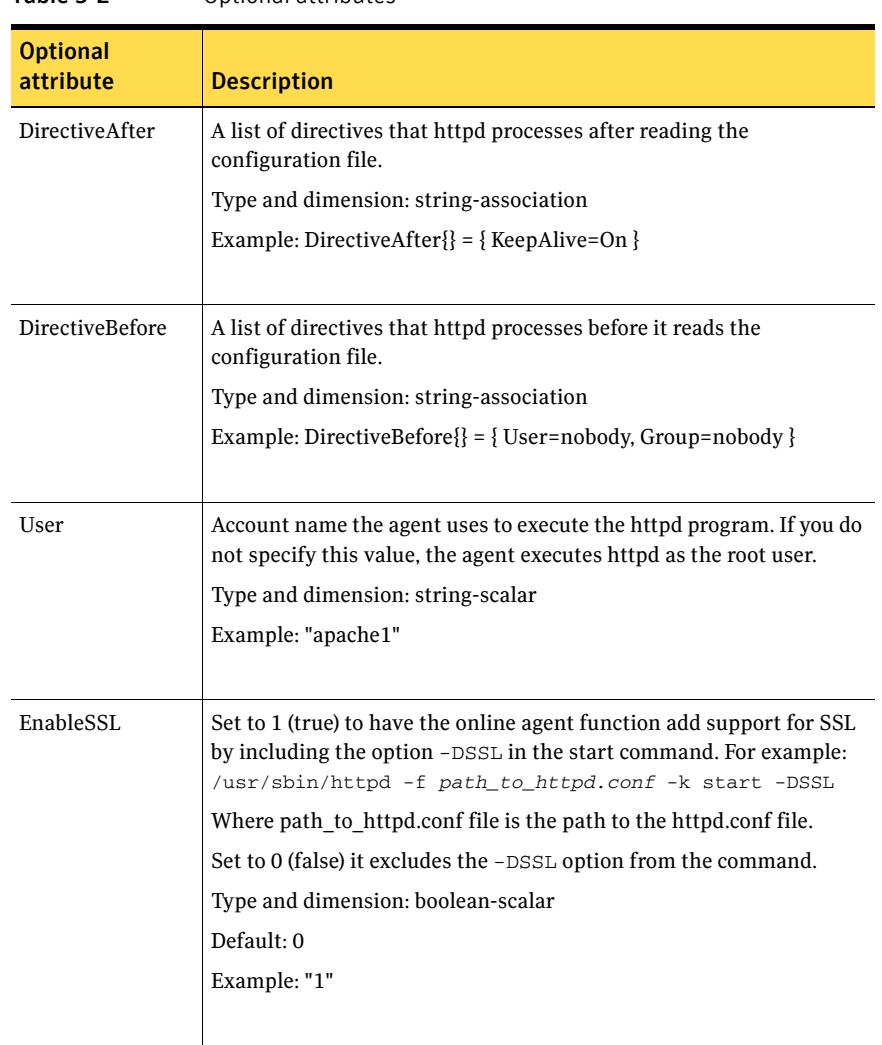

#### Table 5-2 Optional attributes

<span id="page-177-0"></span>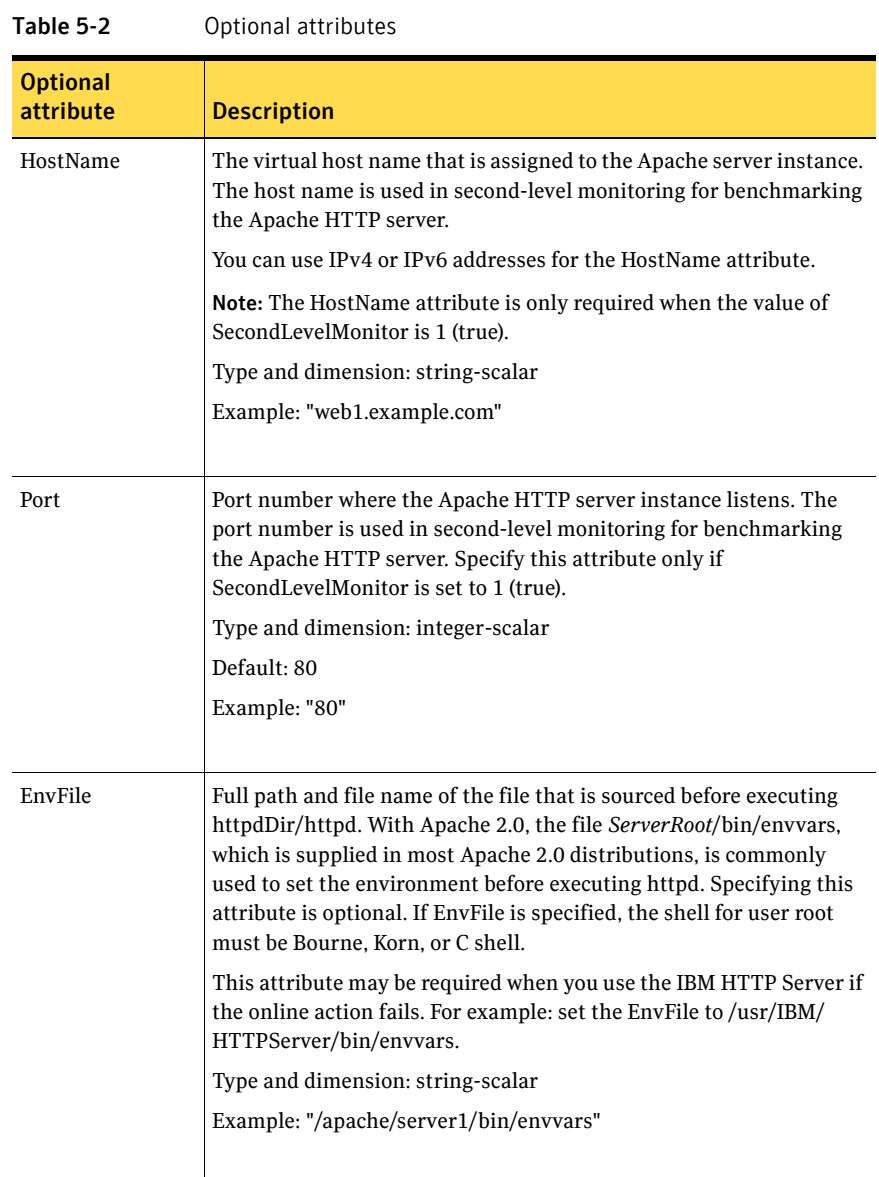

<span id="page-178-0"></span>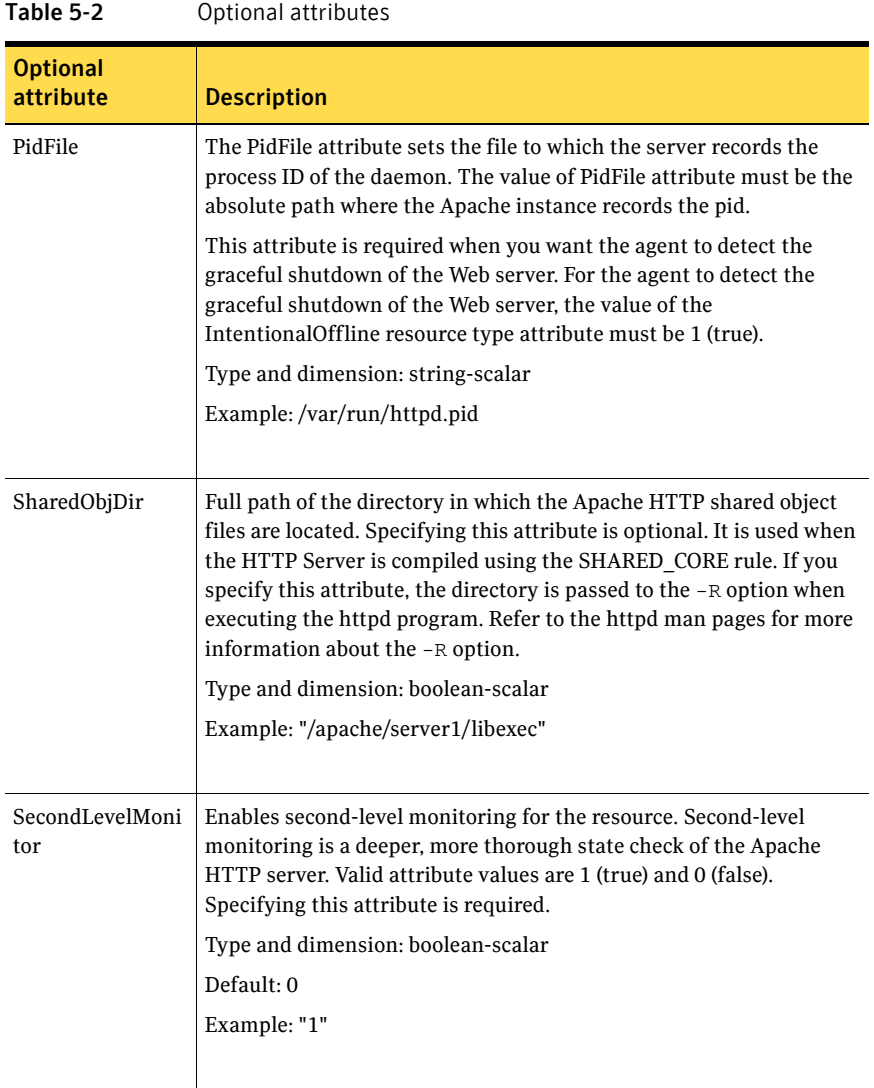

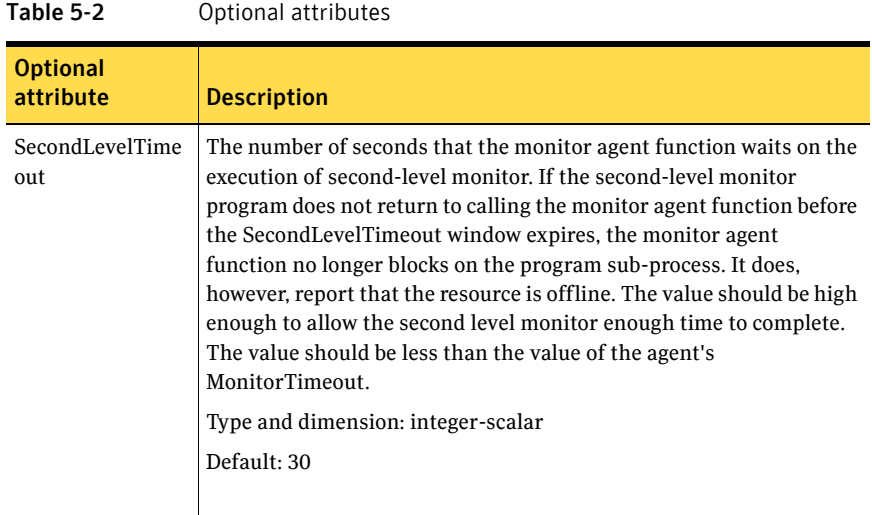

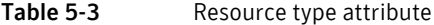

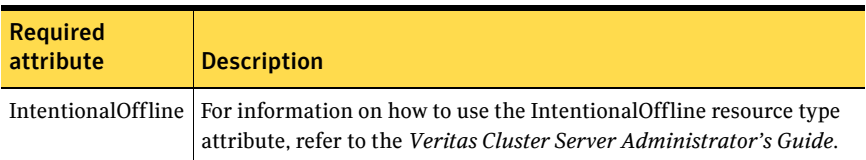

## Resource type definition

#### type Apache (

```
static keylist SupportedActions = { "checkconffile.vfd" }
static str ArgList[] = { ResLogLevel, State, IState, httpdDir, 
SharedObjDir, EnvFile, PidFile, HostName, Port, User, 
SecondLevelMonitor, SecondLevelTimeout, ConfigFile, EnableSSL, 
DirectiveAfter, DirectiveBefore }
str ResLogLevel = INFO
str httpdDir
str SharedObjDir
str EnvFile
str PidFile
str HostName
int Port = 80
str User
boolean SecondLevelMonitor
int SecondLevelTimeout = 30
str ConfigFile
boolean EnableSSL
str DirectiveAfter{}
```
```
str DirectiveBefore{}
static boolean IntentionalOffline = 0
```
### Apache Web server notes

 $\lambda$ 

The Apache Web server has the following notes:

- "Tasks to perform before you use the Apache Web server agent" on [page 181](#page-180-0)
- ["About detecting application failure" on page 182](#page-181-0)
- "About bringing an Apache Web server online outside of VCS control" on [page 182](#page-181-1)
- ["About high Availability fire drill" on page 182](#page-181-2)

### <span id="page-180-0"></span>Tasks to perform before you use the Apache Web server agent

Before you use this agent, perform the following tasks:

- Install the Apache server on shared or local disks.
- Ensure that you are able to start the Apache Web server outside of VCS control, with the specified parameters in the Apache configuration file (for example: /etc/apache/httpd.conf). For more information on how to start the server:

See ["About bringing an Apache Web server online outside of VCS control"](#page-181-1) [on page 182.](#page-181-1)

- Specify the location of the error log file in the Apache configuration file for your convenience (for example: ErrorLog /var/apache/logs/error\_log).
- Verify that the floating IP has the same subnet as the cluster systems.
- If you use a port other than the default 80, assign an exclusive port for the Apache server.
- Verify that the Apache server configuration files are identical on all cluster systems.
- Verify that the Apache server does not autostart on system startup.
- Verify that Inetd does not invoke the Apache server.
- Remove previous versions of this agent.
- The service group has disk and network resources to support the Apache server resource.
- Assign virtual host name and port to Apache Server.

### <span id="page-181-0"></span>About detecting application failure

The agent provides two methods to evaluate the state of an Apache HTTP server instance. The first state check is mandatory and the second is optional.

The first check determines the state of the Apache HTTP server. The check determines the state by searching for the existence of the parent httpd daemon. It also searches for at least one child httpd daemon. If the parent process and at least one child do not exist, VCS reports the resource as offline. If they do exist, and if the agent attribute SecondLevelMonitor is set to true, then the Apache agent uses the Apache Benchmarking utility "ab" to perform detail monitoring. If the exit code of the "ab" utility is 0 and if the command output contains "Benchmarking *HostName*", the agent considers the server online, else the agent considers the server offline.

### <span id="page-181-1"></span>About bringing an Apache Web server online outside of VCS control

When you bring an Apache Web server online outside of VCS control, first source its environment file. Start the server with the -f option so the server knows which instance to start. You can then specify additional options (such as EnableSSL or SharedObjDir) that you want the server to use at start.

#### To start an Apache Web server outside of VCS control

- 1 Source the environment file if required.
- 2 Start the Apache Web server. You must use the  $-$ f option so that the agent can distinguish different instances of the server.

*httpdDir*/httpd -f *ConfigFile* -k start Where *httpdDir* is /apache/v2.2/bin *ConfigFile* is /apache/v2.2/conf/ httpd.conf. When fully formed, the start example looks like:

/apache/v2.2/bin/httpd -f /apache/v2.2/conf/httpd.conf -k start

3 Specify additional options such as EnableSSL or SharedObjDir that you want to use when you start server. When you add EnableSSL to the command, it resembles: *httpdDir*/httpd -f *ConfigFile* -k start -DSSL

### <span id="page-181-2"></span>About high Availability fire drill

The high availability fire drill detects discrepancies between the VCS configuration and the underlying infrastructure on a node. These discrepancies might prevent a service group from going online on a specific node. For Apache resources, when the Apache Web server is installed locally, the high availability fire drill checks for the validity of these attributes:

ConfigFile

■ httpdDir

For more information about using the high availability fire drill see the *Veritas Cluster Server Administrator's Guide*.

## Sample configurations

```
The following is a basic configuration for the resource.
group ApacheG1(
       SystemList = \{ host1 = 0, host2 = 1 \} )
        Apache httpd_server (
                Critical = 0
                httpdDir = "/apache/bin"
                HostName = vcsaix1
                Port = 8888
                User = root
                SecondLevelMonitor = 1
                ConfigFile = "/apache/conf/httpd.conf"
) )
        DiskGroup Apache_dg (
                Critical = 0
                DiskGroup = apc1
 )
        IP Apache_ip (
                Critical = 0
                Device = en0
                Address = "11.123.99.168"
                NetMask = "255.255.254.0"
) )
        Mount Apache_mnt (
               Critical = 0
                MountPoint = "/apache"
                BlockDevice = "/dev/vx/dsk/apc1/apcvol1"
                FSType = vxfs
                FsckOpt = "-y"
 )
        Apache_mnt requires Apache_dg
        httpd_server requires Apache_mnt
```
httpd\_server requires Apache\_ip

### Basic IPv6 configuration

```
The following is a basic IPv6 configuration for the resource.
group ipv6group (
    SystemList = {sysA = 0, sysB = 1}\lambdaApache ipv6group_apache_res (
        HostName = "fd4b:454e:205a:110:211:25ff:fe7e:118"
        PidFile = "/myapache/apache/logs/httpd.pid"
        httpdDir = "/myapache/apache/bin"
        ConfigFile = "/myapache/apache/conf/httpd.conf"
        ResLogLevel = TRACE
        SecondLevelTimeout = 20
        IntentionalOffline = 1
        )
    DiskGroup ipv6group_dg_res (
        DiskGroup = dg01
        )
    IP ipv6group_ip_res (
        Device = en0
        Address = "fd4b:454e:205a:110:211:25ff:fe7e:118"
        PrefixLen = 64
        \lambdaMount ipv6group_mnt_res (
       MountOpt = rw
        FsckOpt = "-n"
        BlockDevice = "/dev/vx/dsk/dg01/vol01"
        MountPoint = "/myapache/apache"
        FSType = vxfs
        )
    NIC ipv6group_nic_res (
        Device = en0
        )
    Volume ipv6group_vol_res (
        Volume = vol01
        DiskGroup = dg01
        )
    ipv6group_apache_res requires ipv6group_mnt_res
    ipv6group_apache_res requires ipv6group_ip_res
    ipv6group_mnt_res requires ipv6group_vol_res
```
ipv6group\_vol\_res requires ipv6group\_dg\_res ipv6group\_ip\_res requires ipv6group\_nic\_res

# Application agent

The Application agent brings applications online, takes them offline, and monitors their status. Use it to specify different executables for the online, offline, and monitor routines for different programs. The executables must exist locally on each node. You can use this agent to provide high availability for applications that do not have bundled, enterprise, or custom agents.

An application runs in the default context of root. Specify the user name to run an application in a user context.

You can monitor the application in the following ways:

- Use the monitor program
- Specify a list of processes
- Specify a list of process ID files
- Any combination of the above

This agent is WPAR-aware. The ContainerOpts resource type attribute for this type has a default value of 1 for RunInContainer and a default value of 0 for PassCInfo. Symantec recommends that you do not change these values. Refer to the *Veritas Cluster Server Administrator's Guide* for more information.

This agent is IMF-aware and uses asynchronous monitoring framework (AMF) kernel driver for IMF notification. For more information about the Intelligent Monitoring Framework (IMF) and intelligent resource monitoring, refer to the *Veritas Cluster Server Administrator's Guide*.

### High availability fire drill

The high availability fire drill detects discrepancies between the VCS configuration and the underlying infrastructure on a node. These discrepancies might prevent a service group from going online on a specific node. For Application resources, the high availability fire drill checks for:

- The availability of the specified program (program.vfd)
- Execution permissions for the specified program (program.vfd)
- The existence of the specified user on the host (user.vfd)
- The existence of the same binary on all nodes (cksum.vfd)

For more information about using the high availability fire drill see the *Veritas Cluster Server Administrator's Guide*.

# Dependencies

Depending on how you plan to use it, an Application type of resource can depend on IP and Mount resources. Alternatively, instead of the IP resource you can also use the IPMultiNIC or IPMultiNICB resource.

Figure 5-2 Sample service group that includes an Application resource

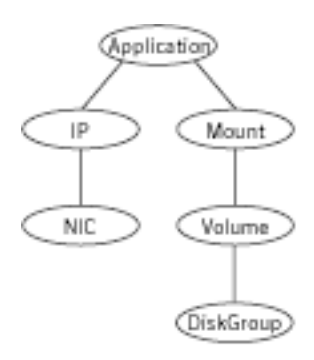

# Agent functions

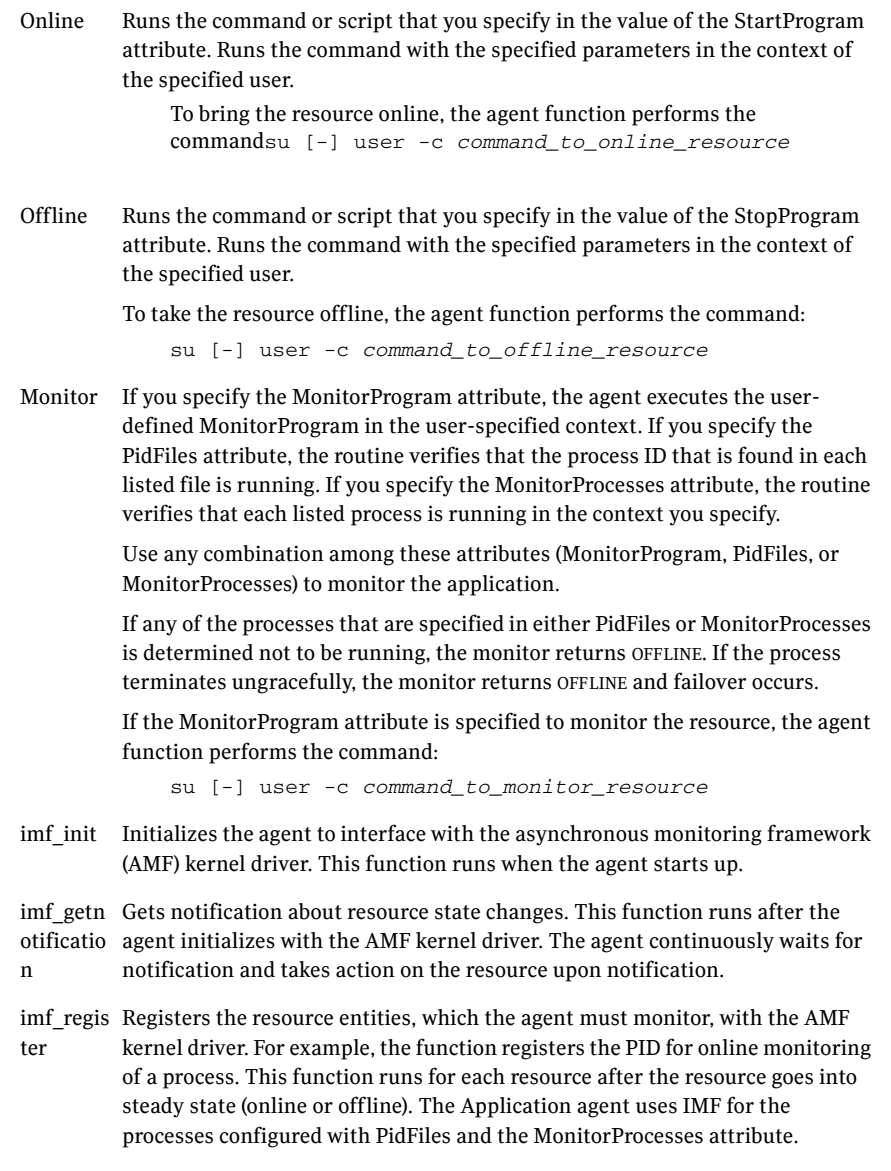

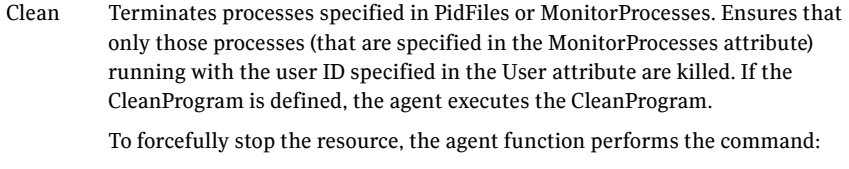

su [-] user -c *command\_to\_monitor\_resource*

Note that the agent uses the  $\mathrm{su}\,$  – option only when the attribute UseSUDash is enabled (1). The UseSUDash attribute is disabled (0) by default.

# State definitions

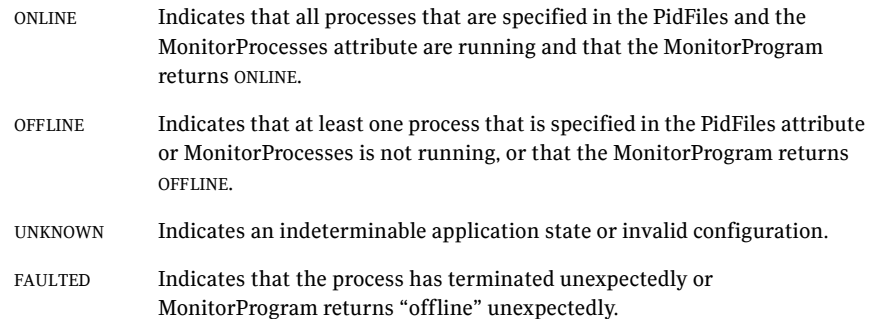

# Attributes

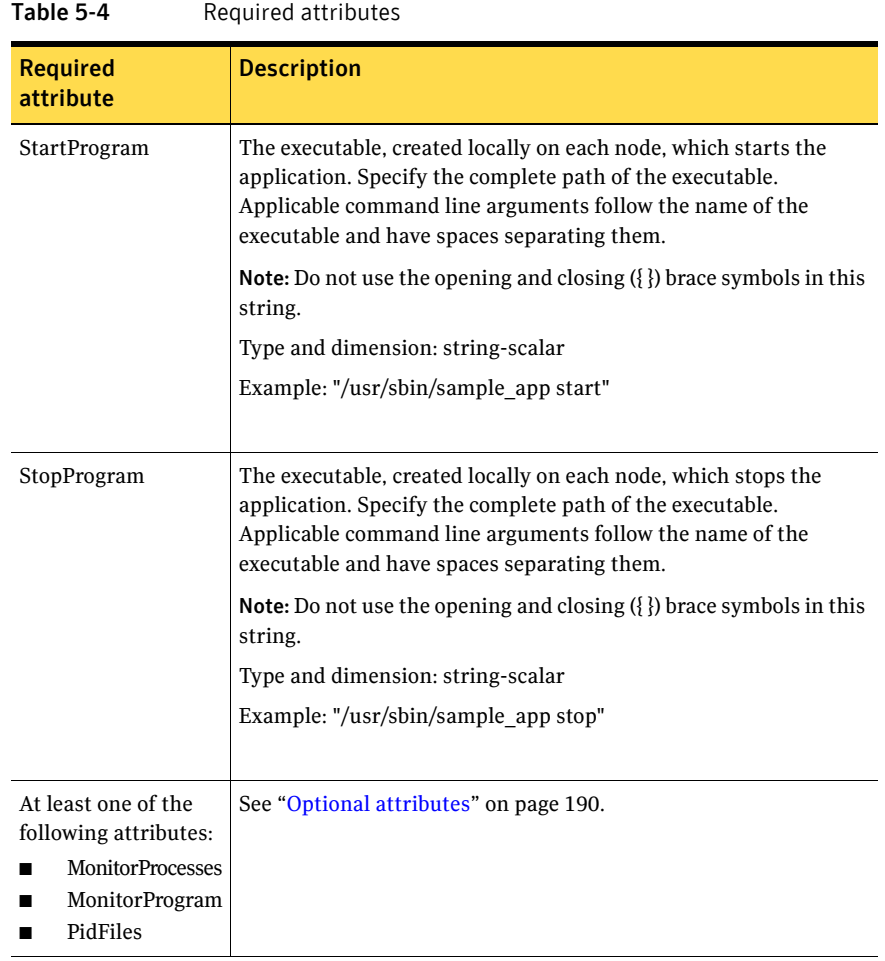

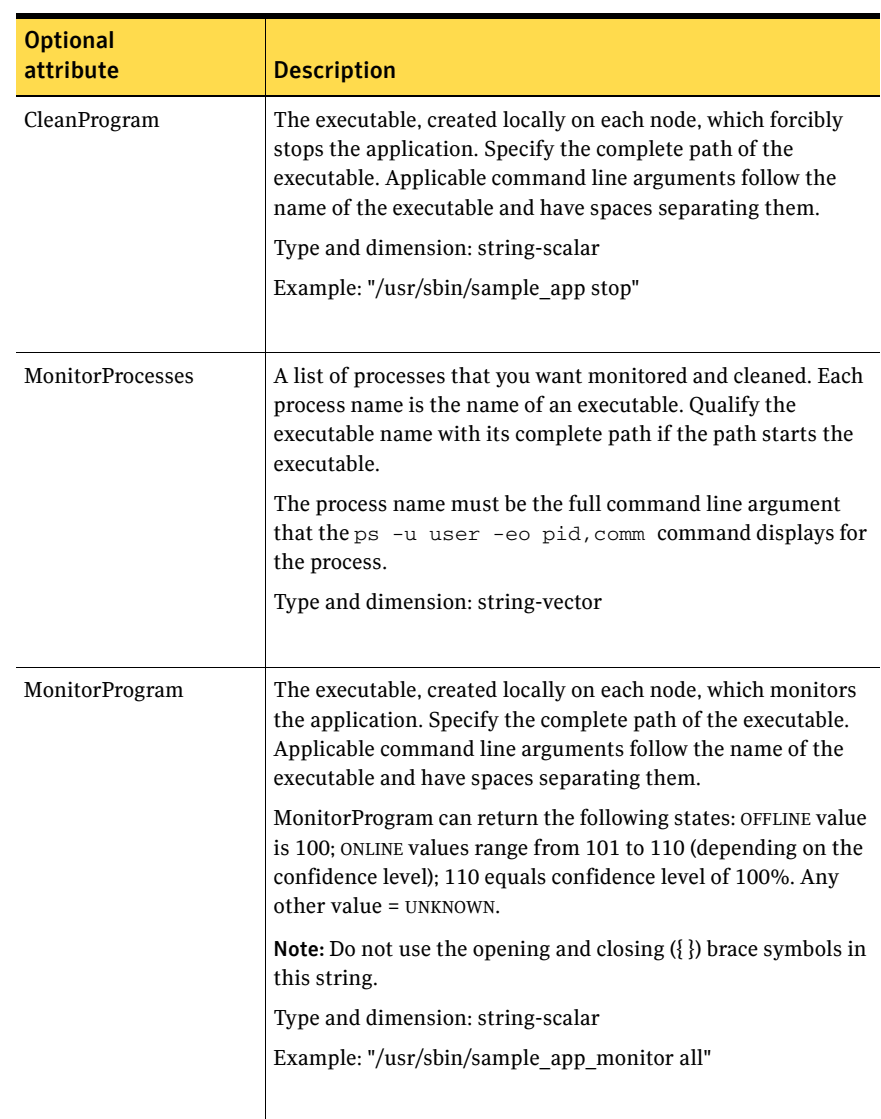

#### <span id="page-189-0"></span>Table 5-5 Optional attributes

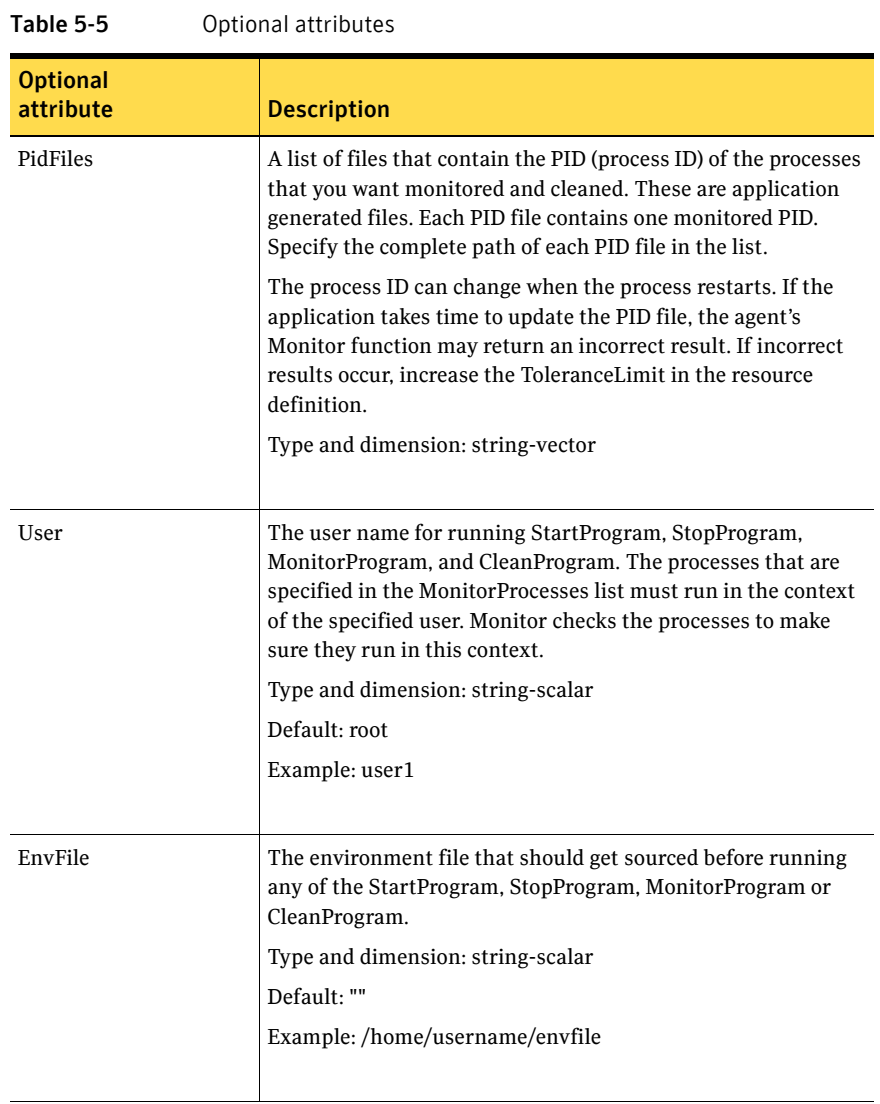

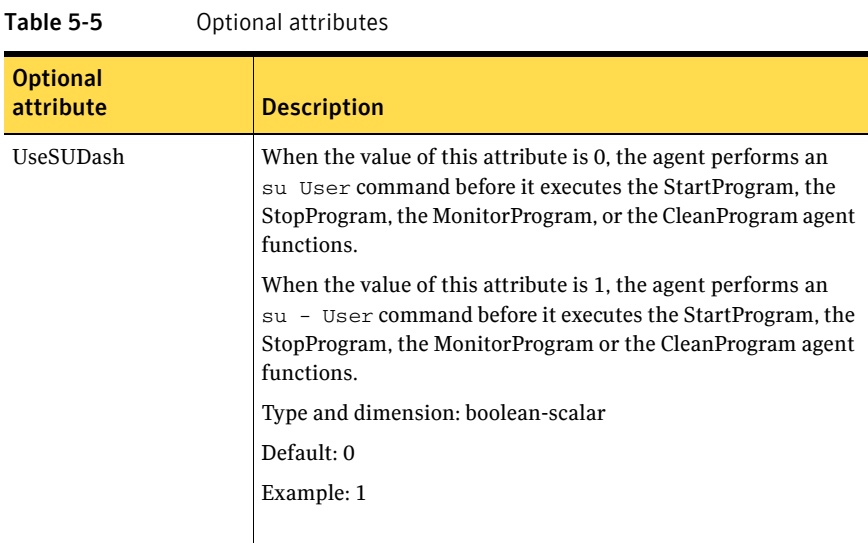

### Resource type definition

```
type Application (
    static keylist SupportedActions = { "program.vfd", "user.vfd", 
    "cksum.vfd", getcksum }
    static str ArgList[] = { User, StartProgram, StopProgram, 
   CleanProgram, MonitorProgram, PidFiles, MonitorProcesses,
    EnvFile, UseSUDash}
    static int ContainerOpts\{ \} = \{ RunInContainer=1, PassCInfo=0 \}static str IMFRegList[] = { MonitorProcesses, User, PidFiles, 
   MonitorProgram }
   str User = "root"
   str StartProgram
   str StopProgram
   str CleanProgram
   str MonitorProgram
   str PidFiles[]
   str MonitorProcesses[]
   str EnvFile
   boolean UseSUDash = 0
)
```
### Application agent notes

### Using Application agent with IMF

■ Intelligent monitoring is supported for the Application agent only under specific configurations. The complete list of such configurations is provided in [Table 5-6](#page-192-0).

| <b>MonitorProgram</b> | <b>MonitorProcesses</b> | <b>PidFiles</b> | <b>IMF Monitoring</b><br>Mode |
|-----------------------|-------------------------|-----------------|-------------------------------|
| Not Configured        | Not Configured          | Not Configured  | Not Applicable                |
| Not Configured        | Not Configured          | Configured      | Online Only                   |
| Not Configured        | Configured              | Not Configured  | Online. Offline               |
| Not Configured        | Configured              | Configured      | Online. Offline               |
| Configured            | Not Configured          | Not Configured  | No IMF monitoring             |
| Configured            | Not Configured          | Configured      | No IMF monitoring             |
| Configured            | Configured              | Not Configured  | No IMF monitoring             |
| Configured            | Configured              | Configured      | No IMF monitoring             |

<span id="page-192-0"></span>Table 5-6 Relation of monitoring attributes with IMF modes

■ When multiple processes are configured under the MonitorProcesses attribute and only some of them are running, offline registration with IMF will fail repeatedly until RegisterRetryLimit is reached. In such a scenario, IMF will not be able to determine when the resource goes ONLINE and the agent will monitor the resource in the traditional way.

## Sample configurations

### Configuration 1

In this example, you configure the executable sample\_app as StartProgram and StopProgram, with start and stop specified as command line arguments respectively. Configure the agent to monitor two processes: a process that the app.pid specifies and the process sample\_app.

```
Application samba_app (
    User = "root"
    StartProgram = "/usr/sbin/sample_app start"
    StopProgram = "/usr/sbin/sample_app stop"
    PidFiles = { "/var/lock/sample_app/app.pid" }
```

```
MonitorProcesses = { "sample_app" }
)
```
### Configuration 2

In this example, since no user is specified, it uses the root user. The executable sample app starts and stops the application using start and stop as the command line arguments. The executable sample\_app\_monitor monitors the application and uses all as its command line argument. The agent also monitors the sample\_app1 and sample\_app2 processes.

```
Application samba_app2 (
   StartProgram = "/usr/sbin/sample_app start"
    StopProgram = "/usr/sbin/sample_app stop"
   CleanProgram = "/usr/sbin/sample_app force stop"
   MonitorProgram = "/usr/local/bin/sample_app_monitor all"
   MonitorProcesses = { "sample_app1", "sample_app2" }
```
# Debug log levels

)

The Application agent uses the following debug log levels: DBG\_1, DBG\_2, DBG\_3, DBG\_4, DBG\_5

# CoordPoint agent

Use the Coordination Point (CoordPoint) agent to monitor the registrations on the different coordination points on each node. You use this agent to provide server-based I/O fencing. The CoordPoint agent is a monitor-only agent that runs on each node within the client cluster. When you have configured a CP server as a coordination point, the CoordPoint agent performs the following tasks:

- Confirms that the CP server coordination point can communicate with the client cluster.
- Validates the node registrations in the CP server database using the cpsadm command.

In case the coordination point is a SCSI-3 based disk, the CoordPoint agent uses the vxfenadm command to confirm that the registered keys on the disk are intact. The Monitor agent function contains the monitoring functionality for SCSI-3 disks and CP servers.

If the agent detects an anomaly, the agent reports it to you so you can repair the coordination point. You may have to perform an online coordinator point replacement procedure if the problem is isolated to the keys registered.

Note: The CoordPoint agent that runs on a given client cluster node monitors the keys for coordination points visible to that node alone.

For important information about this agent, refer to: ["Notes for the CoordPoint agent" on page 197](#page-196-0)

### Dependencies

No dependencies exist for the CoordPoint resource.

## Agent functions

Monitor Enables the CoordPoint agent to validate the node registrations in the coordination points and confirms that the coordination points are accessible.

> CoordPoint resources are persistent, which means that they cannot be brought online or taken offline. They can only monitor the coordination point registrations. For this reason, the service group that contains the CoordPoint resource appears to be offline after a command such as hastatus -sum.

The CoordPoint agent also performs I/O fencing reporting activities.

See ["CoordPoint agent I/O fencing reporting activities" on page 197.](#page-196-1)

# State definitions

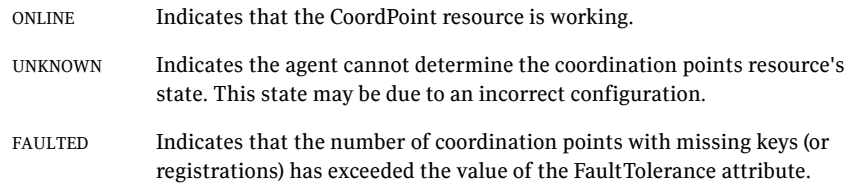

# Attributes

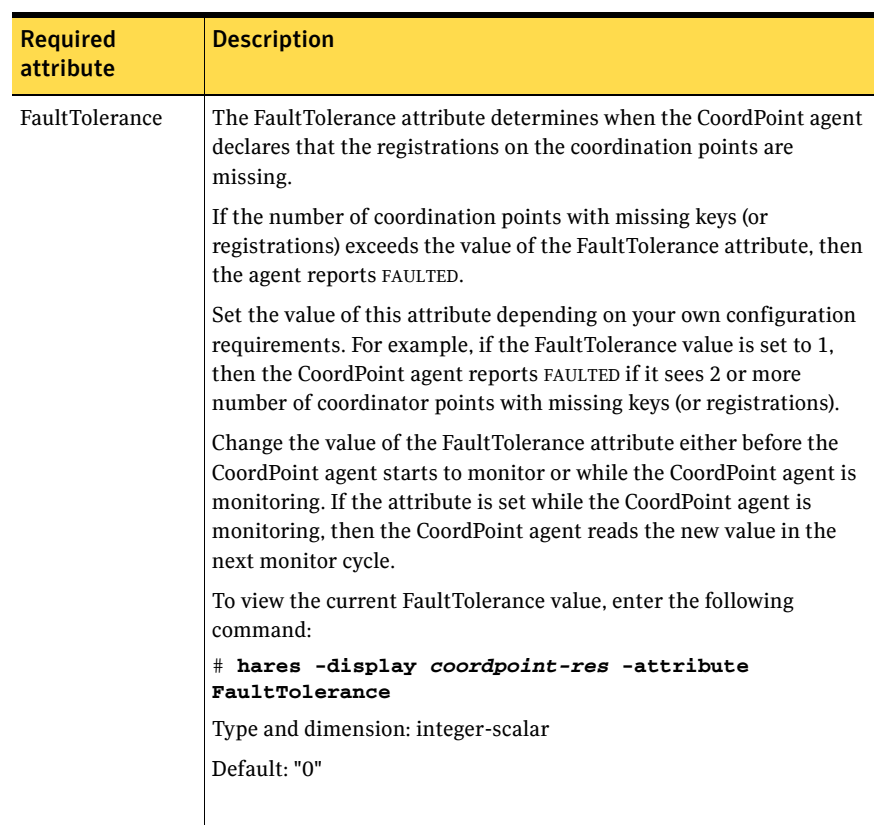

#### Table 5-7 Required attributes

## Resource type definition

```
type CoordPoint (
  static str ArgList[] = { FaultTolerance }
   static int InfoInterval = 300
   static int OfflineMonitorInterval = 60
   static str Operations = None
   int FaultTolerance
)
```
## <span id="page-196-0"></span>Notes for the CoordPoint agent

### <span id="page-196-1"></span>CoordPoint agent I/O fencing reporting activities

The CoordPoint agent also performs the following I/O fencing reporting activities:

- Checks to determine if I/O fencing is running. If I/O fencing is not running, then the CoordPoint agent reports failure.
- Checks the mode of fencing operation. I/O fencing can operate in one of the following three modes:
	- SCSI-3 mode: If I/O fencing runs in SCSI-3 mode, then the CoordPoint agent continues to monitor.
	- Customized mode: If I/O fencing runs in Customized Fencing mode, then the CoordPoint agent continues to monitor.
	- Disabled mode: If I/O fencing runs in disabled mode, no action is required. The CoordPoint agent returns success.

### AutoStartList attribute

AutoStartList is a service group attribute that needs to be populated with a system list. The VCS engine brings up the specified service group on the nodes in the list.

AutoStartList is not a required attribute for the service group that contains the CoordPoint resource. The CoordPoint resource is a persistent resource and when a service group is configured with this type of resource, it cannot be brought online.

Specifying the AutoStartList with a system list does not change the behavior of the service group. The service group will be reflected in OFFLINE status itself, irrespective of the AutoStartList attribute.

# Sample configuration

In this example, the coordination point agent type resource is configured with the value of the FaultTolerance attribute set to 0. At this value setting, the CoordPoint agent reports FAULTED, when the agent determines that at least one coordination point has keys (or registrations) missing.

The following is an example service group (vxfen) extracted from a main.cf file:

```
group vxfen (
       SystemList = {sysA = 0, sysB = 1}AutoFailOver = 0
       Parallel = 1AutoStartList = { sysA, sysB }
       )
               CoordPoint coordpoint (
                      FaultTolerance=0
                       )
       // resource dependency tree
       //
       // group vxfen
       \frac{1}{2} \frac{1}{2} \frac{1}{2} \frac{1}{2} \frac{1}{2} \frac{1}{2} \frac{1}{2} \frac{1}{2} \frac{1}{2} \frac{1}{2} \frac{1}{2} \frac{1}{2} \frac{1}{2} \frac{1}{2} \frac{1}{2} \frac{1}{2} \frac{1}{2} \frac{1}{2} \frac{1}{2} \frac{1}{2} \frac{1}{2} \frac{1}{2} // CoordPoint coordpoint
        \frac{1}{2} }
```
### Debug log levels

The CoordPoint agent uses the following debug log levels: DBG\_1, DBG\_10

# Process agent

The Process agent starts, stops, and monitors a process that you specify. You can use the agent to make a process highly available.

This agent is Intelligent Monitoring Framework (IMF)-aware and uses asynchronous monitoring framework (AMF) kernel driver for IMF notification. For more information about IMF and intelligent resource monitoring, refer to the *Veritas Cluster Server Administrator's Guide*.

This agent is WPAR-aware. The ContainerOpts resource type attribute for this type has a default value of 1 for RunInContainer and a default value of 0 for PassCInfo. Symantec recommends that you do not change these values. Refer to the *Veritas Cluster Server Administrator's Guide* for more information.

Note that the AMF kernel driver also monitors the kernel processes if you have enabled intelligent monitoring for Process agent.

# High availability fire drill

The high availability fire drill detects discrepancies between the VCS configuration and the underlying infrastructure on a node; discrepancies that might prevent a service group from going online on a specific node. For Process resources, the high availability fire drill checks for:

- The existence of a binary executable for the specified process (program.vfd)
- The existence of the same binary on all nodes (program.vfd)

For more information about using the high availability fire drill see the *Veritas Cluster Server Administrator's Guide*.

### Dependencies

Depending on the context, this type of resource can depend on IP, IPMultiNIC, IPMultiNICB, and Mount resources.

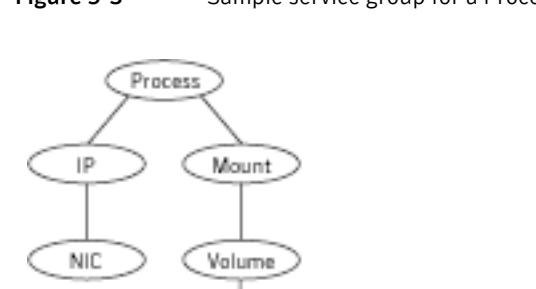

(DiskGroup)

#### Figure 5-3 Sample service group for a Process resource

# Agent functions

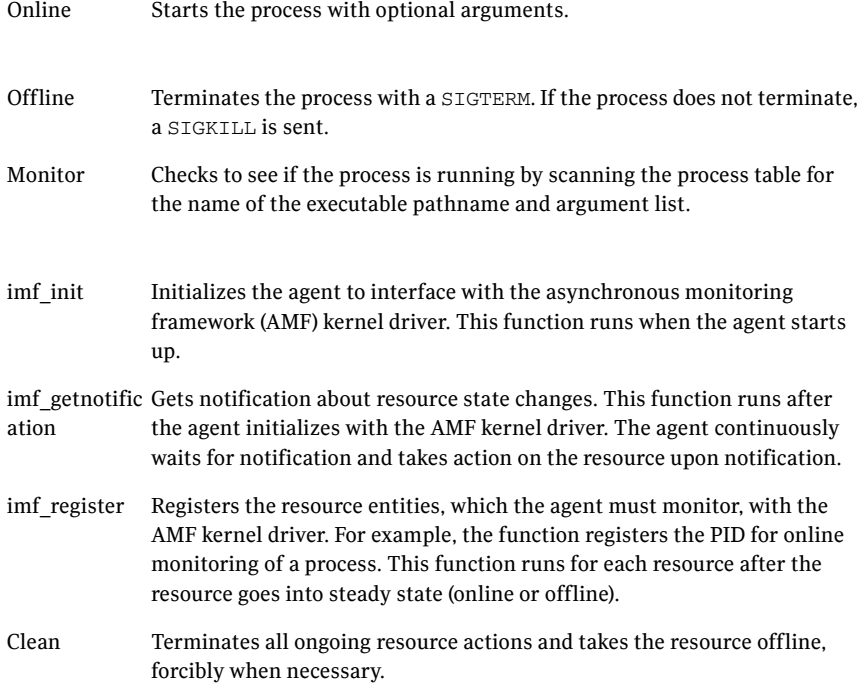

# State definitions

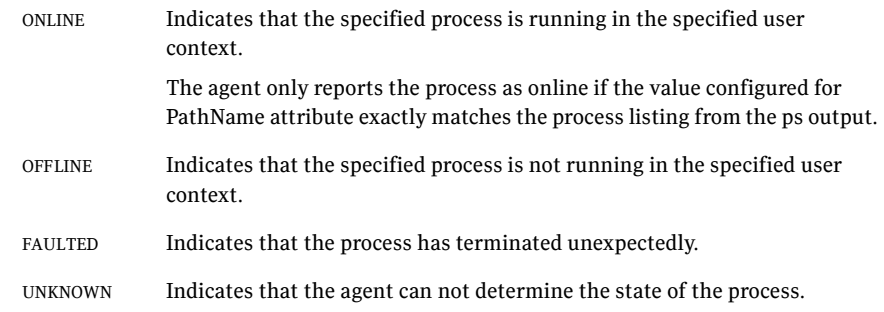

# Attributes

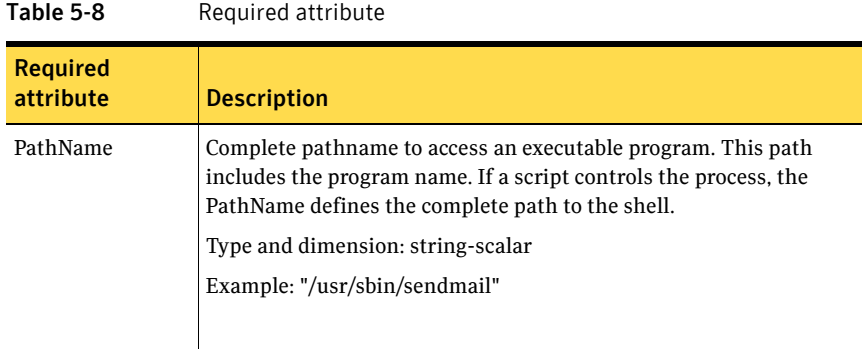

#### Table 5-9 Optional attributes

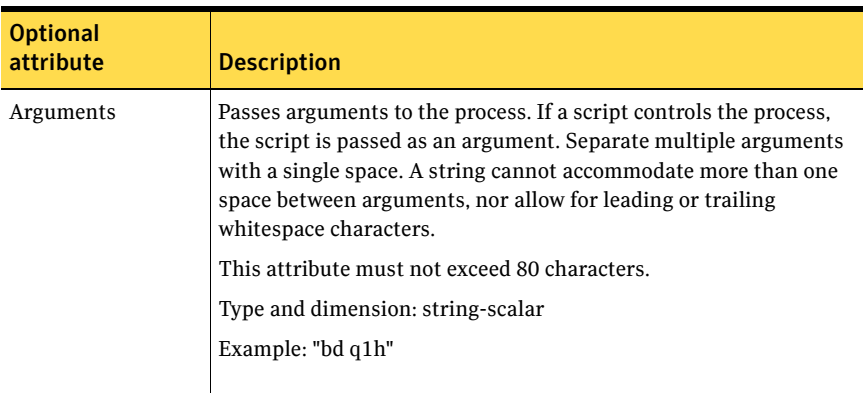

## Resource type definition

```
type Process (
   static keylist SupportedActions = { "program.vfd", getcksum }
   static str ArgList[] = { PathName, Arguments }
   static int ContainerOpts{} = { RunInContainer=1, PassCInfo=0 }
   str PathName
   str Arguments
)
```
## Sample configurations

### Configuration 1

```
Process usr_lib_sendmail (
   PathName = "/usr/lib/sendmail"
   Arguments = "bd q1h"
    )
```
### Configuration 2

```
include "types.cf"
cluster ProcessCluster (
.
.
.
group ProcessGroup (
   SystemList = \{ sysa = 0, sysb = 1 \}AutoStartList = { sysa }
    )
    Process Process1 (
       PathName = "/usr/local/bin/myprog"
        Arguments = "arg1 arg2"
        )
   Process Process2 (
    PathName = "/bin/csh"
   Arguments = "/tmp/funscript/myscript"
    )
   // resource dependency tree
   //
   // group ProcessGroup
   \frac{1}{2} // \frac{1}{2}// Process Process1
    // Process Process2
    // }
```
## Debug log levels

The Process agent uses the following debug log levels: DBG\_1, DBG\_2, DBG\_3, DBG\_4, DBG\_5

# ProcessOnOnly agent

The ProcessOnOnly agent starts and monitors a process that you specify. You can use the agent to make a process highly available. This resource's Operation value is OnOnly.

VCS uses this agent internally to monitor security processes in a secure cluster.

### Dependencies

No child dependencies exist for this resource.

## Agent functions

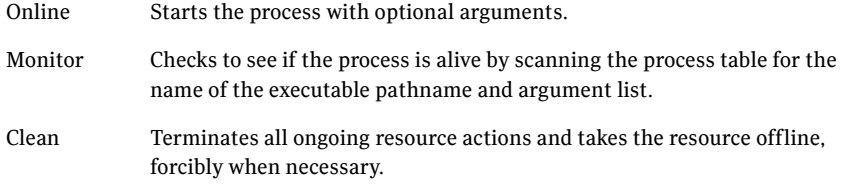

# State definitions

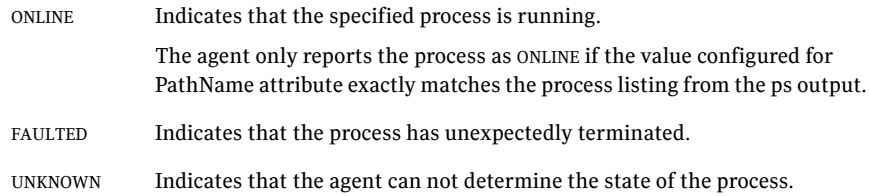

# Attributes

| <b>Table 5-10</b><br>Required attributes |                                                                                                    |  |
|------------------------------------------|----------------------------------------------------------------------------------------------------|--|
| <b>Required</b><br>attribute             | <b>Description</b>                                                                                                    |  |
| PathName                                 | Defines complete pathname to access an executable program. This<br>path includes the program name. If a process is controlled by a<br>script, the PathName defines the complete path to the shell. |  |
|                                          | The value configured for this attribute needs to match the process<br>listing from the ps output for the agent to display as ONLINE.<br>Type and dimension: string-scalar                          |  |
|                                          |                                                                                                    |  |

Table 5-11 Optional attributes

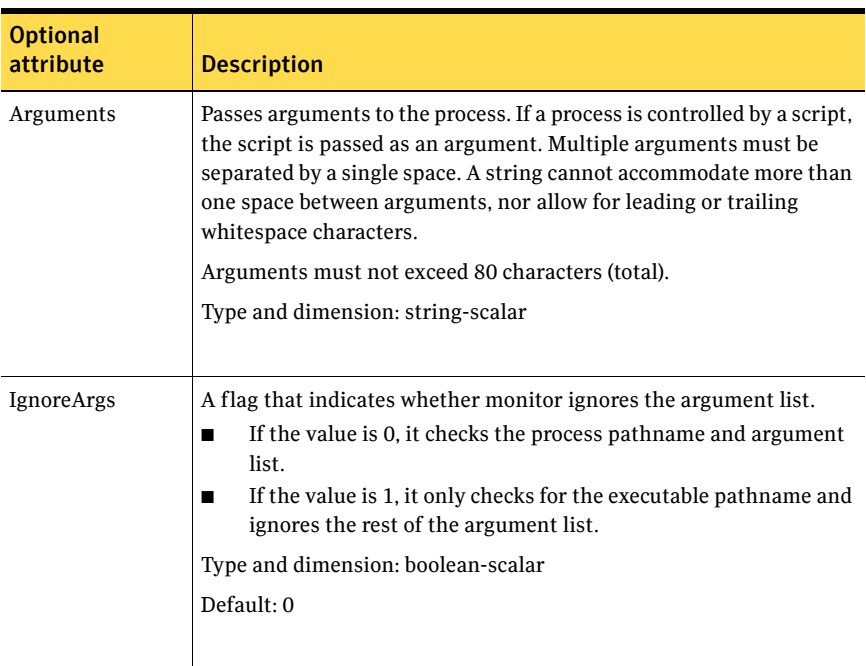

## Resource type definition

```
type ProcessOnOnly (
   static str ArgList[] = { IgnoreArgs, PathName, Arguments }
   static str Operations = OnOnly
   static int ContainerOpts{} = { RunInContainer=1, PassCInfo=0 }
   int IgnoreArgs
   str PathName
   str Arguments
)
```
## Sample configurations

```
group VxSS (
    SystemList = { north = 0, south = 1 }
    Parallel = 1
   AutoStartList = { north, south }
   OnlineRetryLimit = 3
   OnlineRetryInterval = 120
    )
Phantom phantom_vxss (
   )
ProcessOnOnly vxatd (
   IgnoreArgs = 1
   PathName = "/opt/VRTSat/bin/vxatd"
    \lambda
```
# WPAR agent

The WPAR agent brings online, takes offline, and monitors workload partitions. You can use the agent to make WPARs highly available and to monitor them.

The ContainerOpts resource type attribute for this type has a default value of 0 for RunInContainer and a default value of 1 for PassCInfo. Symantec recommends that you do not change the values for these keys. Refer to the *Veritas Cluster Server Administrator's Guide* for more information.

### Dependencies

No dependencies exist for the WPAR resource.

Figure 5-4 Sample service group that includes a WPAR resource

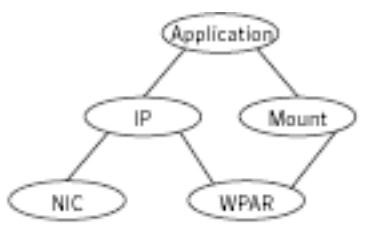

### Agent functions

The value of the Operations attribute for this agent is OnOff.

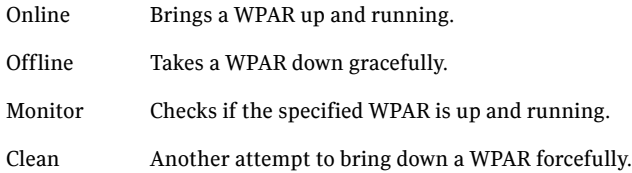

# Attributes

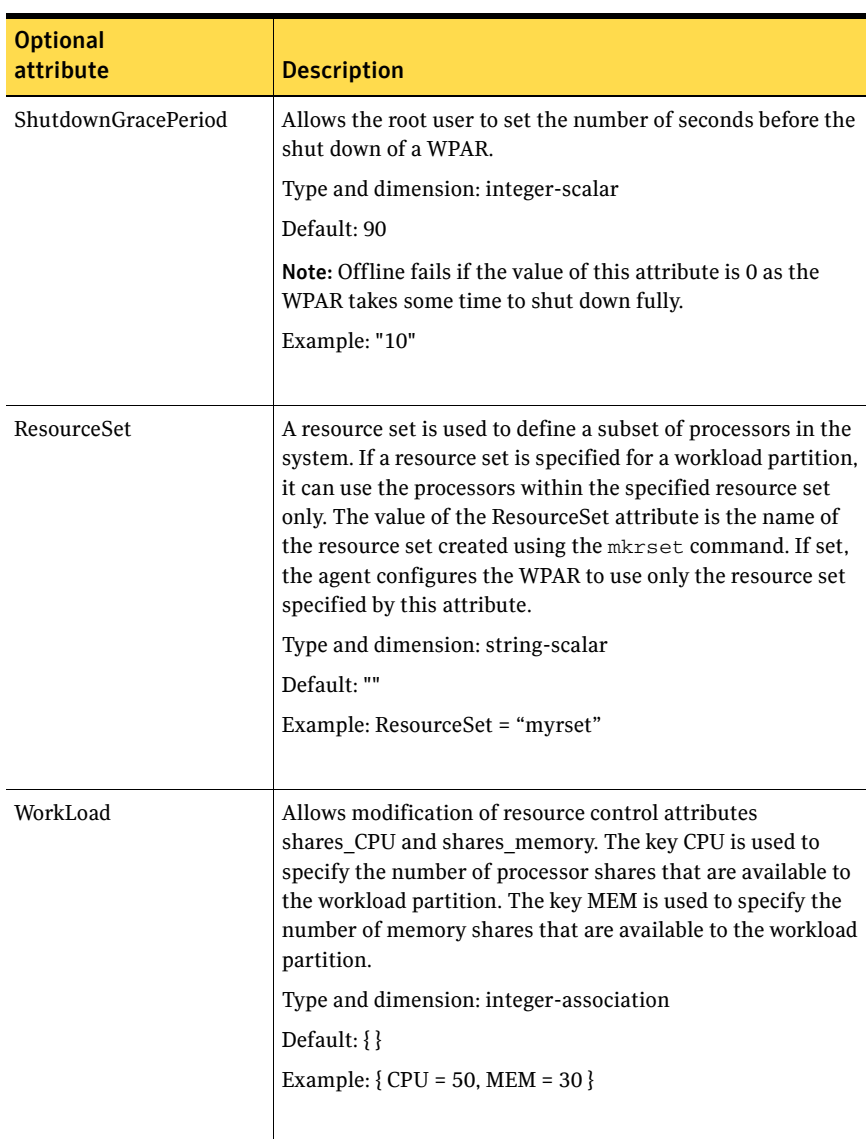

Table 5-12 Optional attributes

## Resource type definition

```
type WPAR (
   static str ArgList[] = { ShutdownGracePeriod, ResourceSet,
   WorkLoad }
   static int ContainerOpts{} = { RunInContainer=0, 
   PassCInfo=1 }
   int ShutdownGracePeriod = 90
   str ResourceSet
   int WorkLoad{}
)
```
For more information about configuring WPARs, refer to *Veritas Cluster Server Administrator's Guide*.

### Debug log levels

The WPAR agent uses the following debug log levels: DBG\_1, DBG\_5

# MemCPUAllocator agent

Use the MemCPUAllocator agent to allocate CPU and memory to an IBM AIX dedicated partition. Set this resource's attribute values to specify the amount of CPU and memory that you want to allocate to a service group on a DLPAR. Configure this resource as a leaf node in the service group dependency tree. For prerequisites and other important information about this agent, refer to: ["MemCPUAllocator agent notes" on page 213](#page-212-0)

# Platform

AIX

### Dependencies

Set the MemCPUAllocator resource as a leaf node in a resource dependency tree. Select the amount of CPU and memory that you want the DLPAR to have before it comes online.

Figure 5-5 Sample service group that includes a MemCPUAllocator resource, where the MemCPUA resource represents the MemCPUAllocator resource

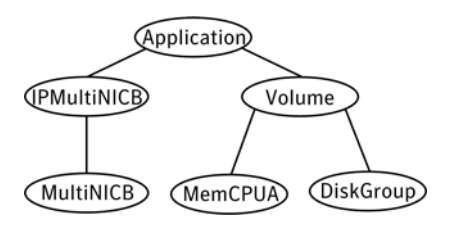

# Agent functions

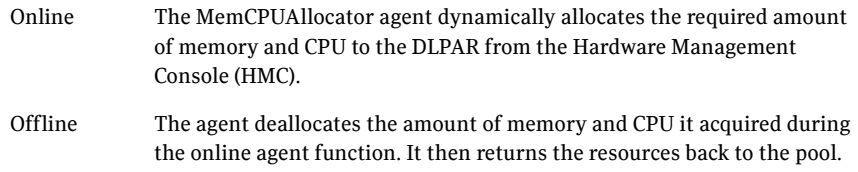

Monitor Checks that the online agent function succeeded. If it succeeded, then the monitor agent function reports the resource state as ONLINE. If it did not succeed, then the monitor agent function reports the resource state as OFFLINE.

> If the agent is not able to allocate the required resources during the online agent function, the subsequent monitor reports OFFLINE and the resource faults. Because the resource is a leaf node, VCS engine stops bringing other resources online and marks the group as FAULTED. The VCS engine then tries to bring the group online on some other DLPAR. This check ensures that the agent can dynamically allocate the resources that the service group requires for the DLPAR.

# Attributes

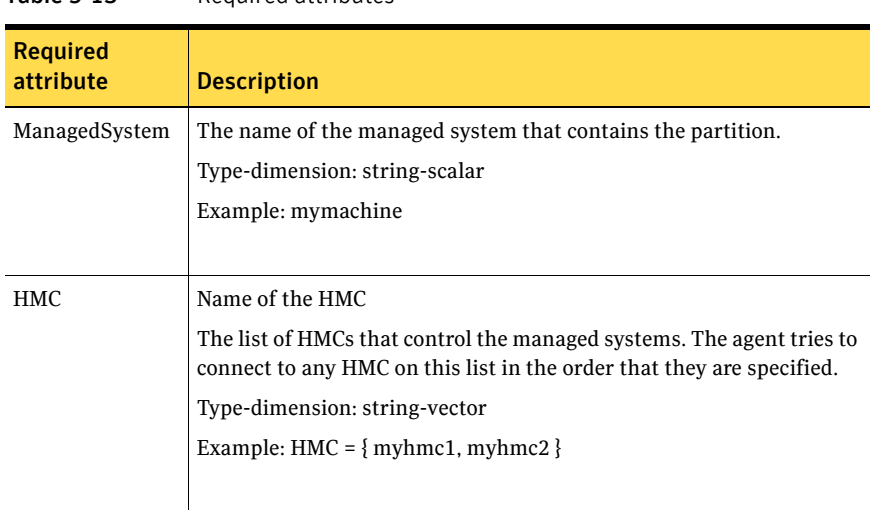

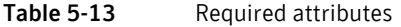

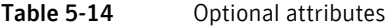

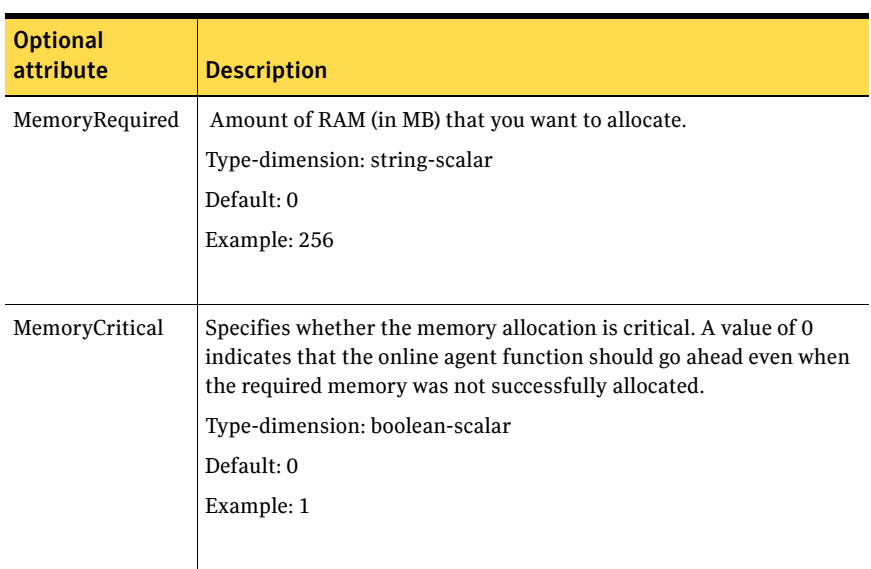

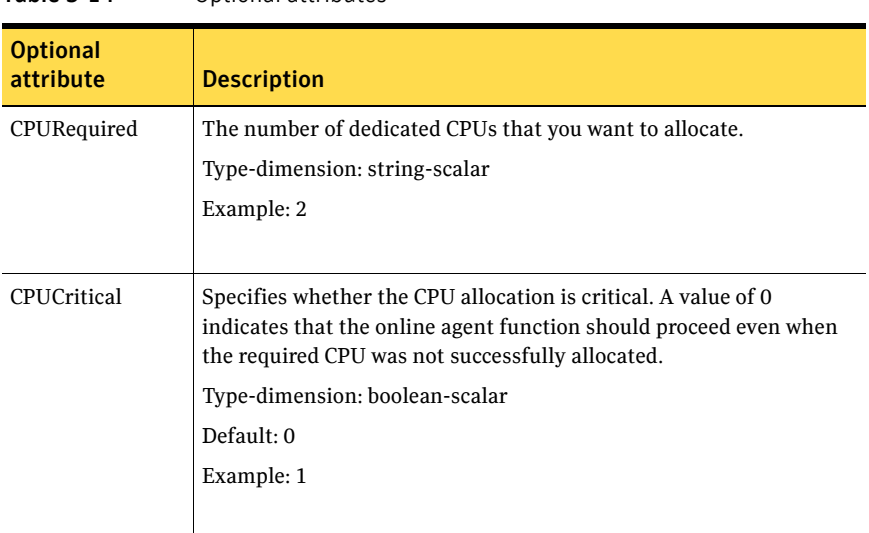

### Table 5-14 Optional attributes

# Resource type definition

```
type MemCPUAllocator (
   static int NumThreads = 1
   static str ArgList[] = { ManagedSystem, HMC, MemoryRequired, 
   MemoryCritical, CPUCritical, CPURequired }
   str ManagedSystem
   str HMC[]
   str MemoryRequired
   str CPURequired
   boolean CPUCritical = 0
   boolean MemoryCritical = 0
   temp boolean IsOnline = 0
)
```
## <span id="page-212-0"></span>MemCPUAllocator agent notes

The MemCPUAllocator agent has the following notes:

- See "Configuring password free SSH communication between VCS nodes [and HMC" on page 214.](#page-213-0)
- See ["Dynamic resource allocation scenarios" on page 214.](#page-213-1)
- See ["Configuring MemCPUAllocator" on page 217.](#page-216-0)

### <span id="page-213-0"></span>Configuring password free SSH communication between VCS nodes and HMC

To use remote command operations on the HMC, you must have SSH installed on the DLPAR nodes in the VCS cluster. You must configure the HMC to allow password free SSH access from these partitions. Refer to the appropriate IBM AIX documentation for information.

#### To verify that you have password free SSH access

◆ From each DLPAR in the cluster, execute the following command to test if the password free access works.

```
Eagle> ssh -l hscroot hmc2.veritas.com
Last login:Thur Jun 16 22:46:51 2005 from 10.182.9.34
hscroot@hmc2:~>
```
Once each node can connect to the HMC using SSH without a password, you can start to use the MemCPUAllocator agent.

### <span id="page-213-1"></span>Dynamic resource allocation scenarios

This section describes different examples of the resource allocation scenarios that the MemCPUAllocator agent can handle. For ease of explanation, consider only the memory resource in these examples. CPU resource implementation is similar.

Consider two DLPARs named Eagle and Vulture. These DLPARs are configured with the following minimum and maximum values memory values.

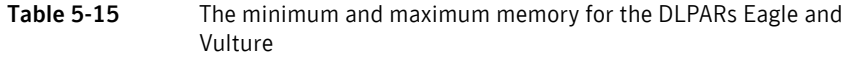

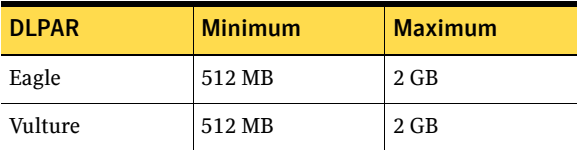

Two service groups SG1 and SG2 have the following resource requirements.

Table 5-16 The memory that is required for service group SG1 and SG2

| <b>Service group</b> | <b>Required memory</b> |  |
|----------------------|------------------------|--|
| SG <sub>1</sub>      | 512 MB                 |  |
| SG <sub>2</sub>      | 512 MB                 |  |

#### **Scenario 1: A DLPAR node has minimum resources**

Assume that the DLPARs start with the minimum values for memory. When SG1 is brought online on Eagle, the online agent function for the agent attempts to allocate 512 MB to Eagle from the free pool. The agent retains the minimum resources for the DLPAR's overhead operations and allocates resources for the service group in addition to the existing memory. For SG1 to come online the agent allocates an additional 512 MB to Eagle. After this allocation the total current memory for eagle is 1 GB. If SG1 goes offline, the agent deallocates the 512 MB that it allocated when the service group came online. This deallocation brings back the current memory of Eagle to 512 MB.

#### Figure 5-6 Bringing a service group online and taking it offline on a DLPAR

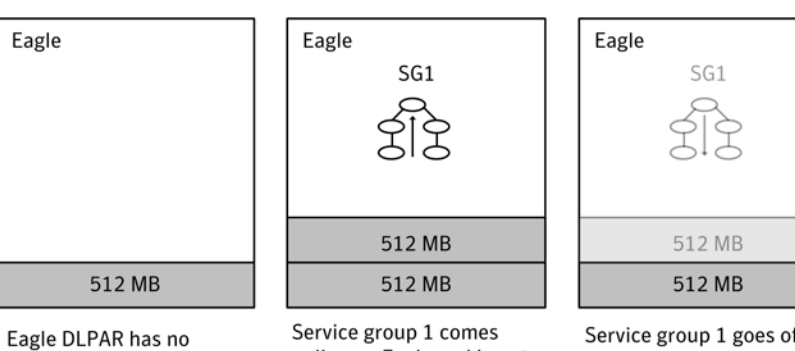

service groups.

online on Eagle and boosts demand for memory.

Service group 1 goes offline and memory is returned to the resource pool.

#### **Scenario 2: Bringing another service group online**

In this scenario, the Eagle DLPAR starts with 512 MB, and has SG1 online on it. It uses a total of 1 GB of memory. If SG2 is brought up on Eagle, the agent allocates an additional 512 MB of memory to Eagle. This reallocation brings the total memory to 1.5 GB.

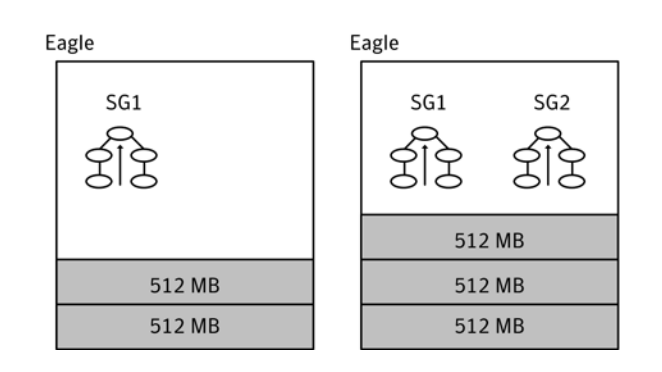

#### Figure 5-7 Bringing another service group online on a DLPAR

#### **Scenario 3: DLPAR has required resources**

Instead of starting with 512 MB, Eagle starts with 1 GB of initial memory. Eagle has 512 MB more than its minimum amount. If SG1 is brought online on Eagle, the agent determines that Eagle has an extra 512 MB more than its minimum. No service groups use this extra 512 MB. The agent does not allocate any additional memory to Eagle. SG1 is brought online on Eagle and the current memory for Eagle stays 1 GB.

Figure 5-8 DLPAR Eagle starting with 1 GB of initial memory

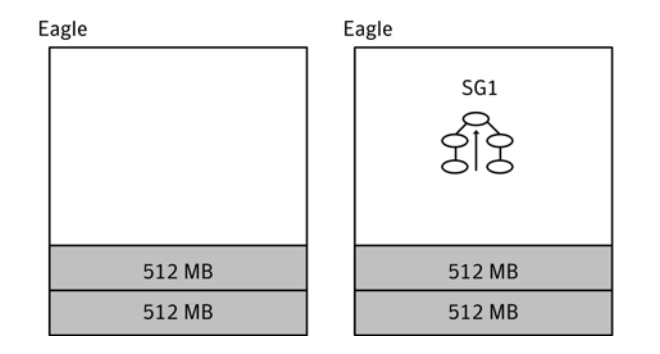
#### Vulture Eagle Eagle SG1 SG<sub>2</sub> SG<sub>3</sub> SG1 SG<sub>2</sub> SG<sub>3</sub>  $\rightarrow$  SG3 1 GB  $1<sub>GB</sub>$  $1<sub>GB</sub>$ 512 MB 512 MB 1 GB  $1<sub>GB</sub>$ 512 MB

**Figure 5-9** Exceeding the maximum amount of memory on a DLPAR

#### **Scenario 4: Cannot allocate required resources**

Consider the stage in Scenario 2, where SG1 and SG2 are both online on Eagle, which brings its current memory to 1.5 GB. An additional service group SG3 enters the picture and requires 1 GB memory. SG3 tries to come up on Eagle. The agent determines that allocating 1 GB more memory to Eagle exceeds its maximum limit of 2 GB. The agent therefore does not allocate the memory and the online agent function fails, which leads to a resource fault. This resource fault makes the VCS engine stop the online of SG3 on Eagle and try it on Vulture. If Vulture starts with 512 MB and the agent allocates an additional 1 GB to Vulture, its current memory is 1.5 GB. SG3 can fail over and come online on Vulture.

#### **Scenario 5: Service group failover**

As in Scenario 2, SG1 and SG2 are both online on Eagle, which brings its current memory to 1.5 GB. Vulture has a current memory configuration of 512 MB. If you switch the service groups from Eagle to Vulture:

- The MemCPUAllocator agent's offline agent function deallocates 1 GB from Eagle (512 MB for SG1 and 512 MB for SG2).
- The VCS engine migrates SG1 and SG2 to Vulture and the agent's online agent function allocates 1 GB to Vulture. This allocation brings Vulture's memory to 1.5 GB.

#### Configuring MemCPUAllocator

Before you can use the MemCPUAllocator agent, you need to set up SSH access between the HMC and the DLPAR nodes. You must also make sure to configure the MemCPUAllocator resource as a leaf node in the service group's dependency tree in the main.cf file.

See Figure 5-5, "Sample service group that includes a MemCPUAllocator [resource, where the MemCPUA resource represents the MemCPUAllocator](#page-209-0)  [resource," on page 210.](#page-209-0) 

Provide values to the MemCPUAllocator resource to specify the resource requirements for that service group. For example, if a service group needs 512 MB memory and two CPUs to start with, the MemCPUAllocator resource definition resembles:

```
MemCPUAllocator mymem (
   ManagedSystem @eagle = eagle-server
   ManagedSystem @vulture = vulture-server
   HMC = { testhmc }
   RequiredMemory = 512
   RequiredCPU = 2
   MemoryCritical = 1
   CPUCritical = 1
)
```
#### Debug log levels

The Mount agent uses the following debug log levels: DBG\_1, DBG\_2

## Chapter

# Infrastructure and support agents

This chapter contains the following agents:

- ["About the infrastructure and support agents" on page 219](#page-218-0)
- ["NotifierMngr agent" on page 220](#page-219-0)
- ["Proxy agent" on page 228](#page-227-0)
- ["Phantom agent" on page 232](#page-231-0)
- ["RemoteGroup agent" on page 234](#page-233-0)

## <span id="page-218-0"></span>About the infrastructure and support agents

Use the infrastructure and support agents to monitor Veritas components and VCS objects.

## <span id="page-219-0"></span>NotifierMngr agent

Starts, stops, and monitors a notifier process, making it highly available. The notifier process manages the reception of messages from VCS and the delivery of those messages to SNMP consoles and SMTP servers. See the *Veritas Cluster Server Administrator's Guide* for a description of types of events that generate notification. See the  $notifier(1)$  manual page to configure notification from the command line.

You cannot dynamically change the attributes of the NotifierMngr agent using the hares -modify command. Changes made using this command are only effective after restarting the notifier.

#### Dependency

The NotifierMngr resource can depend on the NIC resource.

#### Agent functions

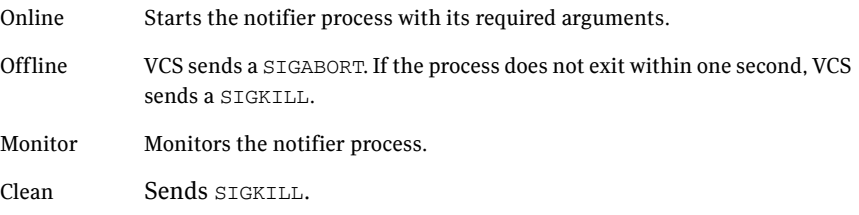

#### State definitions

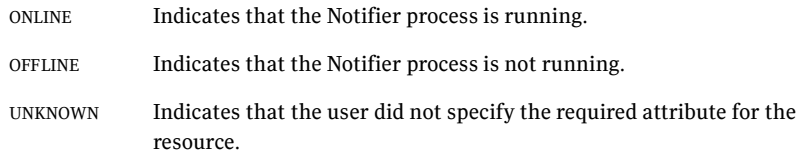

### Attributes

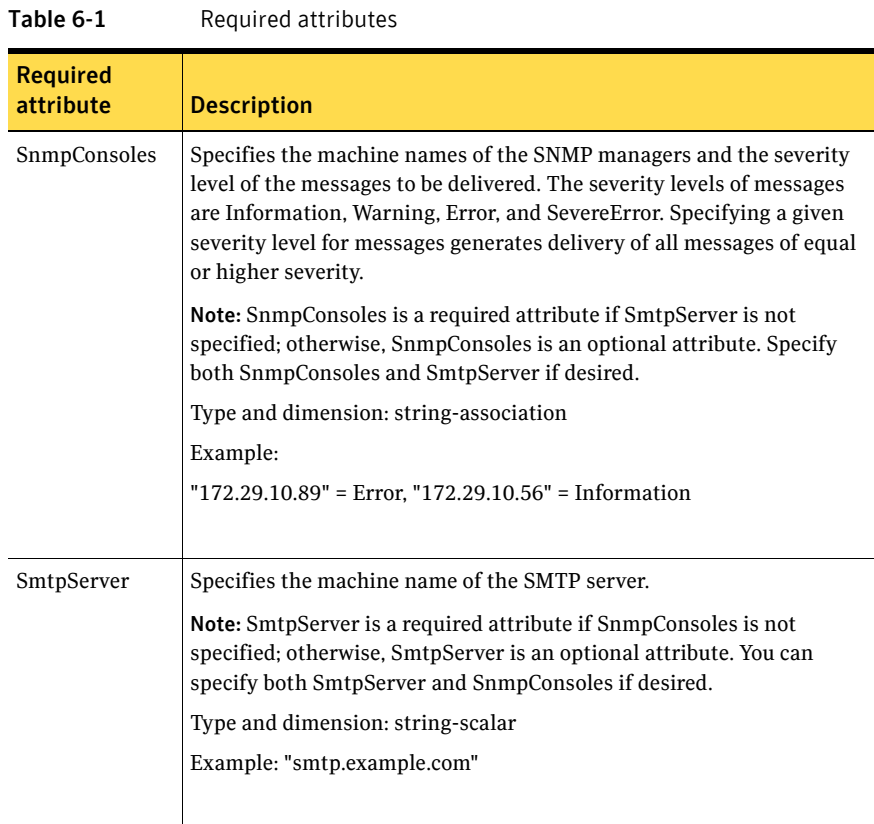

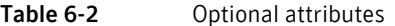

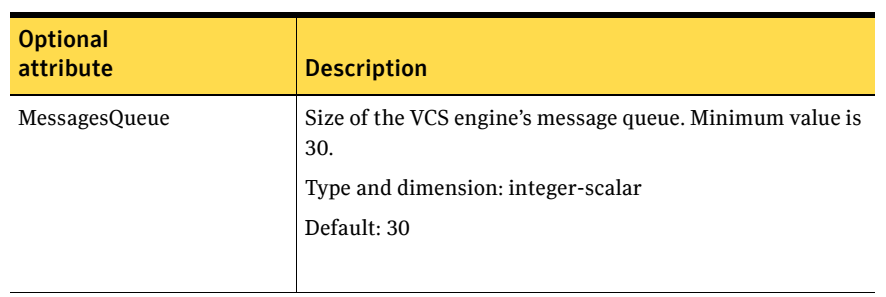

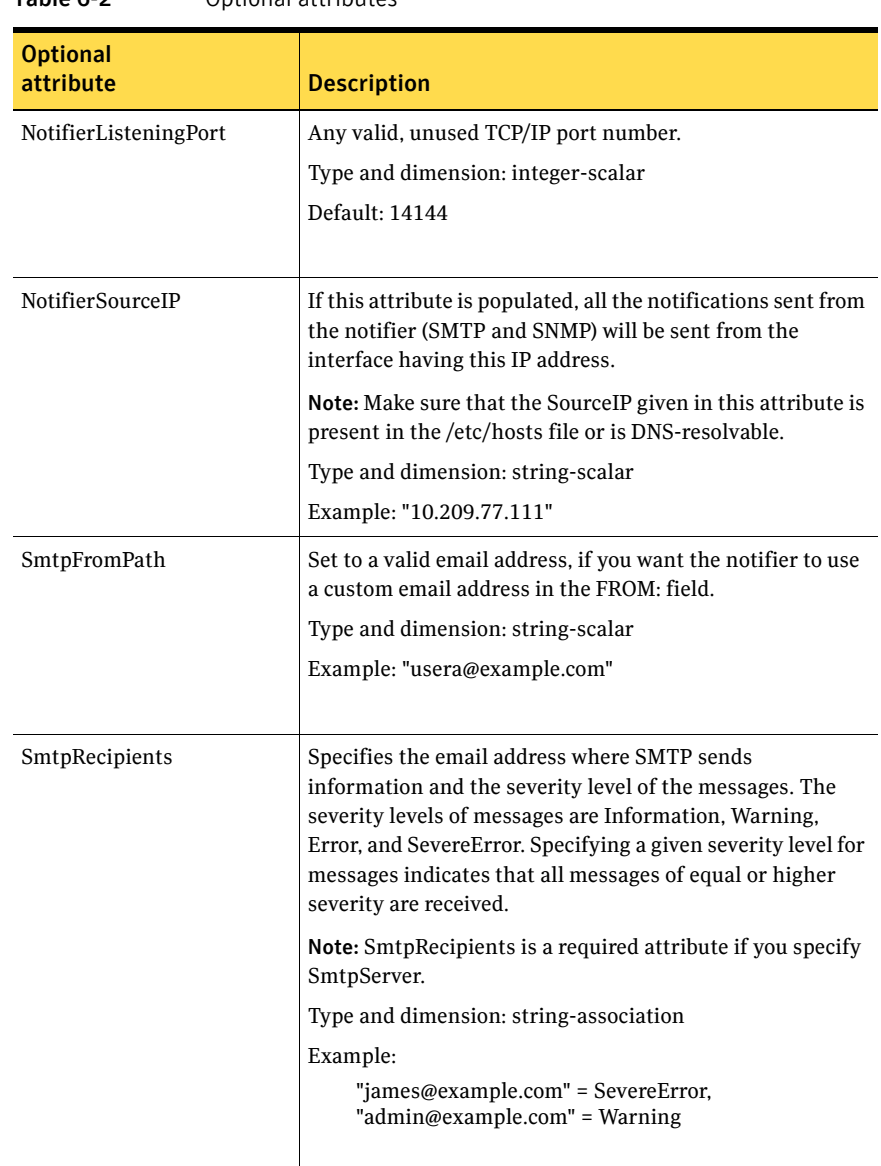

#### Table 6-2 Optional attributes

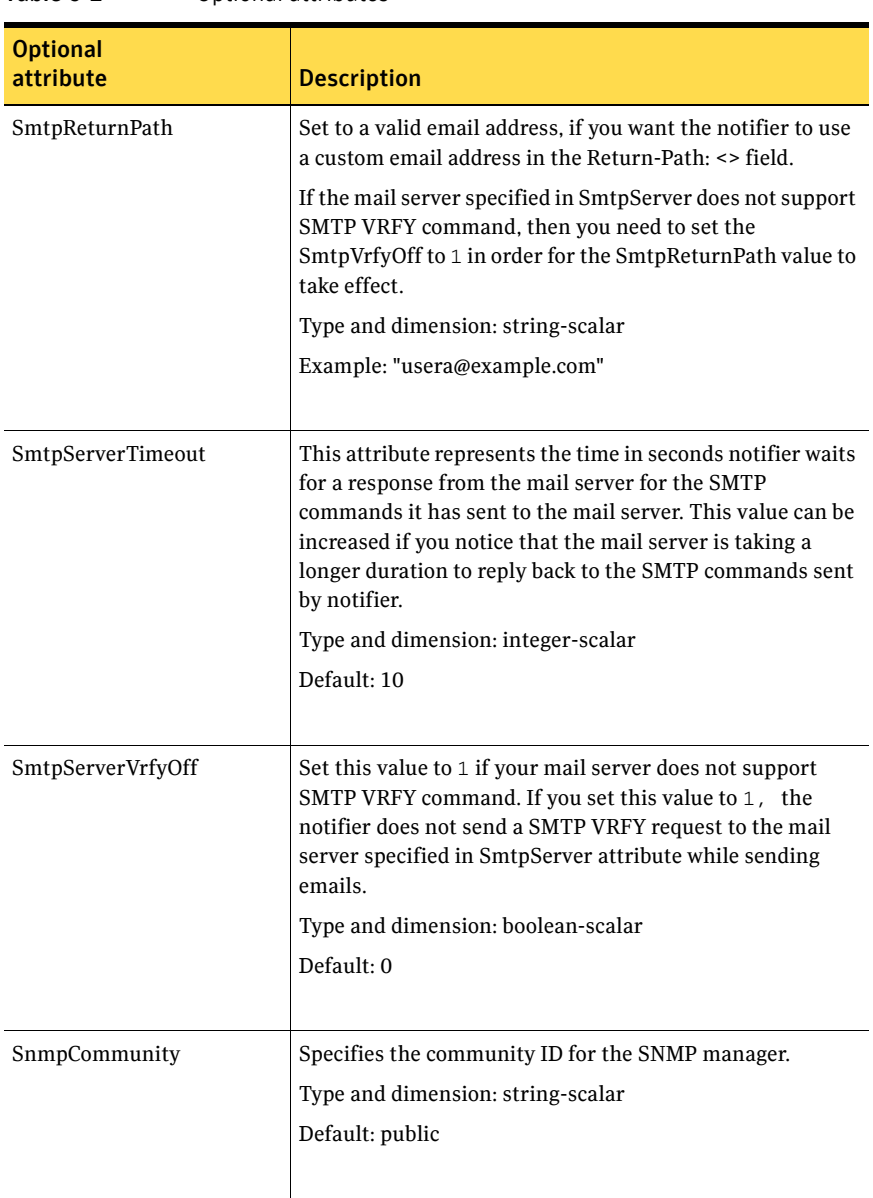

#### Table 6-2 Optional attributes

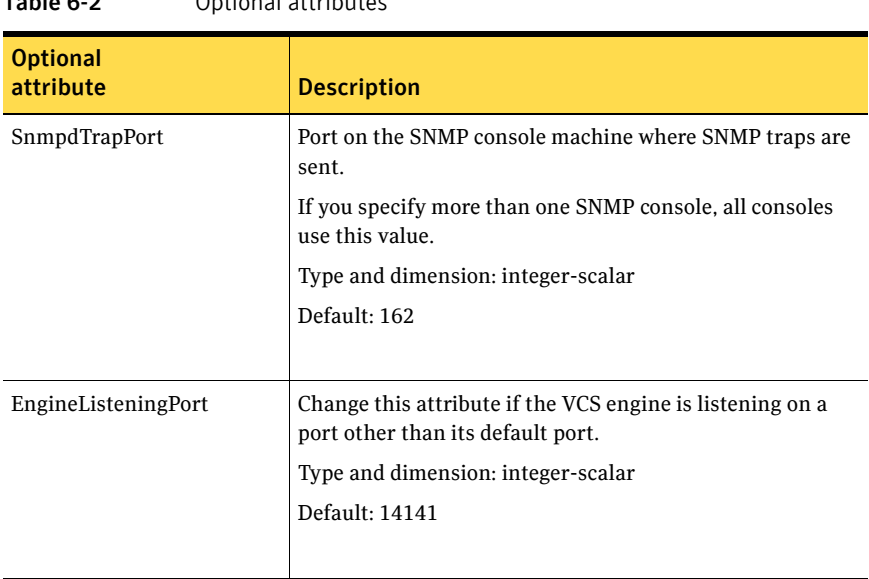

#### Table 6-2 Optional attributes

#### Resource type definition

)

```
type NotifierMngr (
   static int RestartLimit = 3
   static str ArgList[] = { EngineListeningPort, MessagesQueue,
   NotifierListeningPort, NotifierSourceIP, SnmpdTrapPort,
   SnmpCommunity, SnmpConsoles, SmtpServer, SmtpServerVrfyOff,
   SmtpServerTimeout, SmtpReturnPath, SmtpFromPath,
   SmtpRecipients }
   int EngineListeningPort = 14141
   int MessagesQueue = 30
   int NotifierListeningPort = 14144
   str NotifierSourceIP
   int SnmpdTrapPort = 162
   str SnmpCommunity = public
   str SnmpConsoles{}
   str SmtpServer
   boolean SmtpServerVrfyOff = 0
   int SmtpServerTimeout = 10
   str SmtpReturnPath
   str SmtpFromPath
   str SmtpRecipients{}
```
#### Sample configuration

In the following configuration, the NotifierMngr agent is configured to run with two resource groups: NicGrp and Grp1. NicGrp contains the NIC resource and a Phantom resource that enables VCS to determine the online and offline status of the group. See the Phantom agent for more information on verifying the status of groups that only contain OnOnly or Persistent resources such as the NIC resource. You must enable NicGrp to run as a parallel group on both systems.

Grp1 contains the NotifierMngr resource (ntfr) and a Proxy resource (nicproxy), configured for the NIC resource in the first group.

In this example, NotifierMngr has a dependency on the Proxy resource.

Note: Only one instance of the notifier process can run in a cluster. The process cannot run in a parallel group.

The NotifierMngr resource sets up notification for all events to the SNMP console snmpserv. In this example, only messages of SevereError level are sent to the SMTP server (smtp.example.com), and the recipient (vcsadmin@example.com).

#### Configuration

```
system north
system south
group NicGrp (
    SystemList = { north, south }
    AutoStartList = \{ north \}Parallel = 1
    \lambdaPhantom my_phantom (
    \lambdaNIC NicGrp_en0 (
       Enabled = 1
        Device = en0
        NetworkType = ether
        )
group Grp1 (
    SystemList = { north, south }
    AutoStartList = { north }
    \lambdaProxy nicproxy(
```

```
TargetResName = "NicGrp_en0"
\lambdaNotifierMngr ntfr (
            SnmpConsoles = { snmpserv = Information }
            SmtpServer = "smtp.example.com"
           SmtpRecipients = { "vcsadmin@example.com" = 
            SevereError }
)
ntfr requires nicproxy
// resource dependency tree
//
// group Grp1
\frac{1}{2} \frac{1}{2} \frac{1}{2} \frac{1}{2} \frac{1}{2} \frac{1}{2} \frac{1}{2} \frac{1}{2} \frac{1}{2} \frac{1}{2} \frac{1}{2} \frac{1}{2} \frac{1}{2} \frac{1}{2} \frac{1}{2} \frac{1}{2} \frac{1}{2} \frac{1}{2} \frac{1}{2} \frac{1}{2} \frac{1}{2} \frac{1}{2} // NotifierMngr ntfr
\frac{1}{2} \frac{1}{2} \frac{1}{2} \frac{1}{2} \frac{1}{2} \frac{1}{2} \frac{1}{2} \frac{1}{2} \frac{1}{2} \frac{1}{2} \frac{1}{2} \frac{1}{2} \frac{1}{2} \frac{1}{2} \frac{1}{2} \frac{1}{2} \frac{1}{2} \frac{1}{2} \frac{1}{2} \frac{1}{2} \frac{1}{2} \frac{1}{2} // Proxy nicproxy
\frac{1}{2} \frac{1}{2} \frac{1}{2} \frac{1}{2} \frac{1}{2} \frac{1}{2} \frac{1}{2} \frac{1}{2} \frac{1}{2} \frac{1}{2} \frac{1}{2} \frac{1}{2} \frac{1}{2} \frac{1}{2} \frac{1}{2} \frac{1}{2} \frac{1}{2} \frac{1}{2} \frac{1}{2} \frac{1}{2} \frac{1}{2} \frac{1}{2} \frac{1}{2} \frac{1}{2}
```
#### IPv6 configuration

While the NotifierMngr resource can work without the NIC resource, Symantec recommends this dependency.

If the "en0" is a virtual device on AIX, then the NetworkHosts attribute is required, otherwise this resource takes an UNKNOWN state.

```
group ClusterService (
    SystemList = {sysA = 0, sysB = 1}AutoStartList = { sysA, sysB }
   OnlineRetryLimit = 3
   OnlineRetryInterval = 120
    )
   NIC csgnic (
        Device = en0 
        NetworkHosts = {"fe80::88c4:e0ff:fe00:c002"}
        \lambdaNotifierMngr ntfr (
        SnmpConsoles = { "3ffe:556::1000:5761" = SevereError }
        SmtpServer = "megami.veritas.com"
        SmtpRecipients = { "john_doe@symantec.com" =
        SevereError }
        \lambdantfr requires csgnic
```
## Debug log levels

The NotifierMngr agent uses the following debug log levels: DBG\_1, DBG\_2, DBG\_3, DBG\_5

## <span id="page-227-0"></span>Proxy agent

The Proxy agent mirrors the state of another resource on a local or remote system. It provides a means to specify and modify one resource and have its state reflected by its proxies. You can use the agent when you need to replicate the status of a resource.

A Proxy resource can only point to None or OnOnly type of resources, and can reside in a failover/parallel group. A target resource and its proxy cannot be in the same group.

#### Dependencies

No dependencies exist for the Proxy resource.

Figure 6-1 Sample service group that includes a Proxy resource

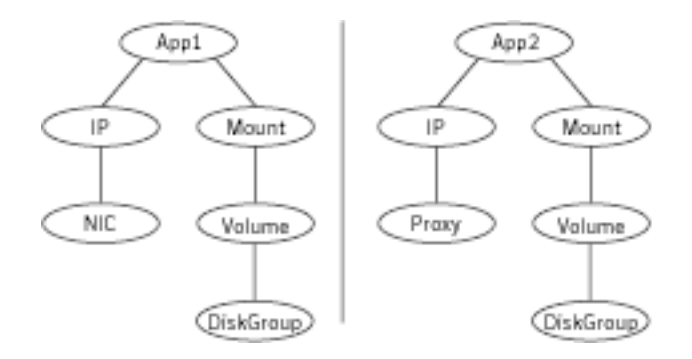

#### Agent functions

Monitor Determines status based on the target resource status.

#### Attributes

| rable 6-3                    | Reguired attribute                                                                                                    |
|------------------------------|----------------------------------------------------------------------------------------------------|
| <b>Required</b><br>attribute | <b>Description</b>                                                                                                    |
| TargetResName                | Name of the target resource that the Proxy resource mirrors.<br>The target resource must be in a different resource group than the<br>Proxy resource.<br>Type and dimension: string-scalar<br>Example: "tmp_VRTSvcs_file1" |

Table 6-3 Required attribute

#### Table 6-4 Optional attribute

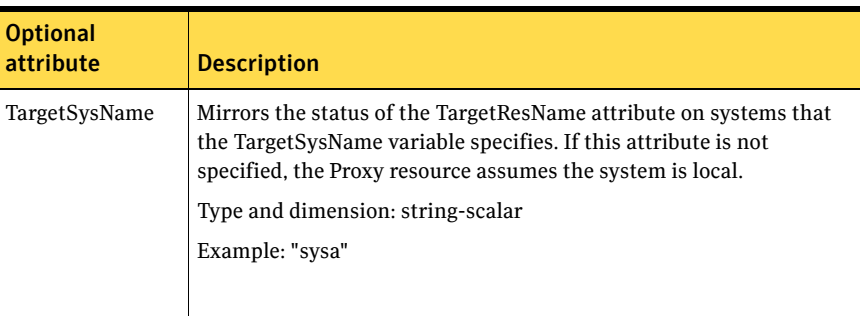

#### Resource type definition

```
type Proxy (
    static str ArgList[] = { TargetResName, TargetSysName, 
    "TargetResName:Probed", "TargetResName:State" }
   static int OfflineMonitorInterval = 60
   static str Operations = None
   str TargetResName
   str TargetSysName
)
```
#### Sample configurations

#### Configuration 1

The proxy resource mirrors the state of the resource tmp\_VRTSvcs\_file1 on the local system.

```
Proxy proxy1 (
   TargetResName = "tmp_VRTSvcs_file1"
)
```
#### Configuration 2

The proxy resource mirrors the state of the resource tmp\_VRTSvcs\_file1 on sysa.

```
Proxy proxy1(
   TargetResName = "tmp_VRTSvcs_file1"
   TargetSysName = "sysa"
)
```
#### Configuration

The proxy resource mirrors the state of the resource mnic on the local system; note that target resource is in grp1, and the proxy is in grp2; a target resource and its proxy cannot be in the same group.

```
group grp1 (
    SystemList = { sysa, sysb }
    AutoStartList = { sysa }
    )
MultiNICA mnic (
        Device@sysa = { en0 = "10.128.8.42", en1 = "10.128.8.42" }
        Device@sysb = { en0 = "10.128.8.43", en1 = "10.128.8.43" }
        NetMask = "255.255.255.0"
        NameServerAddr = "10.130.8.1"
        Gateway = "10.128.1.1"
        Domain = "example.com"
        BroadcastAddr = "10.128.25.255"
        Options = "mtu m"
```

```
)
        IPMultiNIC ip1 (
           Address = "166.98.14.78"
           NetMask = "255.255.255.0"
            MultiNICAResName = mnic
            Options = "mtu m"
            \lambdaip1 requires mnic
group grp2 (
        SystemList = { sysa, sysb }
        AutoStartList = { sysa }
        )
        IPMultiNIC ip2 (
           Address = "166.98.14.79"
           NetMask = "255.255.255.0"
           MultiNICAResName = mnic
            Options = "mtu m"
            )
        Proxy proxy (
           TargetResName = mnic
            )
    ip2 requires proxy
```
Debug log levels

The Proxy agent uses the following debug log levels: DBG\_1, DBG\_2

## <span id="page-231-0"></span>Phantom agent

The Phantom agent enables VCS to determine the state of parallel service groups that do not include OnOff resources.

Do not use the Phantom resource in failover service groups.

Note: Do not attempt manual online or offline operations on the Phantom resource at the resource level. Do not use hares commands on the Phantom resource at the resource level. Unpredictable behavior results when you try a manual online or offline procedure or an hares command on a Phantom resource. You can perform commands on the service group that contains the Phantom resource.

#### Dependencies

No dependencies exist for the Phantom resource.

Figure 6-2 Sample service group that includes a Phantom resource

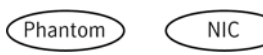

#### Agent functions

Monitor Determines status based on the status of the service group.

#### Resource type definition

```
type Phantom (
   static str ArgList[] = { Dummy }
   str Dummy
```
 $\lambda$ 

#### Sample configurations

Configuration 1

Phantom boo ( )

#### Configuration 2

The following example shows a complete main.cf, in which the FileNone resource and the Phantom resource are in the same group. include "types.cf"

```
cluster PhantomCluster
system sysa (
   )
system sysb (
   )
group phantomgroup (
   SystemList = {sysa = 0, sysb = 1}AutoStartList = { sysa }
   Parallel = 1
    )
   FileNone my_file_none (
       PathName = "/tmp/file_none"
       )
    Phantom my_phantom (
       )
   // resource dependency tree
    //
   // group maingroup
    \frac{1}{2} // {
    // Phantom my_Phantom
   // FileNone my_file_none
   \frac{1}{2} // }
```
## <span id="page-233-0"></span>RemoteGroup agent

The RemoteGroup agent establishes dependencies between applications that are configured on different VCS clusters. For example, you configure an Apache resource in a local cluster, and a MySQL resource in a remote cluster. In this example, the Apache resource depends on the MySQL resource. You can use the RemoteGroup agent to establish this dependency between these two resources.

With the RemoteGroup agent, you can monitor or manage a service group that exists in a remote cluster. Some points about configuring the RemoteGroup resource follow:

- For each remote service group that you want to monitor or manage, you must configure a corresponding RemoteGroup resource in the local cluster.
- Multiple RemoteGroup resources in a local cluster can manage corresponding multiple remote service groups in different remote clusters.
- You can include the RemoteGroup resource in any kind of resource or service group dependency tree.
- A combination of the state of the local service group and the state of the remote service group determines the state of the RemoteGroup resource.

Symantec supports the RemoteGroup agent when:

- When it points to a global group The RemoteGroup agent must then map the state of the global group in the local cluster.
- When it is configured inside a local parallel service group The RemoteGroup resources on all cluster nodes monitor the same remote service group unless its attributes are localized.
- When it is configured inside a local failover service group

For more information on the functionality of this agent see the *Veritas Cluster Server Administrator's Guide*.

#### Dependency

As a best practice, establish a RemoteGroup resource dependency on a NIC resource. Symantec recommends that the RemoteGroup resource not be by itself in a service group.

## Agent functions

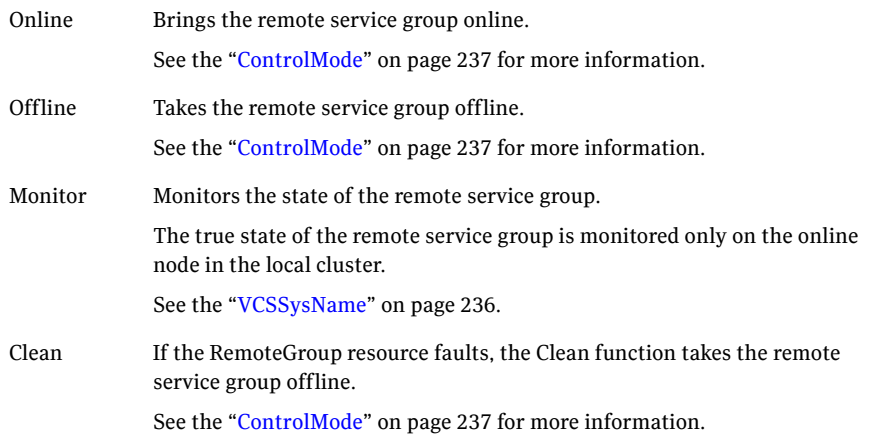

### State definitions

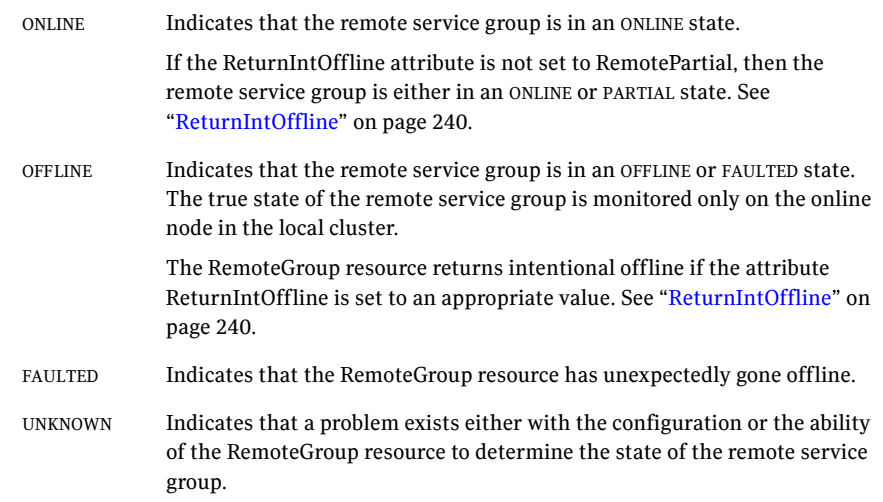

### Attributes

<span id="page-235-0"></span>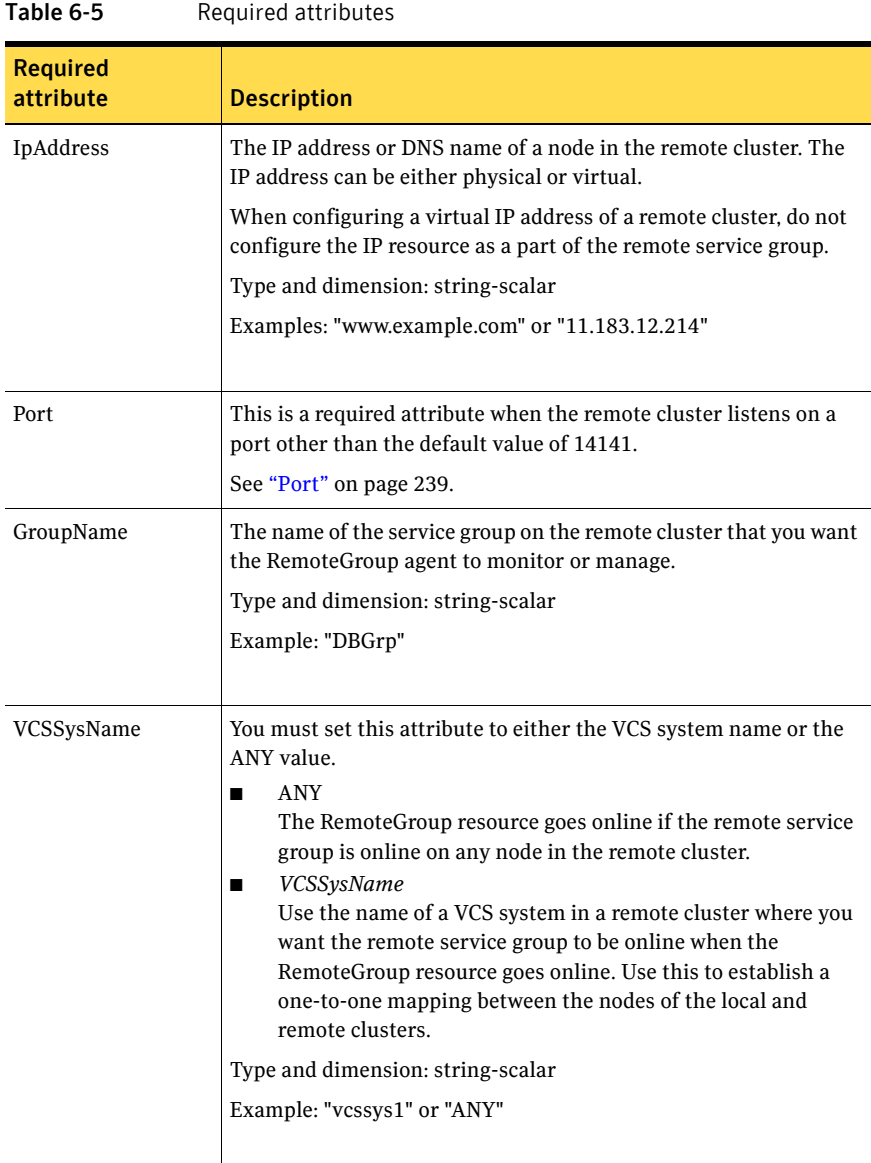

<span id="page-236-0"></span>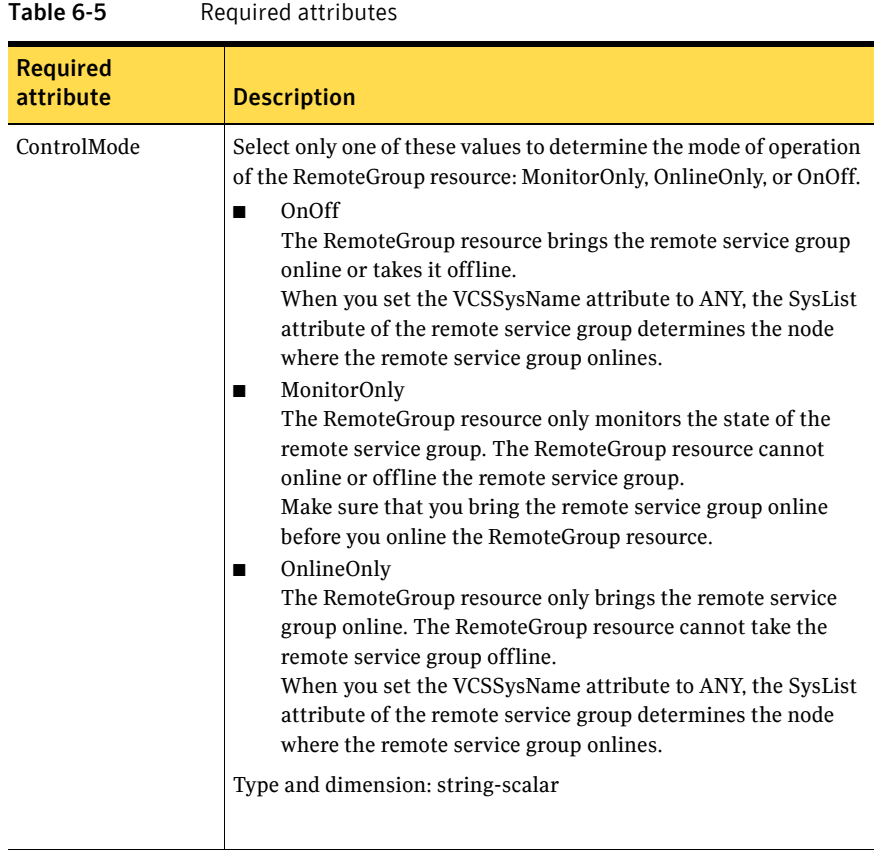

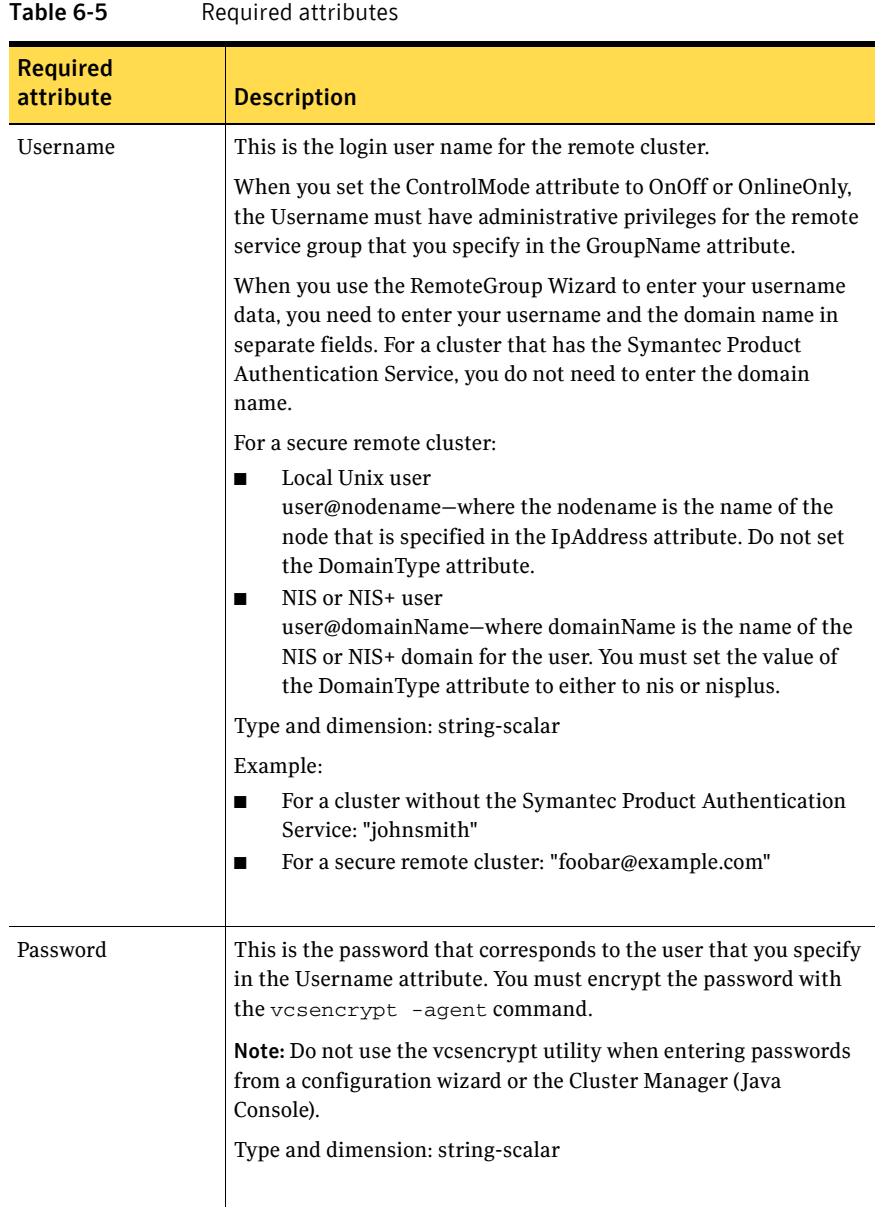

<span id="page-238-0"></span>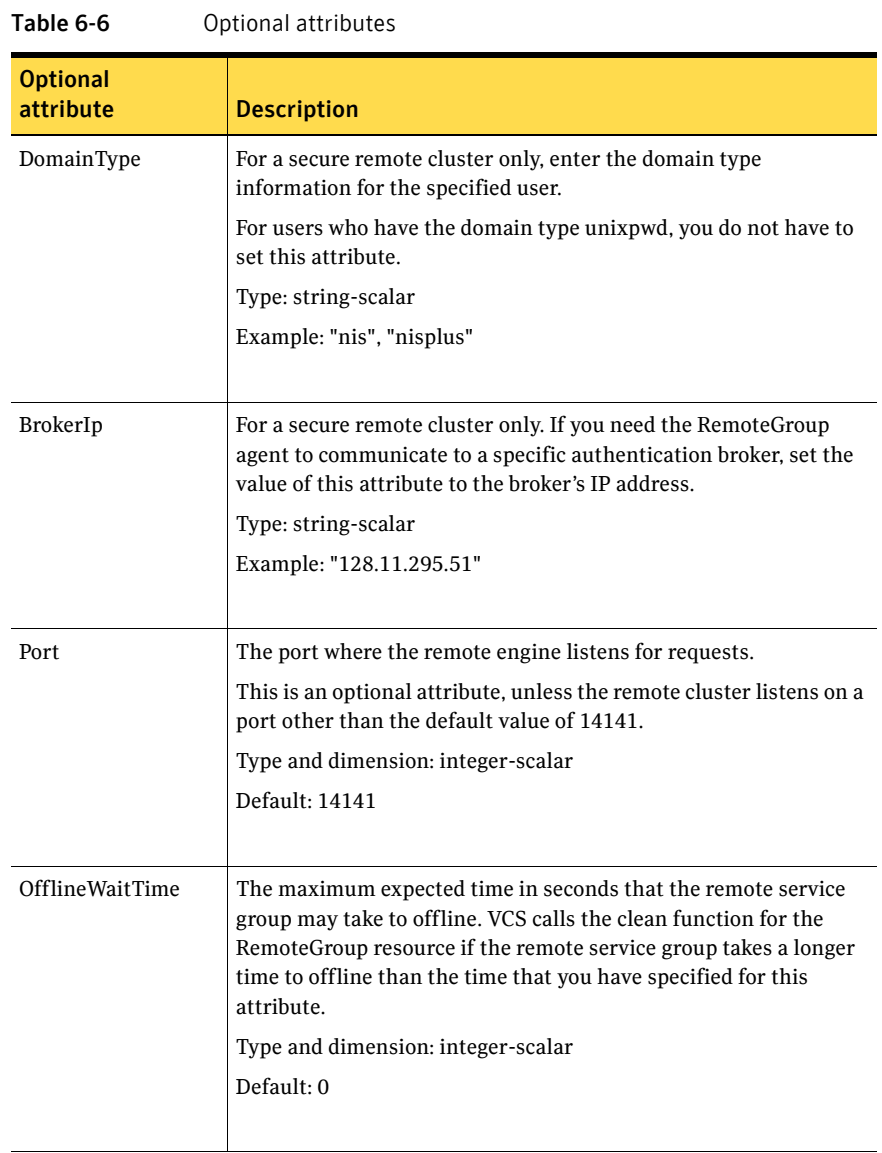

<span id="page-239-0"></span>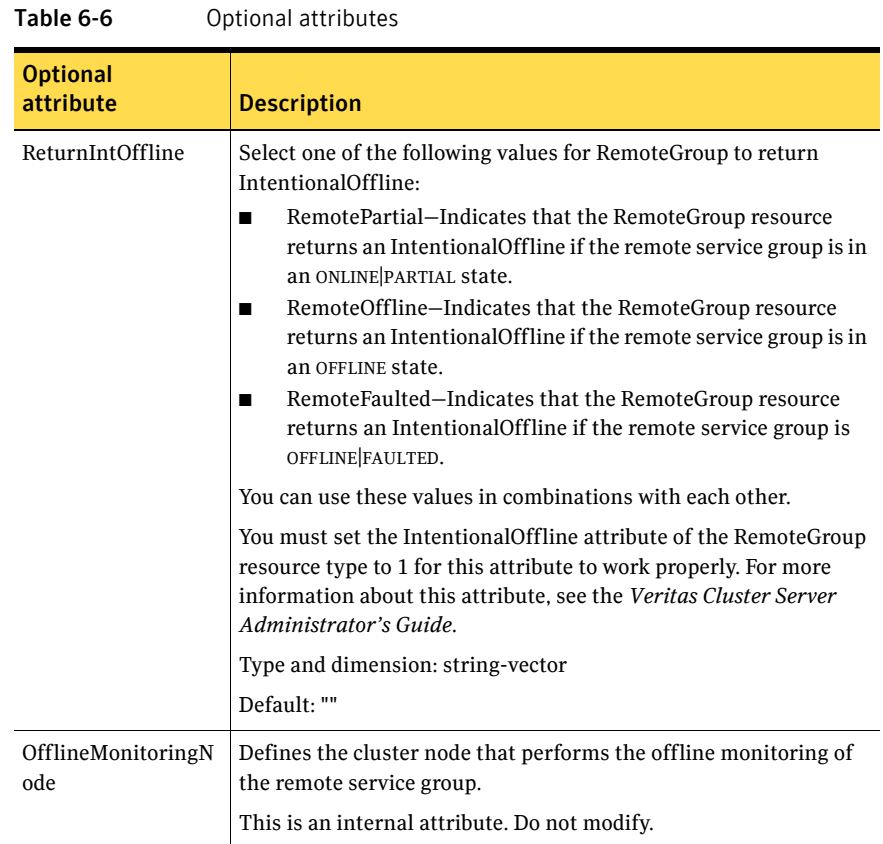

#### Table 6-7 Type-level attributes

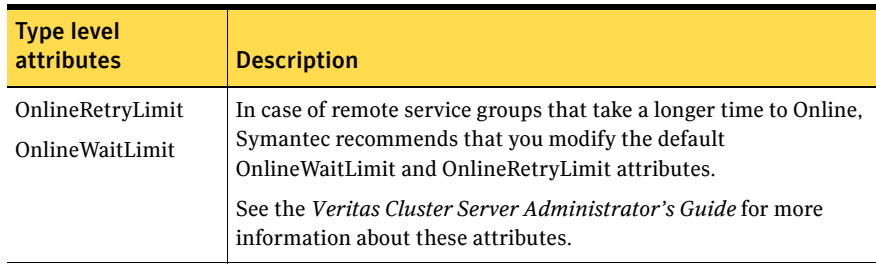

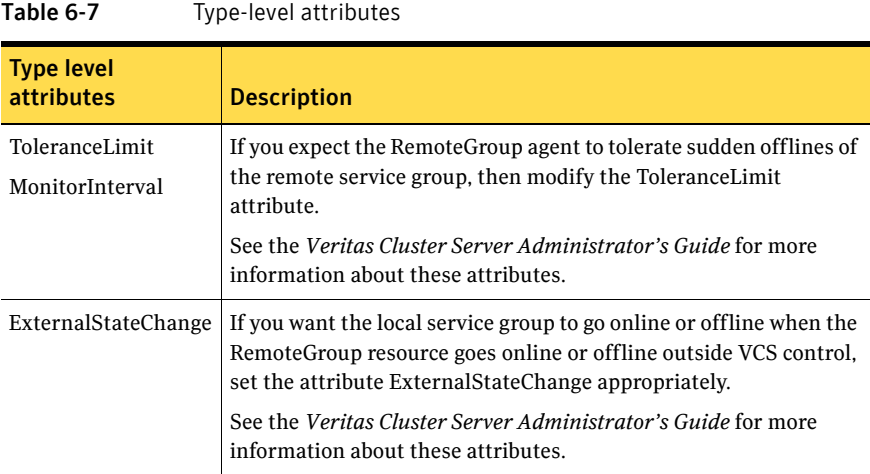

#### Resource type definition

```
type RemoteGroup (
   static int OnlineRetryLimit = 2
   static int ToleranceLimit = 1
   static boolean IntentionalOffline = 1
   static str ArgList[] = { IpAddress, Port, Username, Password, 
   GroupName, VCSSysName, ControlMode, OfflineWaitTime, 
   DomainType, BrokerIp, ReturnIntOffline }
   str IpAddress
   int Port = 14141
   str Username
   str Password
   str GroupName
   str VCSSysName
   str ControlMode
   int OfflineWaitTime
   str DomainType
   str BrokerIp
   str ReturnIntOffline[] = {}
   temp str OfflineMonitoringNode
)
```
#### Debug log levels

The RemoteGroup agent uses the following debug log levels: DBG 1

242 | Infrastructure and support agents RemoteGroup agent

## Chapter

# Testing agents

This chapter contains the following agents:

- ["About the testing agents" on page 243](#page-242-0)
- ["ElifNone agent" on page 244](#page-243-0)
- ["FileNone agent" on page 246](#page-245-0)
- ["FileOnOff agent" on page 248](#page-247-0)
- ["FileOnOnly agent" on page 250](#page-249-0)

## <span id="page-242-0"></span>About the testing agents

Use the testing agents to provide high availability for program support resources. These resources are useful for testing service groups.

## <span id="page-243-0"></span>ElifNone agent

The ElifNone agent monitors a file. It checks for the file's absence. You can use the ElifNone agent to test service group behavior. You can also use it as an impostor resource, where it takes the place of a resource for testing.

#### Dependencies

No dependencies exist for the ElifNone resource.

Figure 7-1 Sample service group that includes an ElifNone resource

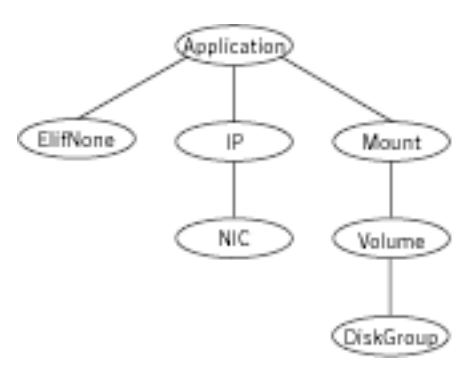

### Agent function

Monitor Checks for the specified file. If it exists, the resource faults. If it does not exist, the agent reports as ONLINE.

#### State definitions

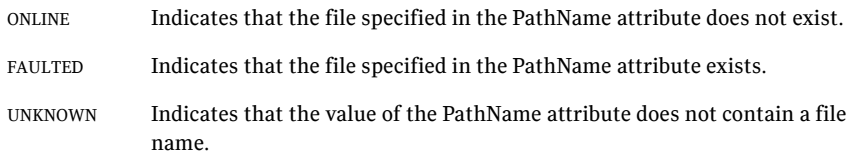

#### Attributes

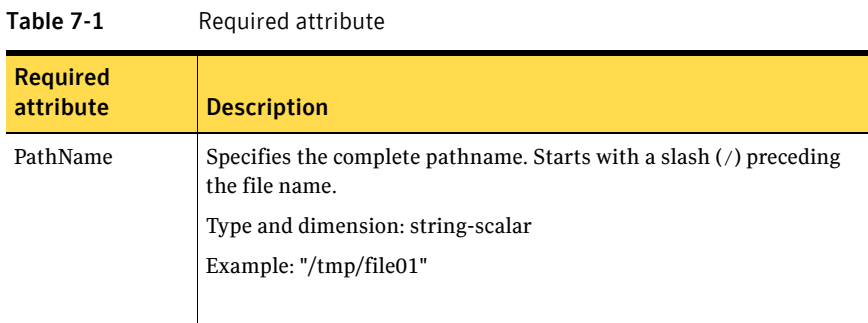

#### Resource type definition

```
type ElifNone (
   static str ArgList[] = { PathName }
   static int OfflineMonitorInterval = 60
   static str Operations = None
   str PathName
)
```
#### Sample configuration

```
ElifNone tmp_file01 (
   PathName = "/tmp/file01"
)
```
#### Debug log levels

The ElifNone agent uses the following debug log levels: DBG\_1, DBG\_4, DBG\_5

## <span id="page-245-0"></span>FileNone agent

Monitors a file—checks for the file's existence.

You can use the FileNone agent to test service group behavior. You can also use it as an "impostor" resource, where it takes the place of a resource for testing.

#### Dependencies

No dependencies exist for the FileNone resource.

Figure 7-2 Sample service group that includes an FileNone resource

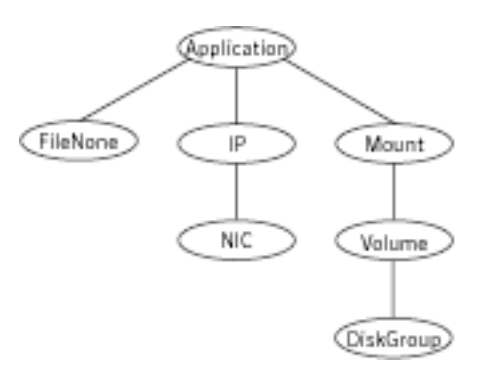

### Agent functions

Monitor Checks for the specified file. If it exists, the agent reports as ONLINE. If it does not exist, the resource faults.

#### State definitions

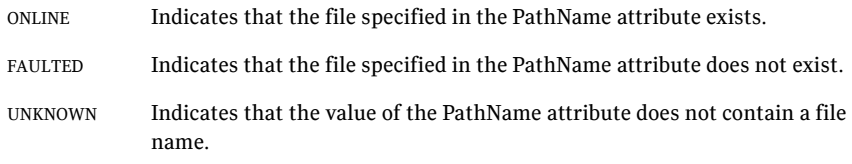

#### Attribute

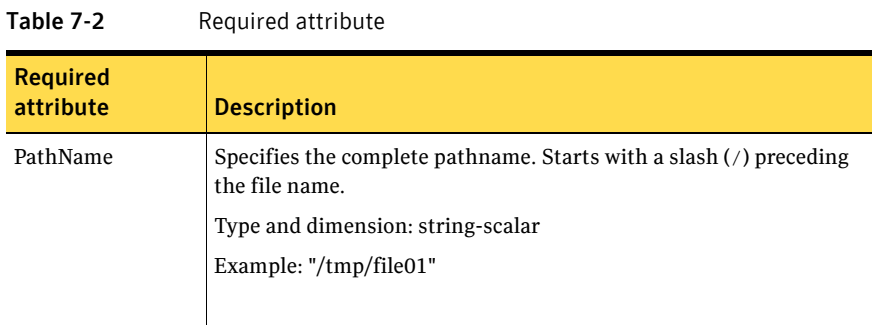

#### Resource type definition

```
type FileNone (
   static int AutoRestart = 1
   static int OfflineMonitorInterval = 60
   static str ArgList[] = { PathName }
   static str Operations = None
   str PathName
)
```
#### Sample configuration

```
FileNone tmp_file01 (
    PathName = "/tmp/file01"
)
```
#### Debug log levels

The FileNone agent uses the following debug log levels: DBG\_1, DBG\_4, DBG\_5

## <span id="page-247-0"></span>FileOnOff agent

The FileOnOff agent creates, removes, and monitors files.

You can use this agent to test service group behavior. You can also use it as an "impostor" resource, where it takes the place of a resource for testing.

#### Dependencies

No dependencies exist for the FileOnOff resource.

Figure 7-3 Sample service group that includes a FileOnOff resource

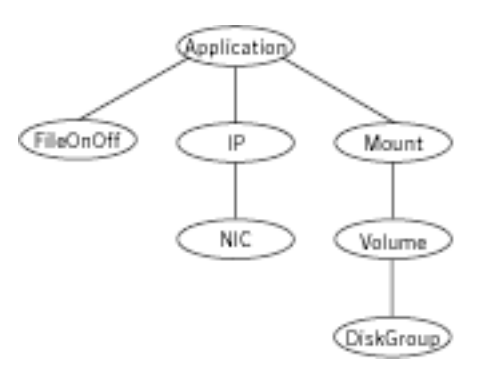

### Agent functions

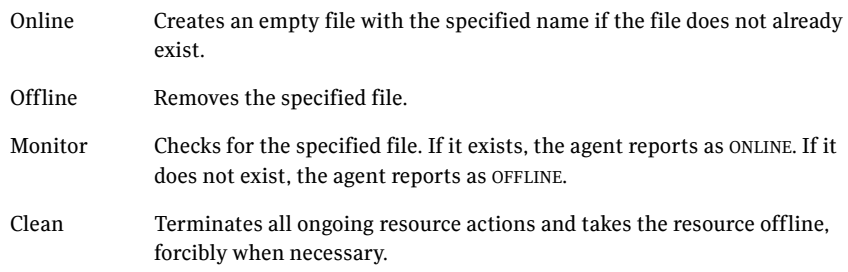

#### State definitions

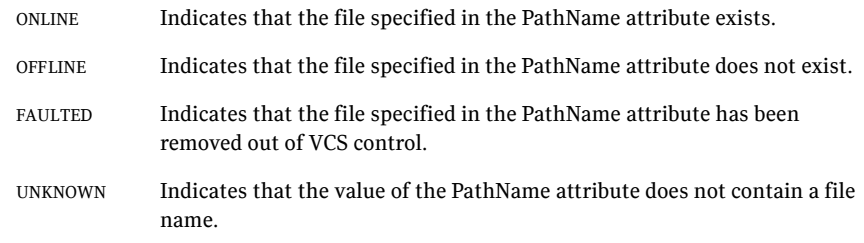

#### Attribute

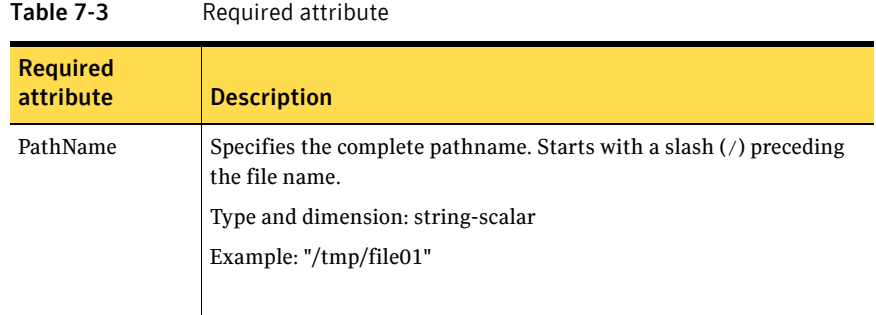

#### Resource type definition

```
type FileOnOff (
   static str ArgList[] = { PathName }
   str PathName
)
```
#### Sample configuration

```
FileOnOff tmp_file01 (
   PathName = "/tmp/file01"
)
```
#### Debug log levels

The FileOnOff agent uses the following debug log levels: DBG\_1, DBG\_4, DBG\_5

## <span id="page-249-0"></span>FileOnOnly agent

The FileOnOnly agent creates and monitors files.

You can use this agent to test service group behavior. You can also use it as an "impostor" resource, where it takes the place of a resource for testing.

#### Dependencies

No dependencies exist for the FileOnOnly resource.

Figure 7-4 Sample service group that includes a FileOnOnly resource

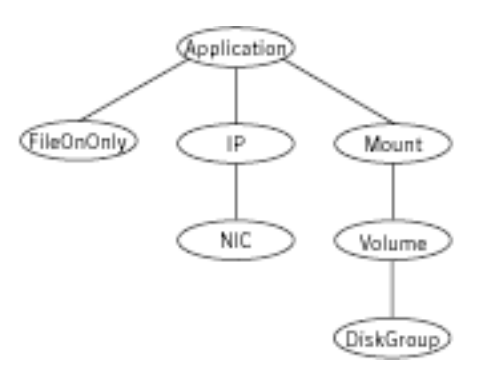

### Agent functions

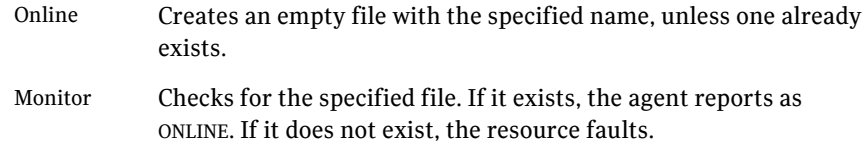

#### State definitions

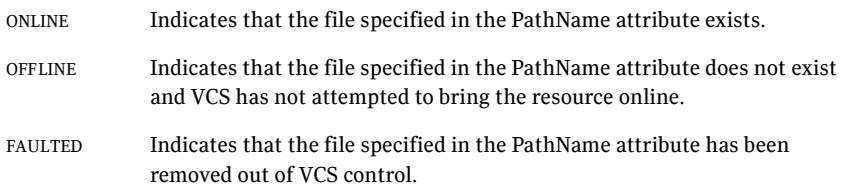

UNKNOWN Indicates that the value of the PathName attribute does not contain a file name.

#### Attribute

| Table 7-4                    | Required attributes                                                                             |
|------------------------------|-------------------------------------------------------------------------------------------------|
| <b>Required</b><br>attribute | <b>Description</b>                                                                              |
| PathName                     | Specifies the complete pathname. Starts with a slash $\binom{7}{2}$ preceding<br>the file name. |
|                              | Type and dimension: string-scalar                                                               |
|                              | Example: "/tmp/file02"                                                                          |
|                              |                                                                                                 |

 $Table 7.4$  Required attributes

#### Resource type definition

```
type FileOnOnly (
   static str ArgList[] = { PathName }
   static str Operations = OnOnly
   str PathName
)
```
#### Sample configuration

```
FileOnOnly tmp_file02 (
    PathName = "/tmp/file02"
)
```
#### Debug log levels

The FileOnOnly agent uses the following debug log levels:

DBG\_1, DBG\_4, DBG\_5

252 | Testing agents FileOnOnly agent
# **Glossary**

#### administrative IP address

The operating system controls these IP addresses and brings them up even before VCS brings applications online. Use them to access a specific system over the network for doing administrative tasks, for example: examining logs to troubleshoot issues, cleaning up temp files to free space, etc. Typically, you have one administrative IP address per node.

#### <span id="page-252-0"></span>agent function

Agent functions start, stop, fault, forcibly stop, and monitor resources using scripts. Sometimes called an entry point.

#### base IP address

The administrative IP address of the system.

entry point See [agent function](#page-252-0).

#### floating IP address

See [virtual IP address.](#page-253-0)

### logical IP address

Any IP address assigned to a NIC.

#### NIC bonding

Combining two or more NICs to form a single logical NIC, which creates a fatter pipe.

#### operation

All agents have scripts that turn the resource on and off. Operations determine the action that the agent passes to the resource. See None operation, OnOff operation, and OnOnly operation.

#### None operation

For example the NIC resource. Also called persistent resource, this resource is always on. This kind of resource has no online and offline scripts, and only monitors a resource.

#### OnOff operation

For example the IP and Share agents--in fact most agents are OnOff. This resource has online and offline scripts. Often this type of resource does not appear in the types file because by default when a resource does not have this resource type defined, it is OnOff.

#### OnOnly operation

For example the NFS, FileOnOnly resources. This kind of resource has an online script, but not an offline one.

#### plumb

Term for enabling an IP address—used across all platforms in this guide.

### test IP address

IP addresses to help determine the state of a link by sending out a ping probe to another NIC (on another system.) Requires a return ping to complete the test. Test IP addresses can be the same as base IP addresses.

### <span id="page-253-0"></span>virtual IP address

IP addresses that can move from one NIC to another or from one node to another. VCS fails over these IP address with your application. Sometimes called a floating IP address.

# Index

### **Numerics**

[802.1Q trunking 89](#page-88-0)

### **A**

about [Network agents 87](#page-86-0) [Samba agents 158](#page-157-0) agent [modifying 20](#page-19-0) agent functions [Apache Web server agent 175](#page-174-0) [Application agent 187](#page-186-0) [CoordPoint agent 195](#page-194-0) [DiskGroup agent 26](#page-25-0) [DiskGroupSnap agent 36](#page-35-0) [DNS agent 130](#page-129-0) [ElifNone agent 244](#page-243-0) [FileNone agent 246](#page-245-0) [FileOnOff agent 248](#page-247-0) [FileOnOnly agent 250](#page-249-0) [IP agent 91](#page-90-0) [IPMultiNIC agent 101](#page-100-0) [IPMultiNICB agent 117](#page-116-0) [LVMVG agent 55](#page-54-0) [MemCPUAllocator agent 210](#page-209-0) [Mount agent 68](#page-67-0) [MultiNICA agent 107,](#page-106-0) [210](#page-209-1) [MultiNICB agent 123](#page-122-0) [NetBIOS agent 168](#page-167-0) [NFS agent 143](#page-142-0) [NFSRestart agent 148](#page-147-0) [NIC agent 96](#page-95-0) [NotifierMngr agent 220](#page-219-0) [Phantom agent 232](#page-231-0) [Process agent 200](#page-199-0) [ProcessOnOnly agent 204](#page-203-0) [Proxy agent 228](#page-227-0) [RemoteGroup agent 235](#page-234-0) [SambaServer agent 160](#page-159-0) [SambaShare agent 165](#page-164-0) [Share agent 155](#page-154-0)

[Volume agent 49](#page-48-0) [VolumeSet agent 52](#page-51-0) [Zone agent 207](#page-206-0) agents [Apache Web server 174](#page-173-0) [Application 185](#page-184-0) [CoordPoint 195](#page-194-1) [DiskGroup 26](#page-25-1) [DiskGroupSnap 35](#page-34-0) [DNS 129](#page-128-0) [ElifNone 244](#page-243-1) [FileNone 246](#page-245-1) [FileOnOff 248](#page-247-1) [FileOnOnly 250](#page-249-1) [IP 90](#page-89-0) [IPMultiNIC 101](#page-100-1) [IPMultiNICB 116](#page-115-0) [LVMVG 55](#page-54-1) [MemCPUAllocator 210](#page-209-2) [Mount 67](#page-66-0) [MultiNICA 106](#page-105-0) [MultiNICB 122](#page-121-0) [NetBIOS 168](#page-167-1) [NFS 142](#page-141-0) [NFSRestart 147](#page-146-0) [NIC 95](#page-94-0) [NotifierMngr 220](#page-219-1) [Phantom 232](#page-231-1) [Process 199](#page-198-0) [ProcessOnOnly 204](#page-203-1) [Proxy 228](#page-227-1) [RemoteGroup 234](#page-233-0) [SambaServer 160](#page-159-1) [SambaShare 165](#page-164-1) [Share 154](#page-153-0) [Volume 49](#page-48-1) [VolumeSet 52](#page-51-1) [Zone 207](#page-206-1) [agents, typical functions 19](#page-18-0) [AIX 1](#page-0-0) Apache Web server agent [agent functions 175](#page-174-0)

[attributes 176](#page-175-0) [description 174](#page-173-0) [detecting application failure 182](#page-181-0) [sample configuration 183](#page-182-0) [state definitions 175](#page-174-1) Application agent [agent functions 187](#page-186-0) [attributes 189](#page-188-0) [description 185](#page-184-0) [high availability fire drill 185](#page-184-1) [resource type definition 192](#page-191-0) [sample configurations 193](#page-192-0) [state definitions 188](#page-187-0) [association dimension 20](#page-19-1) [attribute data types 20](#page-19-2) attributes [Application agent 189](#page-188-0) [CoordPoint agent 196](#page-195-0) [DiskGroup agent 28](#page-27-0) [DiskGroupSnap agent 37](#page-36-0) [DNS agent 132](#page-131-0) [ElifNone agent 245](#page-244-0) [FileNone agent 247](#page-246-0) [FileOnOff agent 249](#page-248-0) [FileOnOnly agent 251](#page-250-0) [IPMultiNIC agent 103](#page-102-0) [IPMultiNICB agent 119](#page-118-0) [Mount agent 71](#page-70-0) [MultiNICA agent 107](#page-106-1) [MultiNICA agent, 212](#page-211-0) [MultiNICB agent 124](#page-123-0) [NFS agent 143](#page-142-1) [NFSRestart agent 150](#page-149-0) [NIC agent 97](#page-96-0) [NotifierMngr agent 221](#page-220-0) [Process agent 202](#page-201-0) [ProcessOnOnly agent 205](#page-204-0) [Proxy agent 229](#page-228-0) [RemoteGroup agent 236](#page-235-0) [SambaServer agent 162](#page-161-0) [Share agent 156](#page-155-0) [Volume agent 50](#page-49-0) [VolumeSet agent 53](#page-52-0) [attributes, modifying 19,](#page-18-1) [20](#page-19-3)

## **B**

[boolean data types 20](#page-19-1) [bundled agents 19](#page-18-2)

# **C**

[Checklist to ensure the proper operation of](#page-114-0)  MultiNICB 115 [Cluster Manager \(Java Console\), modifying](#page-19-3)  attributes 20 [CNAME record 137](#page-136-0) configuration files [main.cf 233](#page-232-0) [modifying 20](#page-19-3) [types.cf 19](#page-18-3) [configuring, Samba agents 159](#page-158-0) CoordPoint agent [agent functions 195](#page-194-0) [attributes 196](#page-195-0) [description 195](#page-194-1) [resource type definition 197](#page-196-0) [sample configurations 198](#page-197-0) [state definitions 196](#page-195-1)

# **D**

data type [boolean 20](#page-19-1) [string 20](#page-19-1) data types [integer 20](#page-19-1) [description, resources 19](#page-18-4) dimensions [keylist 20](#page-19-1) [scalar 20](#page-19-1) [vector 20](#page-19-1) DiskGroup agent [agent functions 26](#page-25-0) [attributes 28](#page-27-0) [description 26](#page-25-1) [high availability fire drill 32](#page-31-0) [resource type definition 32](#page-31-1) [sample configurations 34](#page-33-0) [state definitions 28](#page-27-1) DiskGroupSnap agent [agent functions 36](#page-35-0) [attributes 37](#page-36-0) [description 35](#page-34-0) [resource type definition 41](#page-40-0) [sample configurations 42](#page-41-0) [state definitions 36](#page-35-1) [DNS agent 131](#page-130-0) [agent functions 130](#page-129-0) [attributes 132](#page-131-0)

[description 129](#page-128-0) [resource type definition 136](#page-135-0) [sample web server configuration 137](#page-136-1)

# **E**

ElifNone agent [agent functions 244](#page-243-0) [attributes 245](#page-244-0) [description 244](#page-243-1) [resource type definition 245](#page-244-1) [sample configuration 245](#page-244-2) [state definitions 244](#page-243-2) [EtherChannel support 96,](#page-95-1) [112,](#page-111-0) [122](#page-121-1) [EtherChannel support, AIX 112,](#page-111-0) [122](#page-121-1)

# **F**

[Fiber Channel adapter 33](#page-32-0) FileNone agent [agent functions 246](#page-245-0) [attribute 247](#page-246-0) [description 246](#page-245-1) [resource type definition 247](#page-246-1) [sample configurations 247](#page-246-2) [state definitions 246](#page-245-2) FileOnOff agent [agent functions 248](#page-247-0) [attribute 249](#page-248-0) [description 248](#page-247-1) [state definitions 249](#page-248-1) FileOnOnly agent [agent functions 250](#page-249-0) [attribute 251](#page-250-0) [description 250](#page-249-1) [resource type definition 251](#page-250-1) [sample configuration 251](#page-250-2) [state definitions 250](#page-249-2)

### **H**

[haipswitch utility 117](#page-116-1) [high availability fire drill 32,](#page-31-0) [79,](#page-78-0) [90,](#page-89-1) [95,](#page-94-1) [136,](#page-135-1) [151,](#page-150-0)  [185,](#page-184-1) [199](#page-198-1)

### **I**

[integer data types 20](#page-19-1) IP agent [agent functions 91](#page-90-0) [description 90](#page-89-0)

[high availability fire drill 90](#page-89-1) [resource type definitions 93](#page-92-0) [sample configurations 94](#page-93-0) [state definitions 91](#page-90-1) IPMultiNIC agent [agent functions 101](#page-100-0) [attributes 103](#page-102-0) [description 101](#page-100-1) [resource type definitions 104](#page-103-0) [sample configuration 104](#page-103-1) [state definitions 102](#page-101-0) [IPMultiNICB agent 121](#page-120-0) [agent functions 117](#page-116-0) [attributes 119](#page-118-0) [description 116](#page-115-0) [minimal configuration 117](#page-116-2) [requirements 116](#page-115-1) [resource type definition 120](#page-119-0) [state definitions 118](#page-117-0)

### **K**

[keylist dimension 20](#page-19-1)

## **L**

LVMVG agent [agent functions 55](#page-54-0) [attributes 56](#page-55-0) [autoactivate options 62](#page-61-0) [description 55](#page-54-1) [hadevice utility 64](#page-63-0) [importing volume group 61](#page-60-0) [JFS 61](#page-60-1) [JFS or JFS2 support 61](#page-60-2) [JFS2 61](#page-60-3) [major numbers 62](#page-61-1) [resource type definition 59](#page-58-0) [sample configurations 65](#page-64-0) [state definitions 56](#page-55-1) [Subsystem Device Driver support 63](#page-62-0) [SyncODM attribute 62](#page-61-2) [varyonvg options 61](#page-60-4) [LVMVG notes 59](#page-58-1)

### **M**

[main.cf 19,](#page-18-5) [233](#page-232-0) [main.xml 19](#page-18-5) MemCPUAllocator agent

[agent functions 210](#page-209-0) [description 210](#page-209-2) modifying [configuration files 20](#page-19-3) [modifying agents 20](#page-19-0) [monitor scenarios, DNS agent 137](#page-136-0) Mount agent [agent functions 68,](#page-67-0) [69](#page-68-0) [attributes 71](#page-70-0) [description 67](#page-66-0) [high availability fire drill 79,](#page-78-0) [136,](#page-135-1) [151](#page-150-0) [notes 78](#page-77-0) [offline 82](#page-81-0) [resource type definition 78](#page-77-1) [sample configurations 84](#page-83-0) MultiNICA agent [agent functions 107,](#page-106-0) [210](#page-209-1) [attributes 107,](#page-106-1) [212](#page-211-0) [description 106](#page-105-0) [resource type attributes 111](#page-110-0) [resource type definitions 213](#page-212-0) [sample configurations 112](#page-111-1) [state definitions 107](#page-106-2) MultiNICB agent [agent functions 123](#page-122-0) [attributes 124](#page-123-0) [description 122](#page-121-0) [resource type definition 127](#page-126-0) [sample configurations 128](#page-127-0) [state definitions 123](#page-122-1)

### **N**

NetBIOS agent [agent functions 168](#page-167-0) [description 168](#page-167-1) [resource type definition 169](#page-168-0) [sample configurations 171](#page-170-0) [state definitions 169](#page-168-1) NFS agent [agent functions 143](#page-142-0) [attributes 143](#page-142-1) [description 142](#page-141-0) [resource type definition 145](#page-144-0) [sample configurations 146](#page-145-0) [state definitions 143](#page-142-2) NFSRestart agent [agent functions 148](#page-147-0) [attributes 150](#page-149-0) [description 147](#page-146-0)

[resource type definition 151](#page-150-1) [sample configuration 152](#page-151-0) [state definitions 149](#page-148-0) NIC agent [agent functions 96](#page-95-0) [attributes 97](#page-96-0) [description 95](#page-94-0) [high availability fire drill 95](#page-94-1) [resource type definitions 99](#page-98-0) [sample configurations 99](#page-98-1) [state definitions 97](#page-96-1) [noautoimport flag 33](#page-32-1) [Notes on using NFSv4 145](#page-144-1) NotifierMngr agent [agent functions 220](#page-219-0) [attributes 221](#page-220-0) [description 220](#page-219-1) [resource type definition 224](#page-223-0) [sample configurations 225](#page-224-0) [state definitions 220](#page-219-2)

# **O**

offline [Mount agent 82](#page-81-0) [online query 137](#page-136-0)

# **P**

Phantom agent [agent functions 232](#page-231-0) [description 232](#page-231-1) [resource type definition 232](#page-231-2) [sample configurations 232](#page-231-3) prerequisites [Samba agents 158](#page-157-1) Process agent [agent functions 200](#page-199-0) [attributes 202](#page-201-0) [description 199](#page-198-0) [high availability fire drill 199](#page-198-1) [resource type definition 202](#page-201-1) [sample configurations 203](#page-202-0) [state definitions 201](#page-200-0) ProcessOnOnly agent [agent functions 204](#page-203-0) [attributes 205](#page-204-0) [description 204](#page-203-1) [resource type definition 206](#page-205-0) [sample configurations 206](#page-205-1)

[state definitions 204](#page-203-2) Proxy agent [agent functions 228](#page-227-0) [attributes 229](#page-228-0) [description 228](#page-227-1) [resource type definition 230](#page-229-0) [sample configurations 230](#page-229-1)

### **R**

RemoteGroup agent [agent functions 235](#page-234-0) [attributes 236](#page-235-0) [description 234](#page-233-0) [resource type definition 241](#page-240-0) [state definitions 235](#page-234-1) [resource type definition 51](#page-50-0) [SambaShare agent 166](#page-165-0) resource type definitions [Application agent 192](#page-191-0) [CoordPoint agent 197](#page-196-0) [DiskGroup agent 32](#page-31-1) [DiskGroupSnap agent 41](#page-40-0) [DNS agent 136](#page-135-0) [ElifNone agent 245](#page-244-1) [FileNone agent 247](#page-246-1) [FileOnOnly agent 251](#page-250-1) [IP agent 93](#page-92-0) [IPMultiNIC agent 104](#page-103-0) [IPMultiNICB agent 120](#page-119-0) [LVMVG agent 59](#page-58-0) [Mount agent 78](#page-77-1) [MultiNICA agent 111,](#page-110-0) [213](#page-212-0) [MultiNICB agent 127](#page-126-0) [NetBIOS agent 169](#page-168-0) [NFS agent 145](#page-144-0) [NFSRestart agent 151](#page-150-1) [NIC agent 99](#page-98-0) [NotifierMngr agent 224](#page-223-0) [Phantom agent 232](#page-231-2) [Process agent 202](#page-201-1) [ProcessOnOnly agent 206](#page-205-0) [Proxy agent 230](#page-229-0) [RemoteGroup agent 241](#page-240-0) [SambaServer agent 164](#page-163-0) [Share agent 156](#page-155-1) [Volume agent 51](#page-50-0) [VolumeSet agent 53](#page-52-1) [Zone agent 209](#page-208-0) [resource types 19](#page-18-6)

resources [description of 19](#page-18-4)

# **S**

[Samba agents 158](#page-157-2) [overview 158](#page-157-0) [prerequisites 158](#page-157-1) [Samba agents configuring 159](#page-158-0) SambaServer agent [agent functions 160](#page-159-0) [attributes 162](#page-161-0) [description 160](#page-159-1) [resource type definition 164](#page-163-0) [sample configuration 164](#page-163-1) [state definitions 161](#page-160-0) [SambaShare agent 165](#page-164-1) [agent functions 165](#page-164-0) [attributes 166](#page-165-1) [resource type definition 166](#page-165-0) [sample configurations 167](#page-166-0) [state definitions 165](#page-164-2) [sample configurations 121](#page-120-0) [Apache Web server agent 183](#page-182-0) [Application agent 193](#page-192-0) [CoordPoint agent 198](#page-197-0) [DiskGroup agent 34](#page-33-0) [DiskGroupSnap agent 42](#page-41-0) [ElifNone agent 245](#page-244-2) [FileNone agent 247](#page-246-2) [FileOnOff agent 249](#page-248-2) [FileOnOnly agent 251](#page-250-2) [IP agent 94](#page-93-0) [IPMultiNIC 104](#page-103-1) [IPMultiNICB agent 121](#page-120-0) [LVMVG agent 65](#page-64-0) [Mount agent 84](#page-83-0) [MultiNICA agent 112](#page-111-1) [MultiNICB agent 128](#page-127-0) [NetBIOS agent 171](#page-170-0) [NFS agent 146](#page-145-0) [NFSRestart agent 152](#page-151-0) [NIC agent 99](#page-98-1) [NotifierMngr agent 225](#page-224-0) [Phantom agent 232](#page-231-3) [Process agent 203](#page-202-0) [ProcessOnOnly agent 206](#page-205-1) [Proxy agent 230](#page-229-1) [SambaServer agent 164](#page-163-1) [SambaShare agent 167](#page-166-0)

[Share agent 157](#page-156-0) [Volume agent 51](#page-50-1) [scalar dimension 20](#page-19-1) [secure DNS update 137](#page-136-2) Share agent [agent functions 155](#page-154-0) [attributes 156](#page-155-0) [description 154](#page-153-0) [resource type definitions 156](#page-155-1) [sample configurations 157](#page-156-0) [state definitions 155](#page-154-1) [state definitions 52,](#page-51-2) [131](#page-130-0) [Apache Web server agent 175](#page-174-1) [Application agent 188](#page-187-0) [CoordPoint agent 196](#page-195-1) [DiskGroup agent 28](#page-27-1) [DiskGroupSnap agent 36](#page-35-1) [DNS agent 131](#page-130-0) [ElifNone agent 244](#page-243-2) [FileNone agent 246](#page-245-2) [FileOnOff agent 249](#page-248-1) [FileOnOnly agent 250](#page-249-2) [IP agent 91](#page-90-1) [IPMultiNIC agent 102](#page-101-0) [IPMultiNICB agent 118](#page-117-0) [LVMVG agent 56](#page-55-1) [Mount agent 69](#page-68-0) [MultiNICA agent 107](#page-106-2) [MultiNICB agent 123](#page-122-1) [NetBIOS agent 169](#page-168-1) [NFS agent 143](#page-142-2) [NFSRestart agent 149](#page-148-0) [NIC agent 97](#page-96-1) [NotifierMngr agent 220](#page-219-2) [Process agent 201](#page-200-0) [ProcessOnOnly agent 204](#page-203-2) [RemoteGroup agent 235](#page-234-1) [SambaServer agent 161](#page-160-0) [SambaShare agent 165](#page-164-2) [Share agent 155](#page-154-1) [Volume agent 49](#page-48-2) [VolumeSet agent 52](#page-51-2) [string data type 20](#page-19-1)

# **T**

[trigger script 127](#page-126-1) [trunking 89](#page-88-0) [types.cf 19](#page-18-3)

# **V**

[varyoffvg command 60](#page-59-0) [VCS, resource types 19](#page-18-3) [vector dimension 20](#page-19-1) Volume agent [agent functions 49](#page-48-0) [attributes 50](#page-49-0) [description 49](#page-48-1) [sample configurations 51](#page-50-1) [state definitions 49](#page-48-2) [VolumeSet agent 52](#page-51-2) [agent functions 52](#page-51-0) [attributes 53](#page-52-0) [description 52](#page-51-1) [resource type definition 53](#page-52-1)

# **Z**

Zone agent [agent functions 207](#page-206-0) [attributes 208](#page-207-0) [description 207](#page-206-1) [resource type definition 209](#page-208-0)